# **Waarp r66 Documentation**

*Version 3.6.0-1*

**Waarp SAS**

**août 18, 2021**

## Table des matières

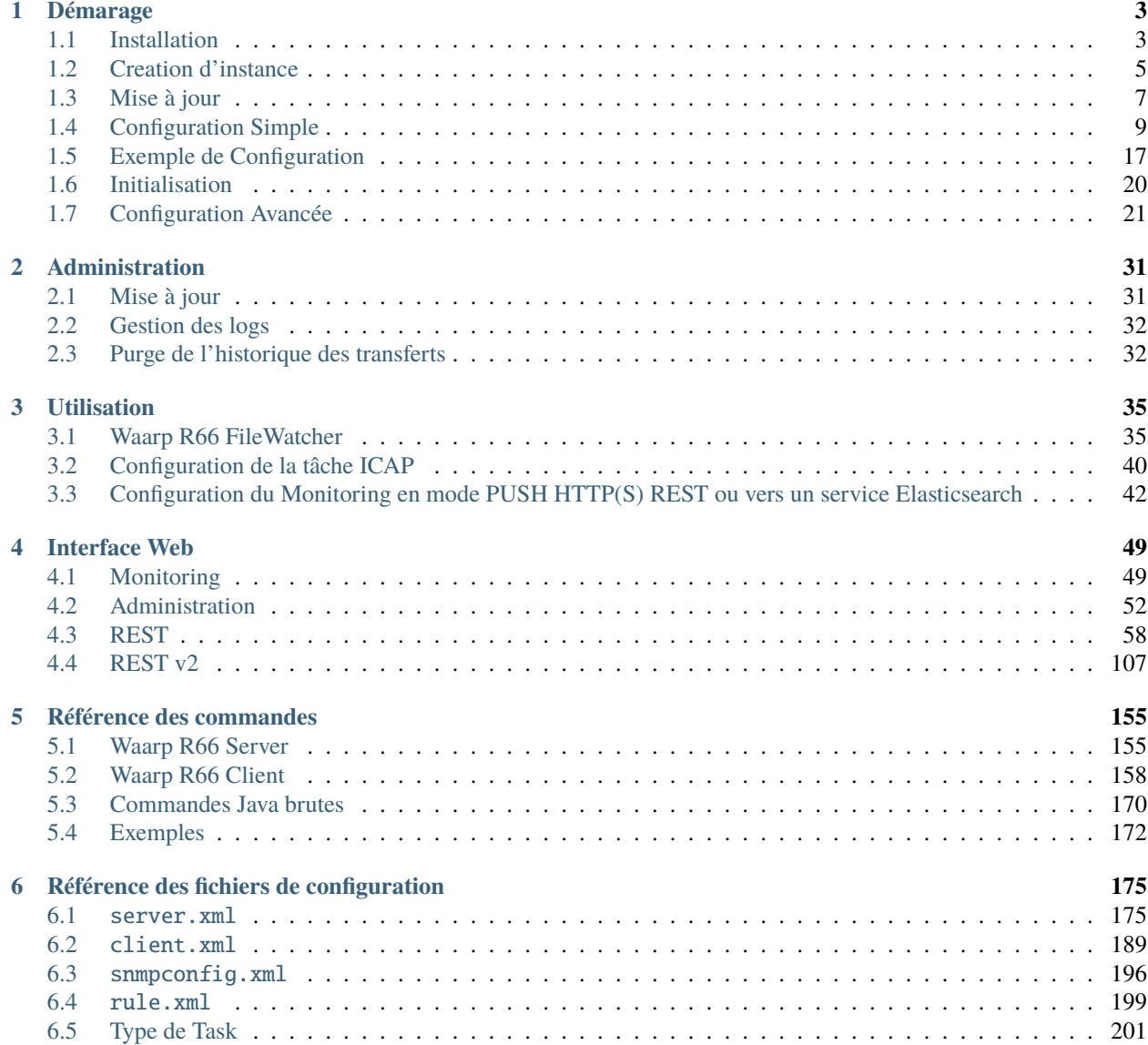

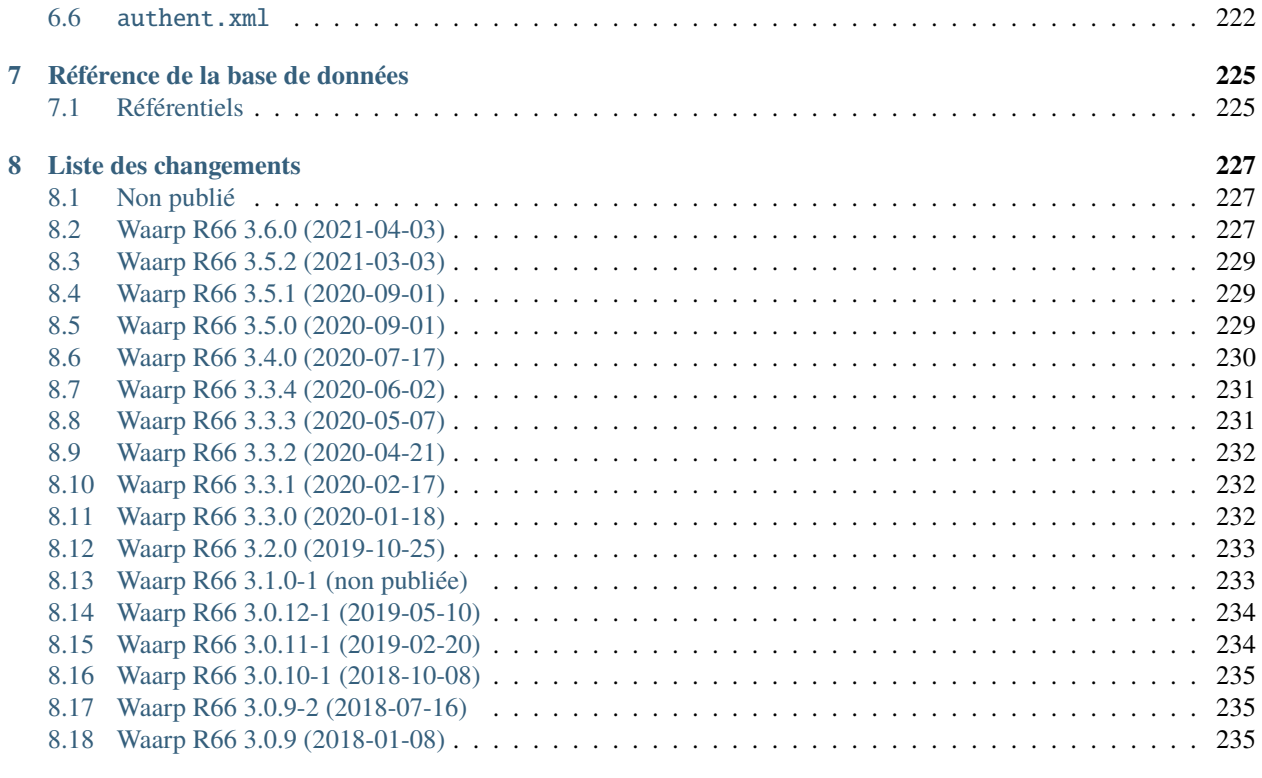

## **[HTTP Routing Table](#page-240-0) 237**

**[Index](#page-242-0) 239**

**Version** 3.6.0 **Date** août 18, 2021

Waarp R66 est une solution de tranfert de fichiers monitoré. Vous trouverez dans le présent document les informations nécéssaires à l'installation, la configuration, l'utilisation et l'administration des moniteurs (clients et serveurs) Waarp R66.

# CHAPITRE 1

## Démarage

## <span id="page-6-1"></span><span id="page-6-0"></span>**1.1 Installation**

### **1.1.1 Pré-requis**

Les prérequis pour WaarpR66 sont les suivants :

- Un OS supporté : Linux (toutes distributions) et Windows 32 ou 64 bits
- Java 1.6 minimum (java 1.8 recommandé)
- Base de données PostgreSQL (version 9.4 minimum) est recommandée, MySQL, MariaDB, Oracle SQL server et H2 sont supportés.
- Les interfaces web nécessitent un navigateur récent (Chrome, Firefox, Internet Explorer 10+).
- Mémoire vive :
	- Pour un client : 128Mo de RAM minimum; 512Mo recommandés
	- Pour un serveur : 512Mo de RAM minimum; au moins 1Go recommandés. L'utilisation dépend de la charge du service. Par exemple, un serveur Waarp R66 a besoininstallation.rst d'au moins 2Go pour traiter 5 000 transferts simultanés.

Par ailleurs, ces valeurs ne prennent en compte que les besoins des services R66. Si des transferts lancent des processus externes dans les chaînes de traitement (tâches *EXEC*), les besoins en RAM de ces processus viennent en sus.

Le chemin vers le dossier contenant Java peut être renseigné dans la variable d'environnement JAVA\_HOME (ex : export JAVA\_HOME=/usr/lib/jvm/java8 ou set JAVA\_HOME="C:\Java").

**Important :** La variable d'environnement JAVA\_HOME doit être définie pour les systèmes Windows.

## **1.1.2 Linux**

#### **Avec les packages systèmes**

Des packages RPM sont fournis pour RHEL 6 et 7 (et Centos/Scientific Linux).

Prérequis : - le package java-1.7.0-openjdk doit être installé au préalable

Télécharger la dernière version du fichier RPM correspondant à la version de votre système d'exploitation depuis la [page de téléchargement.](https://dl.waarp.org)

Installer les RPM avec les commandes :

rpm -i waarp-r66-server-[version].rpm

Vous pouvez ensuite passer à la configuration.

#### **Avec les dépôts Waarp**

Pour faciliter l'installation et les mises à jour de WaarpR66, nous fournissons des dépôts pour RHEL 6 (et Centos/Scientific Linux).

Pour ajouter les dépôts Waarp à votre système, suivez la procédure indiquée sur notre [page de téléchargement.](https://dl.waarp.org)

Après avoir suivi cette procédure, vous pouvez installer WaarpR66 avec la commande :

yum install waarp-r66-server

Vous pouvez ensuite passer à la configuration.

#### **Avec les archives autonomes**

L'archive est autonome et fonctionne sur toutes les distributions linux. Il suffit de la décompresser et de suivre la procédure de configuration pour pouvoir utiliser WaarpR66.

Télécharger la dernière version tar.gz pour linux depuis la [page de téléchargement.](https://dl.waarp.org)

Décompressez ensuite l'archive :

```
tar -xf waarp-r66-[version]_linux.tar.bz2
```
Vous pouvez ensuite passer à la configuration.

### **1.1.3 Windows**

#### **Avec les archives autonomes**

L'archive est autonome et fonctionne sur toutes les versions de Windows. Il suffit de la décompresser et de suivre la procédure de configuration pour pouvoir utiliser WaarpR66.

Télécharger la dernière version zip pour Windows depuis la [page de téléchargement.](https://dl.waarp.org) Décompressez l'archive *waarpr66-[version]\_windows.zip* et passez à la configuration.

La section suivante détaille le contexte multi-instance de WaarpR66 ainsi que la création d'une de ces instances.

## <span id="page-8-0"></span>**1.2 Creation d'instance**

## **1.2.1 Principe généraux**

Waarp R66 est une solution multi-instance. Une unique installation peut servir à plusieurs moniteurs.

Pour cela le dossier de configuration répertorie les configurations des différentes instances dans un dossier du nom de leur HOSTID.

Le dossier de configuration dépends du type d'installation de waarp :

- /etc/waarp/conf.d pour une installation via les rpms
- etc/conf.d à partir du dossier d'extraction pour les archives autoportantes

Dans ce document ce dossier est nommé CONFDIR.

Ainsi un serveur portant 3 moniteurs (server1, server2, server3) Waarp R66 aurait une arborsence semblable à celle ci-dessous.

- CONFDIR/server1
- CONFDIR/server2
- CONFDIR/server3

## **1.2.2 Création d'une instance Linux**

#### **Création de la configuration**

Pour facililter l'initialisation d'une instance, des modèles de configuration sont fournis. Ces modèles sont situés dans le dossiers {TEMPLATES} :

- /usr/share/waarp/templates/ pour une installation via les rpms
- share/templates à partir du dossier d'extraction pour les archives autoportantes

Pour créer une instance, copiez le dossier de modèle dans le dossier correspondant à la configuration de l'instance :

cp -r {TEMPLATES} {CONFDIR}/\$HOSTID

Ces fichiers sont préconfigurés pour une utilisation standard. Une partie de la configuration est dépendante de l'instance (identifiants, dossiers, etc.). Dans les fichiers XML de modèle, la chaîne {{app\_name}} doit être remplacée par l'identifiant de l'instance :

```
for f in {CONFDIR}/$HOSTID/*.xml; do
   sed -i -r "s|{{app_name}}|$HOSTID|g" $f
done
```
#### **Configuration de la base de données**

Par défaut, la nouvelle instance est configurée pour utiliser la base de données embarquée H2. Pour utiliser une autre base de données, il faut la configurer dans les fichier CONFDIR/\$HOSTID/server.xml et CONFDIR/\$HOSTID/client. xml.

La configuration de la base de données se trouve dans le bloc XML <db>...</db>:

```
<db>
   <dbdriver>postgresql</dbdriver>
   <dbserver>jdbc:postgresql://localhost/waarp_r66</dbserver>
   <dbuser>waarp</dbuser>
   <dbpasswd>waarp</dbpasswd>
```
(suite sur la page suivante)

(suite de la page précédente)

```
<dbcheck>false</dbcheck>
</db>
```
#### **Initialisation de la base de données**

Pour initialiser la base de données, exécuter la commande suivante :

```
# Avec les packages :
waarp-r66client $HOSTID initdb
# Avec les archives :
./bin/waarp-r66client.sh $HOSTID initdb
```
#### **Démarrage du serveur**

Si l'instance configurée est un serveur, vous pouvez mintenant le démarrer.

```
# Avec les packages :
waarp-r66server $HOSTID start
# Avec les archives :
./bin/waarp-r66server.sh $HOSTID start
```
## **1.2.3 Création d'une instance Windows**

#### **Création de la configuration**

Pour facililter l'initialisation d'une instance, des modèles de configuration sont fournis. Ces modèles sont situés dans le dossier share\templates à partir du dossier d'extraction.

Pour créer une instance, copiez le dossier de modèle dans le dossier correspondant à la configuration de l'instance :

```
xcopy /S share\templates {CONFDIR}\%$HOSTID%
```
Ces fichiers sont préconfigurés pour une utilisation standard. Une partie de la configuration est dépendante de l'instance (identifiants, dossiers, etc.). Dans les fichiers XML de modèle, la chaîne {{app\_name}} doit être remplacée par l'identifiant de l'instance %\$HOSTID%.

#### **Configuration de la base de données**

Par défaut, la nouvelle instance est configurée pour utiliser la base de données embarquée H2. Pour utiliser une autre base de données, il faut la configurer dans les fichier CONFDIR\HOSTID\server.xml et CONFDIR\HOSTID\client. xml.

La configuration de la base de données se trouve dans le bloc  $XML < db>... < db>$ :

```
<db>
  <dbdriver>postgresql</dbdriver>
   <dbserver>jdbc:postgresql://localhost/waarp_r66</dbserver>
```
(suite sur la page suivante)

(suite de la page précédente)

```
<dbuser>waarp</dbuser>
  <dbpasswd>waarp</dbpasswd>
   <dbcheck>false</dbcheck>
</db>
```
**Initialisation de la base de données**

Pour initialiser la base de données, exécuter la commande suivante :

```
bin\waarp-r66server.bat %HOSTID% initdb
```
#### **Démarrage du serveur**

Si l'instance configurée est un serveur, vous pouves mintenant le démarrer.

Pour une installation avec les archives, la commande est :

bin\waarp-r66server.bat %HOSTID% start

## <span id="page-10-0"></span>**1.3 Mise à jour**

#### **1.3.1 Pré-requis**

Les prérequis pour WaarpR66 sont les suivants :

- Un OS supporté : Linux (toutes distributions) et Windows 32 ou 64 bits
- Java 1.6 minimum (java 1.8 recommandé)
- Base de données PostgreSQL (version 9.4 minimum) est recommandée, MySQL, MariaDB, Oracle SQL server et H2 sont supportés.
- Les interfaces web nécessitent un navigateur récent (Chrome, Firefox, Internet Explorer 10+).
- Mémoire vive :
	- Pour un client : 128Mo de RAM minimum; 512Mo recommandés
	- Pour un serveur : 512Mo de RAM minimum; au moins 1Go recommandés. L'utilisation dépend de la charge du service. Par exemple, un serveur Waarp R66 a besoininstallation.rst d'au moins 2Go pour traiter 5 000 transferts simultanés.

Par ailleurs, ces valeurs ne prennent en compte que les besoins des services R66. Si des transferts lancent des processus externes dans les chaînes de traitement (tâches *EXEC*), les besoins en RAM de ces processus viennent en sus.

Le chemin vers le dossier contenant Java peut être renseigné dans la variable d'environnement JAVA\_HOME (ex : export JAVA\_HOME=/usr/lib/jvm/java8 ou set JAVA\_HOME="C:\Java").

**Important :** La variable d'environnement JAVA\_HOME doit être définie pour les systèmes Windows.

## **1.3.2 Avec les packages**

Pour une installation faite à partir des packages, utiliser une des commandes suivantes (selon la distribution) :

```
# Avec les dépôts
yum install waarp-r66
# avec le package rpm
yum install path/to/waarp-r66.rpm
```
Pour la mise à jour de la base, il est utile de lancer la commande suivante :

```
waarp-r66server {hostid} initdb -upgradeDb
```
### **1.3.3 Avec les archives autonomes**

Pour une installation faite à partir les packages autonomes, la procédure est la suivante :

- 1. Si le serveur R66 ou filewatcher a été installé en tant que service, arrêter celui-ci. Pour Windows seulement : désinstaller le service.
- 2. Extraire l'archive au même niveau que l'ancienne installation.
- 3. Copier le contenu du dossier etc de l'ancienne installation vers le dossier etc de la nouvelle version.
- 4. Procéder de même avec le dossier data de l'ancienne installation.
- 5. Si le serveur R66 ou filewatcher a été installé en tant que service :
	- Pour windows seulement : réinstaller les services depuis la nouvelle installation.
	- Pour linux : mettre à jour les chemins du service avec les nouveaux dossiers.
- 6. Mettre à jour le schéma de la base (si elle est utilisée) :

waarp-r66server {hostid} initdb -upgradeDb

Enfin, redémarrer les services.

### **1.3.4 Avec les jars**

Il est recommandé d'utiliser les jars with-dependencies.

Vous pouvez remplacer le jar en cours d'usage par un nouveau jar téléchargé.

Il est ensuite fortement recommande de procéder à la mise à jour de la base. Aucune perte de données, seul les schémas des tables et les index seront modifiés pour s'adapter à la dernière version, selon des mises à jours progressives, en fonction de la version installée (depuis la version 2.4.23).

```
waarp-r66server {hostid} initdb -upgradeDb
```
## <span id="page-12-0"></span>**1.4 Configuration Simple**

## **1.4.1 Principes Généraux**

Il existe 4 fichiers de configurations :

- client.xml, détail le fonctionnement du moniteur en mode client
- logback-client.xml, configuration des logs client
- server.xml, détail le fonctionnement du moniteur en mode serveur
- logback-server.xml, configuration des logs serveur

En plus de ces 4 fichiers 2 autres fichiers sont consommés par l'instance pour alimenter sa configuration en base de données (si applicable)

- authent.xml, détails d'authentification des moniteurs authorisés
- rules.xml, règles de transfert utilisable par le mooniteur

## **1.4.2 client.xml**

Le tableau ci-dessous détail les groupes utilisés dans la configuration d'un client WaarpR66. La description de ces groupes est détaillée plus bas.

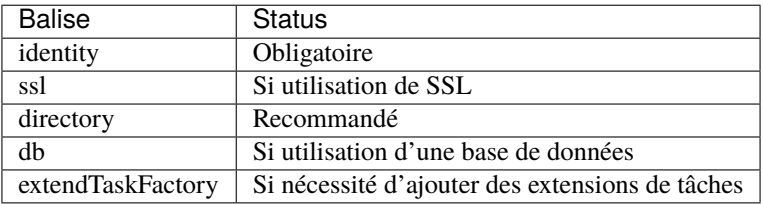

## **1.4.3 server.xml**

Le tableau ci-dessous détail les groupes utilisés dans la configuration d'un serveur WaarpR66. La description de ces groupes est détaillée plus bas.

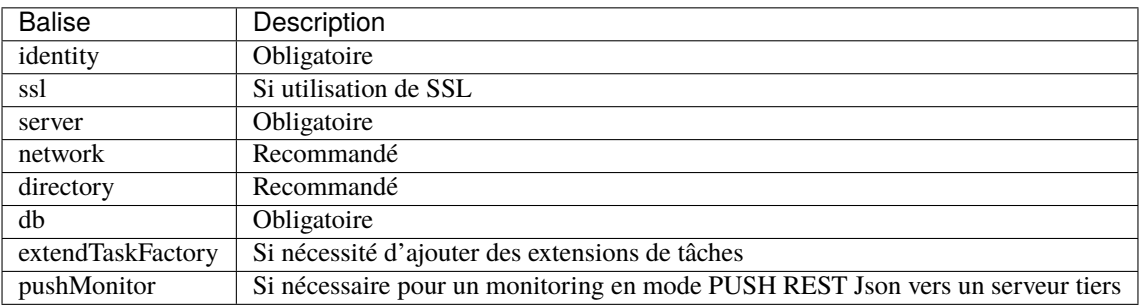

**Note :** Pour les balises indiquées ci-dessus, les fichiers valeurs renseignées dans les fichiers server.xml et client.xml doivent être identiques. À défaut, deux instances distinctes seront configurées.

## **1.4.4 Détails**

#### **Identity**

Le groupe *<identity>* des configurations client et serveur permet de définir l'identité du moniteur (hostids et mot de passe)

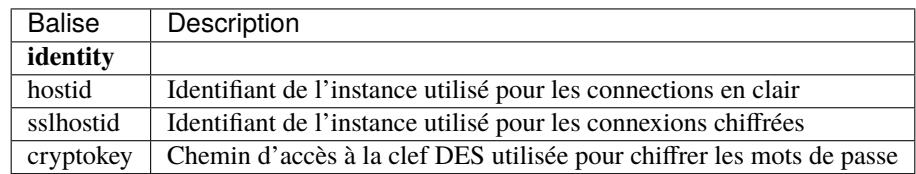

#### **Server**

Le groupe <server> de la configuration serveur permet de préciser les informations nécéssaire au fonctionement du serveur.

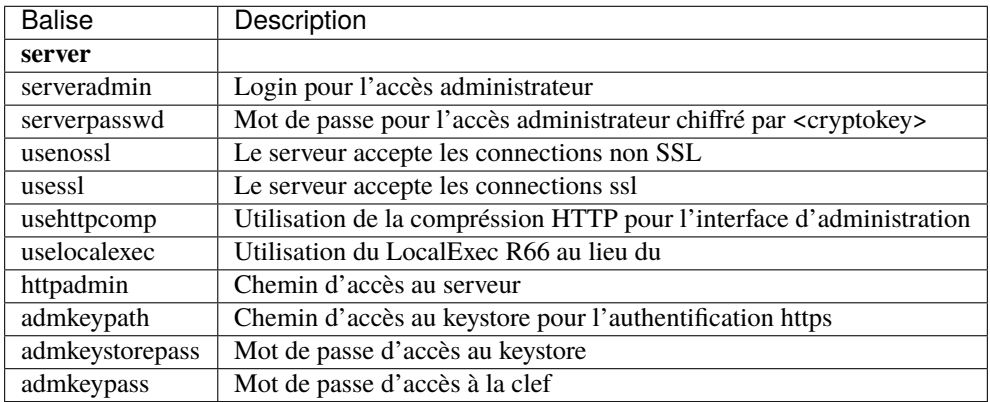

#### **Network**

Par defaut un serveur WaarpR66 utilise les ports suivants :

- 6668 : Communications R66 en clair
- 6669 : Communications R66 chiffrées
- 8066 : Interface web de suivi (désactivée par défaut)
- 8067 : Interface web d'administration (désactivée par défaut)
- 8088 : Interface REST des serveurs WaarpR66 autonomes (désactivée par défaut)

Cependant ces ports sont configurables via le groupe *network*.

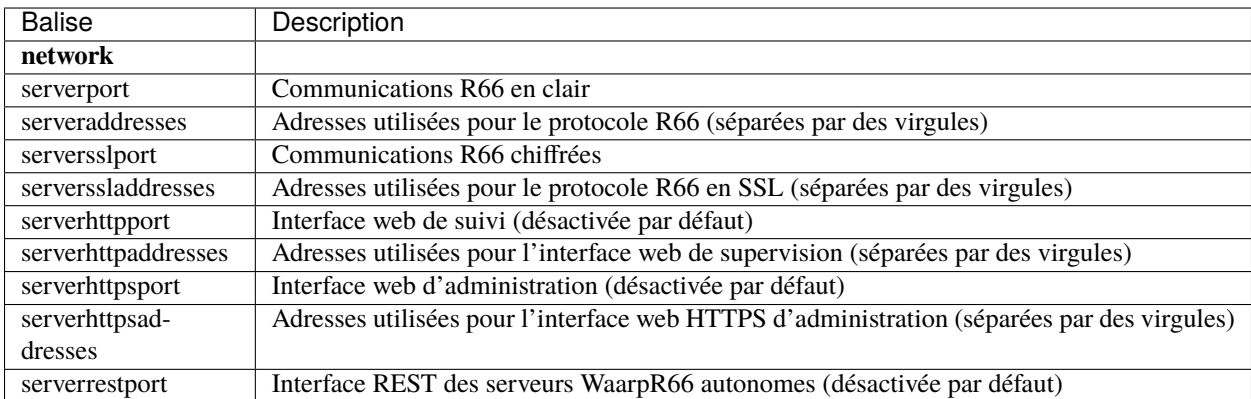

### **SSL**

Afin d'utilisé des connexions chiffrées le groupe <ssl> doit etre configuré avec les catalogues de certificats authorisés et leurs mots de passe d'accès.

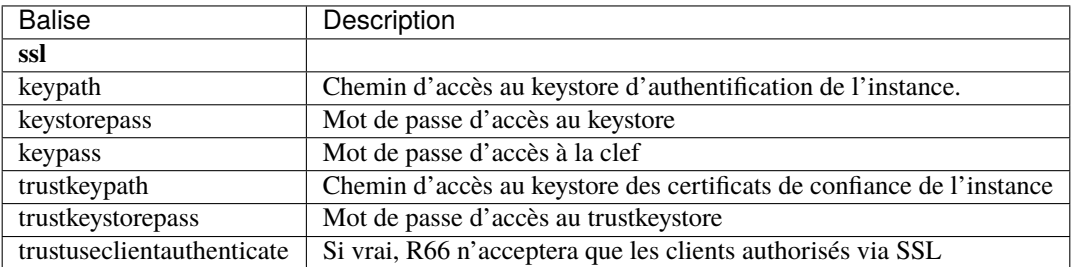

#### **Directory**

Le groupe *<directory>* permet de définir les dossiers utilisés par les moniteurs WaarpR66 pour l'émission et la réception de fichiers.

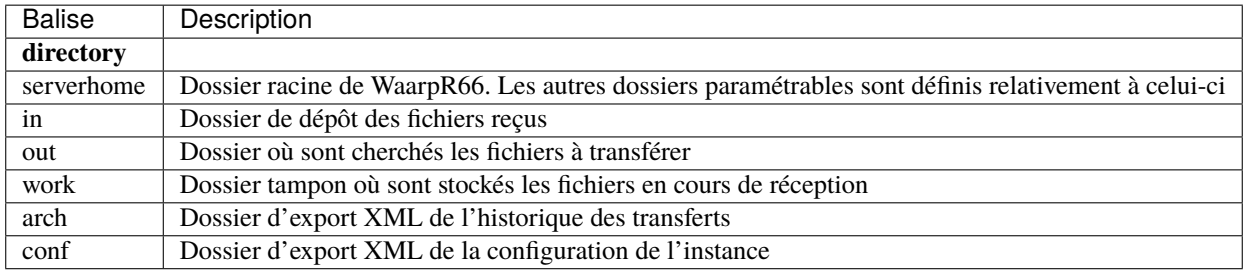

#### **DB**

WaarpR66 utilise une base de données pour stocker les informations nécessaires aux transferts (Moniteurs authorisés et règles de transferts). Le groupe *<db>* permet de configurer les accès à la base de données utilisé par le moniteur.

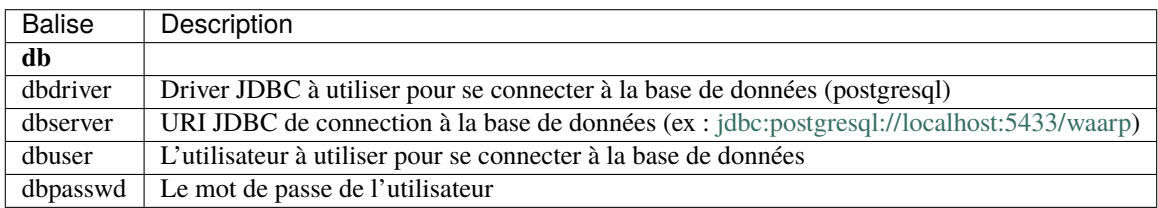

**Note :** Il est possible de faire fonctionner les moniteurs sans base de données. Les fichiers *authent.xml* et *rules.xml* seront utilisés comme source de configuration.

#### **ExtendTaskFactory**

Nouveau dans la version 3.6.0 : Ajout du sous-ensemble extendTaskFactory qui contient l'option extendedtaskfactories : pour la Factory org.waarp.openr66.s3.taskfactory.S3TaskFactory, si la classe est dans le claspath, il n'est pas nécessaire de l'ajouter.

Le groupe *<extendTaskFactory>* permet de définir des Task Factories additionnelles pour étendre les capacités de R66.

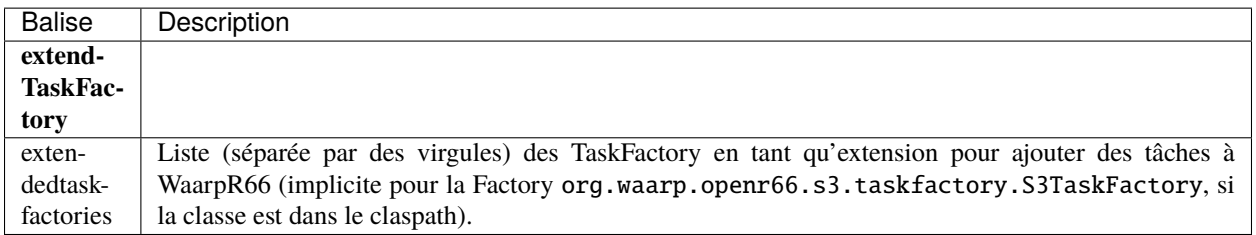

#### **PushMonitor**

Cette section décrit comment monitorer R66 via des appels REST HTTP(s) vers un serveur tiers (en mode PUSH).

Nouveau dans la version 3.6.0 : Ajout du sous-ensemble pushMonitor qui contient les options communes url, delay, intervalincluded, transformlongasstring, token, apiKey, les options spécifiques``endpoint``, keepconnection et basicAuthent sont liées à une API REST en destination, les options spécifiques``index``, prefix, username, paswd et compression sont liées à Elasticsearch en destination.

Le groupe *<pushMonitor>* permet de définir les parammètres pour que le serveur R66 envoie son monitoring des transferts vers un serveur tiers en mode API REST Json.

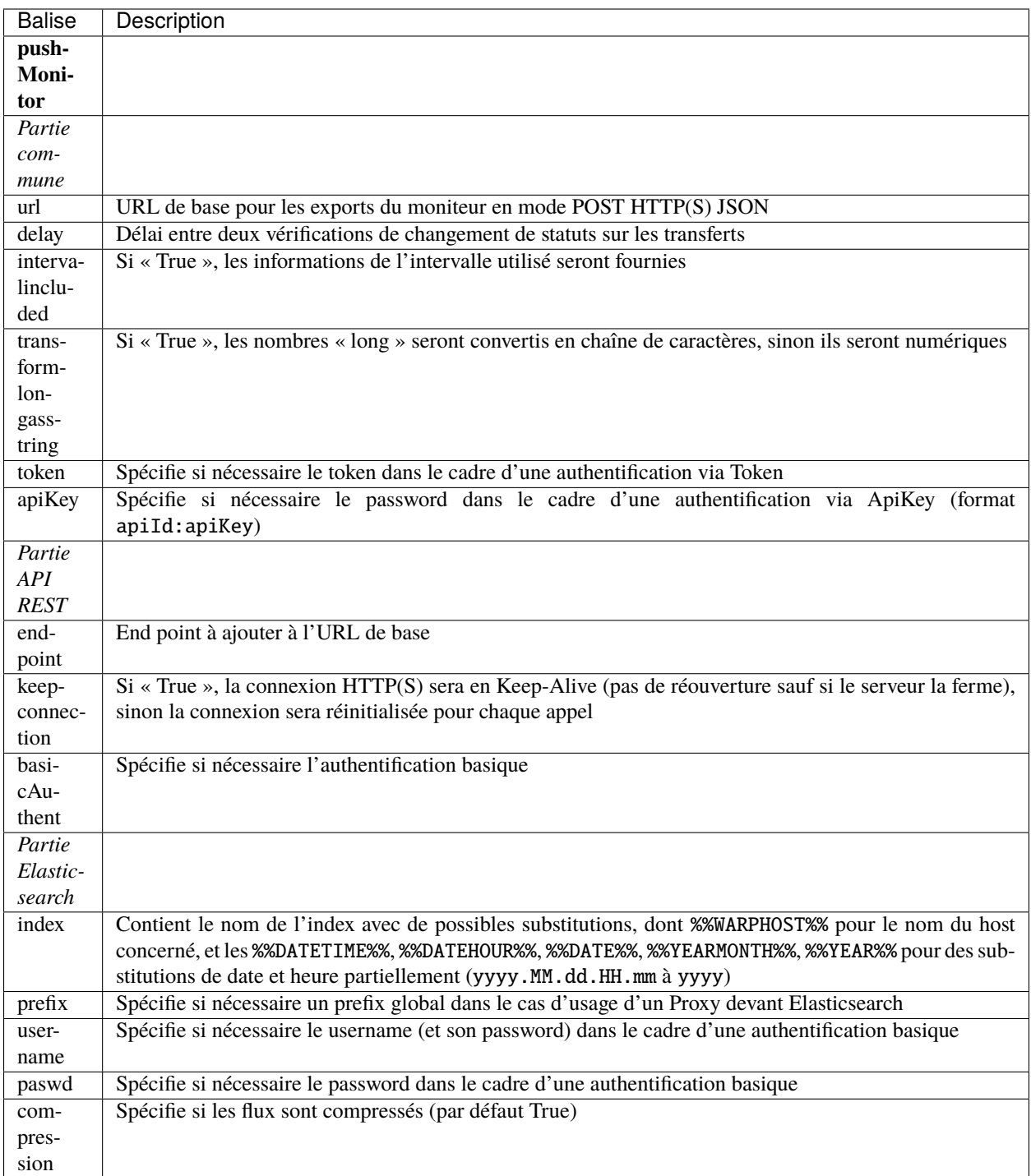

## **1.4.5 logback-{client,server}.xml**

Les fichiers *logback\*.xml* permettent de paramétrer les écritures de log. Veuillez vous référer au manuel en ligne de Logback pour configurer la façon dont les logs sont générés et écrits dans un fichier et/ou vers *syslog*.

Il est à noter qu'il est conseillé d'avoir les éléments suivants dans le fichier de configuration de Logback.

```
<configuration>
 <statusListener class="org.waarp.common.logging.PrintOnlyWarningLogbackStatusListener"␣
\rightarrow/>
 <appender name=... class=...><!-- Voir la documentation Logback -->
 </appender>
 <root level="warn">
    <appender-ref ref=... /><!-- Voir la documentation Logback -->
 \langleroot\rangle<logger name="ch.qos.logback" level="WARN"/>
 <logger name="org.apache.http" level="WARN"/>
 <logger name="io.netty" level="WARN"/>
 <logger name="io.netty.util.internal.PlatformDependent" level="DEBUG"/>
</configuration>
```
## **1.4.6 authent.xml**

Le fichier d'authent permet de renseigner les paramètres de connections des instances WaarpR66. Ce fichier est consommé par la commande *loadauth* ou *loadconf* (voir utilisation). Une fois consommé ce fichier n'est plus utilisé (vous pouvez le mettre à jour pour le recharger plus tard).

Le fichier liste un moniteurs dans une balise <entry> détaillée ci-dessous. Ces balises sont regroupées au sein d'une balise <authent>.

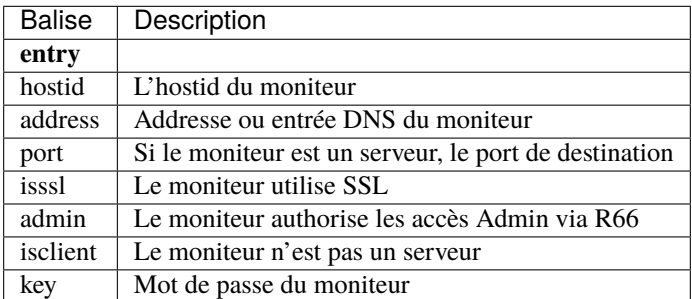

Au minimum le fichier doit renseigner le moniteur qui l'utilise.

## **1.4.7 rules.xml**

Les fichiers de règles permettent de détailler les règles utilisées par le moniteur ainsi que leur contenu. Ce fichier est consommé par la commande *loadauth* ou *loadrules* (voir utilisation). Une fois consommé ce fichier n'est plus utilisé (vous pouvez le mettre à jour pour le recharger plus tard).

Le fichier décrit une règle dans une balise *<rule>* détaillée ci-dessous. Ces balises sont regroupées au sein d'une balise <rules>.

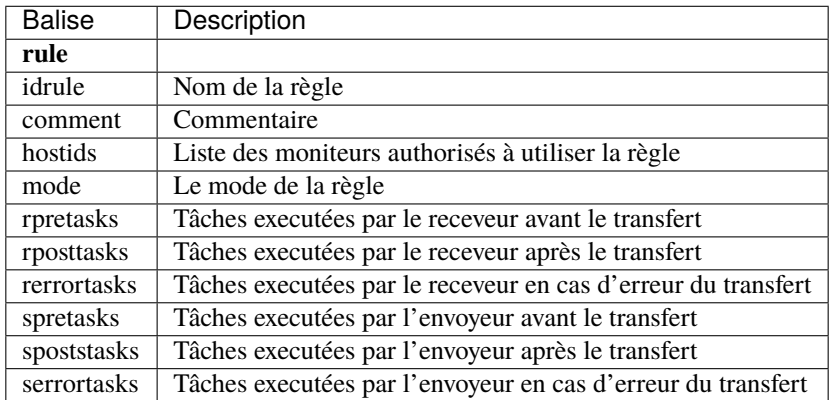

Les hostids de la balises hostids sont présentés comme suit :

```
<hostids>
 <hostid>hostid1</hostid>
 <hostid>hostid2</hostid>
</hostids>
```
Le mode de la règle peut etre un des suivant

- 1 : SEND, Envoie le fichier client -> serveur
- 2 : RECV, Demande le fichier serveur -> client
- $-3:$  SEND+MD5
- $-4$ : RECV+MD5
- 5 : SENDTHROUGHMODE
- 6 : RECVTHROUGHMODE
- 7 : SENDMD5THROUGHMODE
- 8 : RECVMD5THROUGHMODE

Les listes de tâches (rpretasks, rposttasks, rerrortasks, spretasks, sposttasks, serrortasks). sont présentées comme suit :

```
<rpretasks>
 <tasks>
    <task></task>
   <task></task>
    <task></task>
    ...
 </tasks>
</rpretasks>
```
Le contenue d'une balise <task> est détaillé ci-dessous :

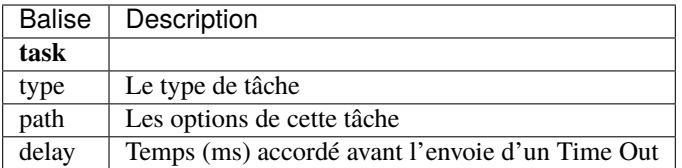

## **1.4.8 Cryptographie**

#### **cryptokey**

Cette clef DES est utilisée par les instances WaarpR66 pour chiffrer les mots de passe pour s'identifier sur les autres instances. Pour générer une nouvelle cryptokey :

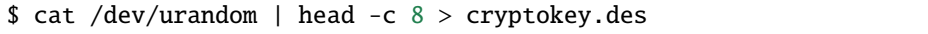

Pour régénérer le mot de passe {pwd} dans le fichier {output} avec la clé {key} :

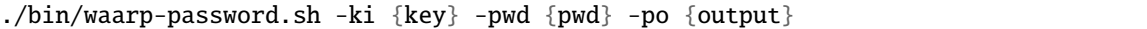

#### **keystore**

Le keystore contient la clef privée d'identification de l'instance WaarpR66 pour les communication SSL. Il s'agit d'un Java KeyStore de type keystore.

#### **truststore**

Le truststore contient les certificats des instances autorisés à communiquer via SSL avec l'instance WaarpR66. Il s'agit d'un Java KeyStore de type truststore.

#### **adminstore**

Le keystore contient la clef privée pour accéder à l'interface d'administration de l'instance WaarpR66 en https. Il s'agit d'un Java KeyStore de type keystore. Pour générer une nouveau keystore :

```
$ keytool -genkey -keyalg RSA -alias selfsigned -keystore keystore.jks -storepass␣
˓→password -validity 360 -keysize 2048
```
Pour générer un nouveau truststore depuis un keystore existant

```
$ keytool -export -keystore keystore.jks -alias selfsigned -file cert.crt
$ keytool -import -alias selfsigned -file cert.crt -keystore truststore.jks
```
#### **restsignkey**

La clef REST est utilisée par Waarp Manager pour communiquer avec les serveurs Waarp afin de récupérer l'historiques des transferts. Pour générer une nouvelle clef de signature REST

```
$ cat /dev/urandom | head -c 64 > restsignkey.key
```
Attention : Dans le cadre d'une utiilisation de Waarp Manager, les clefs cryptokey et restsignkey doivent être partagé par toute les instances serveur WaarpR66 du parc et connu de Waarp Manager.

Les sections suivantes présentent :

- 1. Un exemple de fichier des configurations
- 2. Le détail complet des fichiers de configuration

La section d'après détails le lancement d'un serveur WaarpR66.

## <span id="page-20-0"></span>**1.5 Exemple de Configuration**

Les configurations suivantes sont des configurations minimales pour un serveur fonctionel.

## **1.5.1 client.xml**

```
<?xml version="1.0" encoding="UTF-8"?>
<config xmlns:x0="http://www.w3.org/2001/XMLSchema">
  <comment>Client configuration for server1</comment>
  <identity>
    <hostid>server1</hostid>
    <sslhostid></sslhostid>
    <cryptokey>etc/certs/cryptokey.des</cryptokey>
  </identity>
  <directory>
    <serverhome>.</serverhome>
    \langlein\rangle./data/in\langle/in\rangle<out>./data/out</out>
    <arch>./temp/arch</arch>
    <work>./work/</work>
    <conf>./temp/conf</conf>
  </directory>
  <db>
    <dbdriver>postgresql</dbdriver>
    <dbserver>jdbc:postgresql://localhost:5432/server1</dbserver>
    <dbuser>waarp</dbuser>
    <dbpasswd>waarp</dbpasswd>
    <dbcheck>false</dbcheck>
  \langle /db\rangle</config>
```
## **1.5.2 server.xml**

```
<?xml version="1.0" encoding="UTF-8"?>
<config xmlns:x0="http://www.w3.org/2001/XMLSchema">
 <comment>Configuration file for a server with a Postgresql database</comment>
 <identity>
   <hostid>server1</hostid>
   <sslhostid></sslhostid>
   <cryptokey>etc/certs/cryptokey.des</cryptokey>
 </identity>
 <server>
   <serveradmin>admin</serveradmin>
   <serverpasswd>5a4b7c6a66065cbb622acefec8c3a302</serverpasswd>
   <usenossl>True</usenossl>
   <usessl>False</usessl>
   <usehttpcomp>False</usehttpcomp>
   <uselocalexec>False</uselocalexec>
   <httpadmin>share/admin-i18n</httpadmin>
   <admkeypath>etc/certs/adminkey.jks</admkeypath>
   <admkeystorepass>password</admkeystorepass>
   <admkeypass>password</admkeypass>
   <checkaddress>False</checkaddress>
   <checkclientaddress>False</checkclientaddress>
   <pastlimit>86400000</pastlimit>
    <minimaldelay>5000</minimaldelay>
   <digest>7</digest>
    <multiplemonitors>1</multiplemonitors>
 </server>
 <network>
   <serverport>6666</serverport>
   <serversslport>6667</serversslport>
   <serverhttpport>8066</serverhttpport>
    <serverhttpsport>8067</serverhttpsport>
 </network>
 <directory>
   <serverhome> </serverhome>
   <in>./data/in</in>
   <out>./data/out</out>
   <arch>./temp/arch</arch>
   <work>./work/</work>
   <conf>./temp/conf</conf>
 </directory>
 <db>
   <dbdriver>postgresql</dbdriver>
   <dbserver>jdbc:postgresql://localhost:5432/server1</dbserver>
   <dbuser>waarp</dbuser>
   <dbpasswd>waarp</dbpasswd>
    <dbcheck>false</dbcheck>
 \langle /db>
</config>
```
### **1.5.3 authent.xml**

```
<authent>
 <entry>
   <hostid>server1</hostid>
   <address>127.0.0.1</address>
   <port>6666</port>
   <isssl>false</isssl>
   <key>password</key>
 </entry>
 <entry>
   <hostid>server2</hostid>
   <address>127.0.0.4</address>
   <port>6668</port>
   <isssl>false</isssl>
   <key>password</key>
 </entry>
</authent>
```
## **1.5.4 rule.xml**

```
<rules>
 <rule>
   <idrule>defaut</idrule>
   <comment>The default transfer rule</comment>
   <hostids>
      <hostid>server1</hostid>
      <hostid>server2</hostid>
   </hostids>
   <mode>1</mode>
   <rpretasks>
      <tasks></tasks>
   </rpretasks>
   <rposttasks>
      <tasks></tasks>
   </rposttasks>
   <rerrortasks>
      <tasks></tasks>
   </rerrortasks>
   <spretasks>
      <tasks></tasks>
   </spretasks>
   <sposttasks>
     <tasks>
        <task>
          <type>DELETE</type>
          <path></path>
          <delay>0</delay>
       </task>
      </tasks>
   </sposttasks>
```
(suite sur la page suivante)

(suite de la page précédente)

```
<serrortasks>
       <tasks></tasks>
    </serrortasks>
  \langlerule\rangle</rules>
```
## <span id="page-23-0"></span>**1.6 Initialisation**

## **1.6.1 Initialiser l'instance**

Une fois l'instance {hostid} créée et configurée les commandes suivantes permettent d'initialiser et de charger sa configuration dans la base de données (fichier authent.xml et rules.xml).

```
#Créer le schéma de la base de données spécifiée dans server.xml
waarp-r66server {hostid} initdb
#Charge les données des fichiers authent.xml et rules.xml dans la base de donnés
waarp-r66server {hostid} loadconf
```
## **1.6.2 Lancer l'instance serveur**

Une fois les étapes précédents effectuées vous pouvez démarer un serveur WaarpR66

waarp-r66server {hostid} start

Le chapitre suivant aborde les diférentes commandes des moniteurs WaarpR66 avec plus de détails.

# <span id="page-24-0"></span>**1.7 Configuration Avancée**

## **1.7.1 client.xml**

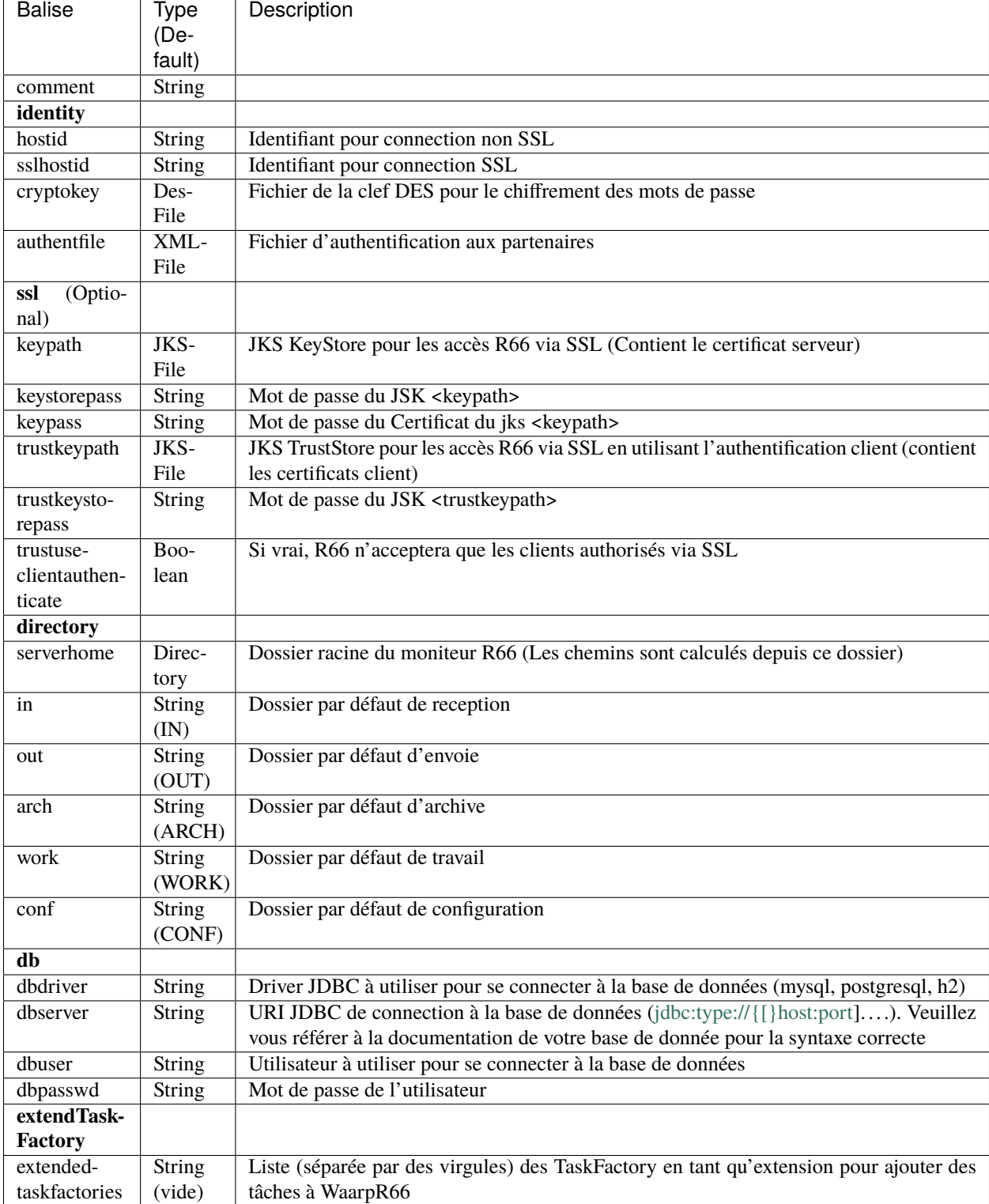

## **1.7.2 server.xml**

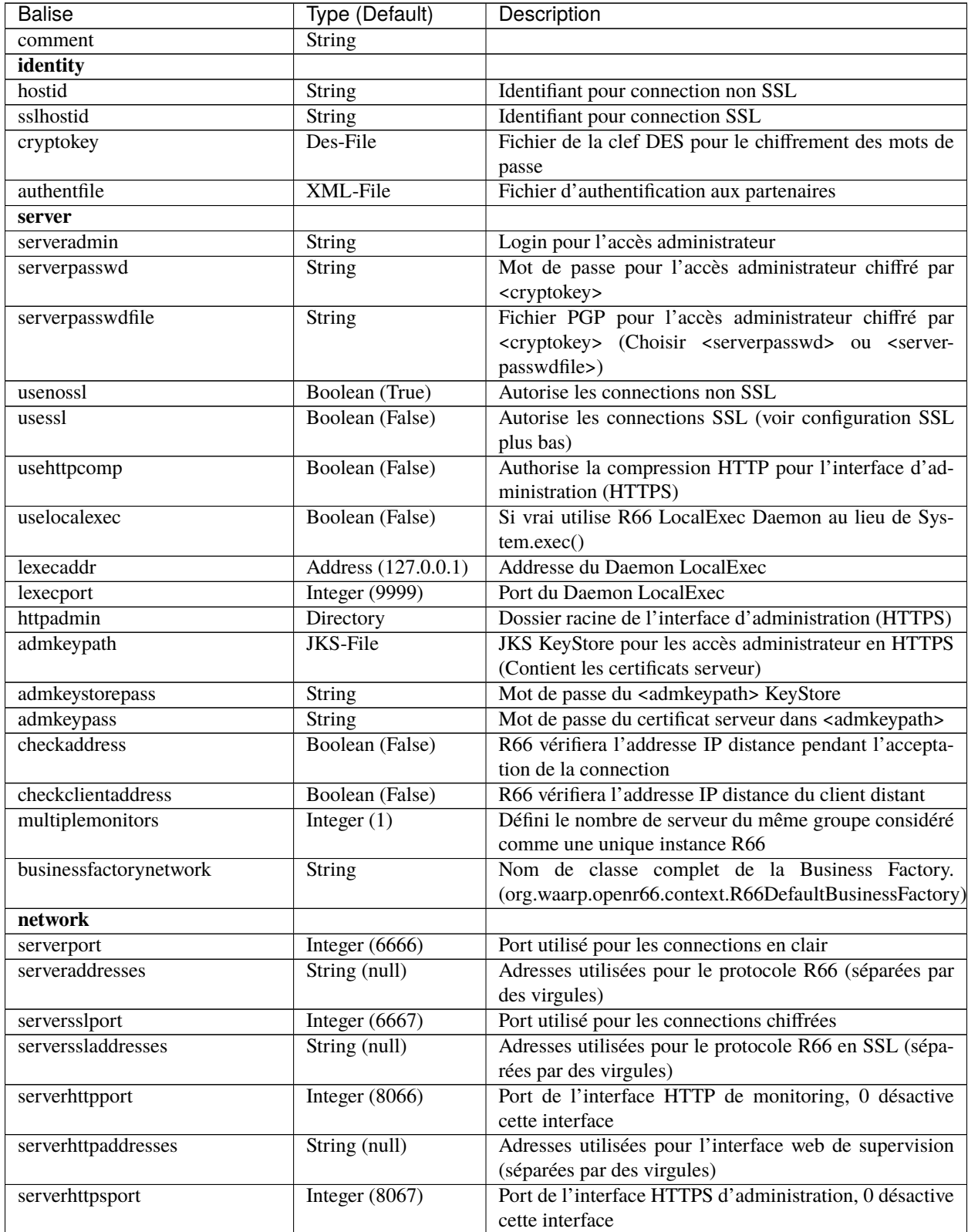

suite sur la page suivante

| <b>Balise</b>              | Type (Default)      | -- 1- - 20 - 1- - - - - - - - - -<br>Description            |
|----------------------------|---------------------|-------------------------------------------------------------|
| serverhttpsaddresses       | String (null)       | Adresses utilisées pour l'interface web HTTPS d'admi-       |
|                            |                     | nistration (séparées par des virgules)                      |
| serverrestport             | Integer $(-1)$      | Port de l'API REST HTTP(S), -1 désactive cette inter-       |
|                            |                     | face                                                        |
| ssl (Optional)             |                     |                                                             |
| keypath                    | JKS-File            | JKS KeyStore pour les accès R66 via SSL (Contient le        |
|                            |                     | certificat serveur)                                         |
| keystorepass               | String              | Mot de passe du JSK <keypath></keypath>                     |
| keypass                    | String              | Mot de passe du Certificat du jks <keypath></keypath>       |
| trustkeypath               | JKS-File            | JKS TrustStore pour les accès R66 via SSL en utilisant      |
|                            |                     | l'authentification client (contient les certificats client) |
| trustkeystorepass          | String              | Mot de passe du JSK <trustkeypath></trustkeypath>           |
| trustuseclientauthenticate | Boolean             | Si vrai, R66 n'acceptera que les clients authorisés via     |
|                            |                     | <b>SSL</b>                                                  |
| directory                  |                     |                                                             |
| serverhome                 | Directory           | Dossier racine du moniteur R66 (Les chemins sont cal-       |
|                            |                     | culés depuis ce dossier)                                    |
| in                         | String (IN)         | Dossier par défaut de reception                             |
| out                        | String (OUT)        | Dossier par défaut d'envoie                                 |
| arch                       | String (ARCH)       | Dossier par défaut d'archive                                |
| work                       | String (WORK)       | Dossier par défaut de travail                               |
| $\overline{\text{conf}}$   | String (CONF)       | Dossier par défaut de configuration                         |
| limit                      |                     |                                                             |
| serverthread               | Integer $(n*2 + 1)$ | Nombre de threads serveur (n=Nombre de coeur)               |
| clientthread               | Integer $(10*n)$    | Nombre de threads client                                    |
| memorylimit                | Integer             | Limite mémoire des services HTTP et REST                    |
|                            | (1000000000)        |                                                             |
| sessionlimit               | Integer $(1GB)$     | Limitation de bande passante par session (1GB)              |
| globallimit                | Integer (100GB)     | Limitation de bande passante globale (100GB)                |
| delaylimit                 | Integer $(10000)$   | Interval entre 2 vérification de bande passante             |
| runlimit                   | Integer $(1000)$    | Limite du nombre de transfers actifs (maximum 50000)        |
| delaycommand               | Integer $(5000)$    | Interval entre 2 execution du Commander (5s)                |
| delayretry                 | Integer $(30000)$   | Interval avant une nouvelle tentative de transfert en cas   |
|                            |                     | $d'$ erreur $(30s)$                                         |
| timeoutcon                 | Integer (30000)     | Interval avant l'envoie d'un Time Out (30s)                 |
| blocksize                  | Integer $(65536)$   | Taille des blocs (64Ko). Une valeur entre 8 ko et 16 Mo     |
|                            |                     | est recommandé                                              |
| gaprestart                 | Integer $(30)$      | Nombre de blocs doublonnés en cas d'arrêt puis reprise      |
|                            |                     | d'un transfert                                              |
| usenio                     | Boolean (False)     | Support NIO des fichiers. Paramètre obsolète                |
| usecpulimit                | Boolean (False)     | Limitation du CPU via la gestion de la bande passante       |
| usejdkcpulimit             | Boolean (False)     | Limitation CPU basé sur le JDSK natif, sinon Java Sys-      |
|                            |                     | mon library est utilisé                                     |
| cpulimit                   | Decimal $(0.0)$     | % de CPU, 1.0 ne produit aucune limite                      |
| connlimit                  | Integer $(0)$       | Limitation du nombre de connection                          |
| digest                     | Integer $(2)$       | Utilisation d'un Digest autre que MD5 (7 pour SHA-512       |
|                            |                     | recommandé)                                                 |
| usefastmd5                 | Boolean (False)     | Utilisation de la bibliothèque FastMD5 (paramètre ob-       |
|                            |                     | solète)                                                     |

Tableau 1 – suite de la page précédente

suite sur la page suivante

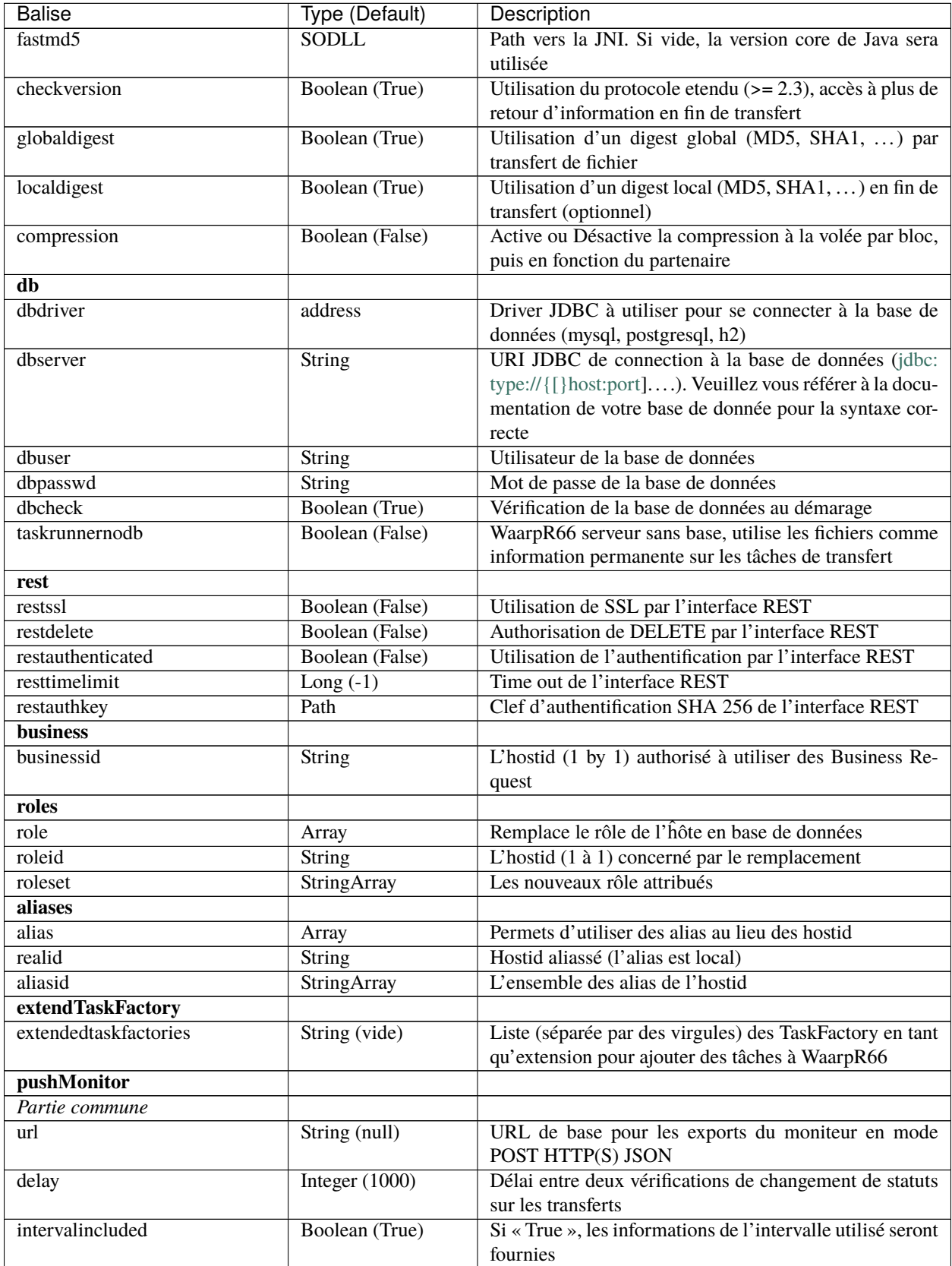

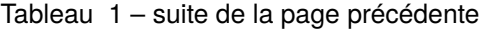

suite sur la page suivante

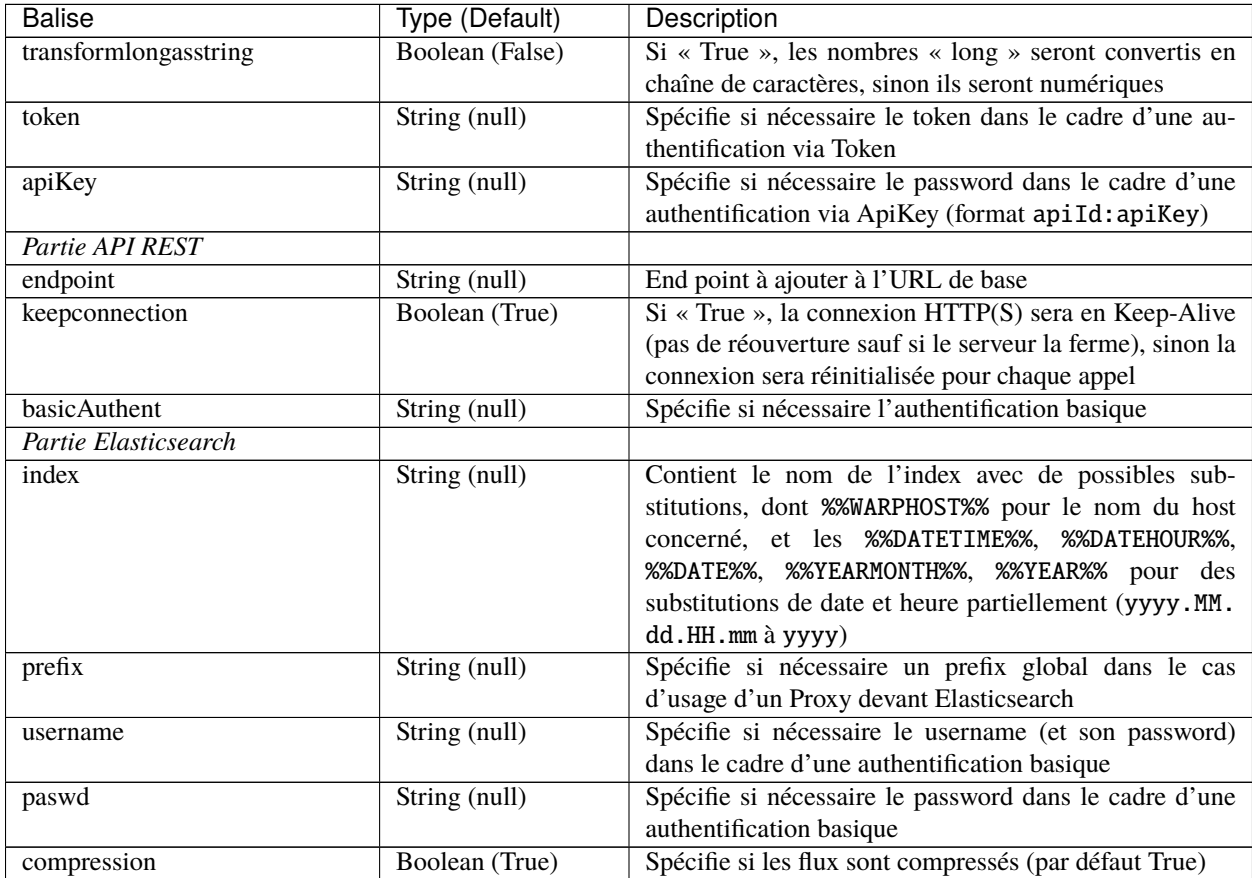

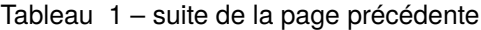

Les balises <roles> et <aliases> contiennent des listes d'option. Exemple :

```
...
<roles>
  <role>
    <roleid>DummyHost1</roleid>
    <roleset>RoleA</roleset>
  \langlerole\rangle<sub>role</sub></sub>
    <roleid>DummyHost2</roleid>
    <roleset>RoleA RoleC</roleset>
  \langlerole\rangle<role>
    <roleid>DummyHost3</roleid>
    <roleset>RoleC RoleD RoleE</roleset>
  \langlerole\rangle</roles>
<aliases>
  <alias>
    <realid>DummyHost1</realid>
    <aliasid>AliasC</aliasid>
  </alias>
  <alias>
    <realid>DummyHost4</realid>
```
(suite sur la page suivante)

```
<aliasid>AliasA AliasB</aliasid>
 </alias>
</aliases>
...
```
## **1.7.3 Optimisation**

Il peut être nécessaire de paramétrer finement dans certains cas.

#### **Limitation de la mémoire**

Il est possible de limiter l'usage de la mémoire en usant des paramètres suivants :

*Limitation des services*

- Services R66 : un des protocoles au moins doit être activé (TLS ou no TLS); si l'un des deux n'est pas utile, vous pouvez le désactiver (*usenossl* ou *usessl* à *False*)
- *uselocalexec* : à *False* si aucun usage (exécution dans un processus externes des commandes EXECxxx) (valeur par défaut)
- *serverhttpport* : si le monitoring HTTP est sans usage, vous pouvez le désactiver (*0*)
- *serverhttpsport* : si le moteur d'administration HTTPS est sans usage, vous pouvez le désactiver (*0*) (non recomandé)
- *serverrestport* : si le moteur REST est sans usage, vous pouvez le désactiver (*-1*, valeur par défaut)
- *usethrift* : si le moteur THRIFT est sans usage, vous pouvez le désactiver (*0*, valeur par défaut)
- *pushMonitor* : si le Push Monitoring Exporter est sans usage, ne pas le déclarer

#### *Limitation des ressources*

- *serverthread* : Possibilité de limiter le nombre de Threads dédiées à la partie serveur (y compris 1)
- *clientthread* : Possibilité de limiter le nombre de Threads dédiées à la partie protocolaire (il est avisé de ne par mettre moins de 10)
- *memorylimit* : Possibilité de limiter la taille mémoire maximale allouable pour décoder/encoder les pages HTTP et les réponses REST (minimum conseillé 100 Mo)
- *runlimit* : Possibilité de limiter le nombre de transferts simultanés (il est avisé de ne pas mettre moins de 2)
- *compression* : Possibilité de ne pas activer la compression à la volée (moins de mémoire et de cpu)
- de limiter l'impact processeur via une gestion adaptative de la bande passante globale :
	- *usecpulimit* à *True* : ceci active la fonctionnalité
	- *usejdkcpulimit* de préférence, laisser à *False* ou *ignoré* (permet de choisir l'implémentation sous-jacente analysant les ressources CPU)
	- *cpulimit* avec une valeur maximale autorisée pour la charge globale CPU, tous coeurs confondus (minimum conseillé *0.2*, en pratique *0.5* comme minimum); cette valeur détermine le seuil à partir duquel la bande passante globale sera progressivement diminuée afin de réduire l'activité CPU, puis remontée
	- *connlimit* en laissant à *0* ou *ignoré* (permet de limiter le nombre maximum de connexion mais souvent trop restrictif)

#### **Performances**

- Usage de règles dans un mode sans empreinte par paquet de données (SENDMODE = 1, RECVMODE = 2) au lieu des modes avec empreinte par paquet de données (SENDMD5MODE = 3, RECVMD5MODE = 4) (environ 15% de gains)
- *blocksize* : Possibilité d'augmenter la taille par défaut de 64KB à par exemple 256KB (en pratique, inutile d'aller au-delà), permettant de diminuer le nombre de paquets de données ainsi émis (uniquement valable sur de gros transferts)
- *gaprestart* : Possibilité de diminuer la valeur par défaut (*30*) à *10*, permettant ainsi de restreindre la réémission des paquets à la reprise du transfert (au lieu de *30 x blocksize*, ce sera par exemple *10 x blocksize*)
- *digest* : Possibilité de choisir des algorithmes plus performants (*CRC32`=0, `MD5`=2) ou avec moins de risques de collisions (`SHA-XXX* tel que *SHA-512`=7) (`SHA-512* est conseillé car très efficace)
	- *CRC32* est le plus performant (95% avec 6ms JDK11, 10ms JDK8) mais avec le plus de collisions,
	- *MD5* performant (55% avec 88ms JDK11, 105ms JDK8) mais avec encore des collisions
- *SHA-512* est le plus performant des SHA (au moins 25% avec 70ms JDK11, 153ms JDK8) et aux collisions infimes
- *chiffres comparés à `SHA-256` (159ms JDK11, 192ms JDK8)*
- *globaldigest* : Possibilité de le désactiver mais recommandé à *True* (environ 25% de gains)
- *localdigest* : Possibilité de le désactiver (*False*) (environ 20% de gains)
- *runlimit* : Possibilité d'augmenter ou de diminuer la valeur par défaut (1000) entre 2 et 50000 transferts concurrents
- *compression* : Permet d'activer (désativée par défaut) la possibilité de compression à la volée des blocs et donc la vitesse des transferts sur des environnements à réseau contraint

La performance d'autres éléments peuvent jouer :

- La vitesse du processeur et de la mémoire
	- Il est conseillé de disposer d'au moins 2 coeurs et au moins 2 Go de mémoire disponible totalement pour Waarp, une valeur optimale étant 4 coeurs et 8 Go de mémoire
- La vitesse du stockage sur lequel sont écrits les fichiers (limite naturelle du transfert)
	- Il est conseillé de disposer de disques très rapides (SSD ou FC). La vitesse en lecture (émission) ou en écriture (réception) peuvent en être impactées. Ceci concerne a minima le répertoire *WORK* et *IN* et dans une moindre mesure (lecture) *OUT*.

— La vitesse et la latence du réseau sur lequel transite les données (limite naturelle du transfert)

#### *Mini-Benchmark*

Sur un Core I7 génération 5, 16 Go de mémoire, un disque rapide SSD de portable, un réseau local (*lo*), en condition complète de vérification de cohérences (*digest* à *SHA-512* (7), *globaldigest* et *localdigest* à *True*, et règle avec empreinte par paquet), les transferts ont pu atteindre 65 MB/s (520 Mbits/s).

En réduisant les vérifications de cohérence (*digest globaldigest* maintenus mais *localdigest* à *False* et règle sans empreinte par paquet), les performances sont montées à 80 MB/s (640 Mbits/s).

En supprimant toutes les vérifications de cohérence sauf celles des empreintes par paquet, le débit atteint était de 110 MB/s (880 Mbits/s) (*ceci correspond au maximum du débit disque en écriture*).

Il est fortement déconseillé de désactiver totalement toutes les vérifications de cohérence, car il ne pourra alors pas être assuré que le fichier transmis le sera sans défaut lors du transport (même si le protocole s'appuie sur TCP/IP, il est possible d'avoir une corruption sur le réseau).

#### *Benchmarks Waarp R66*

Les benchmarks suivants ont été réalisés sur un seul serveur à chaque fois, hébergeant tous les services (Waarp R66 et base de données PostgreSQL).

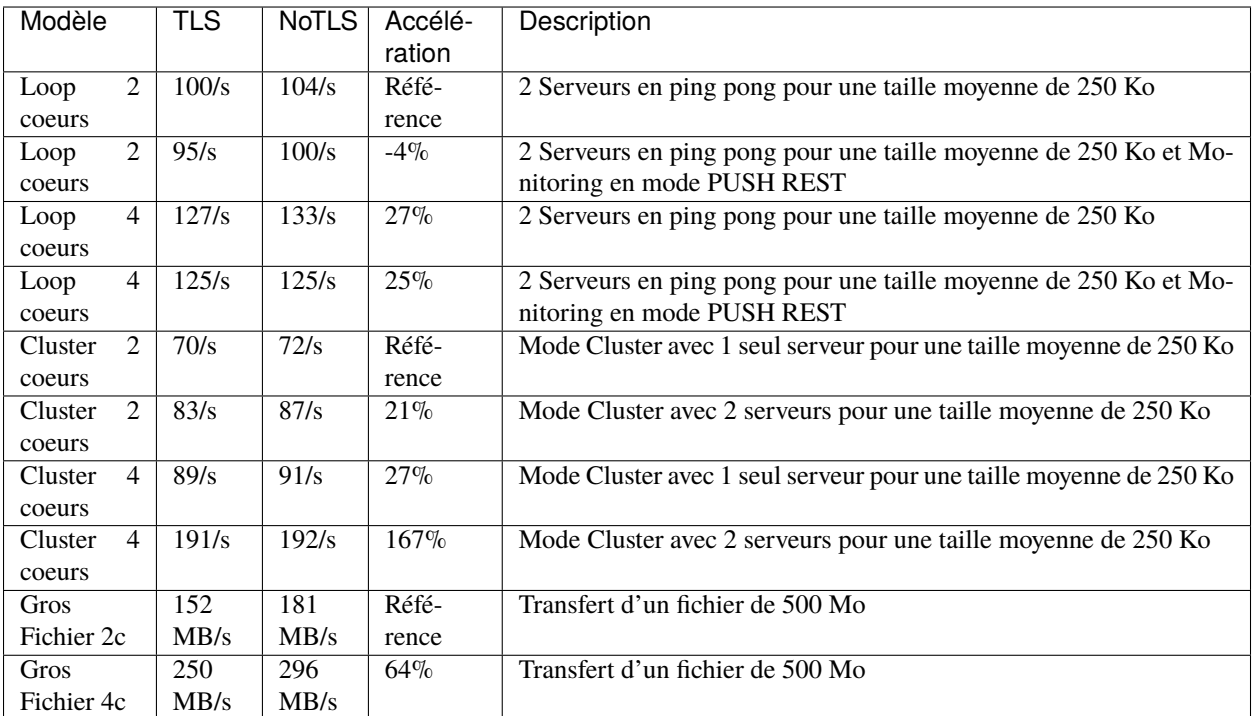

L'évolution selon les versions depuis la 3.0 jusqu'à la dernière version.

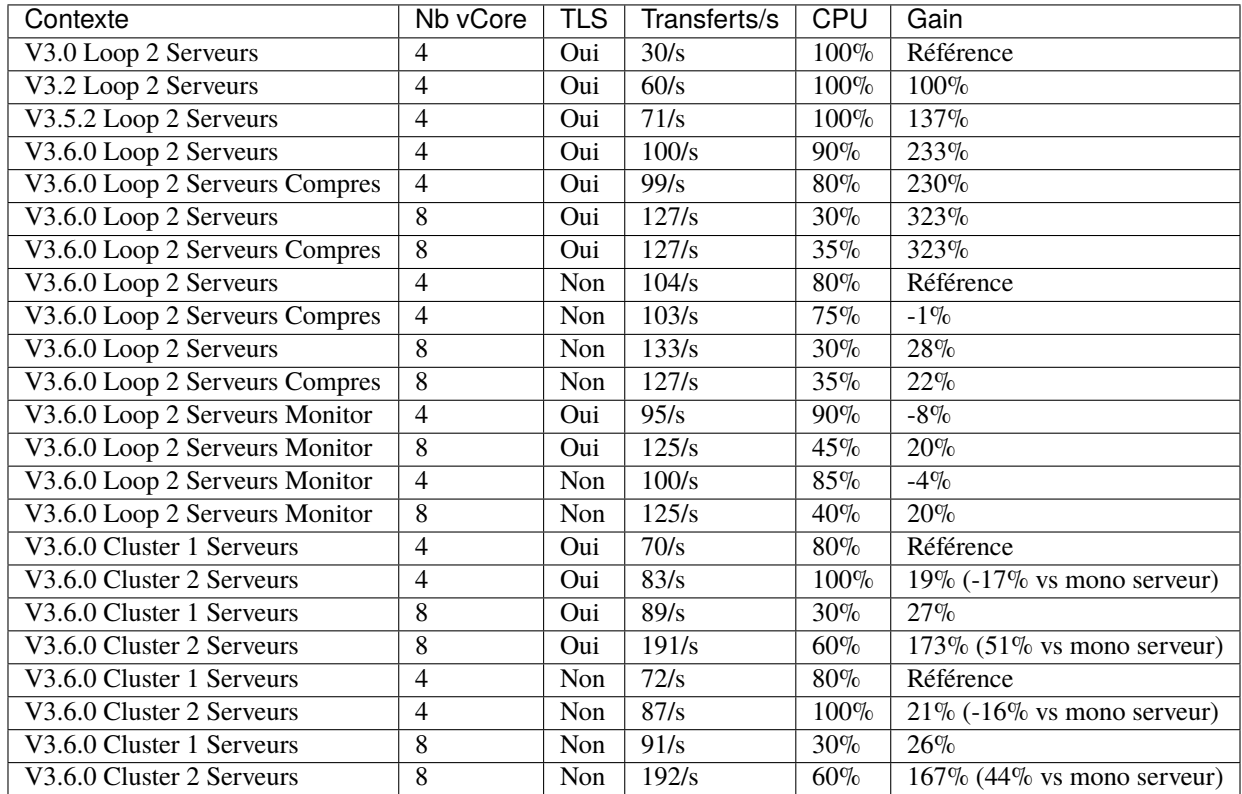

Il ressort de ces benchmarks qu'il est important d'avoir au moins 4 core (8 threads) dédiés par serveur Waarp R66 pour être optimal. En terme de mémoire, 4 GB étaient alloués à chaque instance, si possible 8 GB.

### *Benchmarks Waarp Gateway FTP et Waarp FTP Server*

Il s'agit de benchmarks orientés FTP (Serveur ou Gateway).

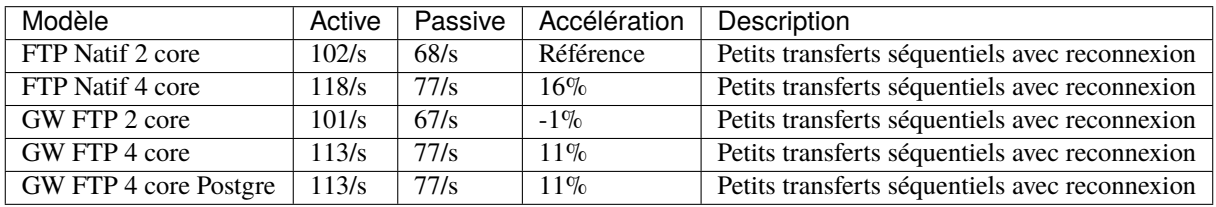

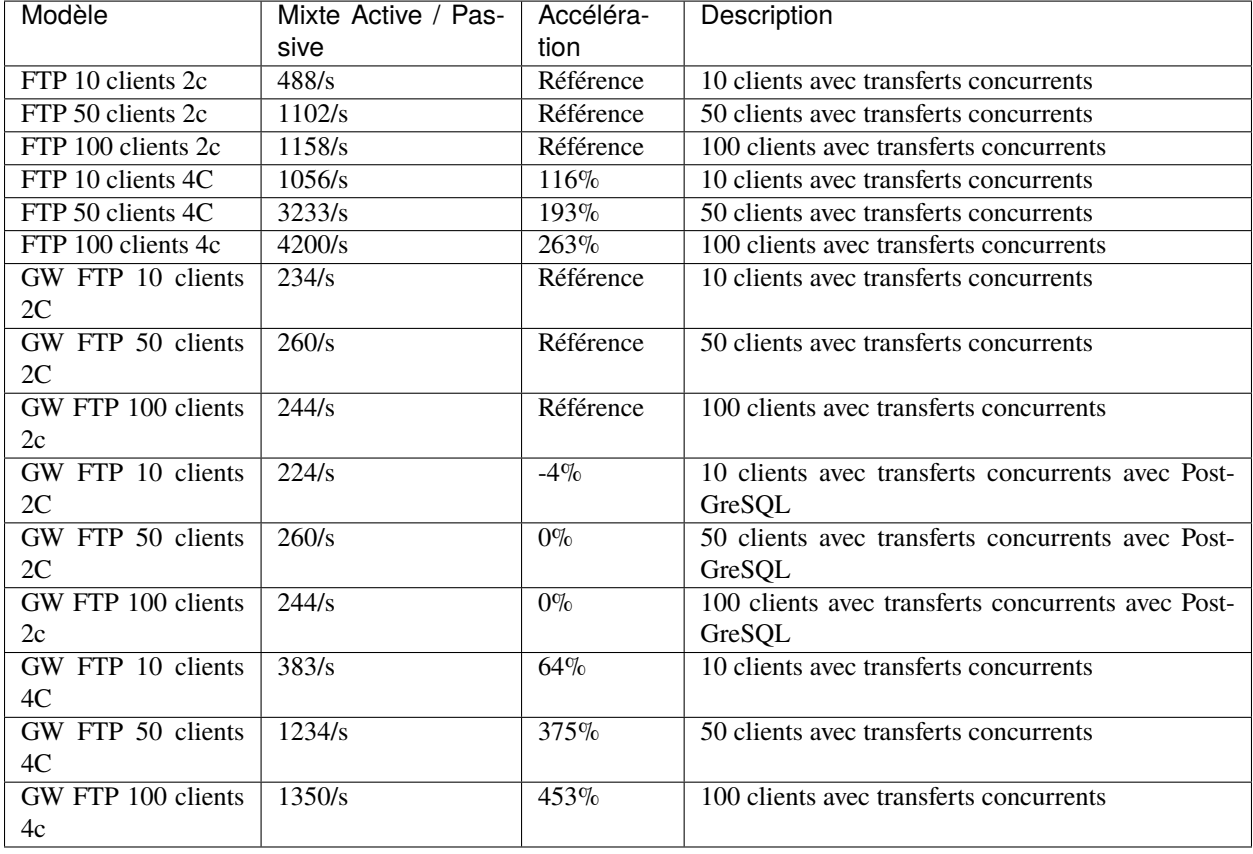

Il ressort de ces benchmarks qu'il est important d'avoir au moins 4 core (8 threads) dédiés par serveur Waarp Gateway FTP pour être optimal. En terme de mémoire, 4 GB étaient alloués à chaque instance.

A noter que le client Waarp (basé sur FTP4J) est plus performant que l'implémentation Apache.

# CHAPITRE 2

## Administration

## <span id="page-34-1"></span><span id="page-34-0"></span>**2.1 Mise à jour**

### **2.1.1 Avec les packages**

Pour une installation faite à partir des packages, utiliser une des commandes suivantes (selon la distribution) :

```
# Avec les dépôts
yum install waarp-r66
# avec le package rpm
yum install path/to/waarp-r66.rpm
```
Pour la mise à jour de la base, il est utile de lancer la commande suivante :

waarp-r66server {hostid} initdb -upgradeDb

### **2.1.2 Avec les archives autonomes**

Pour une installation faite à partir les packages autonomes, la procédure est la suivante :

- 1. Si le serveur R66 ou filewatcher a été installé en tant que service, arrêter celui-ci. Pour Windows seulement : désinstaller le service.
- 2. Extraire l'archive au même niveau que l'ancienne installation.
- 3. Copier le contenu du dossier etc de l'ancienne installation vers le dossier etc de la nouvelle version.
- 4. Procéder de même avec le dossier data de l'ancienne installation.
- 5. Si le serveur R66 ou filewatcher a été installé en tant que service :
	- Pour windows seulement : réinstaller les services depuis la nouvelle installation.
	- Pour linux : mettre à jour les chemins du service avec les nouveaux dossiers.
- 6. Mettre à jour le schéma de la base (si elle est utilisée) :

— waarp-r66server {hostid} initdb -upgradeDb Enfin, redémarrer les services.

## <span id="page-35-0"></span>**2.2 Gestion des logs**

Selon la méthode d'installation, les logs sont écrits dans le dossier /var/log/waarp/HOSTID ou data/HOSTID/log.

Les logs sont configurables dans les fichiers /etc/waarp/HOSTID/logback-\*.xml ou etc/donf.d/HOSTID/ logback-\*.xml. Ces fichiers permettent notamment de définir l'emplacement des logs, les paramètres de rotation des logs et le niveau de verbosité.

Le détail des options de configuration est disponible sur le site de la [librairie logback.](http://logback.qos.ch/manual/configuration.html)

## <span id="page-35-1"></span>**2.3 Purge de l'historique des transferts**

### **2.3.1 En ligne de commande**

Pour purger l'historique des transferts en ligne de commande, il faut executer la *[commande d'export de l'historique](#page-169-0)* avec l'argument -purge.

Tous les arguments de la commande d'export peuvent s'appliquer pour filtrer la purge.

Par exemple, pour purger de l'historique les transferts datant d'avant le 1er juin 2018, la commande suivante peut être utilisée :

```
# Installation avec les packages
waarp-r66client HOSTID log-export -purge -stop 201806010000
# installation avec les archives portables
./bin/waarp-r66client.sh HOSTID log-export -purge -stop 201806010000
```
L'historique est eporté en XML dans le dossier arch de l'instance avant d'être définitivement purgé de la base de données.

## **2.3.2 Avec l'API REST**

L'API REST de Waarp R66 expose un point d'entrée qui permet d'exporter et de purger l'historique de transfert.

**Voir aussi :**

```
— La documentation l'API
```
Par exemple, pour purger de l'historique les transferts datant d'avant le 1er juin 2018, la commande suivante peut être utilisée :

```
$ cat <<EOT | curl https://[IP SERVEUR]:8088/log -X GET -d @-
{
   "@class": "org.waarp.openr66.protocol.localhandler.packet.json.LogJsonPacket",
   "requestUserPacket": 16,
   "purge": true,
   "stop": 1527804000
}
EOT
```
Réponse du serveur pour cet exemple :

```
{
   "X-method": "GET",
  "path":"/log",
  "base": "log",
  "uri":{},
  "answer":{
     "@model":"Log",
      "results":[{
         "@class":"org.waarp.openr66.protocol.localhandler.packet.json.
˓→LogResponseJsonPacket",
         "comment":null,
         "requestUserPacket":16,
         "purge":true,
         "clean":false,
         "statuspending":false,
         "statustransfer":false,
         "statusdone":false,
         "statuserror":false,
         "rule":null,
         "request":null,
         "start":null,
         "stop":1399760601400,
         "startid":null,
         "stopid":null,
         "command":16,
         "filename":"data/server1/arch/server1_1521651615878_runners.xml",
         "exported":0,
         "purged":0
         }]
      },
      "command": "GetLog",
      "message": "OK",
      "code":200
  }
```
# CHAPITRE 3

# Utilisation

# **3.1 Waarp R66 FileWatcher**

# **3.1.1 Introduction**

Le filewatcher est un mode particulier du client Waarp R66 : une fois démarré, celui-ci surveille un ou plusieurs répertoires et envoit tous les fichiers qui y sont déposés selon les données paramétrées (notamment le destinataire et la règle de transfert).

Un même filewatcher peut surveiller plusieurs répertoires ou arborescences et envoyer les fichiers à un ou plusieurs destinataires.

# **3.1.2 Paramétrage**

#### **Principe**

Le filewatcher étant un client, il prend sa configuration dans le fichier de configuration du client client.xml de l'instance concernée. Selon la méthode d'installation et le système d'exploitation cible, celui-ci peut se trouver aux emplacements suivants :

- etc/conf.d/HOSTID/client.xml
- /etc/conf.d/HOSTID/client.xml
- etc\conf.d{HOSTID}\client.xml

#### **Configuration minimale**

Pour ajouter un filewatcher à un client Waarp R66, il suffit d'ajouter un bloc XML <spooleddaemon> à son fichier de configuration à la fin du fichier, juste avant la balise </config>:

```
<config>
  \langle!-- ... -->
  <spooleddaemon>
    <stopfile>data/HOSTID/log/filewatcher.stop</stopfile>
  </spooleddaemon>
</config>
```
Le fichier indiqué dans la balise <stopfile> permet d'arrêter le filewatcher. Une fois lancé, et tant que ce fichier n'existe pas, le filewatcher fonctionne. dès que le fichier est créé, le filewatcher s'arrête.

La configuration individuelle des dossiers à surveiller ainsi que les paramètres d'envoi des fichiers qui y sont déposés sont définis dans des blocs XML <spooled> ajoutés à <spooleddaemon>.

A minima, un bloc <spooled> doit contenir :

- un identifiant défini par l'administrateur dans une balise <name>
- un serveur r66 destinataire dans une balise <to>
- la règle de transfert à utiliser dans une balise  $\langle \text{rule} \rangle$
- un dossier à suirveiller dans une balise <directory>
- un fichier de statut dans une balise <statusfile>. Ce fichier est utilisé pour enregistrer les informations sur les fichiers déposés dans le dossier surveillé.

Par exemple :

```
<config>
 \langle!-- ... -->
 <spooleddaemon>
   <stopfile>data/HOSTID/log/filewatcher.stop</stopfile>
   <spooled>
      <name>identifiant</name>
      <to>host1</to>
      <rule>rulespooled</rule>
      <statusfile>data/HOSTID/log/status_identifiant.json</statusfile>
      <directory>data/HOSTID/spooled/out</directory>
    </spooled>
 </spooleddaemon>
</config>
```
## **Configuration avancée**

### **Surveiller plusieurs dossiers**

Pour surveiller plusieurs dossiers avec des paramètres d'envoi (destinataires et/ou règle de transfert) différents, il est possible de définir plusieurs blocs <spooled>. Par exemple :

```
<config>
 \langle!-- ... -->
 <spooleddaemon>
   <stopfile>data/HOSTID/log/filewatcher.stop</stopfile>
   <spooled>
      <name>identifiant</name>
     <to>host1</to>
      <rule>rulespooled</rule>
      <statusfile>data/HOSTID/log/status_identifiant.json</statusfile>
      <directory>data/HOSTID/spooled/out</directory>
   </spooled>
   <spooled>
      <name>identifiant2</name>
      <to>host2</to>
      <rule>rulespooled2</rule>
      <statusfile>data/HOSTID/log/status_identifiant2json</statusfile>
      <directory>data/HOSTID/spooled/out2/directory>
   </spooled>
 </spooleddaemon>
</config>
```
Il est également possible, pour les mêmes paramètres d'envois, de surveiller plusieurs dossiers en spécifiant plusieurs balises <directory> :

```
<config>
 \langle!-- ... -->
 <spooleddaemon>
   <stopfile>data/HOSTID/log/filewatcher.stop</stopfile>
   <spooled>
     <name>identifiant</name>
      <to>host1</to>
      <rule>rulespooled</rule>
      <statusfile>data/HOSTID/log/status_identifiant.json</statusfile>
      <directory>data/HOSTID/spooled/out</directory>
      <directory>data/HOSTID/spooled/out2/directory>
    </spooled>
 </spooleddaemon>
</config>
```
#### **Envoi des fichiers à plusieurs destinataires**

Pour envoyer les fichiers déposés dans un dossier surveillé à plusieurs destinataires, il est possible de spécifier plusieurs balises <to> :

```
<config>
  \langle!-- ... -->
 <spooleddaemon>
   <stopfile>data/HOSTID/log/filewatcher.stop</stopfile>
    <spooled>
      <name>identifiant</name>
      <to>host1</to>
      <to>host2</to>
      <rule>rulespooled</rule>
      <statusfile>data/HOSTID/log/status_identifiant.json</statusfile>
      <directory>data/HOSTID/spooled/out</directory>
    </spooled>
 </spooleddaemon>
</config>
```
#### **Autres directives de configuration**

Dans les blocs XML <spooled>, il est également possible d'utiliser les balises suivantes :

- <info> Métadonnées envoyées avec le fichier durant le transfert (corresponfd à l'argument -info de la commande d'envoi.
- <regex> Une espression régulière de filtrage des fichiers à prendre en compte (permet d'exclure des fichiers des transferts).

Modifié dans la version 3.1.0 : l'expresion regulière permet de filtrer le chemin complet du fichier et non plus le nom du fichier seulement

- <recursive> Si récursif, les sous dossiers aussi sont surveillés.
- <elapse> L'intervalle entre 2 scan du dossier (en ms).
- <submit> Si submit est True, les transferts sont asynchrones. sinon, ils sont directs.
- <parallel> Si submit est false, c'est-à-dire si les transferts sont gérés directement par le file watcher, les transferts peuvent être faits en parallèle ou séquentiellement.
- <limitParallel> Si les transferts doivent être faits en parallèle, le nombre maximal de transferts simultanés.
- <waarp> L'historique de transfert peut être envoyé au serveur Waarp R66 désigné ci-dessous. ceci permet la consultation de l'historique du filewatcher dans l'interface HTTP de monitoring de ce serveur.

Ceci est facultatif (et inutile si submit vaut true – les transferts sont déjà effectués par un serveur – ou si les interfaces de monitoring sont désactivées).

<elapseWaarp> Si l'historique doit être envoyé à un serveur Waarp R66, intervalle en ms entre deux envois.

**<ignoreAlreadyUsed>** Si positionné à vrai, tout fichier déjà traité et non effacé, même s'il est modifié, sera ignoré et ne sera donc pas renvoyé pour éviter tout risque de collisions quant au contenu transféré. Normalement, cette option devrait être activée car la modification d'un fichier non transféré est une erreur d'exploitation.

Cependant, si cette option n'est pas activée ou absente, alors, même si le fichier a été pris en compte pour un transfert mais toujours non effectué (partenaire injoignable par exemple), alors le nouveau contenu prendra le dessus sur le précédent et relancera la procédure de trasfert.

Par défaut cette option est désactivée car elle ne gène pas l'usage normal.

#### **Exemple complet**

```
<spooleddaemon>
   <stopfile>data/HOSTID/log/filewatcher.stop</stopfile>
    <spooled>
        <name>identifiant</name>
        <to>host1</to>
        <to>host2</to>
        <rule>rulespooled</rule>
        <statusfile>data/HOSTID/log/status_identifiant.json</statusfile>
        <directory>data/HOSTID/spooled/out</directory>
        <directory>data/HOSTID/spooled/out2</directory>
        <regex>.*\.?ar$</regex>
        <recursive>True</recursive>
        <elapse>1000</elapse>
        <submit>False</submit>
        <parallel>True</parallel>
        <limitParallel>0</limitParallel>
        <info>spooled transfer</info>
        <waarp>hostas</waarp>
        <elapseWaarp>5000</elapseWaarp>
        <ignoreAlreadyUsed>False</ignoreAlreadyUsed>
   </spooled>
</spooleddaemon>
```
# **3.1.3 Lancement**

#### **Linux**

Avec les archives, le filewatcher peut être démarré avec la commande suivante :

```
./bin/waarp-r66client HOSTID watcher start
```
Cette commande démarre le filelwatcher au premier plan. On peut l'arrêter en tapant Control-C.

Pour le démarrer en tant tâche de fond (service), il faut définir la variable WAARP\_SERVICE avant :

```
export WAARP_SERVICE=1
./bin/waarp-r66client.sh HOSTID watcher start
```
Le service peut alors être arrêté ou redémarré avec les commandes suivantes :

```
./bin/waarp-r66client.sh HOSTID watcher stop
./bin/waarp-r66client.sh HOSTID watcher restart
```
#### **Windows**

Sous Windows, le filewatcher peut être démarré avec la commande suivante :

bin\waarp-r66client.bat HOSTID watcher start

Cette commande démarre le filelwatcher au premier plan. On peut l'arrêter en tapant Control-C.

Il est également possible de l'installé en tant que service système avec la commande :

bin\waarp-r66client.bat HOSTID install

On peut ensuite le démarrer, l'arrêter ou le redémarrer avec le gestionnaire de services système.

# **3.2 Configuration de la tâche ICAP**

Nouveau dans la version 3.4.0.

#### **Voir aussi :**

La documentation de la tâche ICAP est disponible *[ici](#page-213-0)*

# **3.2.1 Mode opératoire préconisé pour l'installation et la configuration**

La commande icaptest est disponible en tant que sous commande du script *[Waarp R66 Client](#page-161-0)* afin de valider le bon fonctionnement avec le serveur ICAP cible.

#### **Prérequis :**

- L'adresse du serveur ICAP et son port (noté hosticap et porticap); par défaut le port est 1344 et peut être omis
- Connaître le nom du service de scan associé à ce serveur (usuellement un parmi : avscan, virus\_scan, srv-clamav). S'il est connu, il est possible d'utiliser un modèle pré-enregistré (DEFAULT\_MODEL ou ICAP\_AVSCAN pour avscan, ICAP\_CLAMAV pour srv-clamav, ICAP\_VIRUS\_SCAN pour virus\_scan).
- D'autres options spécifiques peuvent être nécessaires et seront établies selon les tests à réaliser.

#### **Etape 1 : Permettre la connexion et l'envoi d'un fichier sain (nommé fichier)**

La commande sera de la forme :

```
./bin/waarp-r66client.sh HOSTID -file fichier \
      -to hosticap [-port porticap] \
      (-service nom | -model nom) -logger DEBUG
```
Cette commande va réaliser une requête OPTIONS puis RESPMOD avec le serveur pour le service nommé (ou selon le modèle choisi) et afficher toutes les étapes en mode DEBUG.

Si le retour est 0 (sans erreur), il n'y a a priori pas d'autres options à positionner pour un cas sain.

Si le retour est en erreur, il faut analyser le code erreur et le log produit.

- code 1 : Bad arguments; Veuillez vérifier vos paramètres car il s'agit d'une erreur dans la ligne de commande
- code 2 : ICAP protocol error; Le serveur a mal répondu aux requêtes (le protocole ICAP est sans doute a adapter côté client, si possible)
- code 3 : Network error; Il s'agit d'un problème purement réseau (un parefeu peut bloquer le flux par exemple)
- code 4 : Scan KO; Soit le serveur ou le service est mal configuré, soit il faut adapter le client au code retourné par le serveur
- code 5 : Scan KO but post action required in error; En l'état, sauf si vous avez spécifié une des options concernées (-errorMove path | -errorDelete | -sendOnError), cette erreur ne devrait jamais apparaître à cette étape du test

Dans les cas 2 et 4, il faut analyser ce que reçoit le client du serveur ICAP et le cas échéant adapter les modalités de traitement du client en fonction de ces retours.

Cela peut concerner les tailles limites :

- [-previewSize size, défaut aucun] spécifie la taille de Preview à utiliser (défaut négociée)
- [-blockSize size, défaut 8192] spécifie la taille en émission à utiliser (défaut 8192)
- [-receiveSize size, défaut 65536] spécifie la taille en réception à utiliser (défaut 65536)
- [-maxSize size, défaut MAX\_INTEGER] spécifie la taille Max d'un fichier à utiliser (défaut MAX\_INTEGER)

Cela peut concerner les valeurs de statut et les retours associés :

- [-keyPreview key -stringPreview string, défaut aucun] spécifie la clef et la chaîne associée pour Options à valider (défaut aucun)
- [-key204 key -string204 string, défaut aucun] spécifie la clef et la chaîne associée pour 204 ICAP à valider (défaut aucun)
- [-key200 key -string200 string, défaut aucun] spécifie la clef et la chaîne associée pour 200 ICAP à valider (défaut aucun)

— [-stringHttp string, défaut aucun] spécifie la chaîne pour HTTP 200 ICAP à valider (défaut aucun)

Pour rappel, la norme ICAP indique :

- OPTIONS doit retourner un code 200 et Preview dans les balises :
	- si le Preview est indisponible, vous pouvez forcer sa taille avec l'option -previewSize ce qui évitera les requêtes OPTIONS pour la suite
	- si le code est 404, le service n'est pas connu. Il vous faut récupérer ce nom de service auprès de vos services informatiques (ICAP ne permet pas de lister les services disponibles).
- RESPMOD doit retourner :
	- un code 204 si le fichier est validé
	- un code 200 si le fichier est invalide
		- Si le fichier est sain mais qu'un code 200 est retourné, il est possible d'analyser les clefs/valeurs ICAP (-key200/-string200) ou le contenu de la partie HTTP de la réponse (-stringHttp)

#### **Etape 2 : Permettre la connexion et l'envoi d'un fichier malsain de test**

Si vous ne disposez pas d'un tel fichier, vous pouvez spécifier un test interne basé sur EICAR en précisant l'option -file EICARTEST.

```
./bin/waarp-r66client.sh HOSTID -file fichier EICARTEST \
        -to hosticap [-port porticap] \
      (-service nom | -model nom) -logger DEBUG
```
Veillez à conserver les options que vous avez introduites dans l'étape 1, y compris celles correctives.

Normalement, le retour devrait être de la valeur 4 (Scan KO).

Si tel n'est pas le cas, il faut à nouveau analyser les logs et le retour.

Par exemple, si le retour est 204, il est possible qu'une clef ICAP dise autrement (-key204/-string204).

Si le code était déjà 200 pour un fichier sain, il est possible qu'il faille modifier les options précédemment mises en place pour fonctionner tant avec un fichier sain qu'un fichier malsain (-key200/-string200 et/ou -stringHttp).

#### **Etape 3 : Configurer une règle pour utiliser ces paramètres**

Il s'agit maintenant de créer ou modifier une règle pour y ajouter une tâche ICAP avec les paramètres valides pour votre configuration.

Par exemple :

```
<task>
 <type>ICAP</type>
 <path>-file #TRUEFULLPATH# -to hostname -model ICAP_AVSCAN
 -sendOnError -ignoreNetworkError -- -file #TRUEFULLPATH# -to
 requestedHost -rule rule -copyinfo -info FILE INFECTED</path>
 <delay>10000</delay>
</task>
```
Puis de tester, en mode DEBUG, l'exécution de cette règle suite à un transfert l'utilisant.

**Voir aussi :**

— Documentation de la *[tâche ICAP](#page-213-0)*

#### **Options spécifiques**

Ces options sont plus spécifiques au traitement comme tâche dans R66. Elles permettent de gérer les cas d'erreurs, en assurant ce que devient le fichier (déplacé, effacer ou renvoyer vers un autre serveur) ou en ignorant des comportements réseaux instables (sur une erreur réseau) ou en ignorant les trop gros fichiers.

- [-errorMove path | -errorDelete | -sendOnError] spécifie l'action en cas de scan erronné : un répertoire de quarantaine, l'effacement du fichier, la retransmission (R66) vers un autre partenaire (mutuellement exclusif) (défaut aucun)
- [-ignoreNetworkError] spécifie que sur une erreur réseau, le fichier sera considéré comme OK
- [-ignoreTooBigFileError] spécifie que sur une erreur de fichier trop grand, le fichier sera considéré comme OK

# **3.3 Configuration du Monitoring en mode PUSH HTTP(S) REST ou vers un service Elasticsearch**

Nouveau dans la version 3.6.0.

# **3.3.1 Description générale**

Le moniteur en mode export REST JSON des états des transferts permet d'envoyer en mode POST vers un service REST HTTP(S) de son choix l'état des transferts à intervalles réguliers.

Il permet au choix de le faire vers une simple API REST ou vers un serveur Elasticsearch. La configuration est différente mais le fonctionnement est globalement le même.

Seuls les transferts ayant subi un changement sont envoyés.

Le format du JSON est comme suit :

```
{
```
"results": [  $\#$  Array of Transfer information

(suite sur la page suivante)

{

(suite de la page précédente)

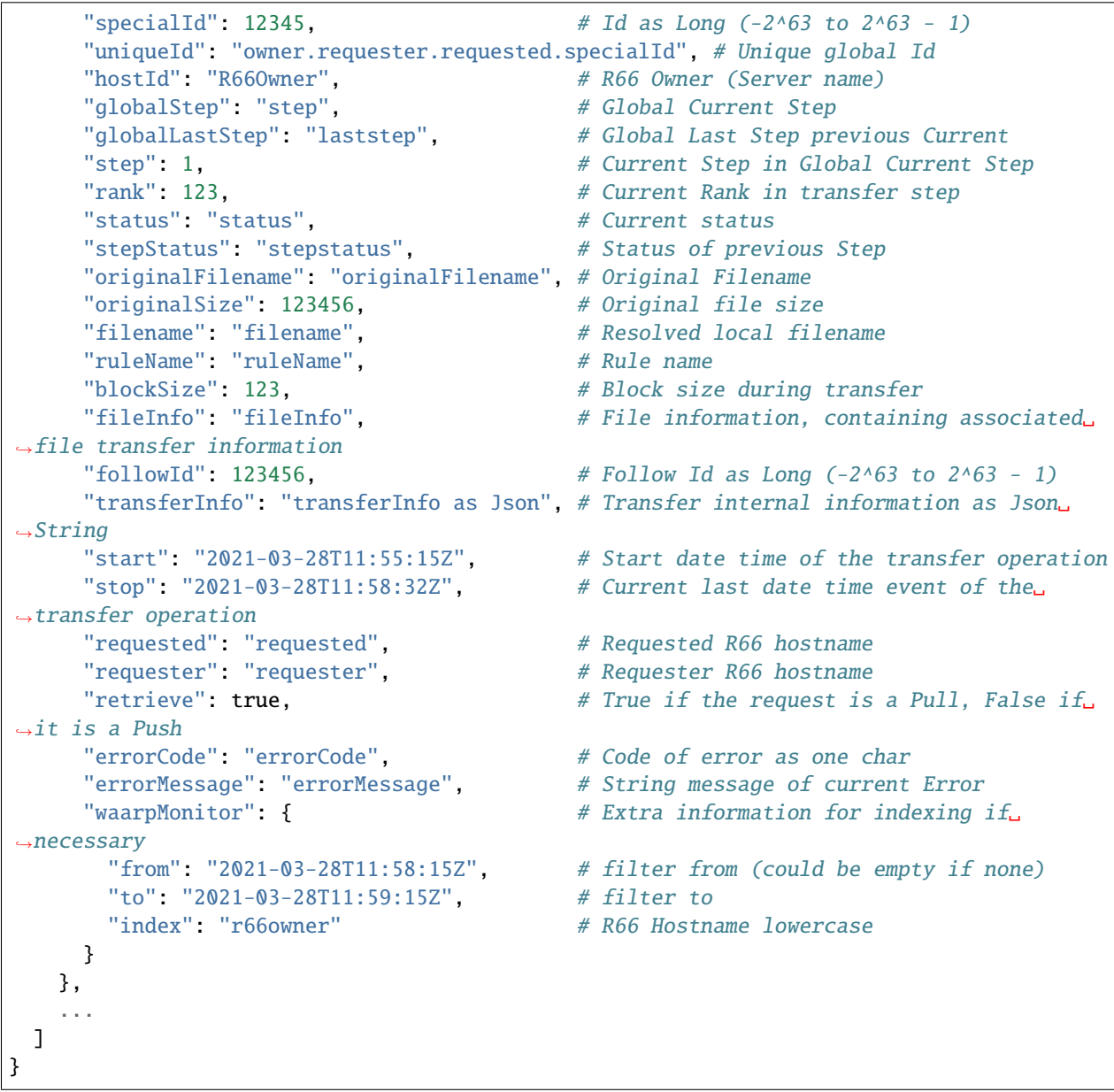

# **3.3.2 Configuration**

Une seule configuration est possible. Si index est positionné, il s'agit d'une configuration pour Elasticsearch, sinon pour API REST.

Pour un POST sur une API REST :

```
<pushMonitor>
 <url>http://127.0.0.1:8999</url>
 <endpoint>/log</endpoint>
  <delay>1000</delay>
  <basicAuthent>basicAuthent</basicAuthent>
```
(suite sur la page suivante)

(suite de la page précédente)

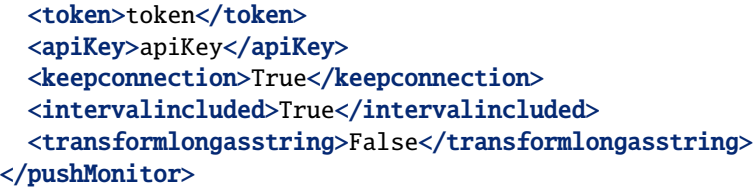

Description des paramètres :

- url indique l'URL de base du service REST HTTP(S) distant
- endpoint indique l'extension URI du service REST HTTP(S) distant
	- Ainsi, pour l'exemple, l'URI complète sera http://127.0.0.1:8999/log
	- Si HTTPS est utilisé, le KeyStore et TrustStore par défaut de Waarp seront utilisés
- delay indique le délai en ms entre deux vérifications pour récupérer les transferts dont l'information aurait changée. Par défaut, la valeur est de 1000 ms. La valeur minimale est de 500ms.
- keepconnection Si « True », la connexion HTTP(S) sera en Keep-Alive (pas de réouverture sauf si le serveur la ferme), sinon la connexion sera réinitialisée pour chaque appel (défaut : False)
	- Avec la valeur True, les performances sont améliorées en évitant les reconnexions.
- intervalincluded indique si les informations de l'intervalle utilisé seront fournies (défaut : True)
- transformlongasstring indique si les nombres « long » seront convertis en chaîne de caractères, sinon ils seront numériques (certaines API REST ne supportent pas des long sur 64 bits) (défaut : True)
	- Utile notamment avec ELK car les nombres longs (identifiant unique) sont trop long lors du parsing et sont tronqués.
- Si une authentification est nécessaire, plusieurs options sont possibles (unique) :
	- Authentification Basic : basicAuthent contient l'authentification Basic au format Base 64
	- Bearer Token : token contenant le token d'accès
	- ApiKey : apiKey contenant la clef d'API sous la forme apiId:apiKey

Pour une indexation par Bulk sur Elasticsearch :

#### <pushMonitor>

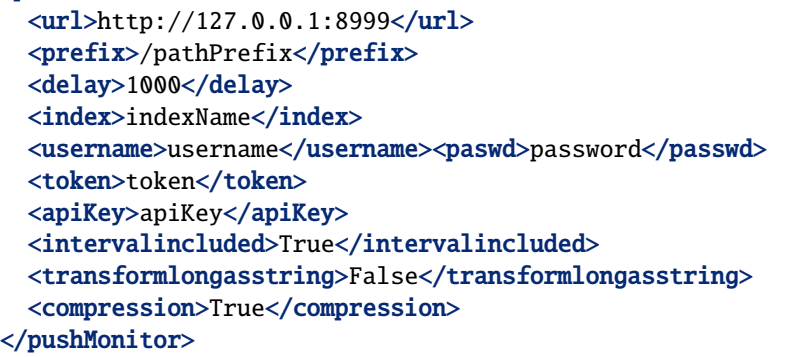

Description des paramètres :

- url indique l'URL de base du service REST HTTP(S) distant; plusieurs url sont possibles, séparées par ","
- prefix indique un prefix à ajouter à chaque requête, notamment si Elasticsearch est derrière un Proxy (non obligatoire)
- delay indique le délai en ms entre deux vérifications pour récupérer les transferts dont l'information aurait changée. Par défaut, la valeur est de 1000 ms. La valeur minimale est de 500ms.
- intervalincluded indique si les informations de l'intervalle utilisé seront fournies (défaut : True)
- transformlongasstring indique si les nombres « long » seront convertis en chaîne de caractères, sinon ils seront numériques (certaines API REST ne supportent pas des long sur 64 bits) (défaut : False)
	- Utile notamment avec ELK car les nombres longs (identifiant unique) sont trop long lors du parsing et sont tronqués.
- index contient le nom de l'index. Des substitutions sont possibles pour avoir de multiples index :
- %%WAARPHOST%% remplacé par le nom du serveur R66
- %%DATETIME%% remplacé par la date au format YYYY.MM.dd.HH.mm
- %%DATEHOUR%% remplacé par la date au format YYYY.MM.dd.HH
- %%DATE%% remplacé par la date au format YYYY.MM.dd
- %%YEARMONTH%% remplacé par la date au format YYYY.MM
- %%YEAR%% remplacé par la date au format YYYY
- La date considérée est la date lors du dernier déclenchement du monitoring
- Le nom de l'index sera en minuscule, quelque soit la casse d'origine (exigence Elasticsearch)
- Ainsi waarpR66-%%WAARPHOST%%-%%DATE%% donnerait waarpr66-hosta-2021-06-21
- Si une authentification est nécessaire, plusieurs options sont possibles (unique) :
	- Authentification Basic : username et paswd contienent l'authentification Basic
	- Bearer Token : token contenant le token d'accès
	- ApiKey : apiKey contenant la clef d'API sous la forme apiId:apiKey
- compression spécifie si les transferts d'information vers Elasticsearch utiliseront la compression (True) ou pas (False) (défaut : True)

#### **Dernière date de vérification**

A chaque transfert réussi, le moniteur met à jour la date de référence pour la prochaine vérification dans la base dans le champ others de la configuration du Host. Ceci permet, en cas d'arrêt du serveur, d'enregistrer le dernier état et ainsi de limiter le nombre de possibles doublons qui seraient renvoyés lors du redémarrage.

Si besoin, vous pouvez modifier cette valeur directement dans la base pour refléter le timestamp à utiliser comme point de départ (lastMonitoringDateTime).

#### **Cas particulier des clusters**

Afin de ne pas publier plusieurs fois les mêmes logs, il est recommandé de n'activer cette option que sur un seul des membres du cluster.

Si celui-ci devait s'arrêter, la reprise à son redémarrage reprendra là où il en était.

Si c'est un problème plus grave (le serveur physique est indisponible), vous pouvez alors activer cette fonction en la basculant sur un autre membre du cluster.

#### **Pour Elasticsearch**

Si la connection est directe avec Elasticsearch (ou au travers d'un proxy), il n'est pas besoin d'utiliser l'option transformlongasstring, en la laissant à False par défaut.

#### **Exemple de configuration d'un Logstash**

Il est possible par exemple de router vers un service Logstash les logs JSON ainsi produits via une API REST (et non directement dans Elasticsearch).

La configuration du Logstash peut être la suivante : (avec le mode transformlongasstring as True)

```
# Waarp R66 -> Logstash -> Elasticsearch pipeline.
input {
  http \{# default: 0.0.0.0
    host \Rightarrow "0.0.0.0"
    ssl \Rightarrow false
```
(suite sur la page suivante)

# default: 8080

(suite de la page précédente)

```
port \Rightarrow 5044
    type \Rightarrow "r66json"
  }
}
filter {
 if [type] == "r66json" {# Split from array resuts
    if !("splitted" in [tags]) {
      split {
         field => "results"
         add_tag => ["splitted"]
      }
    }
    if ("splitted" in [tags]) {
      # Move to root
      ruby {
        code \Rightarrow "
            event.get('results').each {|k, v|
                 event.set(k, v)
            }
            event.remove('results')
        .,
      }
      # Discover extra Json field
      # Change Date String as DateTime
      date {
        match => [ "start", "ISO8601" ]
        target => "start"
      }
      date {
        match => [ "stop", "ISO8601" ]
        target \Rightarrow "stop"
      }
      date {
        match => [ "[waarpMonitor][from]", "ISO8601" ]
        target => "[waarpMonitor][from]"
      }
      date {
        match => [ "[waarpMonitor][to]", "ISO8601" ]
        target => "[waarpMonitor][to]"
      }
      # Create index name : %{[logInfo][level]}
      mutate {
        add_field => { "[@metadata][target_index]" => "waarpr66-%{[waarpMonitor][index]}-
˓→%{+YYYY.MM.dd}" }
      }
      # Remove headers from HTTP request and extra fields
      mutate {
        remove_field => [ "headers", "host", "sort", "tags", "@version" ]
      }
```

```
(suite sur la page suivante)
```
(suite de la page précédente)

```
}
 }
}
output {
  if "r66json" in [type] {
    elasticsearch {
      hosts \Rightarrow ["http://127.0.0.1:9200"]
      index => "%{[@metadata][target_index]}"
      document_id \Rightarrow "%{uniqueId}"
      doc_as_upsert => true
      #user => "elastic"
      #password => "changeme"
    }
  }
  # Debug mode file and output
# file {
# path => "/tmp/logstash-R66.log"
# }
# stdout{
# codec => rubydebug
# }
}
```
On Elastic, the mapping shall be defined to ensure correct type :

- waarpMonitor.to Date
- waarpMonitor.from Date
- stop Date
- start Date
- specialId string
- followId string
- originalSize string
- hostId string
- waarpMonitor.index string
- blockSize int
- errorMessage string
- filename string
- type string
- stepStatus string
- transferInfo string
- originalFilename string
- requester string
- globalStep string
- ruleName string
- requested string
- fileInfo string
- status string
- errorCode int
- retrieve boolean
- globalLastStep string
- step int
- rank long
- uniqueId string

# CHAPITRE 4

# Interface Web

# **4.1 Monitoring**

L'interface de monitoring permet de visualiser l'ensemble des transferts passés et en cours.

# **4.1.1 Accueil**

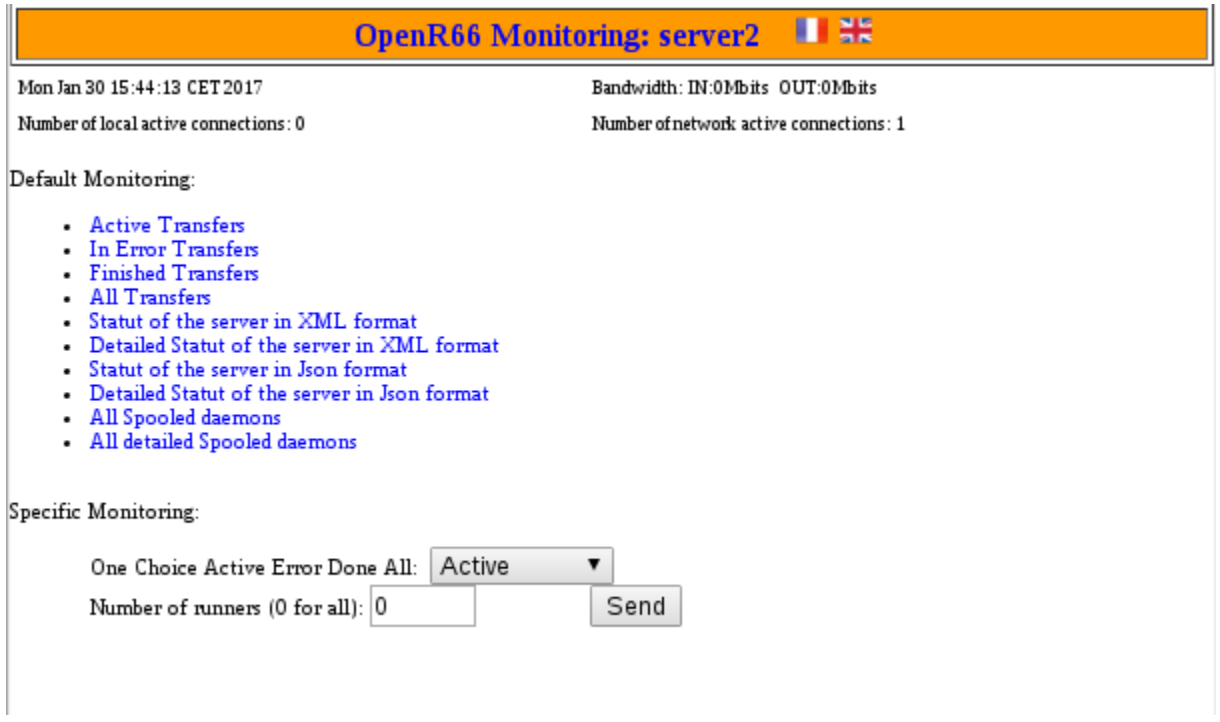

# **4.1.2 Transferts passés**

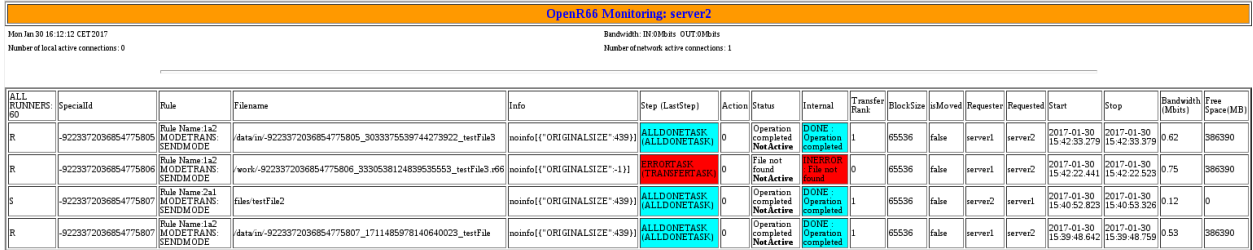

# **4.1.3 Statut serveur**

Elle permet aussi d'avoir un accès au statut du server au format *XML* ou *JSON*.

Le statut simple donne accès au informations suivantes :

```
<STATUS>
 <HostID>server2</HostID>
 <Date>2017-01-30T15:53:22.782+01:00</Date>
 <LastRun>2017-01-30T15:53:22.774+01:00</LastRun>
 <FromDate>2017-01-29T15:53:22.774+01:00</FromDate>
 <SecondsRunning>869</SecondsRunning>
 <NetworkConnections>1</NetworkConnections>
 <NbThreads>114</NbThreads>
 <InBandwidth>0</InBandwidth>
 <OutBandwidth>0</OutBandwidth>
 <OVERALL>
   <AllTransfer>4</AllTransfer>
   <Unknown>0</Unknown>
   <NotUpdated>0</NotUpdated>
   <Interrupted>0</Interrupted>
   <ToSubmit>0</ToSubmit>
   <Error>1</Error>
   <Running>0</Running>
   <Done>3</Done>
   <InRunning>0</InRunning>
   <OutRunning>0</OutRunning>
   <LastInRunning>2017-01-30T15:42:33.302+01:00</LastInRunning>
   <LastOutRunning>2017-01-30T15:38:53.121+01:00</LastOutRunning>
   <InAll>3</InAll>
   <OutAll>1</OutAll>
   <InError>1</InError>
   <OutError>0</OutError>
 </OVERALL>
 <STEPS>
   <Notask>0</Notask>
   <Pretask>0</Pretask>
   <Transfer>0</Transfer>
   <Posttask>0</Posttask>
   <AllDone>3</AllDone>
    <Error>1</Error>
```
(suite sur la page suivante)

(suite de la page précédente)

```
</STEPS>
 <RUNNINGSTEPS>
    <AllRunning>0</AllRunning>
 </RUNNINGSTEPS>
</STATUS>
```
Le statut détaillé renvoie en plus le détails des etapes de lancement de transfert ainsi que les différentes erreurs de transfert rencontrées.

```
<STATUS>
 <HostID>server2</HostID>
 <Date>2017-01-30T15:53:10.845+01:00</Date>
 <LastRun>2017-01-30T15:53:10.834+01:00</LastRun>
 <FromDate>2017-01-29T15:53:10.834+01:00</FromDate>
 <SecondsRunning>857</SecondsRunning>
 <NetworkConnections>1</NetworkConnections>
 <NbThreads>114</NbThreads>
 <InBandwidth>0</InBandwidth>
 <OutBandwidth>0</OutBandwidth>
 <OVERALL>
   <AllTransfer>4</AllTransfer>
   <Unknown>0</Unknown>
   <NotUpdated>0</NotUpdated>
   <Interrupted>0</Interrupted>
   <ToSubmit>0</ToSubmit>
   <Error>1</Error>
   <Running>0</Running>
   <Done>3</Done>
   <InRunning>0</InRunning>
   <OutRunning>0</OutRunning>
   <LastInRunning>2017-01-30T15:42:33.302+01:00</LastInRunning>
   <LastOutRunning>2017-01-30T15:38:53.121+01:00</LastOutRunning>
   <InAll>3</InAll>
   <OutAll>1</OutAll>
   <InError>1</InError>
    <OutError>0</OutError>
 </OVERALL>
 <STEPS>
   <Notask>0</Notask>
   <Pretask>0</Pretask>
   <Transfer>0</Transfer>
   <Posttask>0</Posttask>
   <AllDone>3</AllDone>
   <Error>1</Error>
 </STEPS>
 <RUNNINGSTEPS>
   <AllRunning>0</AllRunning>
   <Running>0</Running>
   <InitOk>0</InitOk>
   <PreProcessingOk>0</PreProcessingOk>
   <TransferOk>0</TransferOk>
    <PostProcessingOk>0</PostProcessingOk>
```
(suite sur la page suivante)

(suite de la page précédente)

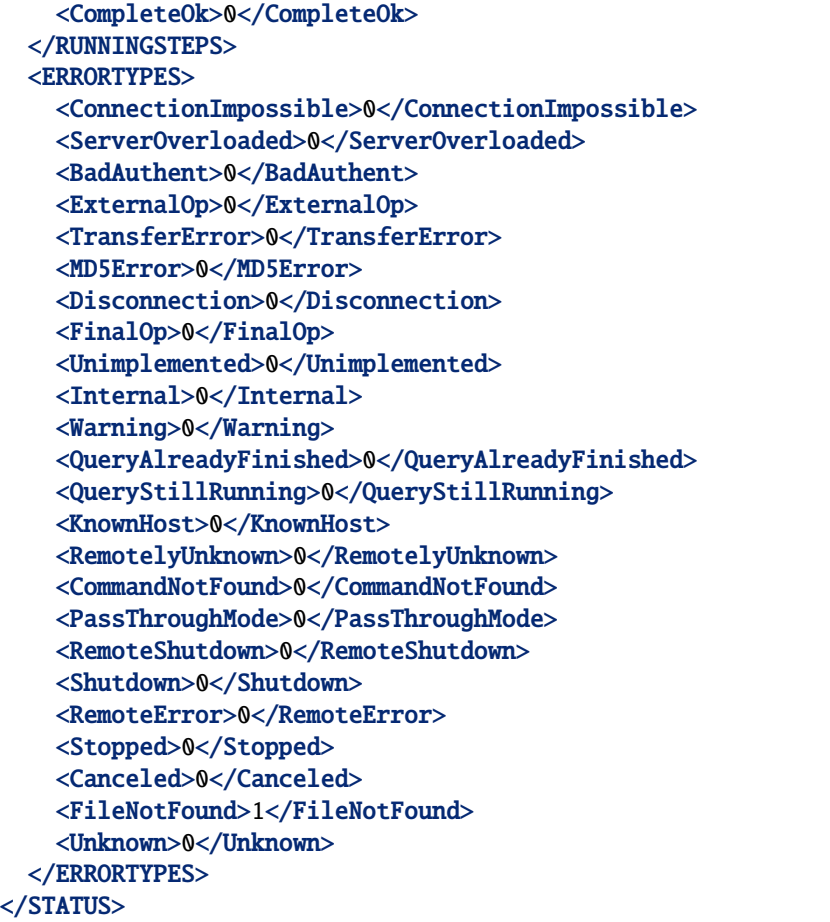

# **4.2 Administration**

L'interface d'administration pertmet de controller le moniteur WaarpR66.

# **4.2.1 Transfert**

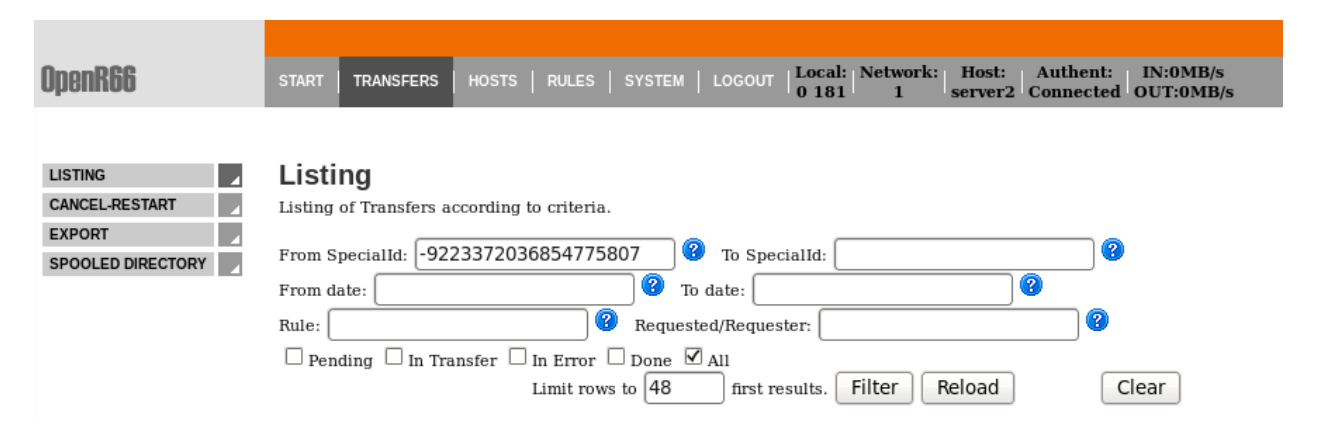

# **Lister les transferts**

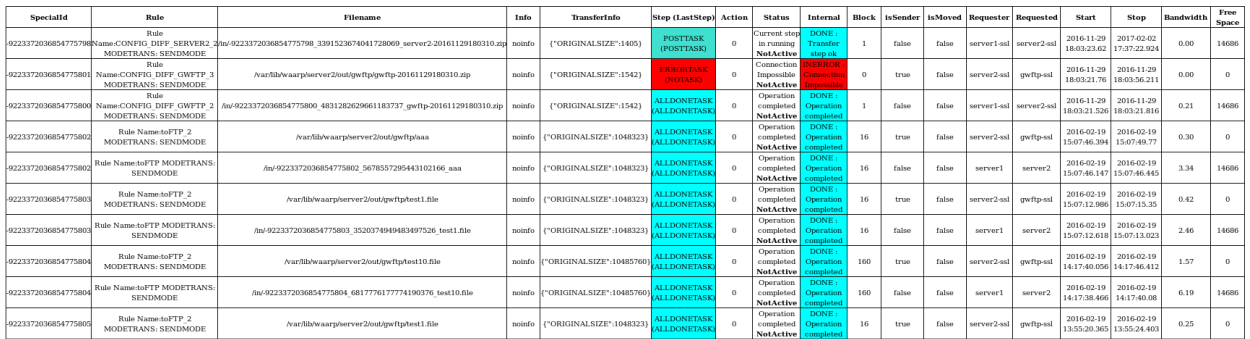

# **Controller les transferts**

#### Depuis l'interface d'administration il est possible d'arrêter, annuler, ou redémarer un transferts.

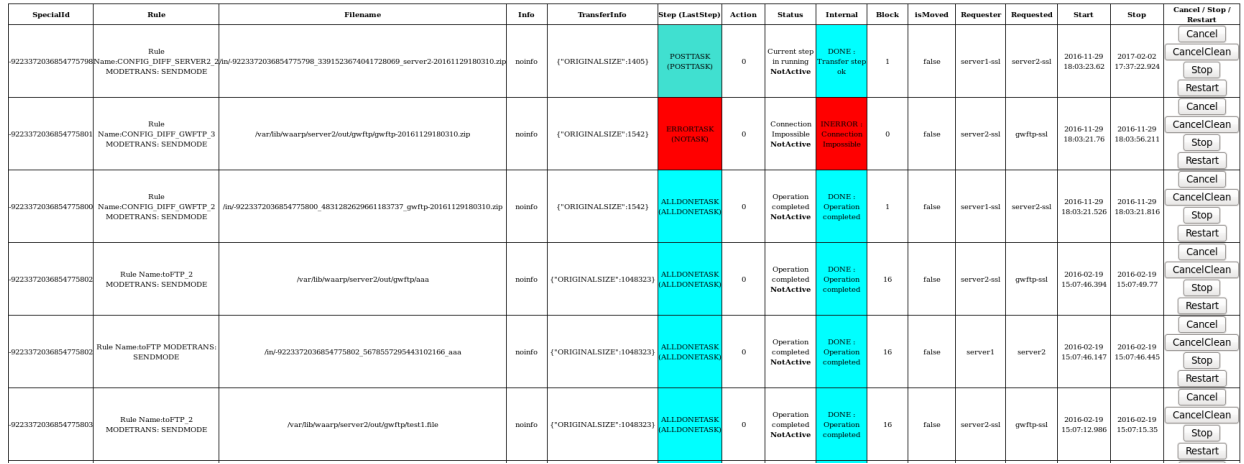

# **4.2.2 Moniteur**

Accéder à l'interface des moniteurs

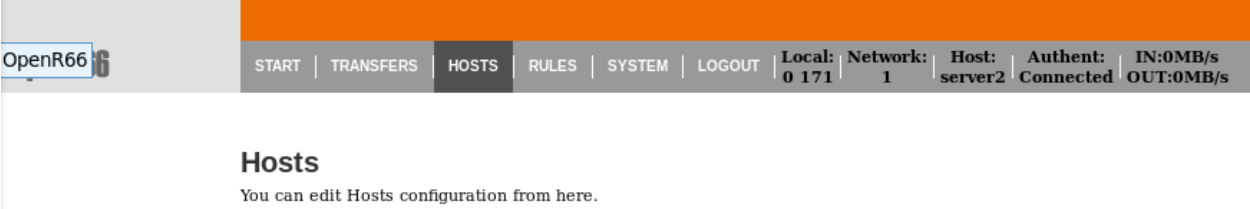

## **Lister les hôtes**

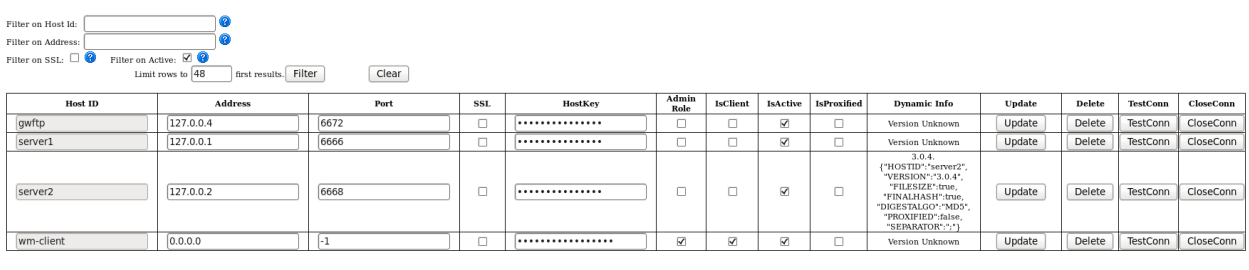

Un filtrage est possible sur :

- l'hostid
- l'addresse IP
- l'utilisation de SSL
- l'état Actif du moniteur

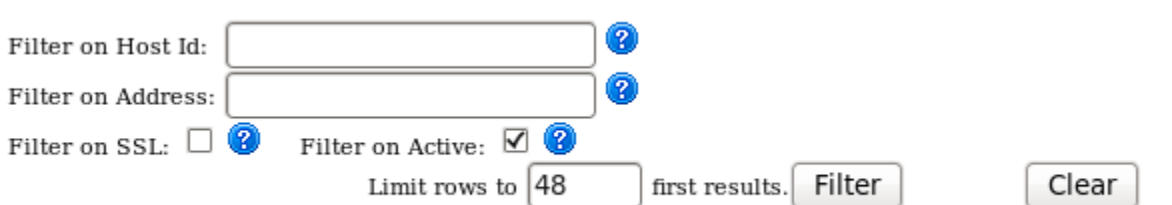

## **Création d'un hôte**

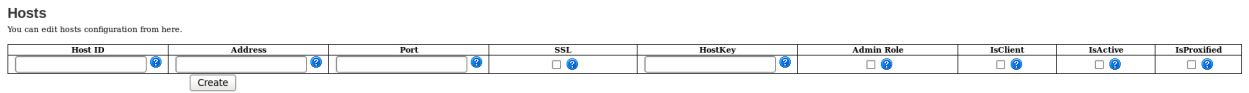

Les champs décrivant un hôtes sont les suivants :

- Hostname
- Address
- Port
- $\rm SSL$
- HostKey
- Admin Role
- IsClient
- IsActive
- 
- $-\!\!\!-\!\!\!-\!\!\!$  Is<br>Proxified

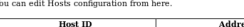

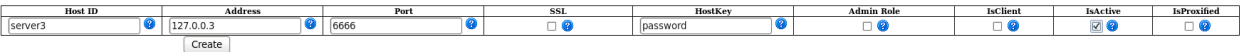

## **Mis à jour d'un hôte**

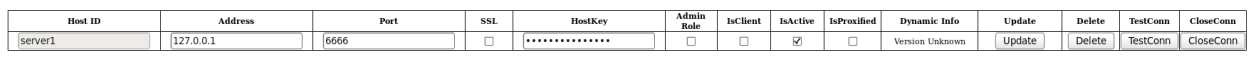

# **4.2.3 Règle**

Accéder à l'interface des règles

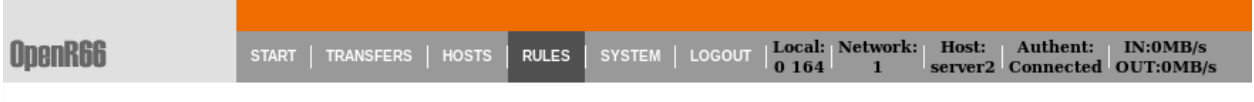

**Rules** 

You can edit Rules configuration from here.

## **Listing des règles**

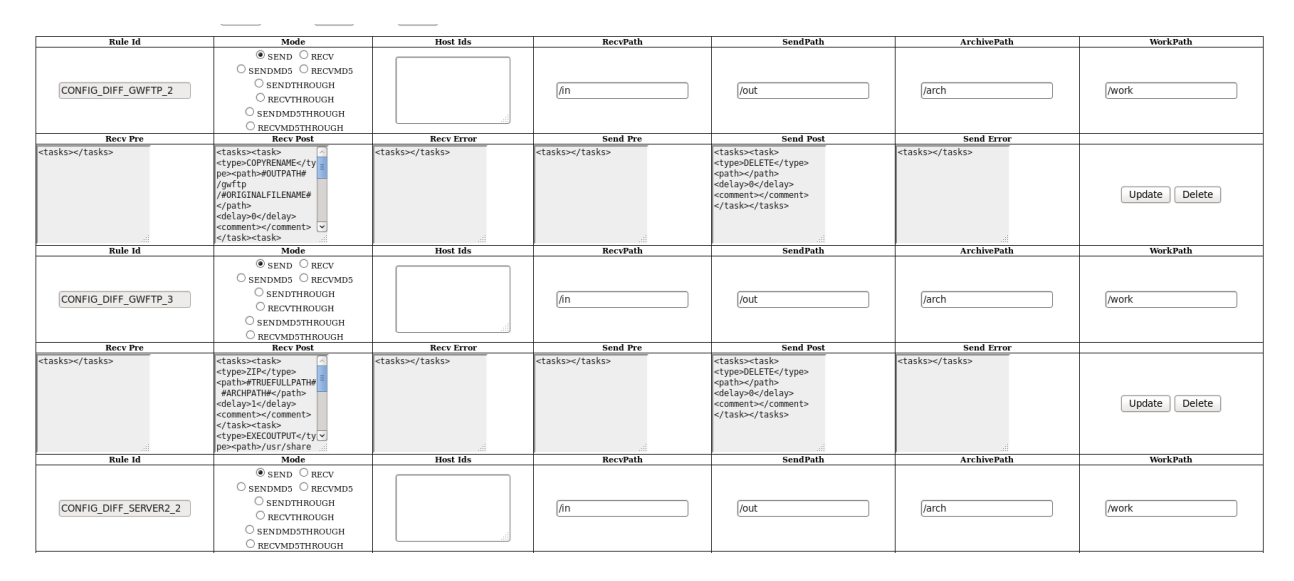

#### Un filtrage est possible sur :

— le nom de la règle

— le type de règle

finei 06 rouge.<br>® all ○all send ○all recv ◙<br>□send □recv □sendmds □recvmds □sendthrough □recvthrough □sendmdsthrough □recvmdsthrough

 $\text{Limit rows to} \begin{tabular}{|c|c|} \hline \textbf{48} & \textbf{first results.} & \textbf{Filter} \\ \hline \end{tabular}$ Clear

## **Création de règle**

Depuis l'interface d'adminsitration il est possible de créer de nouvelles règles de transferts

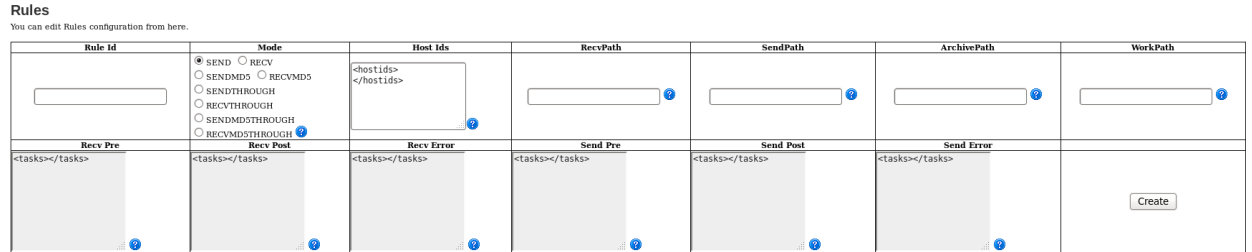

Une règle est composé de son ID, nom de la règle (celui ci doit être unique). D'un mode d'envoie

- SEND transfert d'envoie, le fichier va du client au serveur
- RECV transfert de reception, le fichier va du serveur au client

Ces 2 commandes peuvent etre completer par les :

- « » transfert classique
- MD5 transfert avec verification d'intégrite par packet
- $-$  THROUGH
- MD5THROUGH

#### Ex : SEND, RECVMD5, SENDTHROUGH

Hostids liste la liste des moniteurs authorisés à utiliser la règle.

RecvPath, SendPath, ArchPath, WorkPath sont respectivement les dossiers, de reception, d'envoie, d'archive et de travail de la règle.

Les RecvPre, RecvPost et RecvError sont les tâches effectuées par le moniteur recepteur respectivement avant le transfert, apres le transfert et si le transfert tombre en erreur. Même chose pour les SendPre, SendPost, et SendError pour le moniteur emmeteur.

Les tâche éxécutées par les rêgles sont décrites comme suit :

- Type de tâche
- Path, utilisé pour spécifier les options de la tâche
- Delay, temps aloué avant échec
- When, condition d'execution

Pour plus de détails référez vous à la liste des tâches.

## **Mis à jour de règle**

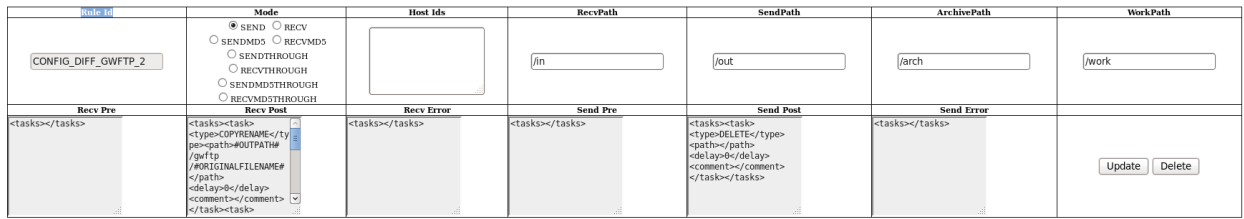

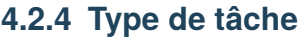

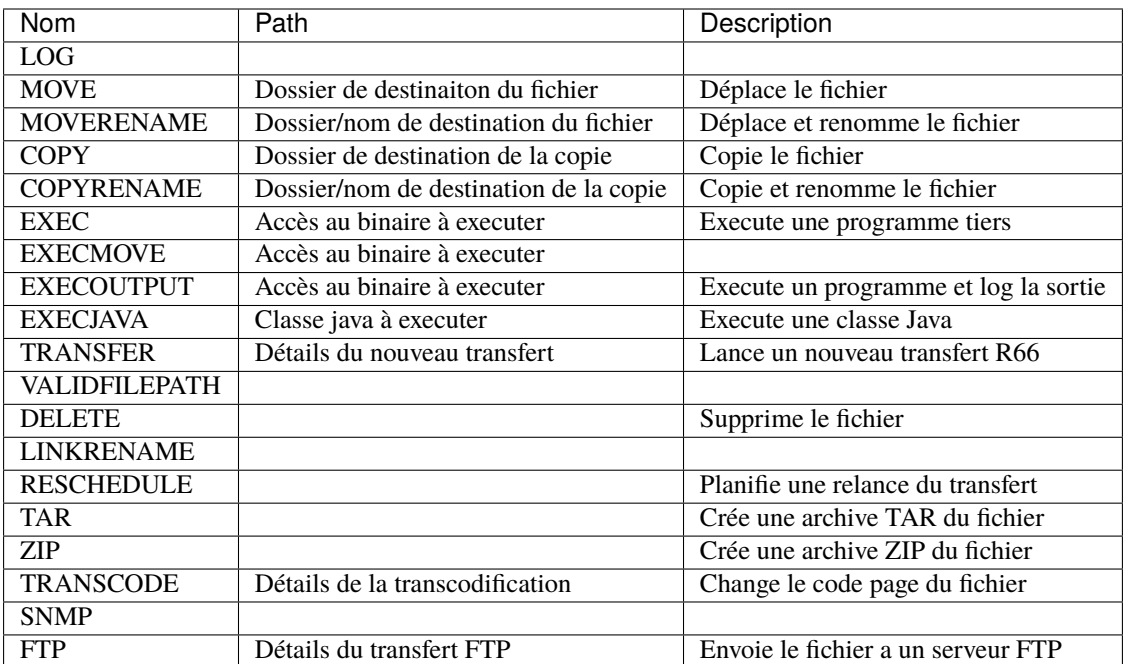

# **4.2.5 Système**

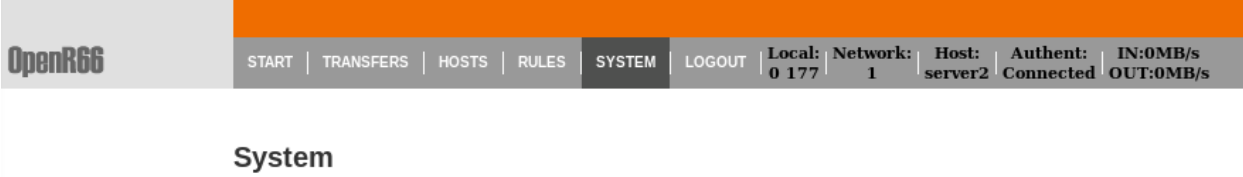

You can edit system configuration from here, disconnect from the administrator or even shutdown the OpenR66 server.

L'écran système vous permet de

- Changer la langue de l'interface d'administration
- Editer les limitations d'utilisation de la bande passante
- Editer les configurations annexes du moniteur (business, rôle, allias, . . . )

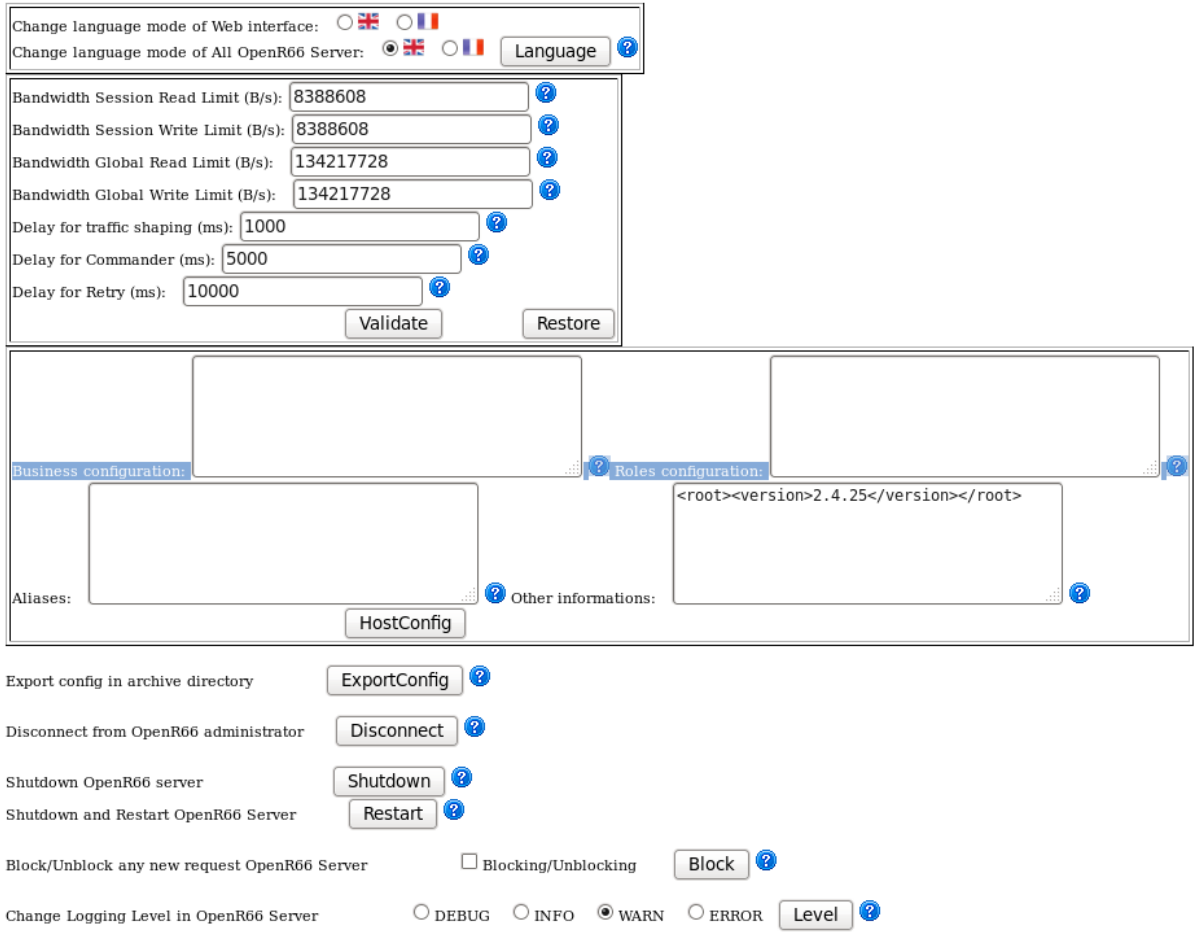

# **4.3 REST**

# **4.3.1 Généralités**

## **Authentification des requêtes**

L'authentification des requêtes doit être activée dans la configuration du serveur Waarp R66 (valeur de la balise restauthenticated à true).

Si la requête doit être authentifiée, le nom de l'utilisateur doit être ajouté à la requête en définissant l'en-tête HTTP *X-Auth-User*.

**Note :** Le mot de passe n'est jamais transmis en clair dans la requête, mais sert à générer la *[signature de la requête](#page-62-0)*.

Pour plus de sécurité, il vaut mieux activer la signature quand les requêtes sont authentifiées.

#### <span id="page-62-0"></span>**Signature des requêtes**

La signature des requêtes REST permet de s'assurer que les requêtes n'ont pas été modifiées entre l'envoi et l'émission du message http (*man in the middle*) en transmettant une signature cryptographique de la requête.

La signature des requêtes doit être activée dans la configuration du serveur Waarp R66 (valeur de la balise restsignature à true).

Si la requête doit être signée, la signature doit être ajoutée à la requête en définissant l'en-tête HTTP *X-Auth-Key*. La valeur de cet en-tête est calculé selon l'algorithme décrit ci-dessous.

#### **Calcul de la signature**

La signature est calculée à partir de du chemin et de la chaîne de requête de l'URL requêtée selon l'algorithme suivant :

- 1. Tous les arguments de la chaîne de requête (*query string*), auxquels sont ajoutés les entêtes de X-Auth-Timestamp et X-Auth-User si ceux-ci sont utilisés, sont convertis en minuscules et triés dans l'ordre alphabétique des identifiants pour reconstruire une nouvelle chaine de requête.
- 2. Le paramètre X-Auth-InternalKey est ajouté à la chaîne de requête obtenue à l'étape precedente, avec pour valeur le mot de passe de l'utilisateur.
- 3. La chaîne de caractère utilisée pour le calcul de la signature est construite en concaténant le chemin de l'url et la chaîne de requête obtenue précédemment.
- 4. Enfin, la signature est calculée en appliquant la fonction HMAC-SHA256 à la chaîne de caractère obtenue à l'étape précédente avec la clef secrète du serveur (définie dans la balise restsigkey de sa configuration). C'est la représentation hexadécimale de la signature qui est conservée.

#### **Exemple**

On effectue une requête pour exporter l'historique des transferts terminés vers un fichier XML. La requête est envoyée à l'URL http://127.0.0.1:8088/log avec l'utilisateur adminuser (mot de passe : adminpass). La conficuration du serveur demande à ce que la requête soit horodatée.

La chaîne de requete utilisée pour le calcul de la signature sera donc x-auth-user=adminuser&x-auth-timestamp=2017-04-12T23: 52Z.

Après ajout du mot de passe (étape 2), elle devient x-auth-user=adminuser&x-auth-timestamp=2017-04-12T23:20:50. 52Z&X-Auth-InternalKey=adminpass.

La chaine de caractère complète utilisée pour le calcul de la signature est donc /log?x-auth-user=adminuser&x-auth-timestamp=2017-04-12T23:20:50. 52Z&X-Auth-InternalKey=adminpass.

Enfin, c'est la représentation hexadécimale du hash HMAC-SHA256 appliqué à cette chaîne de caractère qui est utilisée comme signature.

#### **Clef de signature**

La clef utilisée pour la génération de la signature est stockée dans un fichier dont le chemin doit être renseigné dans la balise restsigkey du fichier de configuration du serveur.

Il s'agit d'une séquence aléatoire de 32 octets. Sous Linux, elle peut être générée avec la commande suivante :

```
# Pour afficher une clef
head -b 32 /dev/urandom
# Pour générer directement le fichier
head -b 32 /dev/urandom > path/to/restsigning.key
```
#### **Horodatage des requêtes**

Pour augmenter la sécurité de l'API, un serveur peut demander à ce que les requêtes soient horodatées.

L'horodatage des requêtes doit être activé dans la configuration du serveur Waarp R66 (valeur de la balise resttimelimit supérieur à 0).

La valeur de la balise resttimelimit représente la durée de validité de la requête : si l'écart entre l'heure du serveur Waarp R66 au moment de la recéption de la requête et la date contenue dans la requête est supérieur à resttimelimit, la requête est refusée.

Si la requête doit être horodatée, le date et l'heure doivent être ajoutées à la requête en définissant l'en-tête HTTP *X-Timestamp*. La date doit être au format **[RFC 3339](https://tools.ietf.org/html/rfc3339.html)** (exemple : 2018-03-22T16:00:05.352Z).

# **4.3.2 Gestion de l'historique**

#### **Export et purge de l'historique**

#### GET /log

Ce point d'entrée permet d'exporter l'historique de transfert du serveur Waarp R66 associé au client, et le cas échéant de purger l'historique.

Les fichiers XML produit sont déposés dans le dossier arch définitions dans la configuration du serveur (le chemin complet est fourni dans la réponse de la requête).

#### **Paramètres de la requête**

Le corps de la réponse doit être un objet JSON valide. Celui-ci continet plusieurs groupes de paramètres.

Les paramètres @class et requestUserPacket sont obligatoires et leur valeur est fixe (voir ci-dessous).

Le second groupe de paramètres permet de filtrer l'historique exporté par date, statut, identifiant, règle de transfert et/ou partenaire.

Enfin, deux paramètres permettent d'effectuer des opérations de maintenance conjointement à l'export : purge, qui supprime de la base de données l'historique exporté, et clean, qui corrige le statut de transferts erronés quand celui-ci est erroné.

#### **Request JSON Object**

- @class (string) Le type de requête. Doit être org.waarp.openr66.protocol. localhandler.packet.json.LogJsonPacket
- comment (string) Un commentaire optionnel
- requestUserPacket (int) Le type de requête. Doit être 16
- statuspending (bool) Exporte les transferts en attente (défaut :false)
- statustransfer  $(bool)$  Exporte les transferts en cours(défaut : false)
- statusdone (bool) Exporte les transferts terminés (défaut : false)
- statuserror (bool) Exporte les transferts en erreur (défaut : false)
- rule  $(string)$  Limite l'export à une règle spécifique
- string request  $(int)$  Corrige le statut des transferts terminés erronés
- $\overline{\phantom{a}}$  start (int) Exporte seulement l'historique postérieur à cette date. La date doit être fournie sous la forme d'un timestamp Unix *en millisecondes*.
- stop (int) Exporte seulement l'historique postérieur à cette date. La date doit être fournie sous la forme d'un timestamp Unix *en millisecondes*.
- startid (int) Valeur minimale d'identifiants de transfert à exporter
- stopid (int) Valeur maximale d'identifiants de transfert à exporter
- purge  $(bool)$  Si true, l'historique exporté est également purgé de la base de données (defaut : false)
- clean (bool) Corrige le statut des transferts terminés erronés (defaut : false)

#### **Détails de la réponse**

La réponse contient le statut de la requête, ainsi que de nombreuses données récapitulant la requête.

Les éléments les plus significatifs de la réponse sont les suivants :

#### **Response JSON Object**

- answer.results.0.filename (string) Le chemin complet du fichier contenant les données exportées
- answer.results.0.exported  $(int)$  Le nombre de transferts exportés
- answer.results.0.purged  $(int)$  Le nombre de transferts purgés
- message (string) Statut de la requête comme texte (OK signifie un succès)
- code (int) Statut de la requête comme code réponse HTTP
- details (string) En cas d'erreur (code retour différent de 200, un message expliquant la cause de l'erreeur

#### **Codes retours**

Les requêtes vers ce point d'entrée peuvent avoir les code retour HTTP suivants. En cas d'erreur, les détails peuvent se retrouver dans le champ details de la réponse.

#### **Status Codes**

- $-200$  OK Succès
- [400 Bad Request](http://www.w3.org/Protocols/rfc2616/rfc2616-sec10.html#sec10.4.1) Une erreur est présente dans le corps de la requête
- [401 Unauthorized](http://www.w3.org/Protocols/rfc2616/rfc2616-sec10.html#sec10.4.2) Authentification invalide pour l'utilisateur
- [405 Method Not Allowed](http://www.w3.org/Protocols/rfc2616/rfc2616-sec10.html#sec10.4.6) Le point d'entrée est désactivé pour ce serveur

**Exemple de requête**

```
GET /log HTTP/1.1
Content-Type: application/json
{
   "@class": "org.waarp.openr66.protocol.localhandler.packet.json.LogJsonPacket",
   "requestUserPacket": 16,
   "purge": false,
   "stop": 1399760601400
}
```
**Exemple de réponse (succès)**

```
HTTP/1.1 200 OK
content-type: application/json
{
   "X-method":"GET",
   "path":"/log",
   "base":"log",
   "uri":{},
   "answer":{
      "@model":"Log",
      "results":[{
         "@class":"org.waarp.openr66.protocol.localhandler.packet.json.
˓→LogResponseJsonPacket",
         "comment":null,
         "requestUserPacket":16,
         "purge":false,
         "clean":false,
         "statuspending":false,
         "statustransfer":false,
         "statusdone":false,
         "statuserror":false,
```
(suite sur la page suivante)

(suite de la page précédente)

```
"rule":null,
         "request":null,
         "start":null,
         "stop":1399760601400,
         "startid":null,
         "stopid":null,
         "command":16,
         "filename":"[...]/data/server1/arch/server1_1521715697441_runners.xml",
         "exported":0,
         "purged":0
      }]
   },
   "command":"GetLog",
   "message":"OK",
   "code":200
}
```
**Exemple de réponse (erreur)**

```
HTTP/1.1 400 Bad Request
content-type: application/json
{
   "code": 400,
   "detail": "com.fasterxml.jackson.databind.JsonMappingException:
       Unexpected token (END_OBJECT), expected FIELD_NAME: missing
       property '@class' that is to contain type id (for class
       org.waarp.openr66.protocol.localhandler.packet.json.JsonPacket)\n
       at [Source: {\"class\":
       \"org.waarp.openr66.protocol.localhandler.packet.json.LogJsonPacket\",
       \"requestUserPacket\": 16, \"purge\": true, \"stop\":
       1399760601400}; line: 1, column: 141]",
   "message": "Bad Request"
}
```
# **4.3.3 /transfers**

#### **GET /transfers**

Retourne les transferts monitorés par le moniteur

#### **Réponse**

#### **Modèle**

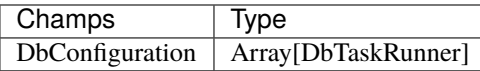

*DbTaskRunner*

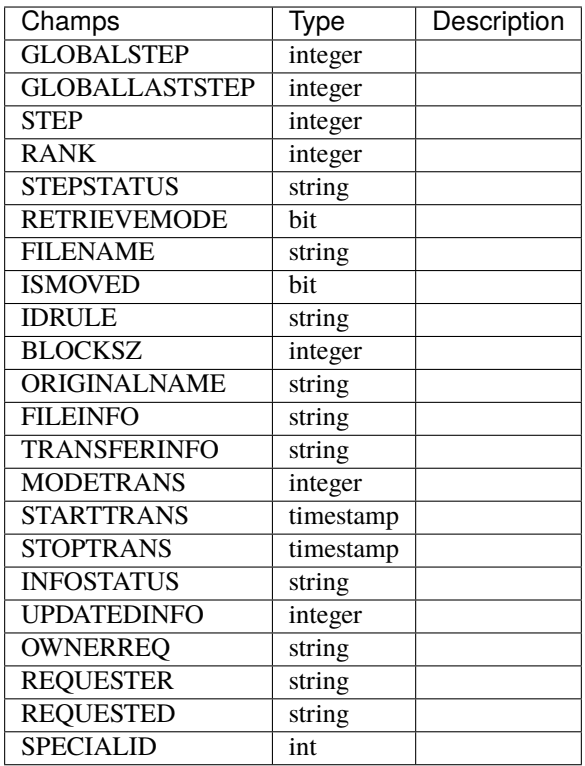

### **Exemple**

```
["GLOBALSTEP" : 1,
  "GLOBALLASTSTEP" :2,
  "STEP" : 1,
  "RANK" : 1,
  "STEPSTATUS" : "PENDING",
  "RETRIEVEMODE" : 1,
  "FILENAME" : "test-file.txt",
 "ISMOVED" : 0,
  "IDRULE" "2a1",
  "BLOCKSZ" : 32,
  "ORIGINALNAME" : "test-file.txt",
  "FILEINFO" : "LONGVARCHAR",
  "TRANSFERINFO" : "LONGVARCHAR",
  "MODETRANS" : 1,
  "STARTTRANS" : "TIMESTAMP",
  "STOPTRANS" : "TIMESTAMP",
  "INFOSTATUS" : "VARCHAR",
  "UPDATEDINFO" : "INTEGER",
  "OWNERREQ" : "VARCHAR",
  "REQUESTER" : "VARCHAR",
 "REQUESTED" : "VARCHAR",
  "SPECIALID" : "BIGINT"
}]
```
# **Paramètres**

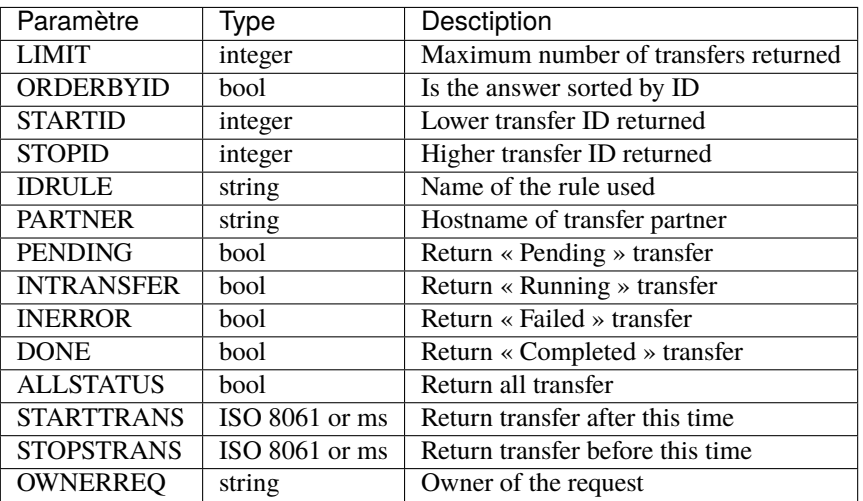

## **GET /transfers/ :id**

Retourne le transfert spécifié

# **Réponse**

### **Modèle**

*DbTaskRunner*

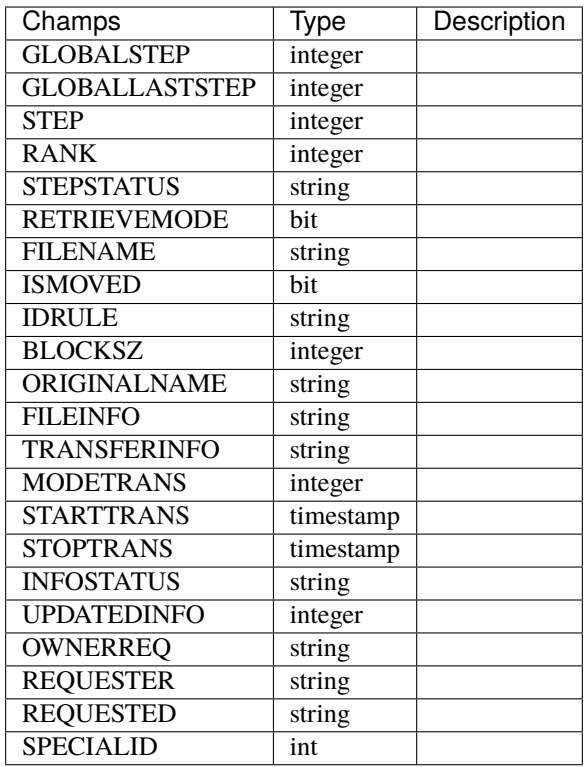

#### **Exemple**

```
{
  "GLOBALSTEP" : 1,
  "GLOBALLASTSTEP" :2,
  "STEP" : 1,
  "RANK" : 1,
  "STEPSTATUS" : "PENDING",
  "RETRIEVEMODE" : 1,
  "FILENAME" : "test-file.txt",
  "ISMOVED" : 0,
  "IDRULE" : "2a1",
  "BLOCKSZ" : 32,
  "ORIGINALNAME" : "test-file.txt",
  "FILEINFO" : "LONGVARCHAR",
  "TRANSFERINFO" : "LONGVARCHAR",
  "MODETRANS" : 1,
  "STARTTRANS" : "TIMESTAMP",
  "STOPTRANS" : "TIMESTAMP",
  "INFOSTATUS" : "VARCHAR",
  "UPDATEDINFO" : "INTEGER",
  "OWNERREQ" : "VARCHAR",
  "REQUESTER" : "VARCHAR",
  "REQUESTED" : "VARCHAR",
  "SPECIALID" : "BIGINT"
}
```
# **Paramètres**

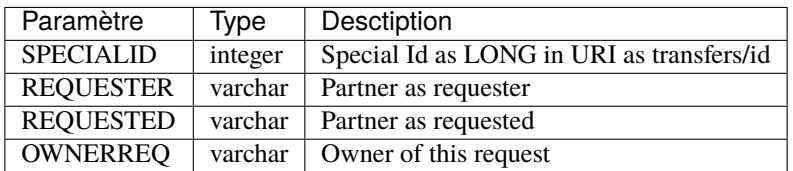

## **POST /transfers**

Ajoute un nouveau transfer au moniteur

# **Réponse**

## **Modèle**

## *DbTaskRunner*

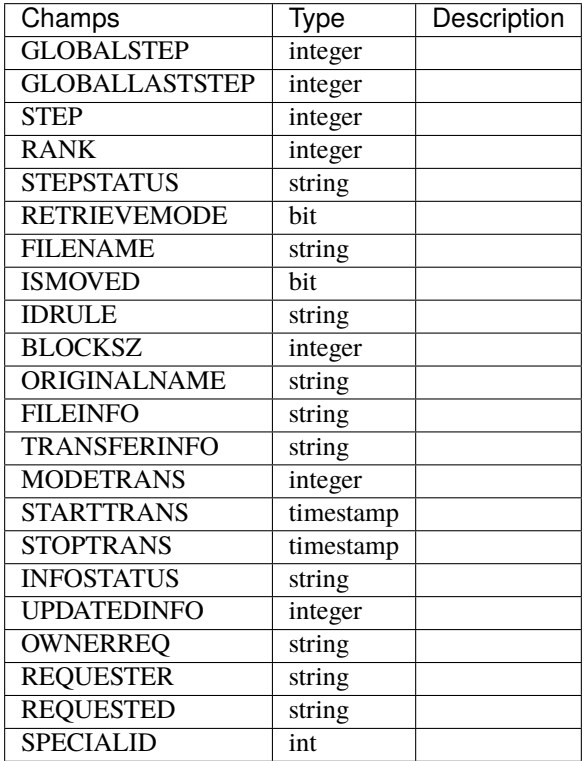

**Exemple**

```
{
  "GLOBALSTEP" : 1,
  "GLOBALLASTSTEP" :2,
  "STEP" 1,"RANK" : 1,
  "STEPSTATUS" : "PENDING",
  "RETRIEVEMODE" : 1,
  "FILENAME" : "test-file.txt",
  "ISMOVED" : 0,
  "IDRULE" "2a1",
  "BLOCKSZ" : 32,
  "ORIGINALNAME" : "test-file.txt",
  "FILEINFO" : "LONGVARCHAR",
  "TRANSFERINFO" : "LONGVARCHAR",
  "MODETRANS" : 1,
  "STARTTRANS" : "TIMESTAMP",
  "STOPTRANS" : "TIMESTAMP",
  "INFOSTATUS" : "VARCHAR",
  "UPDATEDINFO" : "INTEGER",
  "OWNERREQ" : "VARCHAR",
  "REQUESTER" : "VARCHAR",
  "REQUESTED" : "VARCHAR",
  "SPECIALID" : "BIGINT"
}
```
# **Paramètres**

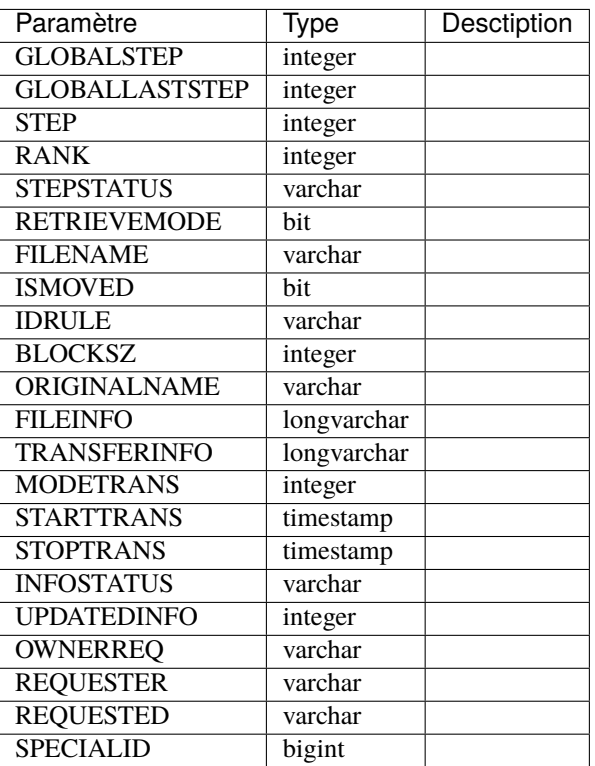

## **PUT /transfers/ :id**

Modifie le transfert spécifié

## **Réponse**

## **Modèle**

*DbTaskRunner*
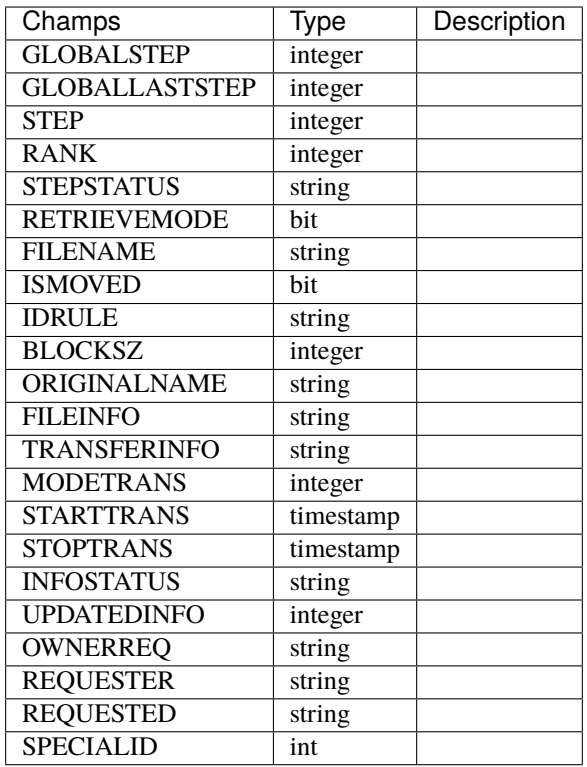

```
{
  "GLOBALSTEP" : 1,
  "GLOBALLASTSTEP" :2,
  "STEP" : 1,
  "RANK" : 1,
  "STEPSTATUS" : "PENDING",
  "RETRIEVEMODE" : 1,
  "FILENAME" : "test-file.txt",
  "ISMOVED" : 0,
  "IDRULE" : "2a1",
  "BLOCKSZ" : 32,
  "ORIGINALNAME" : "test-file.txt",
  "FILEINFO" : "LONGVARCHAR",
  "TRANSFERINFO" : "LONGVARCHAR",
  "MODETRANS" : 1,
  "STARTTRANS" : "TIMESTAMP",
  "STOPTRANS" : "TIMESTAMP",
  "INFOSTATUS" : "VARCHAR",
  "UPDATEDINFO" : "INTEGER",
  "OWNERREQ" : "VARCHAR",
  "REQUESTER" : "VARCHAR",
  "REQUESTED" : "VARCHAR",
  "SPECIALID" : "BIGINT"
}
```
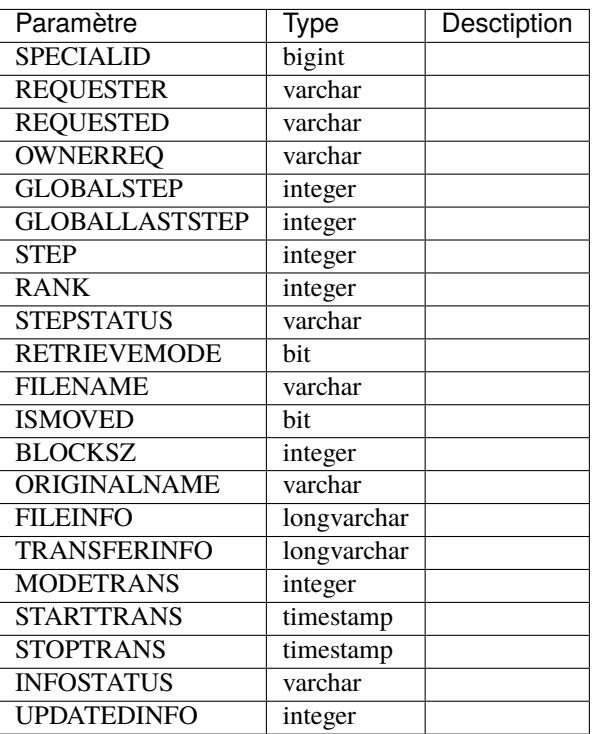

# **DELETE /transfers/ :id**

Supprime le transfert spécifié

# **Réponse**

## **Modèle**

*DbTaskRunner*

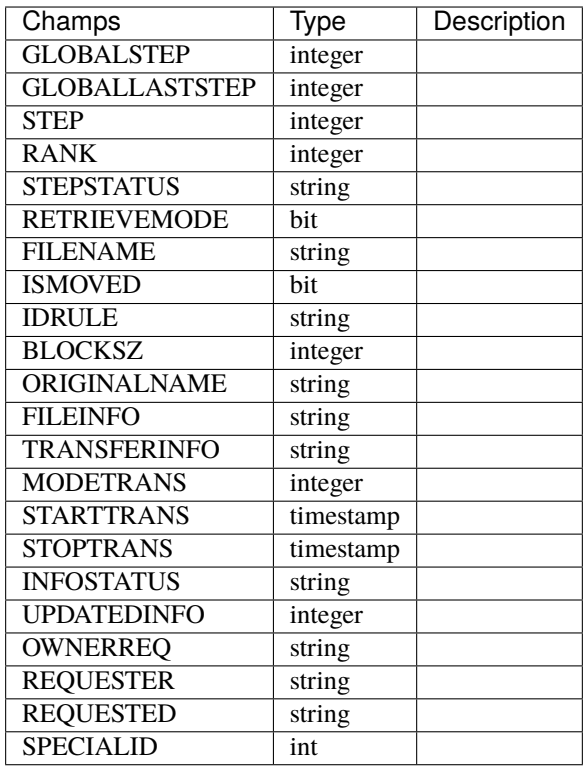

```
{
  "GLOBALSTEP" : 1,
  "GLOBALLASTSTEP" :2,
  "STEP" : 1,
  "RANK" : 1,
  "STEPSTATUS" : "PENDING",
  "RETRIEVEMODE" : 1,
  "FILENAME" : "test-file.txt",
  "ISMOVED" : 0,
  "IDRULE" : "2a1",
  "BLOCKSZ" : 32,
  "ORIGINALNAME" : "test-file.txt",
  "FILEINFO" : "LONGVARCHAR",
  "TRANSFERINFO" : "LONGVARCHAR",
  "MODETRANS" : 1,
  "STARTTRANS" : "TIMESTAMP",
  "STOPTRANS" : "TIMESTAMP",
  "INFOSTATUS" : "VARCHAR",
  "UPDATEDINFO" : "INTEGER",
  "OWNERREQ" : "VARCHAR",
  "REQUESTER" : "VARCHAR",
  "REQUESTED" : "VARCHAR",
  "SPECIALID" : "BIGINT"
}
```
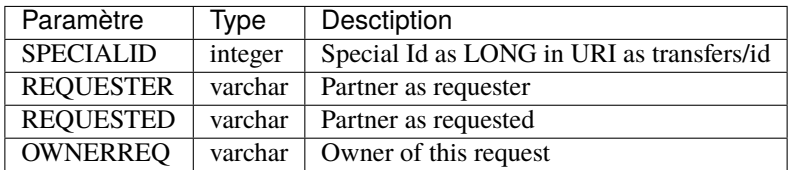

# **4.3.4 /hosts**

## **GET /hosts**

Retourne tous les hôtes connus du moniteur

## **Réponse**

#### **Modèle**

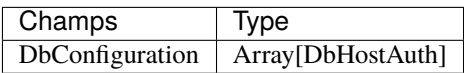

*DbHostAuth*

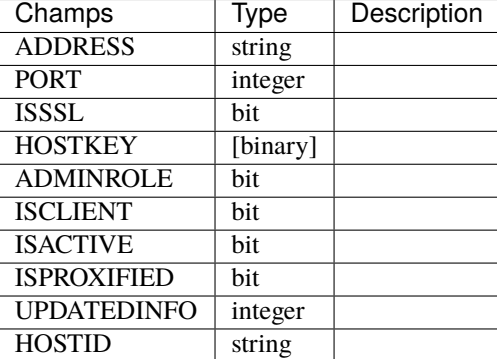

## **Exemple**

```
[{
 "ADDRESS" : "127.0.0.1",
 "PORT" : "6666",
 "ISSSL" : 0,
 "HOSTKEY" : "VARBINARY",
 "ADMINROLE" : false,
 "ISCLIENT" : false,
 "ISACTIVE" : true,
 "ISPROXIFIED" : false,
```

```
"UPDATEDINFO" : "INTEGER",
  "HOSTID" : "server1"
},]
```
# **Paramètres**

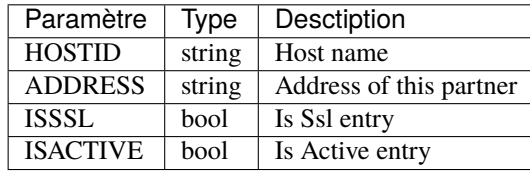

## **GET /hosts/ :id**

Retourne l'hôte spécifié

## **Réponse**

# **Modèle**

*DbHostAuth*

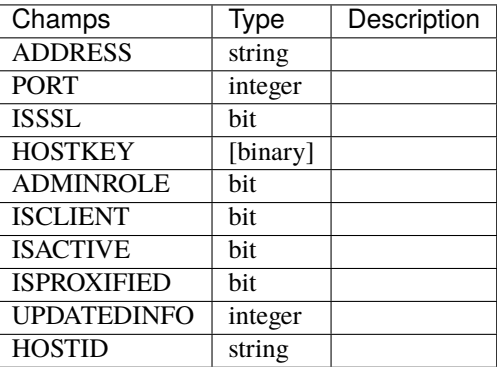

## **Exemple**

```
{
 "ADDRESS" : "127.0.0.1",
 "PORT" : "6666",
 "ISSSL" : 0,
  "HOSTKEY" : "VARBINARY",
  "ADMINROLE" : false,
 "ISCLIENT" : false,
 "ISACTIVE" : true,
  "ISPROXIFIED" : false,
```

```
"UPDATEDINFO" : "INTEGER",
  "HOSTID" : "server1"
}
```
# **Paramètres**

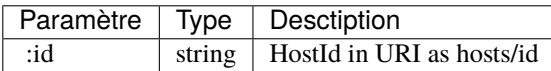

# **POST /hosts**

Crée un nouvel hôte

#### **Réponse**

## **Modèle**

*DbHostAuth*

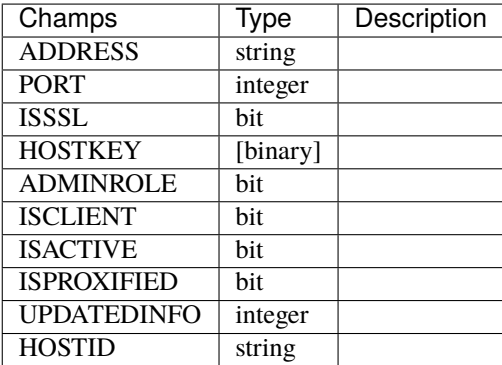

```
{
  "ADDRESS" : "127.0.0.1",
  "PORT" : "6666",
  "ISSSL" : 0,
  "HOSTKEY" : "VARBINARY",
  "ADMINROLE" : false,
  "ISCLIENT" : false,
  "ISACTIVE" : true,
  "ISPROXIFIED" : false,
  "UPDATEDINFO" : "INTEGER",
  "HOSTID" : "server1"
}
```
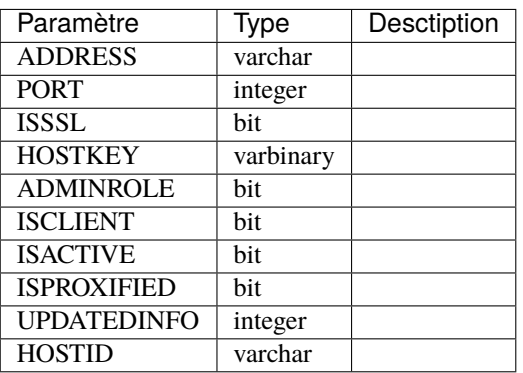

# **PUT /hosts/ :id**

Modifie l'hôte spécifié

# **Réponse**

## **Modèle**

*DbHostAuth*

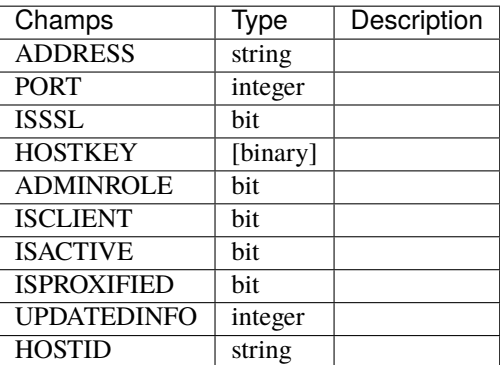

## **Exemple**

```
{
 "ADDRESS" : "127.0.0.1",
 "PORT" : "6666",
 "ISSSL" : 0,
 "HOSTKEY" : "VARBINARY",
 "ADMINROLE" : false,
  "ISCLIENT" : false,
  "ISACTIVE" : true,
 "ISPROXIFIED" : false,
```

```
"UPDATEDINFO" : "INTEGER",
  "HOSTID" : "server1"
}
```
# **Paramètres**

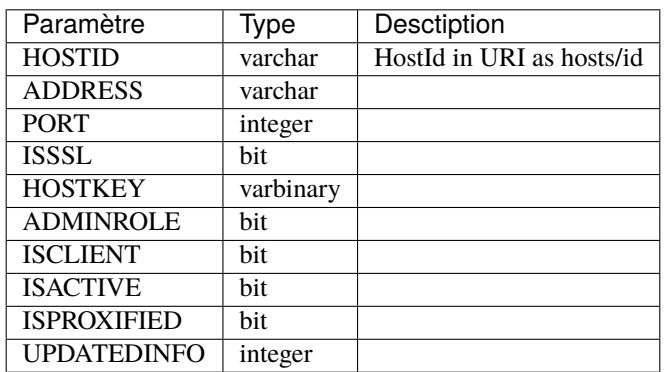

# **DELETE /hosts/ :id**

Supprime l'hôte spécifié

## **Réponse**

## **Modèle**

*DbHostAuth*

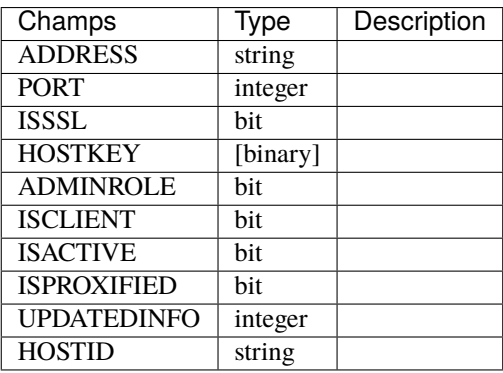

```
{
  "ADDRESS" : "127.0.0.1",
  "PORT" : "6666",
 "ISSSL" : 0,
 "HOSTKEY" : "VARBINARY",
 "ADMINROLE" : false,
 "ISCLIENT" : false,
 "ISACTIVE" : true,
 "ISPROXIFIED" : false,
 "UPDATEDINFO" : "INTEGER",
  "HOSTID" : "server1"
}
```
## **Paramètres**

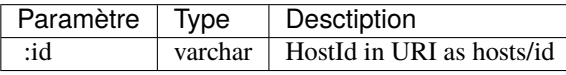

# **4.3.5 /hostconfigs**

## **GET /hostconfigs**

Retourne toutes les configurations des hôotes

### **Réponse**

# **Modèle**

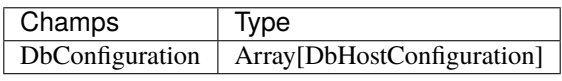

*DbHostConfiguration*

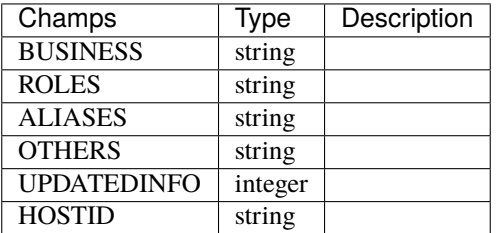

```
[{
  "BUSINESS" : "LONGVARCHAR",
  "ROLES" : "LONGVARCHAR",
  "ALIASES" : "LONGVARCHAR",
  "OTHERS" : "LONGVARCHAR",
  "UPDATEDINFO" : "INTEGER",
  "HOSTID" : "VARCHAR"
},]
```
#### **Paramètres**

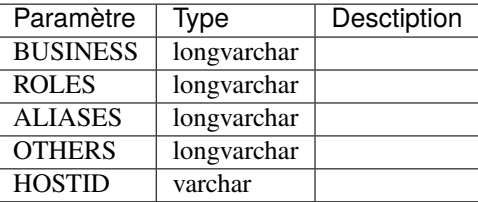

## **GET /hostconfigs/ :id**

## **Réponse**

## **Modèle**

*DbHostConfiguration*

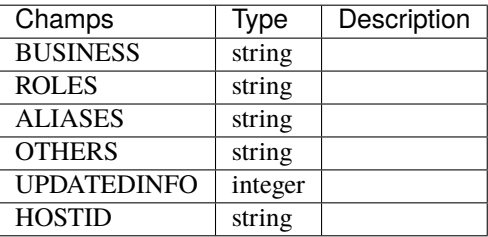

```
{
  "BUSINESS" : "LONGVARCHAR",
 "ROLES" : "LONGVARCHAR",
 "ALIASES" : "LONGVARCHAR",
 "OTHERS" : "LONGVARCHAR",
 "UPDATEDINFO" : "INTEGER",
 "HOSTID" : "VARCHAR"
}
```
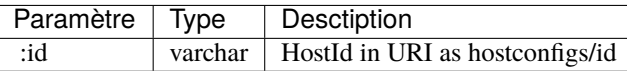

# **PUT /hostconfigs/ :id**

## **Réponse**

# **Modèle**

*DbHostConfiguration*

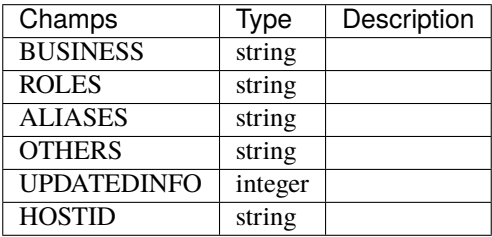

# **Exemple**

```
{
  "BUSINESS" : "LONGVARCHAR",
  "ROLES" : "LONGVARCHAR",
  "ALIASES" : "LONGVARCHAR",
  "OTHERS" : "LONGVARCHAR",
  "UPDATEDINFO" : "INTEGER",
  "HOSTID" : "VARCHAR"
}
```
# **Paramètres**

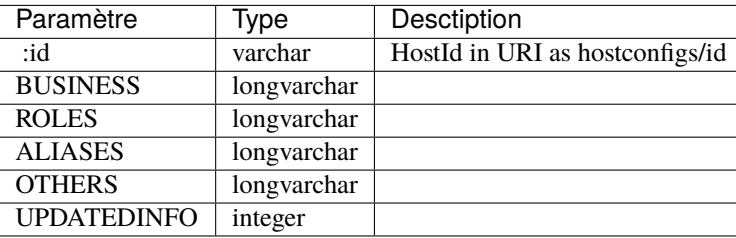

# **POST /hostconfigs**

#### **Réponse**

## **Modèle**

*DbHostConfiguration*

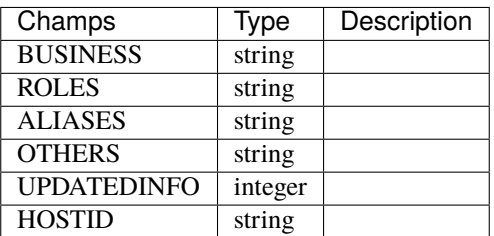

## **Exemple**

```
{
 "BUSINESS" : "LONGVARCHAR",
  "ROLES" : "LONGVARCHAR",
  "ALIASES" : "LONGVARCHAR",
  "OTHERS" : "LONGVARCHAR",
  "UPDATEDINFO" : "INTEGER",
  "HOSTID" : "VARCHAR"
}
```
# **Paramètres**

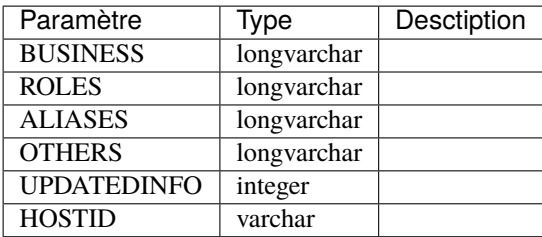

## **DELETE /hostconfigs/ :id**

## **Réponse**

**Modèle**

*DbHostConfiguration*

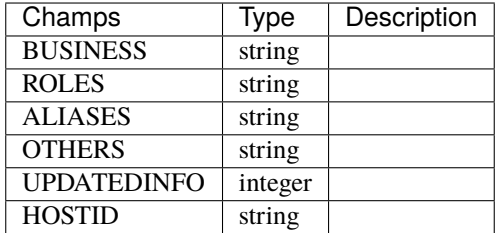

```
{
 "BUSINESS" : "LONGVARCHAR",
 "ROLES" : "LONGVARCHAR",
 "ALIASES" : "LONGVARCHAR",
 "OTHERS" : "LONGVARCHAR",
 "UPDATEDINFO" : "INTEGER",
 "HOSTID" : "VARCHAR"
}
```
# **Paramètres**

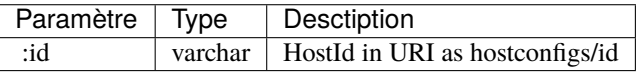

# **4.3.6 /configurations**

## **GET /configurations**

**Réponse**

# **Modèle**

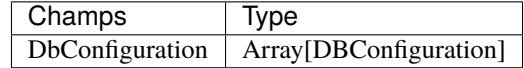

#### *DbConfiguration*

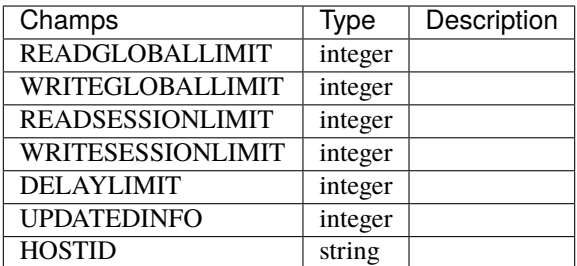

```
["READGLOBALLIMIT" : "BIGINT",
   "WRITEGLOBALLIMIT" : "BIGINT",
   "READSESSIONLIMIT" : "BIGINT",
   "WRITESESSIONLIMIT" : "BIGINT",
   "DELAYLIMIT" : "BIGINT",
   "UPDATEDINFO" : "INTEGER",
   "HOSTID" : "VARCHAR"
},]
```
# **Paramètres**

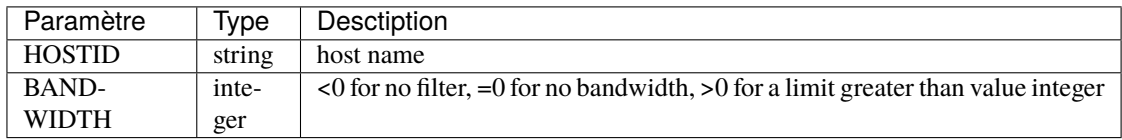

## **GET /configurations/ :id**

## **Réponse**

## **Modèle**

*DbConfiguration*

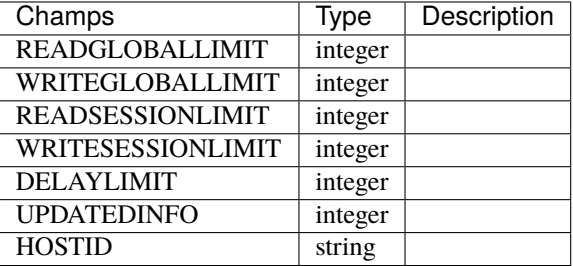

**Exemple**

{

```
"READGLOBALLIMIT" : "BIGINT",
"WRITEGLOBALLIMIT" : "BIGINT",
"READSESSIONLIMIT" : "BIGINT",
"WRITESESSIONLIMIT" : "BIGINT",
"DELAYLIMIT" : "BIGINT",
"UPDATEDINFO" : "INTEGER",
```
"HOSTID" : "VARCHAR"

# **Paramètres**

}

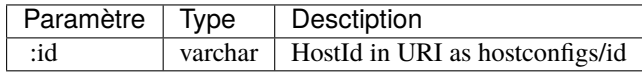

## **POST /configurations**

## **Réponse**

## **Modèle**

*DbConfiguration*

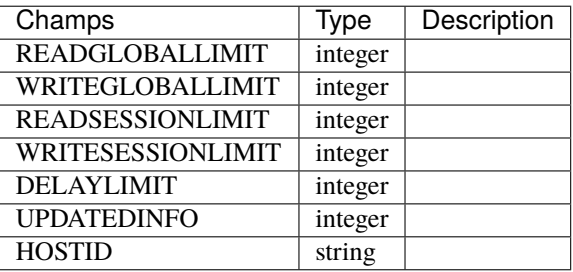

```
{
  "READGLOBALLIMIT" : "BIGINT",
  "WRITEGLOBALLIMIT" : "BIGINT",
  "READSESSIONLIMIT" : "BIGINT",
  "WRITESESSIONLIMIT" : "BIGINT",
  "DELAYLIMIT" : "BIGINT",
  "UPDATEDINFO" : "INTEGER",
  "HOSTID" : "VARCHAR"
}
```
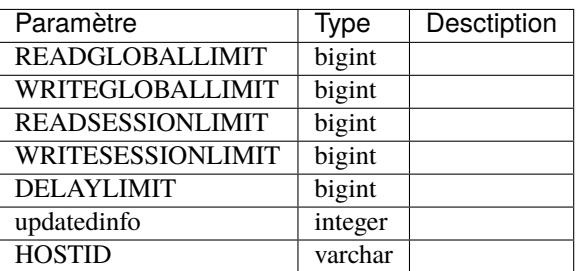

# **PUT /configurations/ :id**

#### **Réponse**

## **Modèle**

*DbConfiguration*

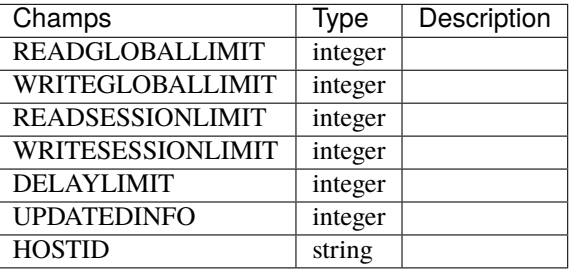

```
{
  "READGLOBALLIMIT" : "BIGINT",
  "WRITEGLOBALLIMIT" : "BIGINT",
  "READSESSIONLIMIT" : "BIGINT",
  "WRITESESSIONLIMIT" : "BIGINT",
  "DELAYLIMIT" : "BIGINT",
  "UPDATEDINFO" : "INTEGER",
  "HOSTID" : "VARCHAR"
}
```
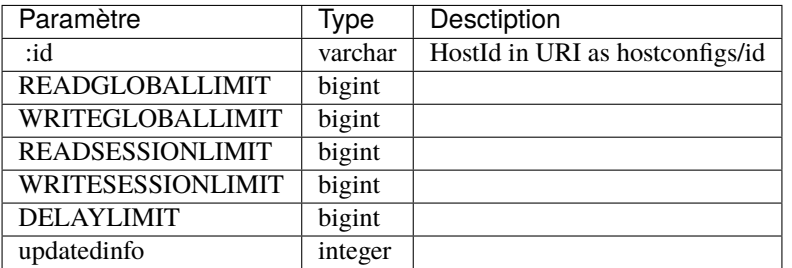

# **DELETE /configurations/ :id**

## **Réponse**

# **Modèle**

*DbConfiguration*

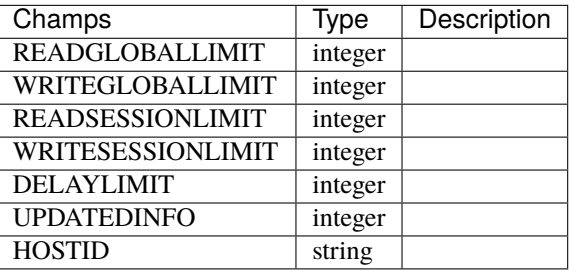

```
{
  "READGLOBALLIMIT" : "BIGINT",
  "WRITEGLOBALLIMIT" : "BIGINT",
  "READSESSIONLIMIT" : "BIGINT",
  "WRITESESSIONLIMIT" : "BIGINT",
  "DELAYLIMIT" : "BIGINT",
  "UPDATEDINFO" : "INTEGER",
  "HOSTID" : "VARCHAR"
}
```
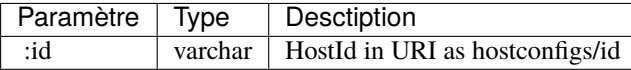

# **4.3.7 /rules**

**GET /rules**

# **Réponse**

# **Modèle**

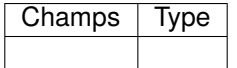

## *DbRule*

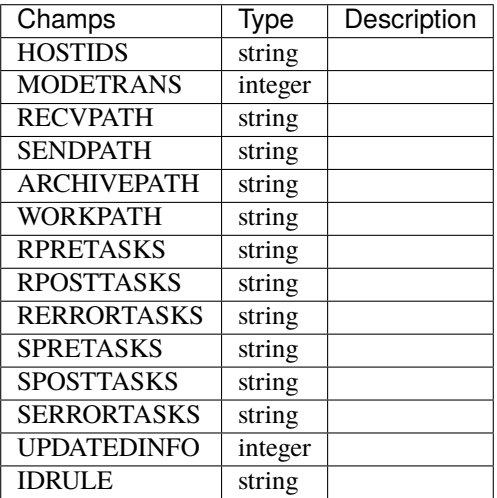

# **Exemple**

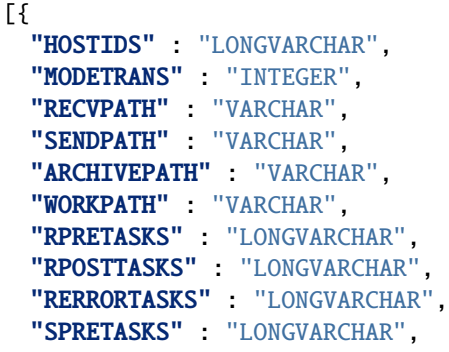

```
"SPOSTTASKS" : "LONGVARCHAR",
  "SERRORTASKS" : "LONGVARCHAR",
  "UPDATEDINFO" : "INTEGER",
  "IDRULE" : "VARCHAR"
},]
```
# **Paramètres**

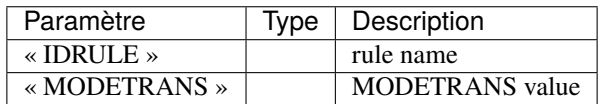

## **GET /rules/ :id**

## **Réponse**

## **Modèle**

*DbRule*

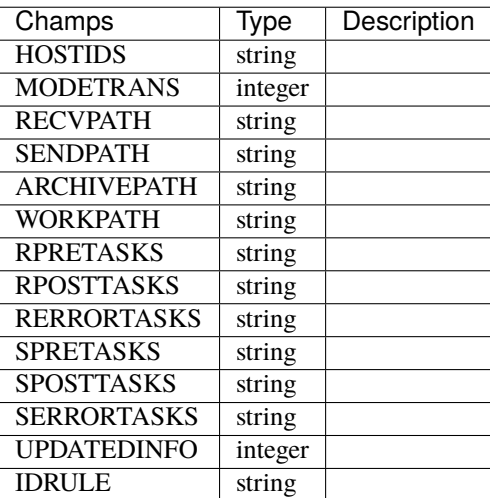

#### **Exemple**

```
{
 "HOSTIDS" : "LONGVARCHAR",
 "MODETRANS" : "INTEGER",
 "RECVPATH" : "VARCHAR",
 "SENDPATH" : "VARCHAR",
 "ARCHIVEPATH" : "VARCHAR",
  "WORKPATH" : "VARCHAR",
  "RPRETASKS" : "LONGVARCHAR",
```

```
"RPOSTTASKS" : "LONGVARCHAR",
  "RERRORTASKS" : "LONGVARCHAR",
  "SPRETASKS" : "LONGVARCHAR",
  "SPOSTTASKS" : "LONGVARCHAR",
  "SERRORTASKS" : "LONGVARCHAR",
  "UPDATEDINFO" : "INTEGER",
  "IDRULE" : "VARCHAR"
}
```
# **Paramètres**

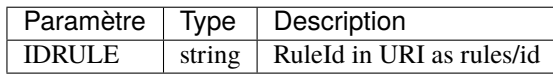

#### **POST /rules**

## **Réponse**

#### **Modèle**

*DbRule*

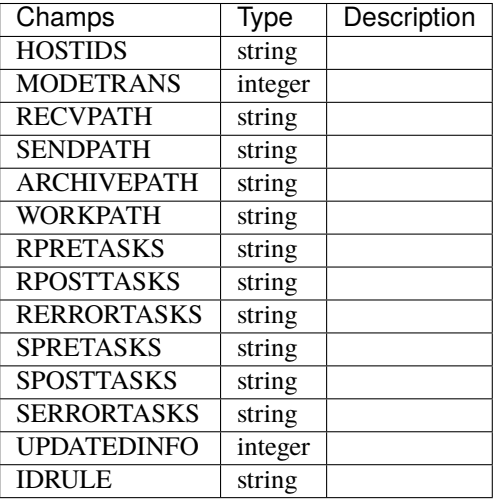

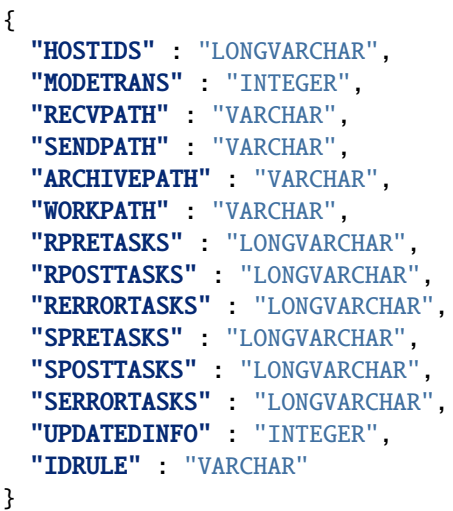

# **Paramètres**

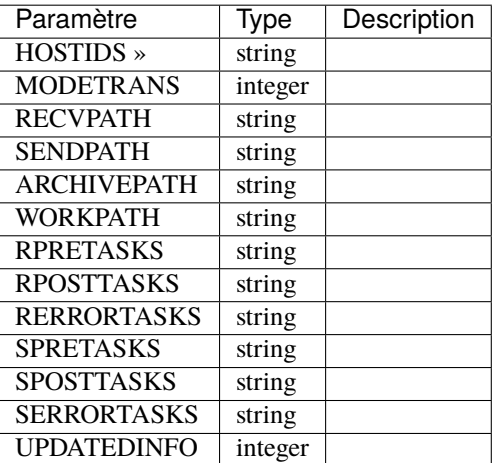

## **PUT /rules/ :id**

# **Réponse**

# **Modèle**

*DbRule*

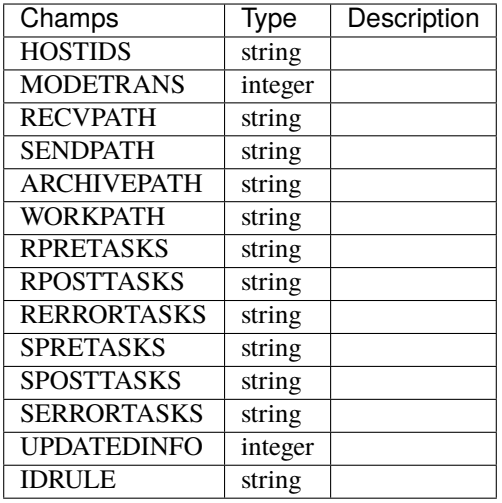

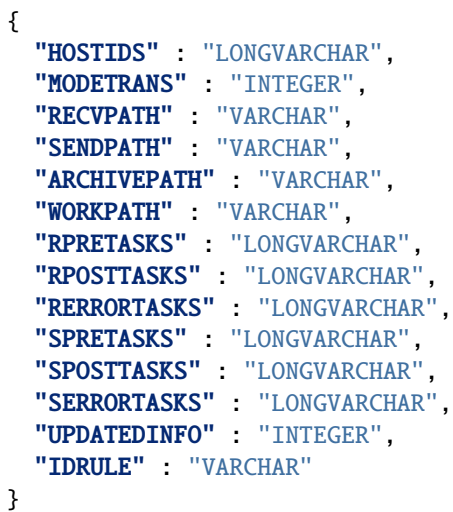

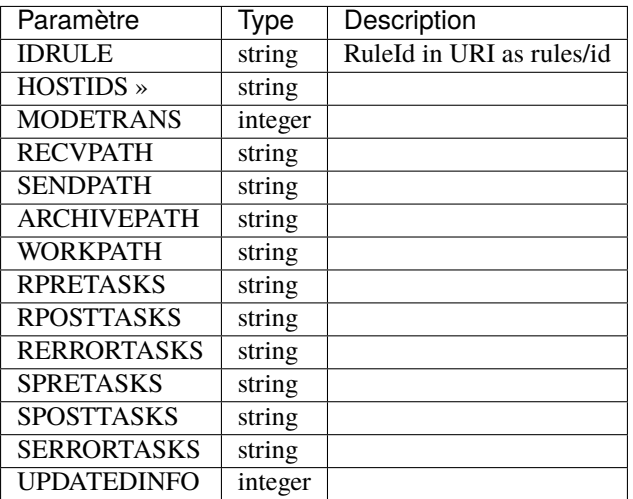

# **DELETE /rules/ :id**

# **Réponse**

# **Modèle**

*DbRule*

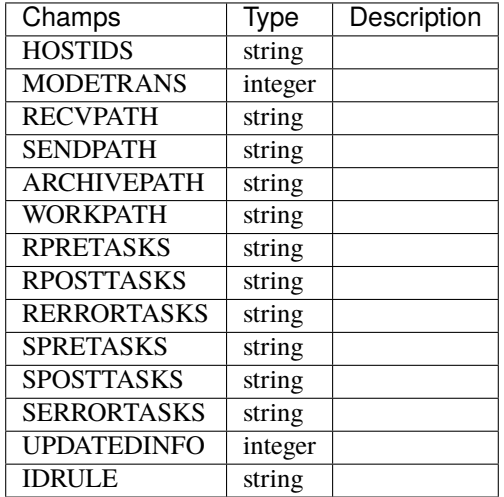

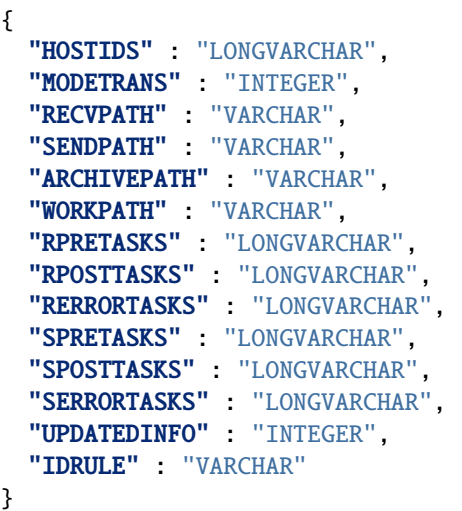

# **Paramètres**

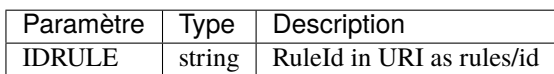

**4.3.8 /info**

**GET /info**

**Réponse**

**Modèle**

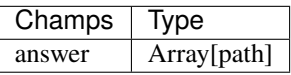

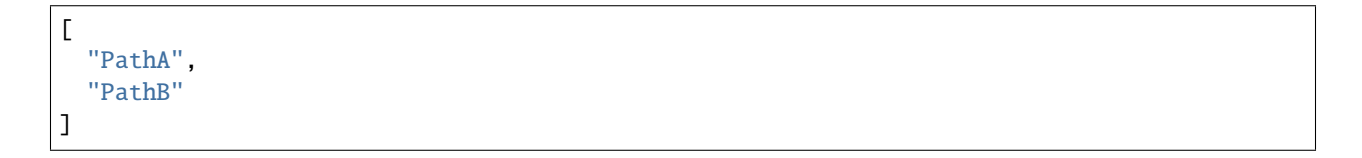

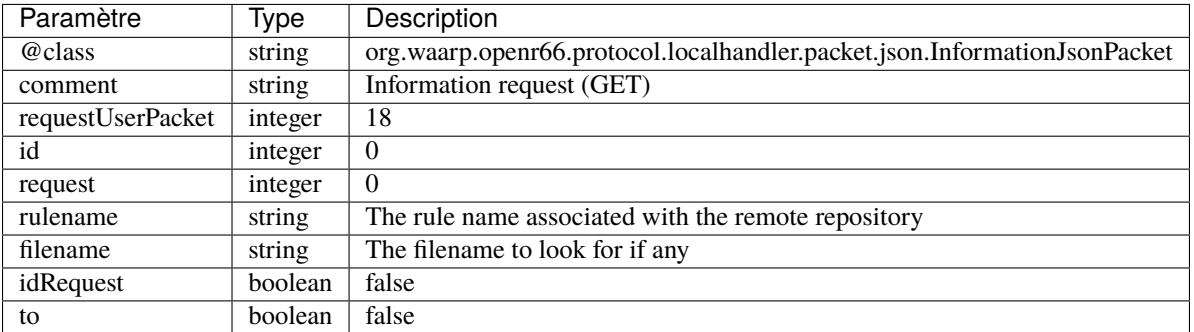

# **GET /info**

# **Réponse**

# **Modèle**

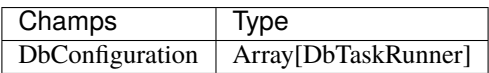

## *DbTaskRunner*

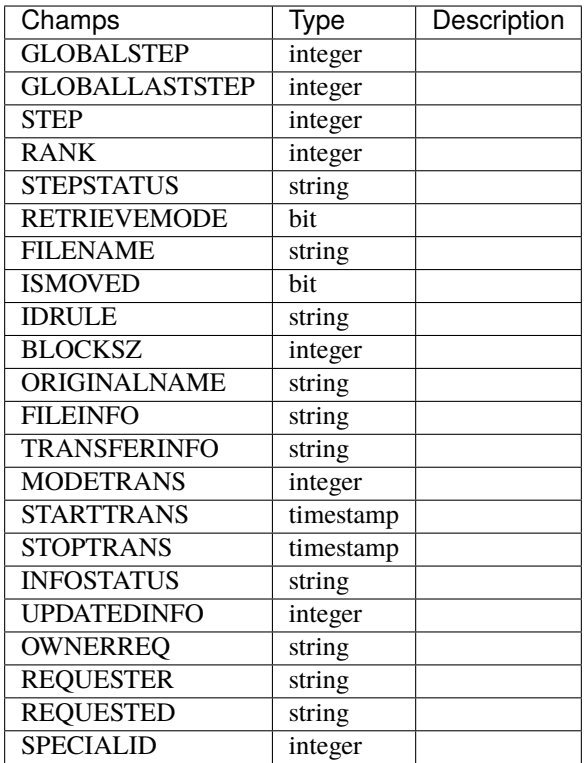

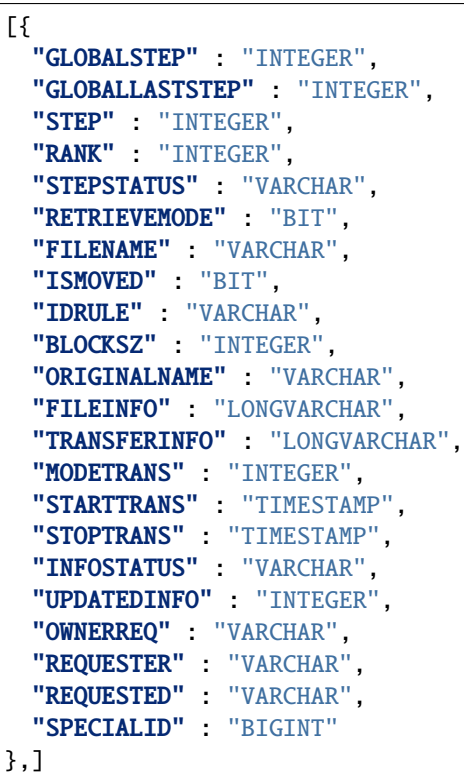

#### **Paramètre**

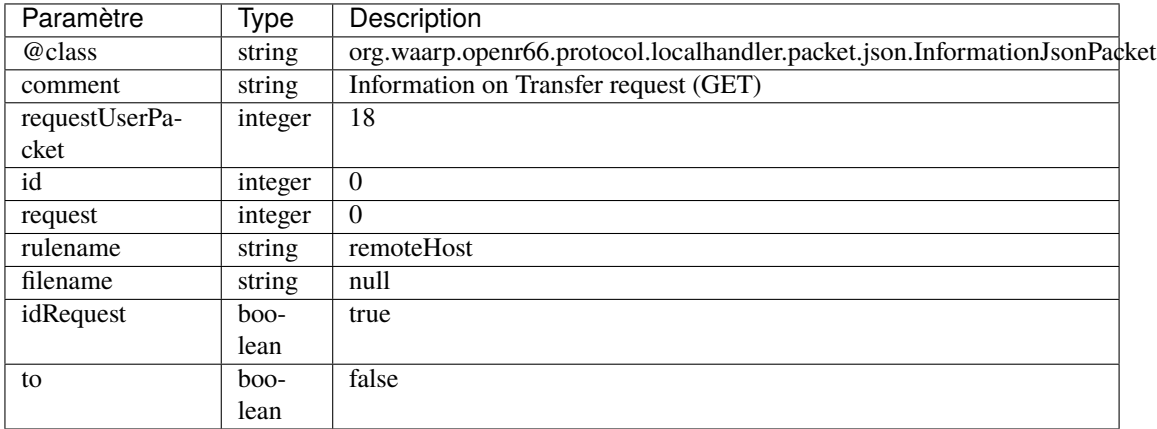

# **4.3.9 /bandwidth**

## **GET /bandwidth**

# **Réponse**

# **Modèle**

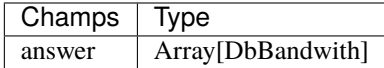

## **DbBandwith**

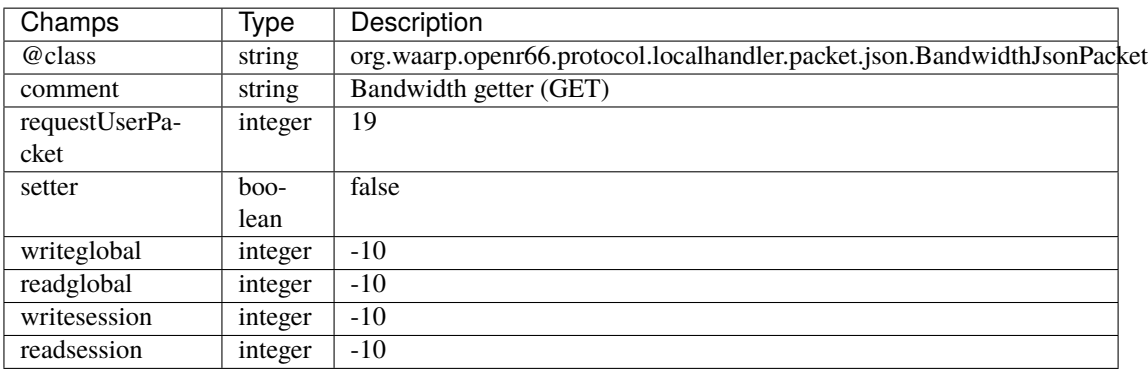

```
["@class": "org.waarp.openr66.protocol.localhandler.packet.json.
˓→BandwidthJsonPacket",
  "comment": "Bandwidth getter (GET)",
  "requestUserPacket": 19,
  "setter": false,
  "writeglobal": -10,
  "readglobal": -10,
  "writesession": -10,
  "readsession": -10
}]
```
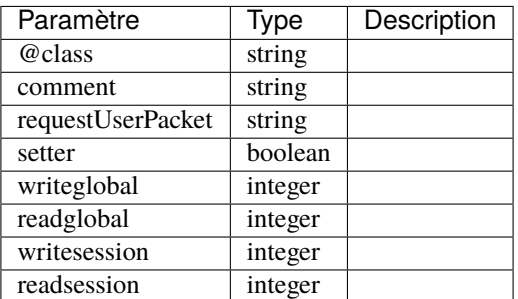

# **PUT /bandwidth**

#### **Réponse**

#### **Modèle**

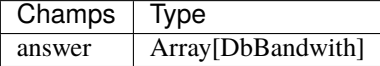

## **DbBandwith**

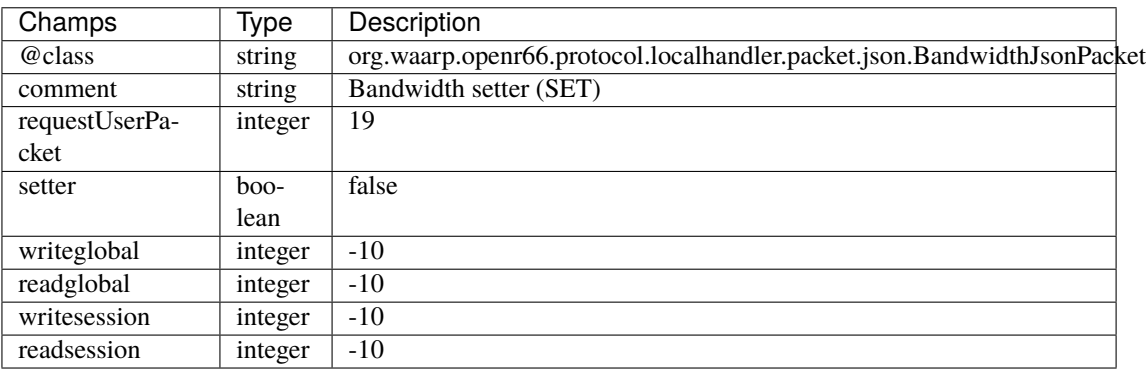

```
[{
  "@class" : "org.waarp.openr66.protocol.localhandler.packet.json.
˓→BandwidthJsonPacket",
  "comment" : "Bandwidth setter (SET)",
  "requestUserPacket" : 19,
  "setter" : true,
  "writeglobal" : -10,
  "readglobal" : -10,
  "writesession" : -10,
  "readsession" : -10
},]
```
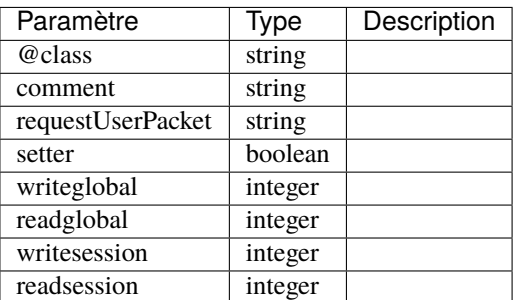

# **4.3.10 /control**

# **GET /control**

## **Réponse**

# **Modèle**

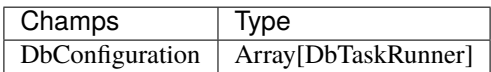

# *DbTaskRunner*

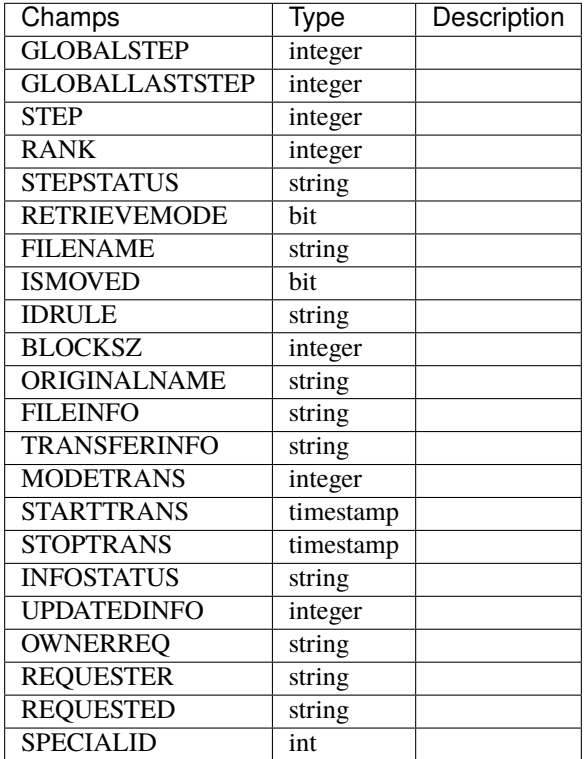

```
["GLOBALSTEP" : 1,
  "GLOBALLASTSTEP" :2,
 "STEP" : 1,
 "RANK" : 1,
 "STEPSTATUS" : "PENDING",
 "RETRIEVEMODE" : 1,
 "FILENAME" : "test-file.txt",
 "ISMOVED" : 0,
 "IDRULE" : "2a1",
 "BLOCKSZ" : 32,
 "ORIGINALNAME" : "test-file.txt",
 "FILEINFO" : "LONGVARCHAR",
 "TRANSFERINFO" : "LONGVARCHAR",
 "MODETRANS" : 1,
 "STARTTRANS" : "TIMESTAMP",
  "STOPTRANS" : "TIMESTAMP",
  "INFOSTATUS" : "VARCHAR",
 "UPDATEDINFO" : "INTEGER",
 "OWNERREQ" : "VARCHAR",
 "REQUESTER" : "VARCHAR",
 "REQUESTED" : "VARCHAR",
 "SPECIALID" : "BIGINT"
},]
```
#### **Paramètres**

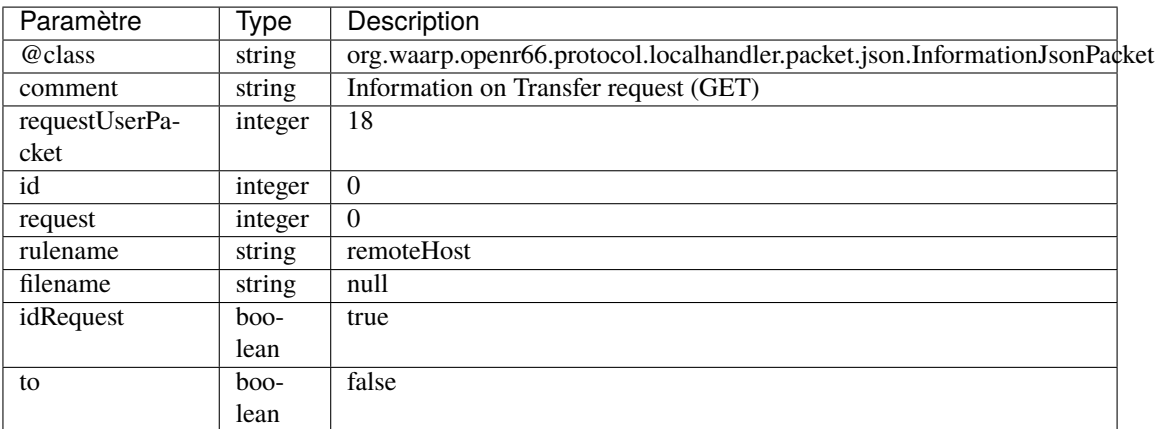

## **PUT /control**

## **Réponse**

## **Modèle**

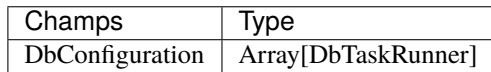

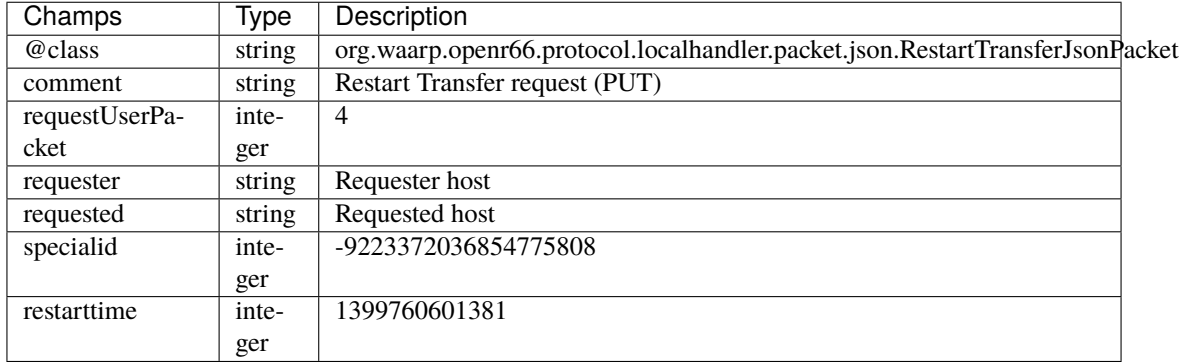

# **Exemple**

```
[{
 "@class" : "org.waarp.openr66.protocol.localhandler.packet.json.
˓→RestartTransferJsonPacket"
 "comment" : "Restart Transfer request (PUT)"
 "requestUserPacket" : 4
 "requester" : "Requester host"
 "requested" : "Requested host"
 "specialid" : -9223372036854775808
 "restarttime" : 1399760601381
},]
```
## **Paramètres**

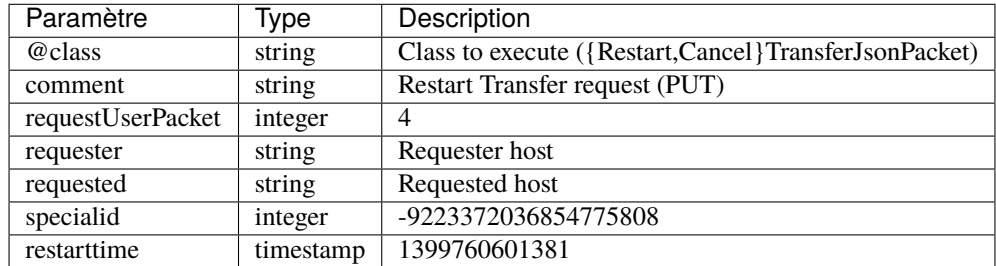

## **POST /control**

#### **Réponse**

#### **Modèle**

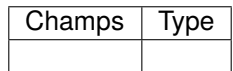

#### *DbTaskRunner*

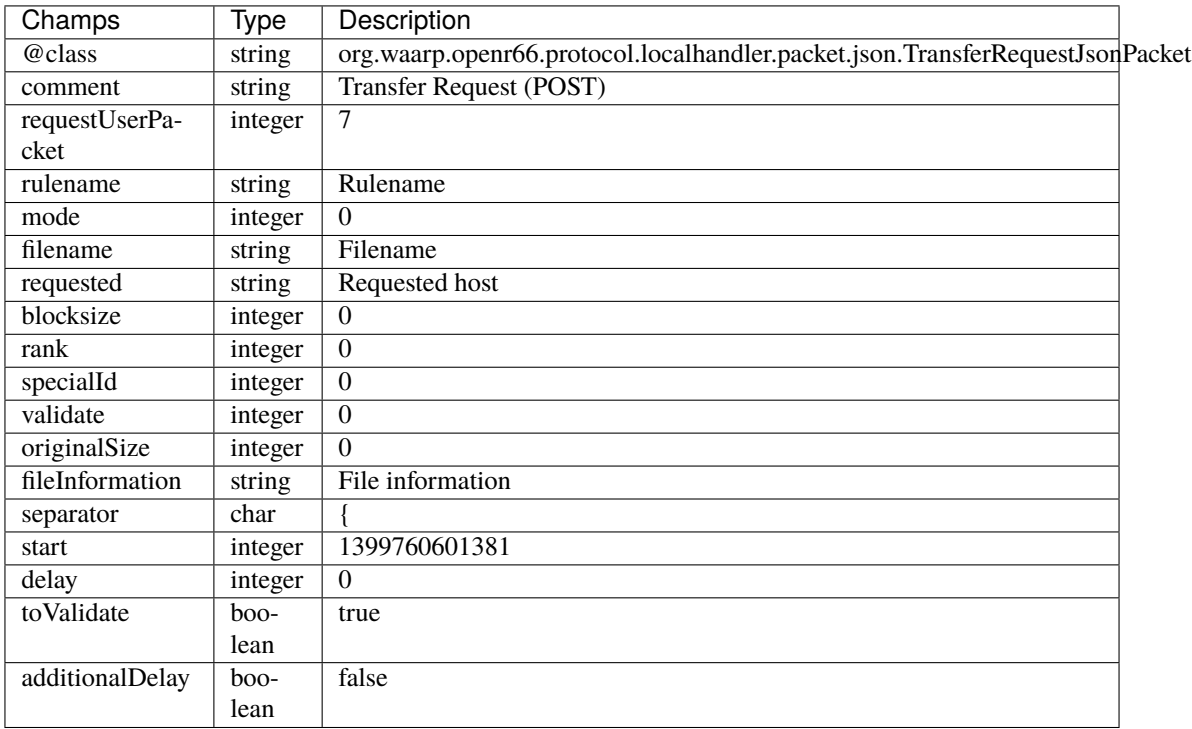

# **Exemple**

```
["@class" : "org.waarp.openr66.protocol.localhandler.packet.json.
˓→TransferRequestJsonPacket",
 "comment" : "Transfer Request (POST)",
 "requestUserPacket" : 7,
 "rulename" : "Rulename",
 "mode" : 0,
  "filename" : "Filename",
  "requested" : "Requested host",
 "blocksize" : 0,
 "rank" : 0,
 "specialId" : 0,
 "validate" : 0,
```

```
"originalSize" : 0,
  "fileInformation" : "File information",
 "separator" : "{",
  "start" : 1399760601381,
  "delay" 0,
  "toValidate" : true,
  "additionalDelay" : false
},]
```
# **Paramètres**

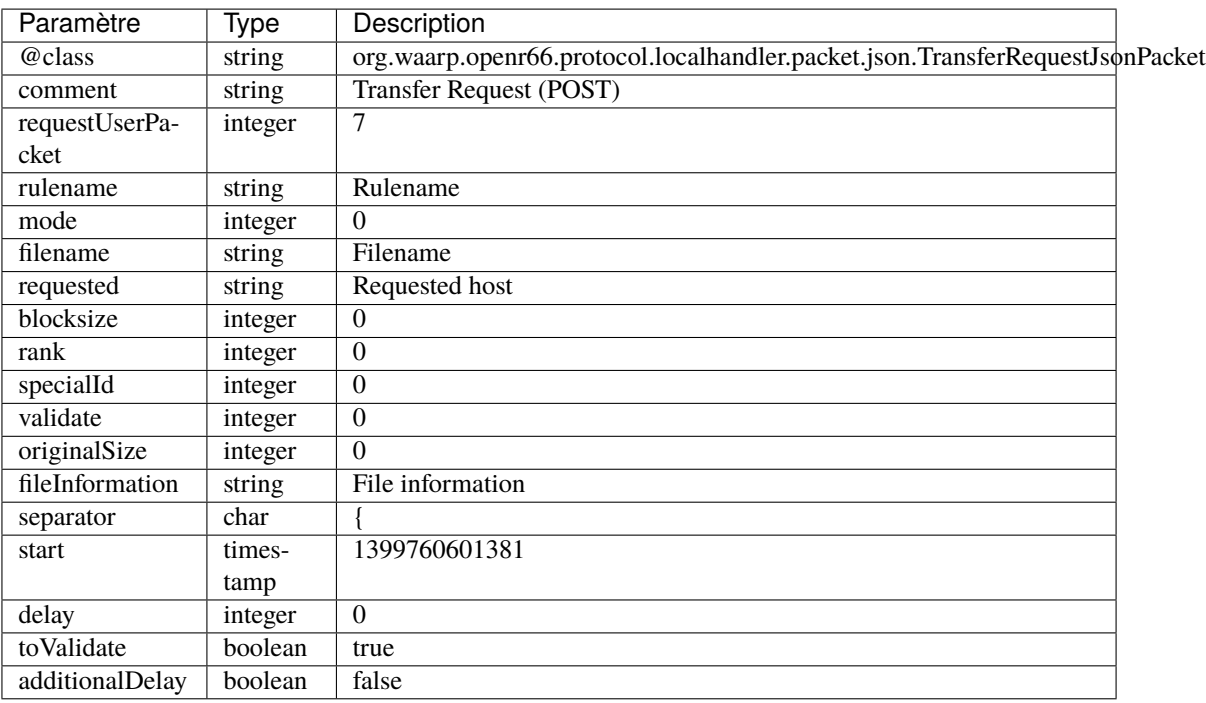

# **4.3.11 /server**

**GET /server**

**Réponse**

**Modèle**

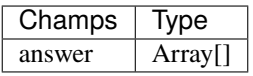

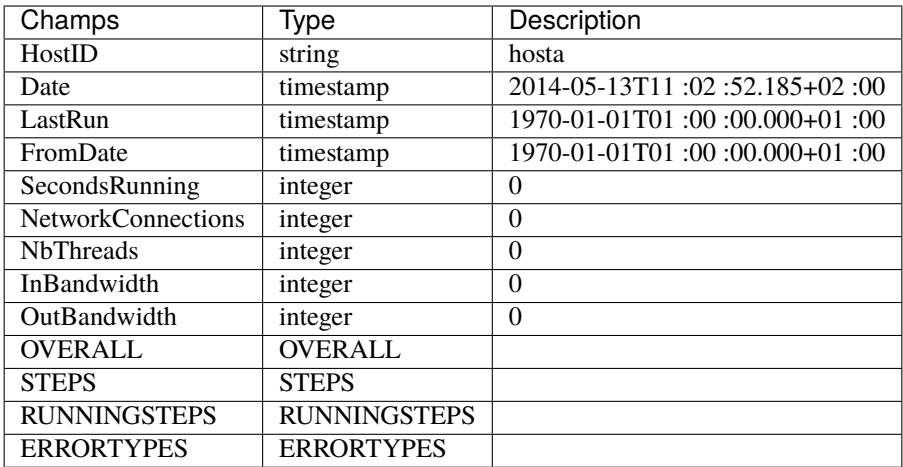

# **OVERALL**

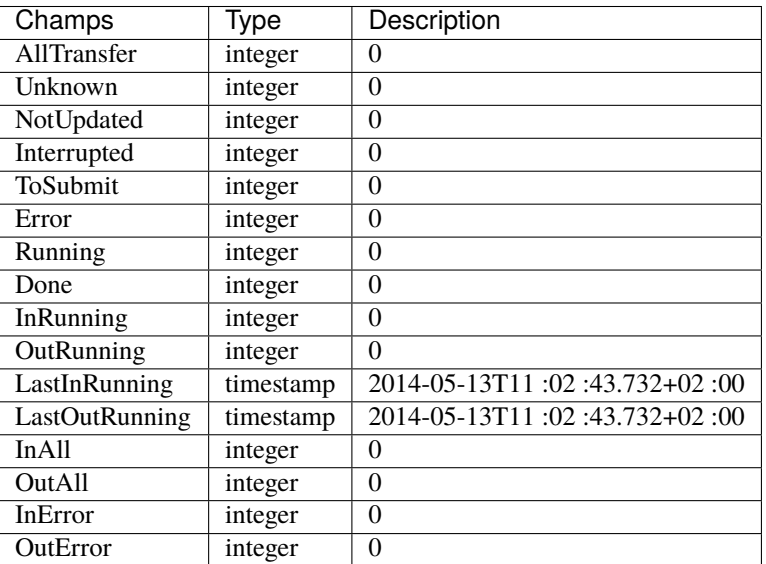

# **STEPS**

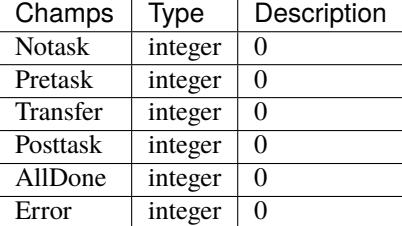

# **RUNNINGSTEPS**

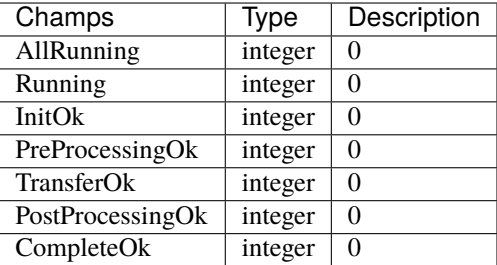

#### **ERRORTYPES**

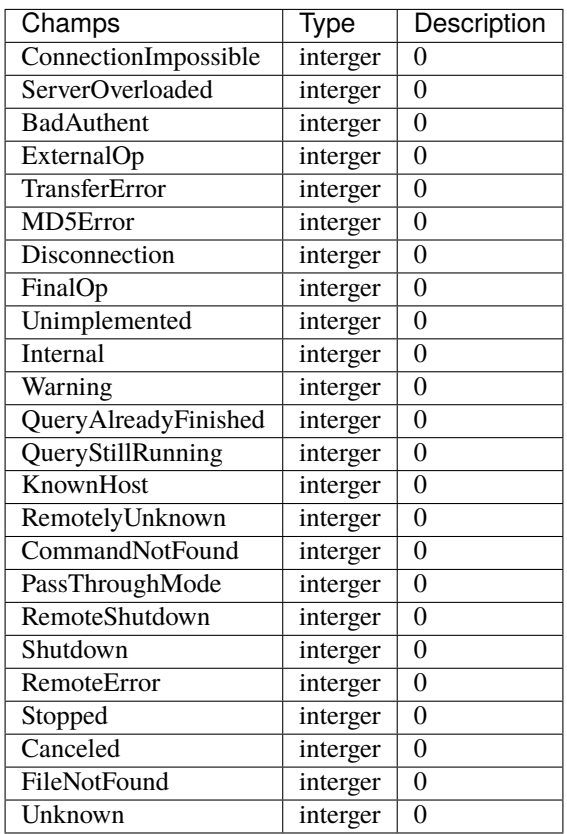

## **Exemple**

```
["HostID" : "hosta",
 "Date" : "2014-05-13T11:02:52.185+02:00",
 "LastRun" : "1970-01-01T01:00:00.000+01:00",
 "FromDate" : "1970-01-01T01:00:00.000+01:00",
 "SecondsRunning" : 0,
 "NetworkConnections" : 0,
 "NbThreads" : 0,
 "InBandwidth" 0,
 "OutBandwidth" : 0,
  "OVERALL" : {
```

```
"AllTransfer" : 0,
  "Unknown" : 0,
  "NotUpdated" : 0,
  "Interrupted" 0,
  "ToSubmit" : 0,
  "Error" : 0,
  "Running" : 0,
  "Done" : 0,
  "InRunning" : 0,
  "OutRunning" : 0,
  "LastInRunning" : "2014-05-13T11:02:43.732+02:00",
  "LastOutRunning" : "2014-05-13T11:02:43.732+02:00",
  "InAll" : 0,
  "OutAll" : 0,
  "InError" : 0,
  "OutError" : 0
},
"STEPS" : {
 "Notask" : 0,
  "Pretask" : 0,
  "Transfer" : 0,
  "Posttask" : 0,
  "AllDone" : 0,
  "Error" : 0
},
"RUNNINGSTEPS" : {
 "AllRunning" : 0,
  "Running" : 0,
  "InitOk" : 0,
  "PreProcessingOk" : 0,
  "TransferOk" : 0,
  "PostProcessingOk" : 0,
  "CompleteOk" : 0
},
"ERRORTYPES" : {
  "ConnectionImpossible" : 0,
  "ServerOverloaded" : 0,
 "BadAuthent" : 0,
  "ExternalOp" : 0,
  "TransferError" : 0,
  "MD5Error" : 0,
  "Disconnection" : 0,
  "FinalOp" : 0,
  "Unimplemented" : 0,
  "Internal" : 0,
  "Warning" : 0,
  "QueryAlreadyFinished" : 0,
  "QueryStillRunning" : 0,
  "KnownHost" : 0,
  "RemotelyUnknown" : 0,
  "CommandNotFound" : 0,
  "PassThroughMode" : 0,
```
```
"RemoteShutdown" : 0,
    "Shutdown" : 0,
    "RemoteError" : 0,
    "Stopped" : 0,
    "Canceled" : 0,
    "FileNotFound" : 0,
    "Unknown" : 0
 }
},]
```
# **PUT /server**

**Réponse**

# **Modèle**

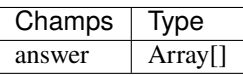

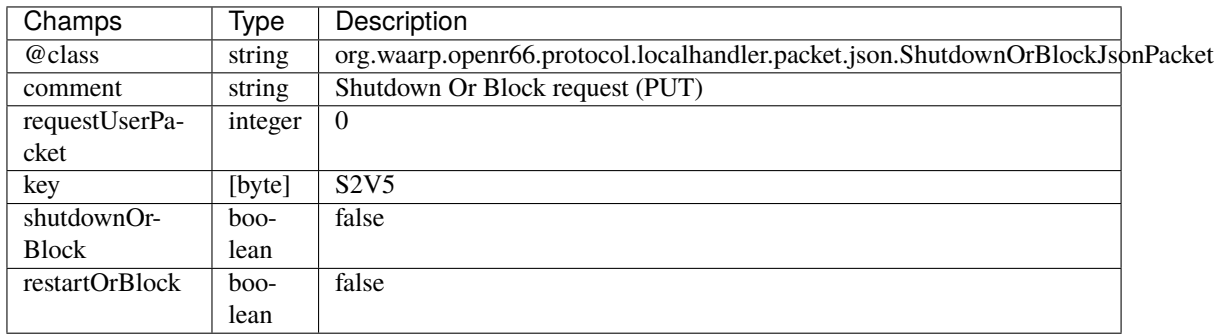

# **Exemple**

```
["@class" : "org.waarp.openr66.protocol.localhandler.packet.json.
˓→ShutdownOrBlockJsonPacket",
  "comment" : "Shutdown Or Block request (PUT)",
  "requestUserPacket" : 0,
  "key" : "S2V5",
  "shutdownOrBlock" : false,
  "restartOrBlock" : false
},]
```
# **Paramètres**

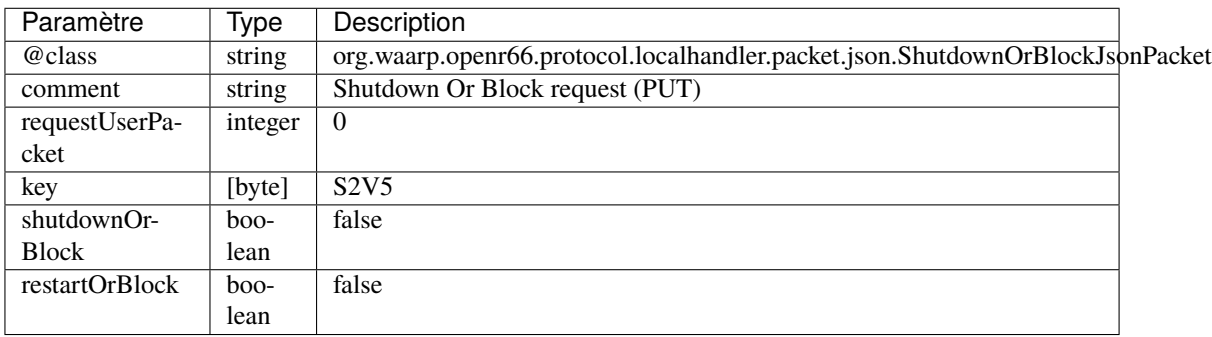

# **4.3.12 /business**

# **GET /business**

# **Réponse**

# **Modèle**

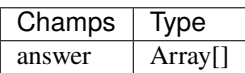

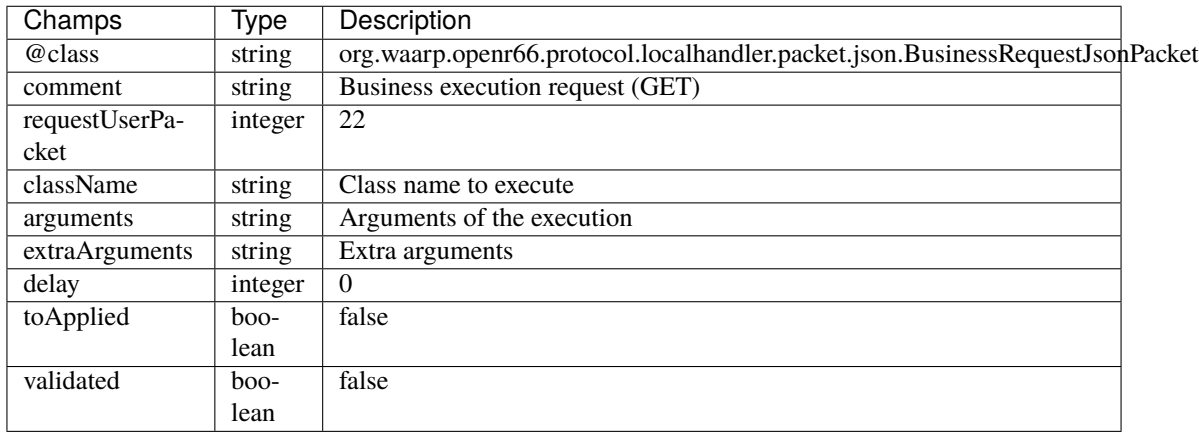

# **Exemple**

```
[{
  "@class" : "org.waarp.openr66.protocol.localhandler.packet.json.
˓→BusinessRequestJsonPacket"
  "comment" : "Business execution request (GET)",
  "requestUserPacket" : 22,
  "className" : "Class name to execute".
  "arguments" : "Arguments of the execution",
  "extraArguments" : "Extra arguments",
  "delay" : 0,
  "toApplied" : false,
  "validated" : false
},]
```
# **Paramètres**

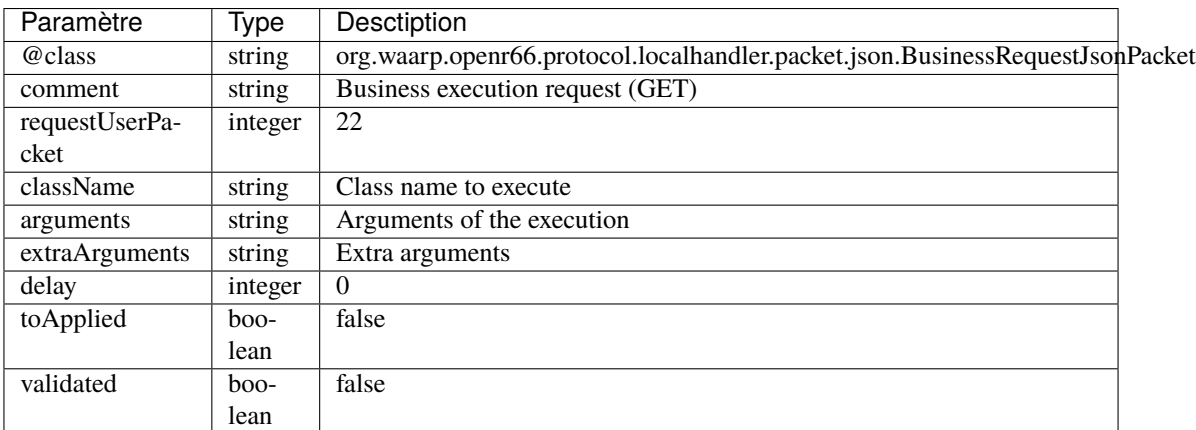

# **4.4 REST v2**

ATTENTION : L'API REST v2 est actuellement en beta et est donc susceptible de contenir des bugs.

Cette documentation ayant pour but d'être courte et concise, en conséquence elle peut parfois manquer de précision. En cas de besoin, une documentation un peu plus exhaustive peut être consultée [ici.](../../_static/restv2/html/index.html#docs/summary/summary)

Une specification détaillée écrite en RAML peut également être téléchargée si nécessaire en utilisant ce lien ou au format OpenAPI 3.0 ce lien.

# **4.4.1 Authentification des requêtes**

Lorsque l'authentification des requêtes est activée dans la configuration REST du serveur, celle-ci peut se faire de 2 manières différentes.

# **Authentification Basique**

Une requête peut-être authentifiée avec l'authentification basique. Il s'agit de l'authentification HTTP basique standard telle qu'elle est définie dans la [RFC 2617.](https://www.ietf.org/rfc/rfc2617.txt)

Cette méthode d'authentification a l'avantage d'être simple a utilisée, mais elle n'est pas sûre sans utilisation de SSL car les identifiants utilisateur seront envoyés en clair sur le réseau. Il n'est donc recommandé d'utiliser cette méthode uniquement en combinaison avec HTTPS.

Cette authentification se fait avec les entêtes suivants :

- **Authorization** Cet entête doit contenir la chaîne de caractères "Basic", afin d'annoncer l'utilisation du mode d'authentification basique, suivi du nom d'utilisateur et de son mot de passe. Le nom d'utilisateur et le mot de passe doivent être séparés par le caractère deux-points, et le tout doit être encodé en Base64.
	- *exemple* : Pour l'utilisateur "toto" avec le mot de passe "totomdp" cela donne
		- -> Basic toto:totomdp avant encodage
		- -> Basic dG90bzp0b3RvbWRw après encodage

## **Authentification HMAC**

Une requête REST peut également être authentifiée en utilisant un hash des identifiants utilisateur.

Cette méthode à l'avantage d'être sûre, même sans utilisation de SSL, mais elle nécessite que le client ait connaissance au préalable de la clé de signature REST du serveur. Cette clé est la clé renseignée dans la configuration REST du serveur.

Cette authentification se fait avec les entêtes suivants :

- **X-Auth-User** Cet entête contient le nom de l'utilisateur s'authentifiant.
- **X-Auth-Timestamp** Cet entête contient la date (en format [ISO 8601\)](https://www.w3.org/TR/NOTE-datetime) d'émission de la requête. Cette date est utilisée pour déterminer si la requête a expirée ou non. La durée de validité d'une requête est fixée dans la configuration REST du serveur.
- **Authorization** Cet entête contient le hash des identifiants utilisateur. Ce hash est obtenu avec l'algorithme de hash *HMAC SHA256* en utilisant la clé de signature REST du serveur. La chaîne de caractères originale est la concaténation des éléments suivants :
	- la date de la requête (i.e. l'entête *X-Auth-Timestamp*)
	- le nom d'utilisateur (i.e. l'entête *X-Auth-User*)
	- le mot de passe de l'utilisateur
	- Le hash doit être préfixé de la chaîne "HMAC" pour spécifier l'utilisation du mode d'authentication HMAC.
	- *exemple* : Pour l'utilisateur "toto" avec le mot de passe "totomdp" à la date "1970-01-01T01 :00 :00+00 :00" cela donne
		- -> HMAC 1970-01-01T01:00:00+00:00totototomdp avant hachage

-> HMAC e4219167eb4cf1f8590d684713218c4ad011d475d8f3b2d37fb15ce3da675021 après hachage

# **4.4.2 Signature des requêtes**

Pour s'assurer que le contenu d'une requête n'est pas modifié lors de son acheminement, les requêtes peuvent être signées avec un hash de leur contenu. La signature de requête nécessite que l'authentification des requêtes soit également activée sur le serveur.

La signature des requêtes se fait avec les entêtes suivants :

- **X-Auth-Signature** Cet entête contient un hash du contenu de la requête. Ce hash est obtenu avec l'algorithme de hash *HMAC SHA256* en utilisant la clé de signature REST du serveur. La chaîne de caractères originale est la concaténation des éléments suivants :
	- les identifiants de l'utilisateur (i.e. l'entête *Authorization*)
	- le corps de la requête
	- l'URI de la requête
	- la méthode HTTP de la requête

Cela permet de s'assurer qu'aucun de ces éléments n'a été altéré durant sa transmission.

— *exemple* : Pour l'utilisateur "toto" avec le mot de passe "totomdp" envoyant une requête "PUT" sur l'URI "/v2/hosts/serveur1" avec le contenu

{ "port": 8080 }

## cela donne

-> Basic toto:totomdp{ "port": 8080 }/v2/hosts/serveur1PUT avant encodage et hachage

-> Basic dG90bzp0b3RvbWRw{ "port": 8080 }/v2/hosts/serveur1PUT après encodage

-> 4dd8bfd9c1c537dbe67ce1572ceac0c18fbce70b2d08100ebd1fe773c32573dd après hachage

# **4.4.3 Gestion des transferts**

## **Lister les transferts**

Nouveau dans la version 3.4.0 : Ajout du paramètre followId

#### GET /v2/transfers

Renvoie une liste des transferts monitorés par le serveur respectant les filtres donnés en paramètres de requête, ou simplement le décompte si countOrder=true est passé en paramètre.

### **Query Parameters**

- **limit** (integer) Nombre maximal de transferts pouvant être inclus dans la réponse.
- offset (integer) Indice de la première entrée à inclure dans la réponse.
- order (string) Ordre dans lequel les réponses seront triées. Valeurs possibles : *ascId*, *descId*, *ascFile*, *descFile*, *ascStart*, *descStart*, *ascStop*, *descStop*
- **ruleName**  $(string)$  Filter les transferts par règle de transfert.
- partner (string) Filtrer les transferts par partenaire.
- status (string) Filtrer les transferts par statut. Valeurs possibles : *TOSUBMIT*, *NOTUP-DATED*, *RUNNING*, *INTERRUPTED*, *DONE*, *INERROR*, *UNKNOWN*
- filename (string) Filtrer les transferts par fichier.
- startTrans (string) Filtrer les transferts commençant après cette date (format ISO-8601).
- stopTrans (string) Filtrer les transferts commençant avant cette date (format ISO-8601).
- followId (string) Identifiant FollowId à rechercher dans les transferts.
- countOrder (boolean) Si ce paramètre est vrai, la réponse ne contiendra que le nombre des hôtes selon les conditions, sinon la liste réelle. Si le paramètre n'est pas défini, la liste est retournée.

## **Example request :**

```
GET /v2/transfers HTTP/1.1
Host: example.com
```
## **Status Codes**

— [200 OK](http://www.w3.org/Protocols/rfc2616/rfc2616-sec10.html#sec10.2.1) – La requête s'est déroulée avec succès. **Example response :**

```
HTTP/1.1 200 OK
Content-Type: application/json
{
    "totalResults": 1,
    "results": [
        {
            "id": 1,
            "globalStep": "NOTASK",
            "globalLastStep": "NOTASK",
            "step": 1,
            "rank": 1,
            "status": "TOSUBMIT",
            "stepStatus": "string",
            "originalFilename": "string",
            "filename": "string",
            "ruleName": "string",
            "blockSize": 1,
            "fileInfo": "string",
            "transferInfo": "string",
            "start": "2021-08-18T12:47:27.252876",
            "stop": "2021-08-18T12:47:27.252876",
            "requester": "string",
            "requested": "string"
        }
    ]
}
```
— [400 Bad Request](http://www.w3.org/Protocols/rfc2616/rfc2616-sec10.html#sec10.4.1) – La requête est invalide, soit à cause de paramètres de requête erronés, soit à cause d'un corps de requête invalide.

Les causes de l'échec de la requête sont données dans le corps de la réponse sour forme d'un tableau JSON.

#### **Example response :**

```
HTTP/1.1 400 Bad Request
Content-Type: application/json
{
    "errors": [
        {
            "message": "Query parameter 'startTrans' : illegal value
˓→'not_a_date'.",
             "errorCode": 4
        },
        {
            "message": "Query parameter 'status' : illegal value 'not_
˓→a_status'.",
            "errorCode": 4
        }
    ]
```
## **Ajouter un transfert**

## POST /v2/transfers

Initialise un nouveau transfert sur le serveur avec les attributs définis dans le corps de la requête. Les informations sur le transfert créé sont renvoyées dans la réponse ainsi que l'URI pour le consuter.

**Example request :**

}

```
POST /v2/transfers HTTP/1.1
Host: example.com
Content-Type: application/json
{
    "ruleName": "default",
    "filename": "example_file.txt",
    "requested": "server2",
    "blockSize": 65536,
    "fileInfo": "This is comment example.",
    "start": "1970-01-01T01:00:00+00:00"
}
```
#### **Status Codes**

— [201 Created](http://www.w3.org/Protocols/rfc2616/rfc2616-sec10.html#sec10.2.2) – Le nouveau transfert a été créé avec succès. **Example response :**

```
HTTP/1.1 201 Created
Content-Type: application/json
{
    "id": 1,
    "globalStep": "NOTASK",
    "globalLastStep": "NOTASK",
    "step": 0,
    "rank": 0,
    "status": "TOSUBMIT",
    "stepStatus": "",
    "originalFilename": "out/file_example.txt",
    "filename": "in/file_example.txt",
    "ruleName": "default",
    "blockSize": 65536,
    "fileInfo": "{\"ORIGINALSIZE\":1024}",
    "transferInfo": "This is comment example.",
    "start": "1970-01-01T01:00:00+00:00",
    "stop": "1970-01-01T02:00:00+00:00",
    "requester": "server1",
    "requested": "server2"
}
```
— [400 Bad Request](http://www.w3.org/Protocols/rfc2616/rfc2616-sec10.html#sec10.4.1) – La requête est invalide, soit à cause de paramètres de requête erronés, soit à cause d'un corps de requête invalide.

Les causes de l'échec de la requête sont données dans le corps de la réponse sour forme d'un tableau JSON.

**Example response :**

```
HTTP/1.1 400 Bad Request
Content-Type: application/json
{
    "errors": [
        {
            "message": "Query parameter 'startTrans' : illegal value
˓→'not_a_date'.",
            "errorCode": 4
        },
        {
            "message": "Query parameter 'status' : illegal value 'not_
 ˓→a_status'.",
            "errorCode": 4
        }
    ]
}
```

```
Response Headers
```
— transferURI – L'URI d'accès pour consulter le transfert.

## **Consulter un transfert**

#### GET /v2/transfers/{id}

Si le transfert demandé existe, renvoie toutes ses informations.

## **Parameters**

 $\overline{\mathbf{u}}$  id (string) – L'identifiant unique du transfert. Afin de garantir l'unicité de cet id dans le cas d'une base de donnée partagée, ce paramètre est en fait composé de l'id du transfert sur le serveur, ainsi que du nom de l'hôte destinataire de ce transfert (i.e. le champ *requested* du transfert).

### **Example request :**

```
GET /v2/transfers/{id} HTTP/1.1
Host: example.com
```
#### **Status Codes**

— [200 OK](http://www.w3.org/Protocols/rfc2616/rfc2616-sec10.html#sec10.2.1) – La requête s'est déroulée avec succès. **Example response :**

```
HTTP/1.1 200 OK
Content-Type: application/json
{
    "id": 1,
    "globalStep": "NOTASK",
    "globalLastStep": "NOTASK",
    "step": 0,
    "rank": 0,
    "status": "TOSUBMIT",
    "stepStatus": "",
    "originalFilename": "out/file_example.txt",
```

```
"filename": "in/file_example.txt",
   "ruleName": "default",
   "blockSize": 65536,
   "fileInfo": "{\"ORIGINALSIZE\":1024}",
   "transferInfo": "This is comment example.",
   "start": "1970-01-01T01:00:00+00:00",
   "stop": "1970-01-01T02:00:00+00:00",
   "requester": "server1",
   "requested": "server2"
}
```
— [404 Not Found](http://www.w3.org/Protocols/rfc2616/rfc2616-sec10.html#sec10.4.5) – Dans le cas d'une requête sur une collection, cela signifie que l'identifiant donné n'existe pas dans la base de données.

## **Arrêter un transfert**

#### PUT /v2/transfers/{id}/stop

S'il existe, arrête le transfert demandé.

#### **Parameters**

— **id** (string) – L'identifiant unique du transfert. Afin de garantir l'unicité de cet id dans le cas d'une base de donnée partagée, ce paramètre est en fait composé de l'id du transfert sur le serveur, ainsi que du nom de l'hôte destinataire de ce transfert (i.e. le champ *requested* du transfert).

## **Status Codes**

— [202 Accepted](http://www.w3.org/Protocols/rfc2616/rfc2616-sec10.html#sec10.2.3) – Le transfert a été arrêté avec succès. **Example response :**

```
HTTP/1.1 202 Accepted
Content-Type: application/json
{
    "id": 1,
    "globalStep": "NOTASK",
    "globalLastStep": "NOTASK",
    "step": 0,
    "rank": 0,
    "status": "TOSUBMIT",
    "stepStatus": "",
    "originalFilename": "out/file_example.txt",
    "filename": "in/file_example.txt",
    "ruleName": "default",
    "blockSize": 65536,
    "fileInfo": "{\"ORIGINALSIZE\":1024}",
    "transferInfo": "This is comment example.",
    "start": "1970-01-01T01:00:00+00:00",
    "stop": "1970-01-01T02:00:00+00:00",
    "requester": "server1",
    "requested": "server2"
}
```
# **Redémarrer un transfert**

## PUT /v2/transfers/{id}/restart

S'il existe, redémarre le transfert demandé.

#### **Parameters**

 $\overline{\mathbf{u}}$  id (string) – L'identifiant unique du transfert. Afin de garantir l'unicité de cet id dans le cas d'une base de donnée partagée, ce paramètre est en fait composé de l'id du transfert sur le serveur, ainsi que du nom de l'hôte destinataire de ce transfert (i.e. le champ *requested* du transfert).

## **Status Codes**

— [202 Accepted](http://www.w3.org/Protocols/rfc2616/rfc2616-sec10.html#sec10.2.3) – Le transfert a été redémarré avec succès.

```
Example response :
```

```
HTTP/1.1 202 Accepted
Content-Type: application/json
{
    "id": 1,
    "globalStep": "NOTASK",
    "globalLastStep": "NOTASK",
    "step": 0,
    "rank": 0,
    "status": "TOSUBMIT",
    "stepStatus": "",
    "originalFilename": "out/file_example.txt",
    "filename": "in/file_example.txt",
    "ruleName": "default",
    "blockSize": 65536,
    "fileInfo": "{\"ORIGINALSIZE\":1024}",
    "transferInfo": "This is comment example.",
    "start": "1970-01-01T01:00:00+00:00",
    "stop": "1970-01-01T02:00:00+00:00",
    "requester": "server1",
    "requested": "server2"
}
```
#### **Annuler un transfert**

#### PUT /v2/transfers/{id}/cancel

If it exists, cancels the requested transfer.

#### **Parameters**

— id (string) – L'identifiant unique du transfert. Afin de garantir l'unicité de cet id dans le cas d'une base de donnée partagée, ce paramètre est en fait composé de l'id du transfert sur le serveur, ainsi que du nom de l'hôte destinataire de ce transfert (i.e. le champ *requested* du transfert).

#### **Status Codes**

— [202 Accepted](http://www.w3.org/Protocols/rfc2616/rfc2616-sec10.html#sec10.2.3) – Le transfert a été annulé avec succès. **Example response :**

```
HTTP/1.1 202 Accepted
Content-Type: application/json
```

```
{
    "id": 1,
    "globalStep": "NOTASK",
    "globalLastStep": "NOTASK",
    "step": 0,
    "rank": 0,
    "status": "TOSUBMIT",
    "stepStatus": "",
    "originalFilename": "out/file_example.txt",
    "filename": "in/file_example.txt",
    "ruleName": "default",
    "blockSize": 65536,
    "fileInfo": "{\"ORIGINALSIZE\":1024}",
    "transferInfo": "This is comment example.",
    "start": "1970-01-01T01:00:00+00:00",
    "stop": "1970-01-01T02:00:00+00:00",
    "requester": "server1",
    "requested": "server2"
}
```
# **4.4.4 Gestion des hôtes**

## **Lister les hôtes**

#### GET /v2/hosts

Renvoie l'ensemble des hôtes conformes aux filtres passés en paramètres de requête, ou simplement le décompte si countOrder=true est passé en paramètre.. Les hôtes peuvent être filtrés par addresse, sur leur utilisation de SSL, ou sur le fait qu'ils soient actifs ou non. Les paramètres *offset* et *limit* permettent de fixer un numéro de départ et un nombre maximal d'hôtes désirés, afin de ne renvoyer qu'un sous-ensemble de la liste demandée. Le paramètre *order* spécifie dans quel ordre les hôtes doivent être ordonées.

#### **Query Parameters**

- $\text{limit}$  (integer) Fixe le nombre maximal de transferts pouvant être inclus dans la réponse. Utile lorsque le nombre d'entrées sélectionnées par les filtres est trop important pour tenir dans un seule message.
- offset (integer) Indice de la première entrée à inclure dans la réponse. Généralement utilisé en combinaison avec le paramètre *limit* pour restreindre l'ensemble des hôtes à renvoyer.
- order (string) Spécifie l'attribut à utiliser pour trier les éléments de la réponse, ainsi que le sens du tri. Ce paramètre devrait donc être le nom d'un attribut d'hôte préfixé par « asc » ou « desc », correspondant respectivement à l'ordre croissant et décroissant.
- **address** (string) Si ce paramètre est défini, la réponse ne contiendra que les hôtes ayant cette adresse.
- isSSL (boolean) Si ce paramètre est vrai, la réponse ne contiendra que les hôtes autorisant les transferts SSL. Et si le paramètre est faux, que ceux ne les autorisant pas. Si le paramètre n'est pas défini, aucun filtrage ne sera fait.
- isActive (boolean) Si ce paramètre est vrai, la réponse ne contiendra que les hôtes actifs. Et si le paramètre est faux, que ceux inactifs. Si le paramètre n'est pas défini, aucun filtrage ne sera fait.
- countOrder (boolean) Si ce paramètre est vrai, la réponse ne contiendra que le nombre des hôtes selon les conditions, sinon la liste réelle. Si le paramètre n'est pas défini, la liste est retournée.

**Example request :**

```
GET /v2/hosts HTTP/1.1
Host: example.com
```
**Status Codes**

— [200 OK](http://www.w3.org/Protocols/rfc2616/rfc2616-sec10.html#sec10.2.1) – La requête s'est déroulée avec succès. **Example response :**

```
HTTP/1.1 200 OK
Content-Type: application/json
{
    "totalResults": 1,
    "results": [
        {
             "name": "string",
             "address": "string",
             "port": 1,
             "password": "string",
            "isSSL": true,
            "isAdmin": true,
            "isClient": true,
             "isActive": true,
            "isProxy": true
        }
    ]
}
```
— [400 Bad Request](http://www.w3.org/Protocols/rfc2616/rfc2616-sec10.html#sec10.4.1) – La requête est invalide, soit à cause de paramètres de requête erronés, soit à cause d'un corps de requête invalide.

Les causes de l'échec de la requête sont données dans le corps de la réponse sour forme d'un tableau JSON.

**Example response :**

```
HTTP/1.1 400 Bad Request
Content-Type: application/json
{
    "errors": [
        {
            "message": "Query parameter 'startTrans' : illegal value
˓→'not_a_date'.",
            "errorCode": 4
        },
        {
            "message": "Query parameter 'status' : illegal value 'not_
˓→a_status'.",
             "errorCode": 4
        }
    ]
}
```
— [415 Unsupported Media Type](http://www.w3.org/Protocols/rfc2616/rfc2616-sec10.html#sec10.4.16) – Le type de contenu de la requête n'est pas valide pour cette requête.

## **Ajouter un hôte**

### POST /v2/hosts

Ajoute un nouvel hôte à la base de données avec les attribut de l'objet passé dans le corps de la requête. La nouvelle entrée créée est renvoyée dans la réponse, ainsi que l'URI pour la consulter.

**Example request :**

```
POST /v2/hosts HTTP/1.1
Host: example.com
Content-Type: application/json
{
    "name": "server1",
    "address": "127.0.0.1",
    "port": 8080,
    "password": "password",
    "isSSL": false,
    "isAdmin": false,
    "isClient": false,
    "isActive": true,
    "isProxy": false
}
```
## **Status Codes**

— [201 Created](http://www.w3.org/Protocols/rfc2616/rfc2616-sec10.html#sec10.2.2) – Le nouvel hôte a été ajouté avec succès. **Example response :**

```
HTTP/1.1 201 Created
Content-Type: application/json
{
    "name": "server1",
    "address": "127.0.0.1",
    "port": 8080,
    "password": "password",
    "isSSL": false,
    "isAdmin": false,
    "isClient": false,
    "isActive": true,
    "isProxy": false
}
```
— [400 Bad Request](http://www.w3.org/Protocols/rfc2616/rfc2616-sec10.html#sec10.4.1) – La requête est invalide, soit à cause de paramètres de requête erronés, soit à cause d'un corps de requête invalide.

Les causes de l'échec de la requête sont données dans le corps de la réponse sour forme d'un tableau JSON.

**Example response :**

```
HTTP/1.1 400 Bad Request
Content-Type: application/json
{
    "errors": [
        {
```

```
"message": "Query parameter 'startTrans' : illegal value
˓→'not_a_date'.",
            "errorCode": 4
        },
        {
            "message": "Query parameter 'status' : illegal value 'not_
˓→a_status'.",
            "errorCode": 4
        }
    ]
}
```
— [415 Unsupported Media Type](http://www.w3.org/Protocols/rfc2616/rfc2616-sec10.html#sec10.4.16) – Le type de contenu de la requête n'est pas valide pour cette requête.

## **Response Headers**

— hostURI – L'URI d'accès aux informations du nouvel hôte.

# **Consulter un hôte**

## GET /v2/hosts/{id}

S'il existe, renvoie les informations de l'hôte demandé sous forme d'un objet JSON.

## **Example request :**

```
GET /v2/hosts/{id} HTTP/1.1
Host: example.com
```
# **Status Codes**

— [200 OK](http://www.w3.org/Protocols/rfc2616/rfc2616-sec10.html#sec10.2.1) – L'hôte demandé a été trouvé. **Example response :**

```
HTTP/1.1 200 OK
Content-Type: application/json
{
    "name": "server1",
    "address": "127.0.0.1",
    "port": 8080,
    "password": "password",
    "isSSL": false,
    "isAdmin": false,
    "isClient": false,
    "isActive": true,
    "isProxy": false
}
```
— [404 Not Found](http://www.w3.org/Protocols/rfc2616/rfc2616-sec10.html#sec10.4.5) – Dans le cas d'une requête sur une collection, cela signifie que l'identifiant donné n'existe pas dans la base de données.

# **Modifier un hôte**

### PUT /v2/hosts/{id}

S'il existe, remplace les informations de l'hôte demandé par celles données dans la requête. Les nouvelles informations seront renvoyées dans la réponse, ainsi que leur URI d'accès.

**Example request :**

```
PUT /v2/hosts/{id} HTTP/1.1
Host: example.com
Content-Type: application/json
{
    "name": "server1",
    "address": "127.0.0.1",
    "port": 8080,
    "password": "password",
    "isSSL": false,
    "isAdmin": false,
    "isClient": false,
    "isActive": true,
    "isProxy": false
}
```
#### **Status Codes**

— [202 Accepted](http://www.w3.org/Protocols/rfc2616/rfc2616-sec10.html#sec10.2.3) – L'hôte a été mis à jour avec succès. **Example response :**

```
HTTP/1.1 202 Accepted
Content-Type: application/json
{
    "name": "server1",
    "address": "127.0.0.1",
    "port": 8080,
    "password": "password",
    "isSSL": false,
    "isAdmin": false,
    "isClient": false,
    "isActive": true,
    "isProxy": false
}
```
— [400 Bad Request](http://www.w3.org/Protocols/rfc2616/rfc2616-sec10.html#sec10.4.1) – La requête est invalide, soit à cause de paramètres de requête erronés, soit à cause d'un corps de requête invalide.

Les causes de l'échec de la requête sont données dans le corps de la réponse sour forme d'un tableau JSON.

## **Example response :**

```
HTTP/1.1 400 Bad Request
Content-Type: application/json
{
    "errors": [
        {
```

```
"message": "Query parameter 'startTrans' : illegal value
  .'not_a_date'.",
             "errorCode": 4
        },
        {
             "message": "Query parameter 'status' : illegal value 'not_
\rightarrowa_status'."
             "errorCode": 4
        }
    ]
}
```
- [404 Not Found](http://www.w3.org/Protocols/rfc2616/rfc2616-sec10.html#sec10.4.5) Dans le cas d'une requête sur une collection, cela signifie que l'identifiant donné n'existe pas dans la base de données.
- [415 Unsupported Media Type](http://www.w3.org/Protocols/rfc2616/rfc2616-sec10.html#sec10.4.16) Le type de contenu de la requête n'est pas valide pour cette requête.

## **Response Headers**

— host-uri – Le chemin d'accès de l'hôte modifié. Si le nom d'hôte n'a pas été changé, cet URI sera identique à celui ayant été utilisé pour la requête.

## **Supprimer un hôte**

#### DELETE /v2/hosts/{id}

S'il existe, supprime l'hôte de la base de données.

#### **Parameters**

— id  $(string)$  – Le nom unique de l'hôte désiré.

#### **Status Codes**

- [204 No Content](http://www.w3.org/Protocols/rfc2616/rfc2616-sec10.html#sec10.2.5) L'hôte a été supprimé avec succès.
- [404 Not Found](http://www.w3.org/Protocols/rfc2616/rfc2616-sec10.html#sec10.4.5) Dans le cas d'une requête sur une collection, cela signifie que l'identifiant donné n'existe pas dans la base de données.

# **4.4.5 Gestion des règles**

## **Lister les règles**

#### GET /v2/rules

Renvoie l'ensemble des règles de transfert conformes aux filtres passés en paramètres de requête, ou simplement le décompte si countOrder=true est passé en paramètre. Les règles peuvent être filtrées par mode de transmission. Les paramètres *offset* et *limit* permettent de fixer un numéro de départ et un nombre maximal de règles désirées, afin de ne renvoyer qu'un sous-ensemble de la liste demandée. Le paramètre *order* spécifie dans quel ordre les règles doivent être ordonées.

#### **Query Parameters**

- limit (integer) Fixe le nombre maximal de règles pouvant être inclues dans la réponse. Utile lorsque le nombre d'entrées sélectionnées par les filtres est trop important pour tenir dans un seule message.
- offset (integer) Indice de la première entrée à inclure dans la réponse. Généralement utilisé en combinaison avec le paramètre *limit* pour restreindre l'ensemble des hôtes à renvoyer. **Attention** : Si le *offset* est plus grand que le nombre total de réponses, aucune entrée ne sera renvoyée.
- order (string) Spécifie l'attribut à utiliser pour trier les éléments de la réponse, ainsi que le sens du tri. Ce paramètre devrait donc être le nom d'un attribut d'hôte préfixé par « asc » ou « desc », correspondant respectivement à l'ordre croissant et décroissant.
- modeTrans (string) Si ce paramètre est défini, la réponse ne contiendra que les règles utilisant ce mode de transfert.
- $\sim$  countOrder (boolean) Si ce paramètre est vrai, la réponse ne contiendra que le nombre des hôtes selon les conditions, sinon la liste réelle. Si le paramètre n'est pas défini, la liste est retournée.

### **Example request :**

GET /v2/rules HTTP/1.1 Host: example.com

### **Status Codes**

— [200 OK](http://www.w3.org/Protocols/rfc2616/rfc2616-sec10.html#sec10.2.1) – La requête s'est déroulée avec succès. **Example response :**

```
HTTP/1.1 200 OK
Content-Type: application/json
{
    "totalResults": 1,
    "results": [
        {
             "name": "string",
            "hostIds": [
                 "string"
            ],
            "modeTrans": "send",
            "recvPath": "string",
            "sendPath": "string",
             "archivePath": "string",
            "workPath": "string",
            "rPreTasks": [
                 {
                     "type": "LOG",
                     "arguments": "string",
                     "delay": 1
                 }
            ],
            "rPostTask": [
                 {
                     "type": "LOG",
                     "arguments": "string",
                     "delay": 1
                 }
            ],
            "rErrorTasks": [
                 {
                     "type": "LOG",
                     "arguments": "string",
                     "delay" 1
                 }
```
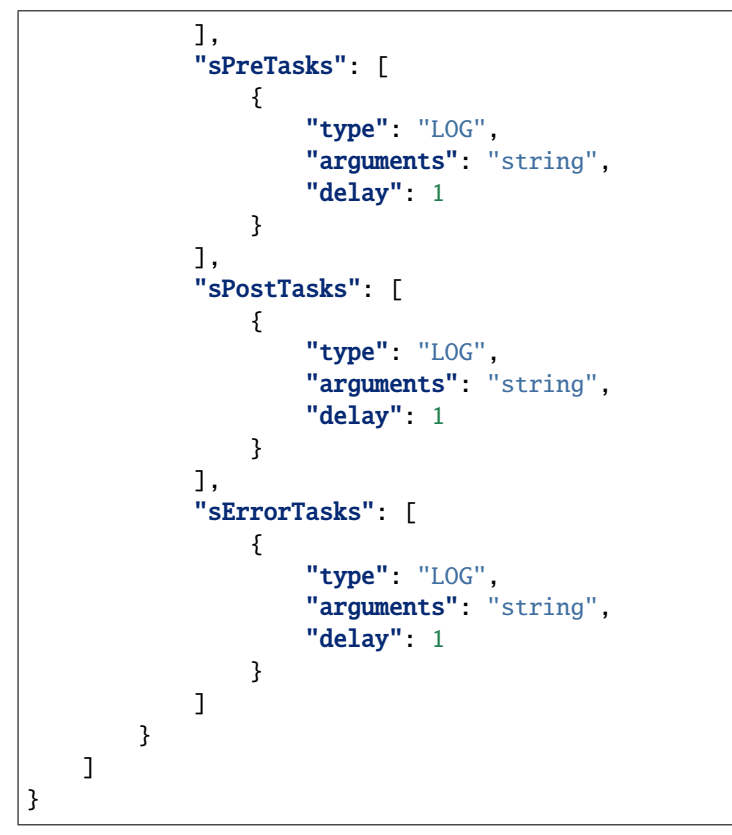

— [400 Bad Request](http://www.w3.org/Protocols/rfc2616/rfc2616-sec10.html#sec10.4.1) – La requête est invalide, soit à cause de paramètres de requête erronés, soit à cause d'un corps de requête invalide.

Les causes de l'échec de la requête sont données dans le corps de la réponse sour forme d'un tableau JSON.

**Example response :**

```
HTTP/1.1 400 Bad Request
Content-Type: application/json
{
    "errors": [
        {
            "message": "Query parameter 'startTrans' : illegal value
˓→'not_a_date'.",
            "errorCode": 4
        },
        {
            "message": "Query parameter 'status' : illegal value 'not_
˓→a_status'.",
            "errorCode": 4
        }
    ]
}
```
## **Ajouter une règle**

## POST /v2/rules

Creates a new transfer rule with the ObjectRule passed in the request body. The created entry is returned in the response body, along with its URI.

**Example request :**

```
POST /v2/rules HTTP/1.1
Host: example.com
Content-Type: application/json
{
    "name": "example",
    "hostIds": [
       "server1",
        "server2"
    ],
    "modeTrans": "send",
    "recvPath": "in/",
    "sendPath": "out/",
    "archivePath": "arch/",
    "workPath": "work/",
    "rPreTasks": [
        {
            "type": "ZIP",
            "arguments": "file.txt work/",
            "delay": 1
        }
    ],
    "rPostTask": [
        {
            "type": "MOVERENAME",
            "arguments": "arch/file.bak"
        }
    ],
    "rErrorTasks": [
        {
            "type": "RESCHEDULE",
            "arguments": "-delay 3600000 -case ConnectionImpossible,
˓→ServerOverloaded,Shutdown"
        }
    ],
    "sPreTasks": [],
    "sPostTasks": [
        {
            "type": "ZIP",
            "arguments": "file.zip work/",
            "delay": 0
        }
    ],
    "sErrorTasks": [
        {
            "type": "DELETE"
```

```
]
}
```
## **Status Codes**

}

— [201 Created](http://www.w3.org/Protocols/rfc2616/rfc2616-sec10.html#sec10.2.2) – La nouvelle règle de transfert a été ajoutée avec succès. **Example response :**

```
HTTP/1.1 201 Created
Content-Type: application/json
{
    "name": "example",
    "hostIds": [
        "server1",
        "server2"
    ],
    "modeTrans": "send",
    "recvPath": "in/",
    "sendPath": "out/",
    "archivePath": "arch/",
    "workPath": "work/",
    "rPreTasks": [
        {
            "type": "ZIP",
            "arguments": "file.txt work/",
            "delay": 1
        }
    ],
    "rPostTask": [
        {
            "type": "MOVERENAME",
            "arguments": "arch/file.bak"
        }
    ],
    "rErrorTasks": [
        {
            "type": "RESCHEDULE",
            "arguments": "-delay 3600000 -case ConnectionImpossible,
˓→ServerOverloaded,Shutdown"
        }
    ],
    "sPreTasks": [],
    "sPostTasks": [
        {
            "type": "ZIP",
            "arguments": "file.zip work/",
            "delay": 0
        }
    ],
    "sErrorTasks": [
        {
```
"type": "DELETE" } ]

— [400 Bad Request](http://www.w3.org/Protocols/rfc2616/rfc2616-sec10.html#sec10.4.1) – La requête est invalide, soit à cause de paramètres de requête erronés, soit à cause d'un corps de requête invalide.

Les causes de l'échec de la requête sont données dans le corps de la réponse sour forme d'un tableau JSON.

**Example response :**

}

```
HTTP/1.1 400 Bad Request
Content-Type: application/json
{
    "errors": [
        {
            "message": "Query parameter 'startTrans' : illegal value
˓→'not_a_date'.",
            "errorCode": 4
        },
        {
            "message": "Query parameter 'status' : illegal value 'not_
 ˓→a_status'.",
            "errorCode": 4
        }
    ]
}
```
#### **Response Headers**

— ruleURI – L'URI d'accès à la nouvelle règle créée.

## **Consulter une règle**

## GET /v2/rules/{id}

Si elle existe, renvoie les informations de la règle demandée sous forme d'un objet JSON.

**Example request :**

```
GET /v2/rules/{id} HTTP/1.1
Host: example.com
```
#### **Status Codes**

— [200 OK](http://www.w3.org/Protocols/rfc2616/rfc2616-sec10.html#sec10.2.1) – La règle remandée a été trouvée. **Example response :**

```
HTTP/1.1 200 OK
Content-Type: application/json
{
    "name": "example",
    "hostIds": [
        "server1",
```

```
"server2"
    ],
    "modeTrans": "send",
    "recvPath": "in/",
    "sendPath": "out/",
    "archivePath": "arch/",
    "workPath": "work/",
    "rPreTasks": [
        {
            "type": "ZIP",
            "arguments": "file.txt work/",
            "delay": 1
        }
   ],
    "rPostTask": [
        {
            "type": "MOVERENAME",
            "arguments": "arch/file.bak"
        }
    ],
    "rErrorTasks": [
        {
            "type": "RESCHEDULE",
            "arguments": "-delay 3600000 -case ConnectionImpossible,
˓→ServerOverloaded,Shutdown"
        }
   ],
    "sPreTasks": [],
    "sPostTasks": [
        {
            "type": "ZIP",
            "arguments": "file.zip work/",
            "delay": 0
        }
    ],
    "sErrorTasks": [
        {
            "type": "DELETE"
        }
    ]
}
```
— [404 Not Found](http://www.w3.org/Protocols/rfc2616/rfc2616-sec10.html#sec10.4.5) – Dans le cas d'une requête sur une collection, cela signifie que l'identifiant donné n'existe pas dans la base de données.

# **Modifier une règle**

# PUT /v2/rules/{id}

Si elle existe, remplace les informations de la règle demandée par celles données dans la requête. Les nouvelles informations seront renvoyées dans la réponse, ainsi que leur URI d'accès.

```
Example request :
```

```
PUT /v2/rules/{id} HTTP/1.1
Host: example.com
Content-Type: application/json
{
    "name": "example",
    "hostIds": [
       "server1",
        "server2"
    ],
    "modeTrans": "send",
    "recvPath": "in/",
    "sendPath": "out/",
    "archivePath": "arch/",
    "workPath": "work/",
    "rPreTasks": [
        {
            "type": "ZIP",
            "arguments": "file.txt work/",
            "delay": 1
        }
    ],
    "rPostTask": [
        {
            "type": "MOVERENAME",
            "arguments": "arch/file.bak"
        }
    ],
    "rErrorTasks": [
        {
            "type": "RESCHEDULE",
            "arguments": "-delay 3600000 -case ConnectionImpossible,
˓→ServerOverloaded,Shutdown"
        }
    ],
    "sPreTasks": [],
    "sPostTasks": [
        {
            "type": "ZIP",
            "arguments": "file.zip work/",
            "delay": 0
        }
    ],
    "sErrorTasks": [
        {
            "type": "DELETE"
```

```
]
}
```
## **Status Codes**

}

— [201 Created](http://www.w3.org/Protocols/rfc2616/rfc2616-sec10.html#sec10.2.2) – La règle de transfert a été mise à jour avec succès. **Example response :**

```
HTTP/1.1 201 Created
Content-Type: application/json
{
    "name": "example",
    "hostIds": [
        "server1",
        "server2"
    ],
    "modeTrans": "send",
    "recvPath": "in/",
    "sendPath": "out/",
    "archivePath": "arch/",
    "workPath": "work/",
    "rPreTasks": [
        {
            "type": "ZIP",
            "arguments": "file.txt work/",
            "delay": 1
        }
    ],
    "rPostTask": [
        {
            "type": "MOVERENAME",
            "arguments": "arch/file.bak"
        }
    ],
    "rErrorTasks": [
        {
            "type": "RESCHEDULE",
            "arguments": "-delay 3600000 -case ConnectionImpossible,
˓→ServerOverloaded,Shutdown"
        }
    ],
    "sPreTasks": [],
    "sPostTasks": [
        {
            "type": "ZIP",
            "arguments": "file.zip work/",
            "delay": 0
        }
    ],
    "sErrorTasks": [
        {
```
"type": "DELETE" } ]

— [400 Bad Request](http://www.w3.org/Protocols/rfc2616/rfc2616-sec10.html#sec10.4.1) – La requête est invalide, soit à cause de paramètres de requête erronés, soit à cause d'un corps de requête invalide.

Les causes de l'échec de la requête sont données dans le corps de la réponse sour forme d'un tableau JSON.

**Example response :**

}

HTTP/1.1 400 Bad Request Content-Type: application/json { "errors": [ { "message": "Query parameter 'startTrans' : illegal value ˓→'not\_a\_date'.", "errorCode": 4 }, { "message": "Query parameter 'status' : illegal value 'not\_ ˓<sup>→</sup>a\_status'.", "errorCode": 4 } ] }

— [404 Not Found](http://www.w3.org/Protocols/rfc2616/rfc2616-sec10.html#sec10.4.5) – Dans le cas d'une requête sur une collection, cela signifie que l'identifiant donné n'existe pas dans la base de données.

#### **Response Headers**

— ruleURI – Le chemin d'accès de la règle modifiée. Si le nom de la règle n'a pas été changé, cet URI sera identique à celui ayant été utilisé pour la requête.

## **Supprimer une règle**

## DELETE /v2/rules/{id}

Si elle existe, supprime la règle de transfert de la base de données.

## **Parameters**

— id (string) – L'identifiant unique de la règle souhaitée.

# **Status Codes**

- [204 No Content](http://www.w3.org/Protocols/rfc2616/rfc2616-sec10.html#sec10.2.5) La règle a été supprimée avec succès.
- [404 Not Found](http://www.w3.org/Protocols/rfc2616/rfc2616-sec10.html#sec10.4.5) Dans le cas d'une requête sur une collection, cela signifie que l'identifiant donné n'existe pas dans la base de données.

# **4.4.6 Gestion de la configuration**

# **Initialiser la configuration**

## POST /v2/hostconfig

Initialise la configuration du serveur dans la base de données avec les attribut passés dans la requête.

## **Example request :**

```
POST /v2/hostconfig HTTP/1.1
Host: example.com
Content-Type: application/json
{
    "business": [
        "server1",
        "server2"
    ],
    "roles": [
        {
            "hostName": "server1",
            "roleList": [
                "TRANSFER",
                "RULE"
            ]
        }
    ],
    "aliases": [
        {
            "hostName": "server1",
            "aliasList": [
                "alias1",
                "alias2"
            ]
        }
    ],
    "others": "<root><version>3.0.12</version></root>"
}
```
#### **Status Codes**

— [201 Created](http://www.w3.org/Protocols/rfc2616/rfc2616-sec10.html#sec10.2.2) – La configuration du serveur a été ajoutée avec succès. **Example response :**

```
HTTP/1.1 201 Created
Content-Type: application/json
{
    "business": [
        "server1",
        "server2"
    ],
    "roles": [
        {
            "hostName": "server1",
```

```
"roleList": [
                 "TRANSFER",
                 "RULE"
            ]
        }
    ],
    "aliases": [
        {
            "hostName": "server1",
            "aliasList": [
                 "alias1",
                 "alias2"
            ]
        }
    ],
    "others": "<root><version>3.0.12</version></root>"
}
```
— [400 Bad Request](http://www.w3.org/Protocols/rfc2616/rfc2616-sec10.html#sec10.4.1) – La requête est invalide, soit à cause de paramètres de requête erronés, soit à cause d'un corps de requête invalide.

Les causes de l'échec de la requête sont données dans le corps de la réponse sour forme d'un tableau JSON.

**Example response :**

```
HTTP/1.1 400 Bad Request
Content-Type: application/json
{
    "errors": [
        {
            "message": "Query parameter 'startTrans' : illegal value
˓→'not_a_date'.",
            "errorCode": 4
        },
        {
            "message": "Query parameter 'status' : illegal value 'not_
˓→a_status'.",
            "errorCode": 4
        }
    ]
}
```
— [404 Not Found](http://www.w3.org/Protocols/rfc2616/rfc2616-sec10.html#sec10.4.5) – Dans le cas d'une requête sur une collection, cela signifie que l'identifiant donné n'existe pas dans la base de données.

# **Consulter la configuration**

## GET /v2/hostconfig

Renvoie la configuration du serveur sous forme d'un objet JSON.

**Example request :**

GET /v2/hostconfig HTTP/1.1 Host: example.com

## **Status Codes**

— [200 OK](http://www.w3.org/Protocols/rfc2616/rfc2616-sec10.html#sec10.2.1) – La requête s'est déroulée avec succès. **Example response :**

```
HTTP/1.1 200 OK
Content-Type: application/json
{
    "business": [
        "server1",
        "server2"
    ],
    "roles": [
        {
            "hostName": "server1",
             "roleList": [
                 "TRANSFER",
                 "RULE"
            ]
        }
    ],
    "aliases": [
        {
             "hostName": "server1",
            "aliasList": [
                 "alias1",
                 "alias2"
            ]
        }
    ],
    "others": "<root><version>3.0.12</version></root>"
}
```
— [404 Not Found](http://www.w3.org/Protocols/rfc2616/rfc2616-sec10.html#sec10.4.5) – Dans le cas d'une requête sur une collection, cela signifie que l'identifiant donné n'existe pas dans la base de données.

# **Modifier la configuration**

## PUT /v2/hostconfig

Si le serveur a une configuration en base de données, remplace cette configuration avec les nouveaux attributs passé dans la requête.

**Example request :**

```
PUT /v2/hostconfig HTTP/1.1
Host: example.com
Content-Type: application/json
{
    "business": [
        "server1",
        "server2"
    ],
    "roles": [
        {
            "hostName": "server1",
            "roleList": [
                "TRANSFER",
                "RULE"
            ]
        }
    ],
    "aliases": [
        {
            "hostName": "server1",
            "aliasList": [
                "alias1",
                "alias2"
            ]
        }
    ],
    "others": "<root><version>3.0.12</version></root>"
}
```
#### **Status Codes**

— [202 Accepted](http://www.w3.org/Protocols/rfc2616/rfc2616-sec10.html#sec10.2.3) – La configuration a été mise à jour avec succès.

```
Example response :
```

```
HTTP/1.1 202 Accepted
Content-Type: application/json
{
    "business": [
        "server1",
        "server2"
    ],
    "roles": [
        {
            "hostName": "server1",
            "roleList": [
                "TRANSFER",
```

```
"RULE"
            ]
        }
    ],
    "aliases": [
        {
             "hostName": "server1",
             "aliasList": [
                 "alias1",
                 "alias2"
            ]
        }
    ],
    "others": "<root><version>3.0.12</version></root>"
}
```
— [400 Bad Request](http://www.w3.org/Protocols/rfc2616/rfc2616-sec10.html#sec10.4.1) – La requête est invalide, soit à cause de paramètres de requête erronés, soit à cause d'un corps de requête invalide.

Les causes de l'échec de la requête sont données dans le corps de la réponse sour forme d'un tableau JSON.

**Example response :**

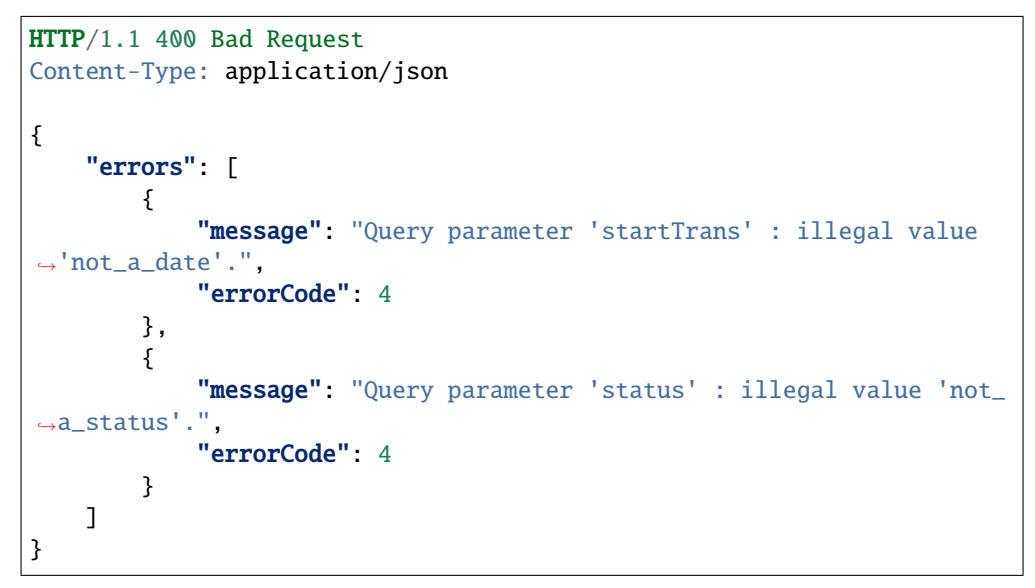

— [404 Not Found](http://www.w3.org/Protocols/rfc2616/rfc2616-sec10.html#sec10.4.5) – Dans le cas d'une requête sur une collection, cela signifie que l'identifiant donné n'existe pas dans la base de données.

## **Supprimer la configuration**

#### DELETE /v2/hostconfig

Si le serveur a une configuration en base de données, supprime cette configuration.

#### **Status Codes**

- [204 No Content](http://www.w3.org/Protocols/rfc2616/rfc2616-sec10.html#sec10.2.5) La configuration a été supprimée avec succès.
- [404 Not Found](http://www.w3.org/Protocols/rfc2616/rfc2616-sec10.html#sec10.4.5) Dans le cas d'une requête sur une collection, cela signifie que l'identifiant donné n'existe pas dans la base de données.

# **4.4.7 Gestion de la bande passante**

# **Modifier les limites**

## POST /v2/limits

Initialise les limites de bande passante du serveur avec les attributs passés dans la requête.

### **Example request :**

```
POST /v2/limits HTTP/1.1
Host: example.com
Content-Type: application/json
{
    "upGlobalLimit": 1000000000,
    "downGlobalLimit": 50000000,
    "upSessionLimit": 1000000,
    "downSessionLimit": 500000,
    "delayLimit": 1000
}
```
## **Status Codes**

— [201 Created](http://www.w3.org/Protocols/rfc2616/rfc2616-sec10.html#sec10.2.2) – Les limites ont été initialisées avec succès.

```
Example response :
```

```
HTTP/1.1 201 Created
Content-Type: application/json
{
    "upGlobalLimit": 1000000000,
    "downGlobalLimit": 50000000,
    "upSessionLimit": 1000000,
    "downSessionLimit": 500000,
    "delayLimit": 1000
}
```
— [400 Bad Request](http://www.w3.org/Protocols/rfc2616/rfc2616-sec10.html#sec10.4.1) – La requête est invalide, soit à cause de paramètres de requête erronés, soit à cause d'un corps de requête invalide.

Les causes de l'échec de la requête sont données dans le corps de la réponse sour forme d'un tableau JSON.

# **Example response :**

```
HTTP/1.1 400 Bad Request
Content-Type: application/json
{
    "errors": [
        {
            "message": "Query parameter 'startTrans' : illegal value
˓→'not_a_date'.",
            "errorCode": 4
        },
        {
            "message": "Query parameter 'status' : illegal value 'not_
˓→a_status'.",
```
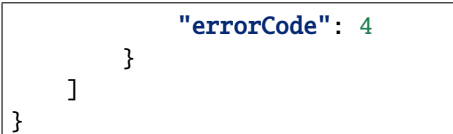

— [404 Not Found](http://www.w3.org/Protocols/rfc2616/rfc2616-sec10.html#sec10.4.5) – Dans le cas d'une requête sur une collection, cela signifie que l'identifiant donné n'existe pas dans la base de données.

## **Consulter les limites**

### GET /v2/limits

Renvoie les limites de bande passante sous forme d'un objet JSON. **Example request :**

GET /v2/limits HTTP/1.1 Host: example.com

#### **Status Codes**

— [200 OK](http://www.w3.org/Protocols/rfc2616/rfc2616-sec10.html#sec10.2.1) – La requête s'est déroulée avec succès. **Example response :**

```
HTTP/1.1 200 OK
Content-Type: application/json
{
    "upGlobalLimit": 1000000000,
    "downGlobalLimit": 50000000,
    "upSessionLimit": 1000000,
    "downSessionLimit": 500000,
    "delayLimit": 1000
}
```
— [404 Not Found](http://www.w3.org/Protocols/rfc2616/rfc2616-sec10.html#sec10.4.5) – Dans le cas d'une requête sur une collection, cela signifie que l'identifiant donné n'existe pas dans la base de données.

# **Modifier les limites**

#### PUT /v2/limits

Si le serveur a des limites en base de données, remplace ces limites par celle passées dans la requête. **Example request :**

```
PUT /v2/limits HTTP/1.1
Host: example.com
Content-Type: application/json
{
    "business": [
        "server1",
        "server2"
    ],
    "roles": [
        {
```

```
"hostName": "server1",
            "roleList": [
                "TRANSFER",
                 "RULE"
            ]
        }
    ],
    "aliases": [
        {
            "hostName": "server1",
            "aliasList": [
                "alias1",
                "alias2"
            ]
        }
    ],
    "others": "<root><version>3.0.12</version></root>"
}
```
## **Status Codes**

— [201 Created](http://www.w3.org/Protocols/rfc2616/rfc2616-sec10.html#sec10.2.2) – Les limites ont été modifiées avec succès.

```
Example response :
```

```
HTTP/1.1 201 Created
Content-Type: application/json
{
    "upGlobalLimit": 1000000000,
    "downGlobalLimit": 50000000,
    "upSessionLimit": 1000000,
    "downSessionLimit": 500000,
    "delayLimit": 1000
}
```
— [400 Bad Request](http://www.w3.org/Protocols/rfc2616/rfc2616-sec10.html#sec10.4.1) – La requête est invalide, soit à cause de paramètres de requête erronés, soit à cause d'un corps de requête invalide.

Les causes de l'échec de la requête sont données dans le corps de la réponse sour forme d'un tableau JSON.

# **Example response :**

```
HTTP/1.1 400 Bad Request
Content-Type: application/json
{
    "errors": [
        {
            "message": "Query parameter 'startTrans' : illegal value
˓→'not_a_date'.",
            "errorCode": 4
        },
        {
            "message": "Query parameter 'status' : illegal value 'not_
˓→a_status'.",
```

```
"errorCode": 4
    }
]
```
— [404 Not Found](http://www.w3.org/Protocols/rfc2616/rfc2616-sec10.html#sec10.4.5) – Dans le cas d'une requête sur une collection, cela signifie que l'identifiant donné n'existe pas dans la base de données.

## **Supprimer les limites**

#### DELETE /v2/limits

Si le serveur a des limites en base de données, supprime ces limites.

#### **Status Codes**

}

- [204 No Content](http://www.w3.org/Protocols/rfc2616/rfc2616-sec10.html#sec10.2.5) Les limites ont élé enlevées avec succès.
- [404 Not Found](http://www.w3.org/Protocols/rfc2616/rfc2616-sec10.html#sec10.4.5) Dans le cas d'une requête sur une collection, cela signifie que l'identifiant donné n'existe pas dans la base de données.

# **4.4.8 Commandes serveur**

## **Consulter le statut du serveur**

#### GET /v2/server/status

Renvoie le statut général du serveur sous forme d'un objet JSON regroupant toutes les informations sur celui-ci.

## **Query Parameters**

— period (string) – La période de temps (en format ISO-8601) sur laquelle le statut du serveur est étudié. (Required)

## **Example request :**

```
GET /v2/server/status?period=string HTTP/1.1
Host: example.com
```
#### **Status Codes**

— [200 OK](http://www.w3.org/Protocols/rfc2616/rfc2616-sec10.html#sec10.2.1) – La requête s'est déroulée avec succès. **Example response :**

```
HTTP/1.1 200 OK
Content-Type: application/json
{
    "serverName": "string",
    "noSSL": true,
    "SSL": true,
    "date": "2021-08-18T12:47:27.252876",
    "lastRun": "2021-08-18T12:47:27.252876"
    "fromDate": "2021-08-18T12:47:27.252876",
    "secondsRunning": 1,
    "networkConnections": 1,
    "nbThreads": 1,
    "inBandwidth": 1,
    "outBandwidth": 1,
```

```
"overall": {
    "allTransfers": 1,
    "unknown": 1,
    "notUpdated": 1,
    "interrupted": 1,
    "toSubmit": 1,
    "inError": 1,
    "running": 1,
    "done": 1,
    "runningIn": 1,
    "runningOut": 1,
    "lastRunningIn": "2021-08-18T12:47:27.252876",
    "lastRunningOut": "2021-08-18T12:47:27.252876",
    "allIn": 1,
    "allOut": 1,
    "errorsIn": 1,
    "errorsOut": 1
},
"globalSteps": {
    "noTask": 1,
    "preTask": 1,
    "transferTask": 1,
    "postTask": 1,
    "allDoneTask": 1,
    "errorTask": 1
},
"runningSteps": {
    "allRunning": 1,
    "running": 1,
    "initOk": 1,
    "preProcessingOK": 1,
    "transferOk": 1,
    "postProcessingOk": 1,
    "completeOk": 1
},
"errors": {
    "connectionImpossible": 1,
    "serverOverloaded": 1,
    "badAuthent": 1,
    "externalOp": 1,
    "transferError": 1,
    "md5Error": 1,
    "disconnection": 1,
    "remoteShutdown": 1,
    "finalOp": 1,
    "unimplemented": 1,
    "shutdown": 1,
    "remoteError": 1,
    "internal": 1,
    "stopped": 1,
    "canceled": 1,
    "warning": 1,
```

```
"unknown": 1,
        "queryAlreadyFinished": 1,
        "queryStillRunning": 1,
        "unknownHost": 1,
        "remotelyUnknown": 1,
        "fileNotFound": 1,
        "commandNotFound": 1,
        "passThroughMode": 1
    }
}
```
# **Désactiver le serveur**

PUT /v2/server/deactivate

Désactive ou active le serveur pour que celui-ci accepte ou refuse les nouvelles requêtes de transfert.

#### **Status Codes**

— [202 Accepted](http://www.w3.org/Protocols/rfc2616/rfc2616-sec10.html#sec10.2.3) – Le serveur a été (dés)activé avec succès.

## **Éteindre le serveur**

#### PUT /v2/server/shutdown

Stoppe tous les transferts en cours et arrête le serveur R66.

#### **Status Codes**

— [202 Accepted](http://www.w3.org/Protocols/rfc2616/rfc2616-sec10.html#sec10.2.3) – Le requête a été traitée avec succès, le serveur va s'éteindre.

#### **Redémarrer le serveur**

## PUT /v2/server/reboot

Stoppe tous les transferts en cours et redémarre le serveur R66.

#### **Status Codes**

— [202 Accepted](http://www.w3.org/Protocols/rfc2616/rfc2616-sec10.html#sec10.2.3) – Le requête a été traitée avec succès, le serveur va redémarrer.

## **Exporter les logs de transferts**

#### GET /v2/server/logs

Exporte les logs de transferts du serveur vers un fichier XML dans le dossier de logs du serveur.

#### **Query Parameters**

- purge (boolean) Spécifie si les transferts exportés doivent être purgés de la base de données après l'export de log.
- clean (boolean) Spécifie si, avant d'être exportés, les transferts doivent avoir leur statut marqué comme terminé lorsque leur étape globale et sous-étape le permettent.
- status (string) Filtre pour n'exporter que les transferts ayant ce statuts.
- **ruleName** (string) Filtre pour n'exporter que les transferts utilisant cette règle de tranfert.
- start (string) Filtre pour n'exporter que les transferts ultérieurs à cette date.
- stop (string) Filtre pour n'exporter que les transferts antérieurs à cette date.
- startID (integer) Filtre pour n'exporter que les transferts ayant un ID plus grand que celui-ci.
- stopID (integer) Filtre pour n'exporter que les transferts ayant un ID plus petit que celuici.
— **requested**  $(s \text{tring})$  – Filtre pour n'exporter que les transferts demandés par cet hôte.

**Example request :**

```
GET /v2/server/logs HTTP/1.1
Host: example.com
```
**Status Codes**

— [200 OK](http://www.w3.org/Protocols/rfc2616/rfc2616-sec10.html#sec10.2.1) – Les logs ont été exportés avec succès. **Example response :**

```
HTTP/1.1 200 OK
Content-Type: application/json
{
    "filePath": "string",
    "exported": 1,
    "purged": 1
}
```
— [400 Bad Request](http://www.w3.org/Protocols/rfc2616/rfc2616-sec10.html#sec10.4.1) – La requête est invalide, soit à cause de paramètres de requête erronés, soit à cause d'un corps de requête invalide.

Les causes de l'échec de la requête sont données dans le corps de la réponse sour forme d'un tableau JSON.

**Example response :**

```
HTTP/1.1 400 Bad Request
Content-Type: application/json
{
    "errors": [
        {
             "message": "Query parameter 'startTrans' : illegal value
˓→'not_a_date'.",
            "errorCode": 4
        },
        {
             "message": "Query parameter 'status' : illegal value 'not_
˓→a_status'.",
             "errorCode": 4
        }
    ]
}
```
#### **Importer la configuration**

#### PUT /v2/server/config

Importe divers éléments de la configuration du serveur R66 depuis des fichiers dans le dossier de configuration du serveur.

#### **Query Parameters**

- purgeHosts (boolean) Spécifie si l'ancienne base de données des hôtes doit être purgée avant d'importer la nouvelle.
- purgeRules (boolean) Spécifie si l'ancienne base de données des règles de transfert doit être purgée avant d'importer la nouvelle.
- purgeBusiness (boolean) Spécifie si l'ancienne base de données des partenaire de business doit être purgée avant d'importer la nouvelle.
- purgeAliases (boolean) Spécifie si l'ancienne base de données des alias doit être purgée avant d'importer la nouvelle.
- purgeRoles (boolean) Spécifie si l'ancienne base de données des rôles doit être purgée avant d'importer la nouvelle.
- hostsFile (string) Le chemin du fichier contenant les hôtes à importer.
- rulesFile (string) Le chemin du fichier contenant les règles à importer.
- businessFile (string) Le chemin du fichier contenant les partenaire business à importer.
- aliasesFile (string) Le chemin du fichier contenant les alias à importer.
- **rolesFile** (string) Le chemin du fichier contenant les rôles à importer.

#### **Status Codes**

— [202 Accepted](http://www.w3.org/Protocols/rfc2616/rfc2616-sec10.html#sec10.2.3) – La configuration a été importée avec succès.

**Example response :**

```
HTTP/1.1 202 Accepted
Content-Type: application/json
{
    "purgedHost": true,
    "purgedRule": true,
    "purgedBusiness": true,
    "purgedAlias": true,
    "purgedRoles": true,
    "importedHost": true,
    "importedRule": true,
    "importedBusiness": true,
    "importedAlias": true,
    "importedRoles": true
}
```
— [400 Bad Request](http://www.w3.org/Protocols/rfc2616/rfc2616-sec10.html#sec10.4.1) – La requête est invalide, soit à cause de paramètres de requête erronés, soit à cause d'un corps de requête invalide.

Les causes de l'échec de la requête sont données dans le corps de la réponse sour forme d'un tableau JSON.

#### **Example response :**

```
HTTP/1.1 400 Bad Request
Content-Type: application/json
{
    "errors": [
        {
            "message": "Query parameter 'startTrans' : illegal value
˓→'not_a_date'.",
            "errorCode": 4
        },
        {
            "message": "Query parameter 'status' : illegal value 'not_
˓→a_status'.",
            "errorCode": 4
        }
    ]
}
```
#### **Exporter la configuration**

#### GET /v2/server/config

Exporte divers éléments de la configuration du serveur R66 vers des fichiers dans le dossier de configuration du serveur.

**Query Parameters**

- exportHosts (boolean) Spécifie si la liste des hôtes connus du serveur doit être exportée non.
- exportRules (boolean) Spécifie si les règles de transfert doivent être exportées ou non.
- exportBusiness (boolean) Spécifie si la liste des hôtes autorisés à exécuter un business sur le serveur doit être exportée ou non.
- exportAliases (boolean) Spécifie si la liste des alias connus de chaque hôte doit être exportée ou non.
- exportRoles (boolean) Spécifie si la liste des rôles autorisés de chaque hôte doit être exportée ou non.

#### **Example request :**

GET /v2/server/config HTTP/1.1 Host: example.com

#### **Status Codes**

— [200 OK](http://www.w3.org/Protocols/rfc2616/rfc2616-sec10.html#sec10.2.1) – La configuration a été exportée avec succès.

```
Example response :
```

```
HTTP/1.1 200 OK
Content-Type: application/json
{
    "fileHost": "string",
    "fileRule": "string",
    "fileBusiness": "string",
    "fileAlias": "string",
    "fileRoles": "string"
}
```
— [400 Bad Request](http://www.w3.org/Protocols/rfc2616/rfc2616-sec10.html#sec10.4.1) – La requête est invalide, soit à cause de paramètres de requête erronés, soit à cause d'un corps de requête invalide.

Les causes de l'échec de la requête sont données dans le corps de la réponse sour forme d'un tableau JSON.

#### **Example response :**

```
HTTP/1.1 400 Bad Request
Content-Type: application/json
{
    "errors": [
        {
            "message": "Query parameter 'startTrans' : illegal value
 ˓→'not_a_date'.",
            "errorCode": 4
        },
        {
            "message": "Query parameter 'status' : illegal value 'not
 ˓→a_status'.",
```
(suite sur la page suivante)

(suite de la page précédente)

```
"errorCode": 4
        }
    ]
}
```
### **4.4.9 Gestion des FileMonitors**

#### **Lister les FileMonitors**

Nouveau dans la version 3.5.1 : Ajout du service

#### GET /v2/filemonitors

Renvoie une liste des FileMonitors reçus par le serveur respectant les filtres donnés en paramètres de requête, ou simplement le décompte si countOrder=true est passé en paramètre.

#### **Query Parameters**

- name  $(string)$  Nom optionnel du FileMonitor à retourner
- status (integer) 0 pour tous les FileMonitors, 1 pour ceux actifs,  $-1$  pour les inactifs.
- countOrder (boolean) Si ce paramètre est vrai, la réponse ne contiendra que le nombre des hôtes selon les conditions, sinon la liste réelle. Si le paramètre n'est pas défini, la liste est retournée.

#### **Example request :**

GET /v2/filemonitors HTTP/1.1 Host: example.com

#### **Status Codes**

— [200 OK](http://www.w3.org/Protocols/rfc2616/rfc2616-sec10.html#sec10.2.1) – La requête s'est déroulée avec succès.

**Example response :**

```
HTTP/1.1 200 OK
Content-Type: application/json
{
    "totalResults": 1,
    "totalSubResults": 1,
    "results": [
        {
            "NAME": "string",
            "HOST": "string",
            "LAST_UPDATE": 1,
            "GLOBALOK": 1,
            "GLOBALERROR": 1,
            "TODAYOK": 1,
            "TODAYERROR": 1,
            "INTERVAL": 1,
            "STOPFILE": "string",
            "STATUSFILE": "string",
            "SUBDIRS": true,
            "DIRECTORIES": "string",
            "FILES": {}
        }
```
(suite sur la page suivante)

(suite de la page précédente)

} — [400 Bad Request](http://www.w3.org/Protocols/rfc2616/rfc2616-sec10.html#sec10.4.1) – La requête est invalide, soit à cause de paramètres de requête erronés, soit

à cause d'un corps de requête invalide. Les causes de l'échec de la requête sont données dans le corps de la réponse sour forme d'un tableau JSON.

**Example response :**

]

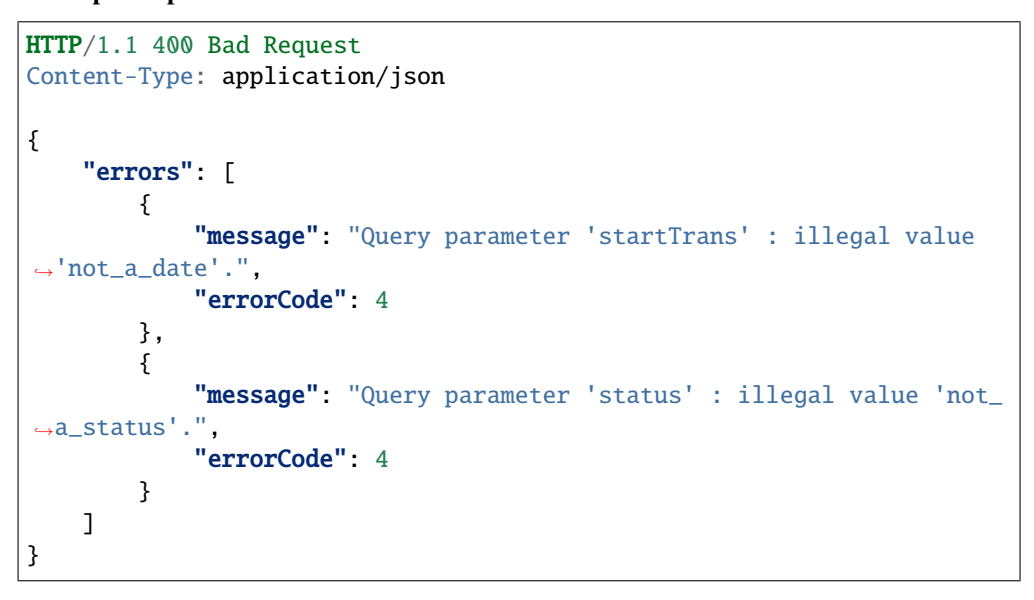

### **4.4.10 Documentation complète**

#### GET /v2/transfers

Renvoie une liste des transferts monitorés par le serveur respectant les filtres donnés en paramètres de requête, ou simplement le décompte si countOrder=true est passé en paramètre.

#### **Query Parameters**

- $limit (integer)$  Nombre maximal de transferts pouvant être inclus dans la réponse.
- offset (integer) Indice de la première entrée à inclure dans la réponse.
- order (string) Ordre dans lequel les réponses seront triées. Valeurs possibles : *ascId*, *descId*, *ascFile*, *descFile*, *ascStart*, *descStart*, *ascStop*, *descStop*
- **ruleName**  $(string)$  Filter les transferts par règle de transfert.
- **partner** (string) Filtrer les transferts par partenaire.
- status (string) Filtrer les transferts par statut. Valeurs possibles : *TOSUBMIT*, *NOTUP-DATED*, *RUNNING*, *INTERRUPTED*, *DONE*, *INERROR*, *UNKNOWN*
- filename (string) Filtrer les transferts par fichier.
- startTrans (string) Filtrer les transferts commençant après cette date (format ISO-8601).
- stopTrans (string) Filtrer les transferts commençant avant cette date (format ISO-8601).
- **followId** (string) Identifiant FollowId à rechercher dans les transferts.
- countOrder  $(boolean)$  Si ce paramètre est vrai, la réponse ne contiendra que le nombre des hôtes selon les conditions, sinon la liste réelle. Si le paramètre n'est pas défini, la liste est retournée.

#### **Status Codes**

- [200 OK](http://www.w3.org/Protocols/rfc2616/rfc2616-sec10.html#sec10.2.1) La requête s'est déroulée avec succès.
- [400 Bad Request](http://www.w3.org/Protocols/rfc2616/rfc2616-sec10.html#sec10.4.1) La requête est invalide, soit à cause de paramètres de requête erronés, soit à cause d'un corps de requête invalide.

Les causes de l'échec de la requête sont données dans le corps de la réponse sour forme d'un tableau JSON.

#### POST /v2/transfers

Initialise un nouveau transfert sur le serveur avec les attributs définis dans le corps de la requête. Les informations sur le transfert créé sont renvoyées dans la réponse ainsi que l'URI pour le consuter.

#### **Status Codes**

- [201 Created](http://www.w3.org/Protocols/rfc2616/rfc2616-sec10.html#sec10.2.2) Le nouveau transfert a été créé avec succès.
- [400 Bad Request](http://www.w3.org/Protocols/rfc2616/rfc2616-sec10.html#sec10.4.1) La requête est invalide, soit à cause de paramètres de requête erronés, soit à cause d'un corps de requête invalide.

#### **Response Headers**

— transferURI – L'URI d'accès pour consulter le transfert.

#### GET /v2/transfers/{id}

Si le transfert demandé existe, renvoie toutes ses informations.

#### **Parameters**

— **id** (string) – L'identifiant unique du transfert. Afin de garantir l'unicité de cet id dans le cas d'une base de donnée partagée, ce paramètre est en fait composé de l'id du transfert sur le serveur, ainsi que du nom de l'hôte destinataire de ce transfert (i.e. le champ *requested* du transfert).

#### **Status Codes**

- [200 OK](http://www.w3.org/Protocols/rfc2616/rfc2616-sec10.html#sec10.2.1) La requête s'est déroulée avec succès.
- [404 Not Found](http://www.w3.org/Protocols/rfc2616/rfc2616-sec10.html#sec10.4.5) Dans le cas d'une requête sur une collection, cela signifie que l'identifiant donné n'existe pas dans la base de données.

#### PUT /v2/transfers/{id}/restart

S'il existe, redémarre le transfert demandé.

#### **Parameters**

 $\overline{\mathbf{u}}$  id (string) – L'identifiant unique du transfert. Afin de garantir l'unicité de cet id dans le cas d'une base de donnée partagée, ce paramètre est en fait composé de l'id du transfert sur le serveur, ainsi que du nom de l'hôte destinataire de ce transfert (i.e. le champ *requested* du transfert).

#### **Status Codes**

— [202 Accepted](http://www.w3.org/Protocols/rfc2616/rfc2616-sec10.html#sec10.2.3) – Le transfert a été redémarré avec succès.

#### PUT /v2/transfers/{id}/stop

S'il existe, arrête le transfert demandé.

#### **Parameters**

 $\overline{\mathbf{u}}$  id (string) – L'identifiant unique du transfert. Afin de garantir l'unicité de cet id dans le cas d'une base de donnée partagée, ce paramètre est en fait composé de l'id du transfert sur le serveur, ainsi que du nom de l'hôte destinataire de ce transfert (i.e. le champ *requested* du transfert).

#### **Status Codes**

— [202 Accepted](http://www.w3.org/Protocols/rfc2616/rfc2616-sec10.html#sec10.2.3) – Le transfert a été arrêté avec succès.

#### PUT /v2/transfers/{id}/cancel

If it exists, cancels the requested transfer.

#### **Parameters**

 $\overline{\mathbf{u}}$  (string) – L'identifiant unique du transfert. Afin de garantir l'unicité de cet id dans le cas d'une base de donnée partagée, ce paramètre est en fait composé de l'id du transfert sur le serveur, ainsi que du nom de l'hôte destinataire de ce transfert (i.e. le champ *requested* du transfert).

Les causes de l'échec de la requête sont données dans le corps de la réponse sour forme d'un tableau JSON.

#### **Status Codes**

— [202 Accepted](http://www.w3.org/Protocols/rfc2616/rfc2616-sec10.html#sec10.2.3) – Le transfert a été annulé avec succès.

#### GET /v2/hosts

Renvoie l'ensemble des hôtes conformes aux filtres passés en paramètres de requête. Si le paramètre countOrder=true est donnée, seule le décompte est retournée. Les hôtes peuvent être filtrés par addresse, sur leur utilisation de SSL, ou sur le fait qu'ils soient actifs ou non. Les paramètres *offset* et *limit* permettent de fixer un numéro de départ et un nombre maximal d'hôtes désirés, afin de ne renvoyer qu'un sous-ensemble de la liste demandée. Le paramètre *order* spécifie dans quel ordre les hôtes doivent être ordonnées.

#### **Query Parameters**

- **limit** (integer) Fixe le nombre maximal de transferts pouvant être inclus dans la réponse. Utile lorsque le nombre d'entrées sélectionnées par les filtres est trop important pour tenir dans un seule message.
- offset (integer) Indice de la première entrée à inclure dans la réponse. Généralement utilisé en combinaison avec le paramètre *limit* pour restreindre l'ensemble des hôtes à renvoyer. **Attention** : Si le *offset* est plus grand que le nombre total de réponses, aucune entrée ne sera renvoyée.
- order (string) Spécifie l'attribut à utiliser pour trier les éléments de la réponse, ainsi que le sens du tri. Ce paramètre devrait donc être le nom d'un attribut d'hôte préfixé par « asc » ou « desc », correspondant respectivement à l'ordre croissant et décroissant.
- **address** (string) Si ce paramètre est défini, la réponse ne contiendra que les hôtes ayant cette adresse.
- isSSL (boolean) Si ce paramètre est vrai, la réponse ne contiendra que les hôtes autorisant les transferts SSL. Et si le paramètre est faux, que ceux ne les autorisant pas. Si le paramètre n'est pas défini, aucun filtrage ne sera fait.
- isActive (boolean) Si ce paramètre est vrai, la réponse ne contiendra que les hôtes actifs. Et si le paramètre est faux, que ceux inactifs. Si le paramètre n'est pas défini, aucun filtrage ne sera fait.
- $-\text{countOrder}$  (boolean) Si ce paramètre est vrai, la réponse ne contiendra que le nombre des hôtes selon les conditions, sinon la liste réelle. Si le paramètre n'est pas défini, la liste est retournée.

#### **Status Codes**

- [200 OK](http://www.w3.org/Protocols/rfc2616/rfc2616-sec10.html#sec10.2.1) La requête s'est déroulée avec succès.
- [400 Bad Request](http://www.w3.org/Protocols/rfc2616/rfc2616-sec10.html#sec10.4.1) La requête est invalide, soit à cause de paramètres de requête erronés, soit à cause d'un corps de requête invalide.
	- Les causes de l'échec de la requête sont données dans le corps de la réponse sour forme d'un tableau JSON.
- [415 Unsupported Media Type](http://www.w3.org/Protocols/rfc2616/rfc2616-sec10.html#sec10.4.16) Le type de contenu de la requête n'est pas valide pour cette requête.

#### POST /v2/hosts

Ajoute un nouvel hôte à la base de données avec les attribut de l'objet passé dans le corps de la requête. La nouvelle entrée créée est renvoyée dans la réponse, ainsi que l'URI pour la consulter.

#### **Status Codes**

- [201 Created](http://www.w3.org/Protocols/rfc2616/rfc2616-sec10.html#sec10.2.2) Le nouvel hôte a été ajouté avec succès.
- [400 Bad Request](http://www.w3.org/Protocols/rfc2616/rfc2616-sec10.html#sec10.4.1) La requête est invalide, soit à cause de paramètres de requête erronés, soit à cause d'un corps de requête invalide.
	- Les causes de l'échec de la requête sont données dans le corps de la réponse sour forme d'un tableau JSON.
- [415 Unsupported Media Type](http://www.w3.org/Protocols/rfc2616/rfc2616-sec10.html#sec10.4.16) Le type de contenu de la requête n'est pas valide pour cette requête.

#### **Response Headers**

— hostURI – L'URI d'accès aux informations du nouvel hôte.

#### GET /v2/hosts/{id}

S'il existe, renvoie les informations de l'hôte demandé sous forme d'un objet JSON.

#### **Parameters**

— id (string) – Le nom unique de l'hôte désiré.

#### **Status Codes**

- [200 OK](http://www.w3.org/Protocols/rfc2616/rfc2616-sec10.html#sec10.2.1) L'hôte demandé a été trouvé.
- [404 Not Found](http://www.w3.org/Protocols/rfc2616/rfc2616-sec10.html#sec10.4.5) Dans le cas d'une requête sur une collection, cela signifie que l'identifiant donné n'existe pas dans la base de données.

#### PUT /v2/hosts/{id}

S'il existe, remplace les informations de l'hôte demandé par celles données dans la requête. Les nouvelles informations seront renvoyées dans la réponse, ainsi que leur URI d'accès.

#### **Parameters**

— id (string) – Le nom unique de l'hôte désiré.

#### **Status Codes**

- [202 Accepted](http://www.w3.org/Protocols/rfc2616/rfc2616-sec10.html#sec10.2.3) L'hôte a été mis à jour avec succès.
- [400 Bad Request](http://www.w3.org/Protocols/rfc2616/rfc2616-sec10.html#sec10.4.1) La requête est invalide, soit à cause de paramètres de requête erronés, soit à cause d'un corps de requête invalide.
	- Les causes de l'échec de la requête sont données dans le corps de la réponse sour forme d'un tableau JSON.
- [404 Not Found](http://www.w3.org/Protocols/rfc2616/rfc2616-sec10.html#sec10.4.5) Dans le cas d'une requête sur une collection, cela signifie que l'identifiant donné n'existe pas dans la base de données.
- [415 Unsupported Media Type](http://www.w3.org/Protocols/rfc2616/rfc2616-sec10.html#sec10.4.16) Le type de contenu de la requête n'est pas valide pour cette requête.

#### **Response Headers**

— host-uri – Le chemin d'accès de l'hôte modifié. Si le nom d'hôte n'a pas été changé, cet URI sera identique à celui ayant été utilisé pour la requête.

#### DELETE /v2/hosts/{id}

S'il existe, supprime l'hôte de la base de données.

#### **Parameters**

— id (string) – Le nom unique de l'hôte désiré.

#### **Status Codes**

- [204 No Content](http://www.w3.org/Protocols/rfc2616/rfc2616-sec10.html#sec10.2.5) L'hôte a été supprimé avec succès.
- [404 Not Found](http://www.w3.org/Protocols/rfc2616/rfc2616-sec10.html#sec10.4.5) Dans le cas d'une requête sur une collection, cela signifie que l'identifiant donné n'existe pas dans la base de données.

#### GET /v2/hostconfig

Renvoie la configuration du serveur sous forme d'un objet JSON.

#### **Status Codes**

- [200 OK](http://www.w3.org/Protocols/rfc2616/rfc2616-sec10.html#sec10.2.1) La requête s'est déroulée avec succès.
- [404 Not Found](http://www.w3.org/Protocols/rfc2616/rfc2616-sec10.html#sec10.4.5) Dans le cas d'une requête sur une collection, cela signifie que l'identifiant donné n'existe pas dans la base de données.

#### POST /v2/hostconfig

Initialise la configuration du serveur dans la base de données avec les attribut passés dans la requête.

#### **Status Codes**

- [201 Created](http://www.w3.org/Protocols/rfc2616/rfc2616-sec10.html#sec10.2.2) La configuration du serveur a été ajoutée avec succès.
- [400 Bad Request](http://www.w3.org/Protocols/rfc2616/rfc2616-sec10.html#sec10.4.1) La requête est invalide, soit à cause de paramètres de requête erronés, soit à cause d'un corps de requête invalide.

Les causes de l'échec de la requête sont données dans le corps de la réponse sour forme d'un tableau JSON.

— [404 Not Found](http://www.w3.org/Protocols/rfc2616/rfc2616-sec10.html#sec10.4.5) – Dans le cas d'une requête sur une collection, cela signifie que l'identifiant donné n'existe pas dans la base de données.

#### PUT /v2/hostconfig

Si le serveur a une configuration en base de données, remplace cette configuration avec les nouveaux attributs passé dans la requête.

#### **Status Codes**

- [202 Accepted](http://www.w3.org/Protocols/rfc2616/rfc2616-sec10.html#sec10.2.3) La configuration a été mise à jour avec succès.
- [400 Bad Request](http://www.w3.org/Protocols/rfc2616/rfc2616-sec10.html#sec10.4.1) La requête est invalide, soit à cause de paramètres de requête erronés, soit à cause d'un corps de requête invalide.
	- Les causes de l'échec de la requête sont données dans le corps de la réponse sour forme d'un tableau JSON.
- [404 Not Found](http://www.w3.org/Protocols/rfc2616/rfc2616-sec10.html#sec10.4.5) Dans le cas d'une requête sur une collection, cela signifie que l'identifiant donné n'existe pas dans la base de données.

#### DELETE /v2/hostconfig

Si le serveur a une configuration en base de données, supprime cette configuration.

#### **Status Codes**

- [204 No Content](http://www.w3.org/Protocols/rfc2616/rfc2616-sec10.html#sec10.2.5) La configuration a été supprimée avec succès.
- [404 Not Found](http://www.w3.org/Protocols/rfc2616/rfc2616-sec10.html#sec10.4.5) Dans le cas d'une requête sur une collection, cela signifie que l'identifiant donné n'existe pas dans la base de données.

#### GET /v2/limits

Renvoie les limites de bande passante sous forme d'un objet JSON.

#### **Status Codes**

- [200 OK](http://www.w3.org/Protocols/rfc2616/rfc2616-sec10.html#sec10.2.1) La requête s'est déroulée avec succès.
- [404 Not Found](http://www.w3.org/Protocols/rfc2616/rfc2616-sec10.html#sec10.4.5) Dans le cas d'une requête sur une collection, cela signifie que l'identifiant donné n'existe pas dans la base de données.

#### POST /v2/limits

Initialise les limites de bande passante du serveur avec les attributs passés dans la requête.

#### **Status Codes**

- [201 Created](http://www.w3.org/Protocols/rfc2616/rfc2616-sec10.html#sec10.2.2) Les limites ont été initialisées avec succès.
- [400 Bad Request](http://www.w3.org/Protocols/rfc2616/rfc2616-sec10.html#sec10.4.1) La requête est invalide, soit à cause de paramètres de requête erronés, soit à cause d'un corps de requête invalide.
	- Les causes de l'échec de la requête sont données dans le corps de la réponse sour forme d'un tableau JSON.
- [404 Not Found](http://www.w3.org/Protocols/rfc2616/rfc2616-sec10.html#sec10.4.5) Dans le cas d'une requête sur une collection, cela signifie que l'identifiant donné n'existe pas dans la base de données.

#### PUT /v2/limits

Si le serveur a des limites en base de données, remplace ces limites par celle passées dans la requête.

#### **Status Codes**

- [201 Created](http://www.w3.org/Protocols/rfc2616/rfc2616-sec10.html#sec10.2.2) Les limites ont été modifiées avec succès.
- [400 Bad Request](http://www.w3.org/Protocols/rfc2616/rfc2616-sec10.html#sec10.4.1) La requête est invalide, soit à cause de paramètres de requête erronés, soit à cause d'un corps de requête invalide.
	- Les causes de l'échec de la requête sont données dans le corps de la réponse sour forme d'un tableau JSON.
- [404 Not Found](http://www.w3.org/Protocols/rfc2616/rfc2616-sec10.html#sec10.4.5) Dans le cas d'une requête sur une collection, cela signifie que l'identifiant donné n'existe pas dans la base de données.

#### DELETE /v2/limits

Si le serveur a des limites en base de données, supprime ces limites.

#### **Status Codes**

- [204 No Content](http://www.w3.org/Protocols/rfc2616/rfc2616-sec10.html#sec10.2.5) Les limites ont élé enlevées avec succès.
- [404 Not Found](http://www.w3.org/Protocols/rfc2616/rfc2616-sec10.html#sec10.4.5) Dans le cas d'une requête sur une collection, cela signifie que l'identifiant donné n'existe pas dans la base de données.

#### GET /v2/rules

Renvoie l'ensemble des règles de transfert conformes aux filtres passés en paramètres de requête. Si le paramètre countOrder=true est donnée, seule le décompte est retournée. Les règles peuvent être filtrées par mode de transmission. Les paramètres *offset* et *limit* permettent de fixer un numéro de départ et un nombre maximal de règles désirées, afin de ne renvoyer qu'un sous-ensemble de la liste demandée. Le paramètre *order* spécifie dans quel ordre les règles doivent être ordonées.

#### **Query Parameters**

- limit (integer) Fixe le nombre maximal de règles pouvant être inclues dans la réponse. Utile lorsque le nombre d'entrées sélectionnées par les filtres est trop important pour tenir dans un seule message.
- offset (integer) Indice de la première entrée à inclure dans la réponse. Généralement utilisé en combinaison avec le paramètre *limit* pour restreindre l'ensemble des hôtes à renvoyer. **Attention** : Si le *offset* est plus grand que le nombre total de réponses, aucune entrée ne sera renvoyée.
- order (string) Spécifie l'attribut à utiliser pour trier les éléments de la réponse, ainsi que le sens du tri. Ce paramètre devrait donc être le nom d'un attribut d'hôte préfixé par « asc » ou « desc », correspondant respectivement à l'ordre croissant et décroissant.
- $modelTrans (string) Si$  ce paramètre est défini, la réponse ne contiendra que les règles utilisant ce mode de transfert.
- $\sim$  countOrder (boolean) Si ce paramètre est vrai, la réponse ne contiendra que le nombre des hôtes selon les conditions, sinon la liste réelle. Si le paramètre n'est pas défini, la liste est retournée.

#### **Status Codes**

- [200 OK](http://www.w3.org/Protocols/rfc2616/rfc2616-sec10.html#sec10.2.1) La requête s'est déroulée avec succès.
- [400 Bad Request](http://www.w3.org/Protocols/rfc2616/rfc2616-sec10.html#sec10.4.1) La requête est invalide, soit à cause de paramètres de requête erronés, soit à cause d'un corps de requête invalide.

Les causes de l'échec de la requête sont données dans le corps de la réponse sour forme d'un tableau JSON.

#### POST /v2/rules

Creates a new transfer rule with the ObjectRule passed in the request body. The created entry is returned in the response body, along with its URI.

#### **Status Codes**

- [201 Created](http://www.w3.org/Protocols/rfc2616/rfc2616-sec10.html#sec10.2.2) La nouvelle règle de transfert a été ajoutée avec succès.
- [400 Bad Request](http://www.w3.org/Protocols/rfc2616/rfc2616-sec10.html#sec10.4.1) La requête est invalide, soit à cause de paramètres de requête erronés, soit à cause d'un corps de requête invalide.

Les causes de l'échec de la requête sont données dans le corps de la réponse sour forme d'un tableau JSON.

#### **Response Headers**

— ruleURI – L'URI d'accès à la nouvelle règle créée.

#### GET /v2/rules/{id}

Si elle existe, renvoie les informations de la règle demandée sous forme d'un objet JSON.

#### **Parameters**

—  $id (string) - L'identification unique de la$  règle souhaitée.

#### **Status Codes**

- [200 OK](http://www.w3.org/Protocols/rfc2616/rfc2616-sec10.html#sec10.2.1) La règle remandée a été trouvée.
- [404 Not Found](http://www.w3.org/Protocols/rfc2616/rfc2616-sec10.html#sec10.4.5) Dans le cas d'une requête sur une collection, cela signifie que l'identifiant donné n'existe pas dans la base de données.

#### PUT /v2/rules/{id}

Si elle existe, remplace les informations de la règle demandée par celles données dans la requête. Les nouvelles informations seront renvoyées dans la réponse, ainsi que leur URI d'accès.

#### **Parameters**

—  $id (string) - L'identifiant unique de la règle souhaitée.$ 

#### **Status Codes**

- [201 Created](http://www.w3.org/Protocols/rfc2616/rfc2616-sec10.html#sec10.2.2) La règle de transfert a été mise à jour avec succès.
- [400 Bad Request](http://www.w3.org/Protocols/rfc2616/rfc2616-sec10.html#sec10.4.1) La requête est invalide, soit à cause de paramètres de requête erronés, soit à cause d'un corps de requête invalide.
	- Les causes de l'échec de la requête sont données dans le corps de la réponse sour forme d'un tableau JSON.
- [404 Not Found](http://www.w3.org/Protocols/rfc2616/rfc2616-sec10.html#sec10.4.5) Dans le cas d'une requête sur une collection, cela signifie que l'identifiant donné n'existe pas dans la base de données.

#### **Response Headers**

— ruleURI – Le chemin d'accès de la règle modifiée. Si le nom de la règle n'a pas été changé, cet URI sera identique à celui ayant été utilisé pour la requête.

#### DELETE /v2/rules/{id}

Si elle existe, supprime la règle de transfert de la base de données.

#### **Parameters**

— id (string) – L'identifiant unique de la règle souhaitée.

#### **Status Codes**

- [204 No Content](http://www.w3.org/Protocols/rfc2616/rfc2616-sec10.html#sec10.2.5) La règle a été supprimée avec succès.
- [404 Not Found](http://www.w3.org/Protocols/rfc2616/rfc2616-sec10.html#sec10.4.5) Dans le cas d'une requête sur une collection, cela signifie que l'identifiant donné n'existe pas dans la base de données.

#### GET /v2/server/status

Renvoie le statut général du serveur sous forme d'un objet JSON regroupant toutes les informations sur celui-ci.

#### **Query Parameters**

— period (string) – La période de temps (en format ISO-8601) sur laquelle le statut du serveur est étudié. (Required)

#### **Status Codes**

— [200 OK](http://www.w3.org/Protocols/rfc2616/rfc2616-sec10.html#sec10.2.1) – La requête s'est déroulée avec succès.

#### PUT /v2/server/deactivate

Désactive ou active le serveur pour que celui-ci accepte ou refuse les nouvelles requêtes de transfert.

#### **Status Codes**

— [202 Accepted](http://www.w3.org/Protocols/rfc2616/rfc2616-sec10.html#sec10.2.3) – Le serveur a été (dés)activé avec succès.

#### PUT /v2/server/shutdown

Stoppe tous les transferts en cours et arrête le serveur R66.

#### **Status Codes**

— [202 Accepted](http://www.w3.org/Protocols/rfc2616/rfc2616-sec10.html#sec10.2.3) – Le requête a été traitée avec succès, le serveur va s'éteindre.

#### PUT /v2/server/reboot

Stoppe tous les transferts en cours et redémarre le serveur R66.

#### **Status Codes**

— [202 Accepted](http://www.w3.org/Protocols/rfc2616/rfc2616-sec10.html#sec10.2.3) – Le requête a été traitée avec succès, le serveur va redémarrer.

#### GET /v2/server/logs

Exporte les logs de transferts du serveur vers un fichier XML dans le dossier de logs du serveur.

#### **Query Parameters**

- purge (boolean) Spécifie si les transferts exportés doivent être purgés de la base de données après l'export de log.
- clean (boolean) Spécifie si, avant d'être exportés, les transferts doivent avoir leur statut marqué comme terminé lorsque leur étape globale et sous-étape le permettent.
- status (string) Filtre pour n'exporter que les transferts ayant ce statuts.
- **ruleName**  $(string)$  Filtre pour n'exporter que les transferts utilisant cette règle de tranfert.
- $-$  start (string) Filtre pour n'exporter que les transferts ultérieurs à cette date.
- stop (string) Filtre pour n'exporter que les transferts antérieurs à cette date.
- startID (integer) Filtre pour n'exporter que les transferts ayant un ID plus grand que celui-ci.
- stopID (integer) Filtre pour n'exporter que les transferts ayant un ID plus petit que celuici.
- **requested**  $(s\text{tring})$  Filtre pour n'exporter que les transferts demandés par cet hôte.

#### **Status Codes**

- [200 OK](http://www.w3.org/Protocols/rfc2616/rfc2616-sec10.html#sec10.2.1) Les logs ont été exportés avec succès.
- [400 Bad Request](http://www.w3.org/Protocols/rfc2616/rfc2616-sec10.html#sec10.4.1) La requête est invalide, soit à cause de paramètres de requête erronés, soit à cause d'un corps de requête invalide.
	- Les causes de l'échec de la requête sont données dans le corps de la réponse sour forme d'un tableau JSON.

#### GET /v2/server/config

Exporte divers éléments de la configuration du serveur R66 vers des fichiers dans le dossier de configuration du serveur.

#### **Query Parameters**

- exportHosts (boolean) Spécifie si la liste des hôtes connus du serveur doit être exportée non.
- exportRules (boolean) Spécifie si les règles de transfert doivent être exportées ou non.
- exportBusiness (boolean) Spécifie si la liste des hôtes autorisés à exécuter un business sur le serveur doit être exportée ou non.
- exportAliases (boolean) Spécifie si la liste des alias connus de chaque hôte doit être exportée ou non.
- exportRoles (boolean) Spécifie si la liste des rôles autorisés de chaque hôte doit être exportée ou non.

#### **Status Codes**

- [200 OK](http://www.w3.org/Protocols/rfc2616/rfc2616-sec10.html#sec10.2.1) La configuration a été exportée avec succès.
- [400 Bad Request](http://www.w3.org/Protocols/rfc2616/rfc2616-sec10.html#sec10.4.1) La requête est invalide, soit à cause de paramètres de requête erronés, soit à cause d'un corps de requête invalide.

Les causes de l'échec de la requête sont données dans le corps de la réponse sour forme d'un tableau JSON.

#### PUT /v2/server/config

Importe divers éléments de la configuration du serveur R66 depuis des fichiers dans le dossier de configuration du serveur.

#### **Query Parameters**

- purgeHosts (boolean) Spécifie si l'ancienne base de données des hôtes doit être purgée avant d'importer la nouvelle.
- purgeRules (boolean) Spécifie si l'ancienne base de données des règles de transfert doit être purgée avant d'importer la nouvelle.
- purgeBusiness (boolean) Spécifie si l'ancienne base de données des partenaire de business doit être purgée avant d'importer la nouvelle.
- purgeAliases (boolean) Spécifie si l'ancienne base de données des alias doit être purgée avant d'importer la nouvelle.
- purgeRoles (boolean) Spécifie si l'ancienne base de données des rôles doit être purgée avant d'importer la nouvelle.
- hostsFile (string) Le chemin du fichier contenant les hôtes à importer.
- rulesFile (string) Le chemin du fichier contenant les règles à importer.
- businessFile (string) Le chemin du fichier contenant les partenaire business à importer.
- aliases File (string) Le chemin du fichier contenant les alias à importer.
- **rolesFile** (string) Le chemin du fichier contenant les rôles à importer.

#### **Status Codes**

- [202 Accepted](http://www.w3.org/Protocols/rfc2616/rfc2616-sec10.html#sec10.2.3) La configuration a été importée avec succès.
- [400 Bad Request](http://www.w3.org/Protocols/rfc2616/rfc2616-sec10.html#sec10.4.1) La requête est invalide, soit à cause de paramètres de requête erronés, soit à cause d'un corps de requête invalide.

Les causes de l'échec de la requête sont données dans le corps de la réponse sour forme d'un tableau JSON.

#### GET /v2/filemonitors

Renvoie une liste des FileMonitors reçus par le serveur respectant les filtres donnés en paramètres de requête. Si le paramètre countOrder=true est donnée, seule le décompte est retournée.

#### **Query Parameters**

- name (string) Nom optionnel du FileMonitor à retourner
- status (integer) 0 pour tous les FileMonitors, 1 pour ceux actifs,  $-1$  pour les inactifs.
- countOrder  $(boolean)$  Si ce paramètre est vrai, la réponse ne contiendra que le nombre des hôtes selon les conditions, sinon la liste réelle. Si le paramètre n'est pas défini, la liste est retournée.

#### **Status Codes**

- [200 OK](http://www.w3.org/Protocols/rfc2616/rfc2616-sec10.html#sec10.2.1) La requête s'est déroulée avec succès.
- [400 Bad Request](http://www.w3.org/Protocols/rfc2616/rfc2616-sec10.html#sec10.4.1) La requête est invalide, soit à cause de paramètres de requête erronés, soit à cause d'un corps de requête invalide.

Les causes de l'échec de la requête sont données dans le corps de la réponse sour forme d'un tableau JSON.

# CHAPITRE 5

## Référence des commandes

### <span id="page-158-0"></span>**5.1 Waarp R66 Server**

Le script waarp-r66server (ou ./bin/waarp-r66server.sh dans les archives portables) exécutent des appels java qui utilisent les commandes fournies par Waarp R66.

L'utilisation des scripts est préférée pour les raisons suivantes :

- Ils construisent automatiquement les commandes java, qui sont laborieuses à saisir;
- Ils fournissent une indirection pour gérer les installations multi-instances
- Ils sont plus ergonomiques.

Le détail des commandes java brutes est disponible *[ici](#page-173-0)*.

#### **Sommaire**

- *[Waarp R66 Server](#page-158-0)*
	- *[Gestion du service](#page-159-0)*
		- *Commande* [waarp-r66server start](#page-159-1)
		- *Commande* [waarp-r66server stop](#page-159-2)
		- *Commande* [waarp-r66server status](#page-159-3)
		- *Commande* [waarp-r66server restart](#page-159-4)
	- *[Autres commandes](#page-160-0)*
		- *Commande* [waarp-r66server initdb](#page-160-1)
		- *Commande* [waarp-r66server loadauth](#page-160-2)
		- *Commande* [waarp-r66server loadrule](#page-161-0)
		- *Commande* [waarp-r66server loadconf](#page-161-1)

### <span id="page-159-0"></span>**5.1.1 Gestion du service**

Le serveur Waarp R66 peut être démarré et arrêté avec le script waarp-r66server.

Les commandes suivantes sont disponibles :

#### <span id="page-159-1"></span>**Commande** waarp-r66server start

Démarrage du serveur.

Codes de retour :

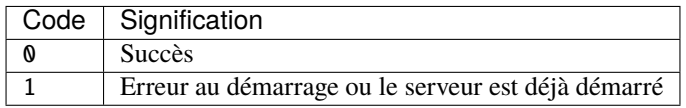

#### <span id="page-159-2"></span>**Commande** waarp-r66server stop

Arrêt du serveur

Codes de retour :

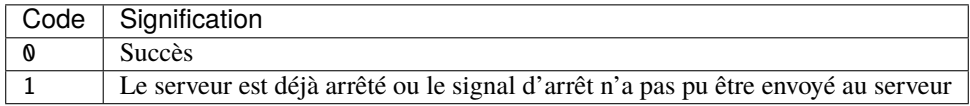

#### <span id="page-159-3"></span>**Commande** waarp-r66server status

Statut du serveur (démarré ou arrêté)

Codes de retour :

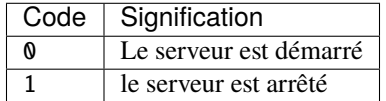

#### <span id="page-159-4"></span>**Commande** waarp-r66server restart

Redémarrage du serveur

Codes de retour :

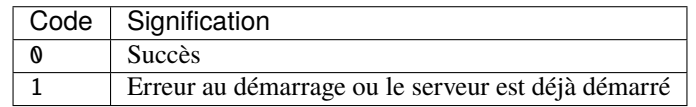

### <span id="page-160-0"></span>**5.1.2 Autres commandes**

D'autres commandes de maintenance sont disponibles pour le même exécutable waarp-r66server.

#### <span id="page-160-1"></span>**Commande** waarp-r66server initdb

Initialise la base de données.

Syntaxe d'appel :

waarp-r66server initdb [OPTIONS]

Cette commande accepte les arguments suivants :

#### -initdb

Initialise la base de données

#### -upgradeDb

Met à jour le modèle de la base de données

#### -dir DOSSIER

Charge les règles de transferts en base depuis le dossier DOSSIER

#### -auth FICHIER

Charge les données d'authentification en base depuis le fichier FICHIER

#### -limit FICHIER

Charge les limitation de bande passante en base depuis le fichier FICHIER

#### -loadAlias FICHIER

Charge les alias du serveur en base en base depuis le fichier FICHIER

#### -loadRoles FICHIER

Charge les rôles du serveur en base depuis le fichier FICHIER

#### -loadBusiness FICHIER

Charge les données business en base depuis le fichier FICHIER

Codes de retour :

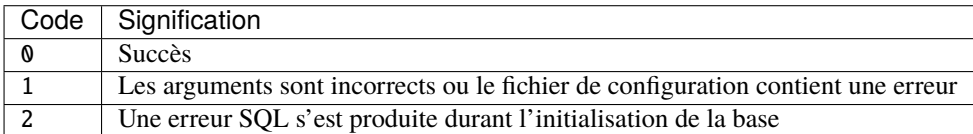

#### <span id="page-160-2"></span>**Commande** waarp-r66server loadauth

Charge les données d'authentification depuis un fichier XML donné en argument dans la base de données de WaarpR66 Server.

Syntaxe d'appel :

waarp-r66server loadauth /path/to/authent.xml

Codes de retour :

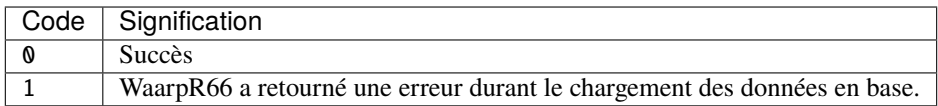

#### <span id="page-161-0"></span>**Commande** waarp-r66server loadrule

Charge les règles de transfert depuis un dossier donné en argument dans la base de données de WaarpR66 Server.

Syntaxe d'appel :

```
waarp-r66server loadrule /path/to/rules_dir
```
Codes de retour :

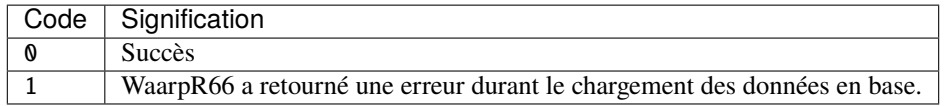

#### <span id="page-161-1"></span>**Commande** waarp-r66server loadconf

Charge la configuration (authentification et règles de transfert) depuis des fichiers XML dans la base de données de WaarpR66 Server. Il s'agit d'un raccourci vers les deux commandes loadauth et loadrule.

Les fichiers attendus par la commande sont les suivants :

- /etc/waarp/{hostid}/authent-server.xml : fichier contenant les données d'authentification
- /etc/waarp/{hostid}/ : dossier contenant les définitions de règles

Une fois les données chargées en base de données, les fichiers peuvent être supprimés sans risque.

Codes de retour :

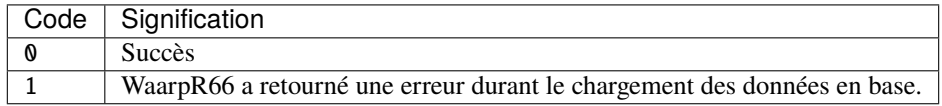

## <span id="page-161-2"></span>**5.2 Waarp R66 Client**

Le script waarp-r66client (ou ./bin/waarp-r66client.sh dans les archives portables) exécutent des appels java qui utilisent les commandes fournies par Waarp R66.

L'utilisation des scripts est préférée pour les raisons suivantes :

- Ils construisent automatiquement les commandes java, qui sont laborieuses à saisir;
- Ils fournissent une indirection pour gérer les installations multi-instances
- Ils sont plus ergonomiques.

Le détail des commandes java brutes est disponible *[ici](#page-173-0)*.

#### **Sommaire**

```
— Waarp R66 Client
   — Commandes de gestion des transferts
```
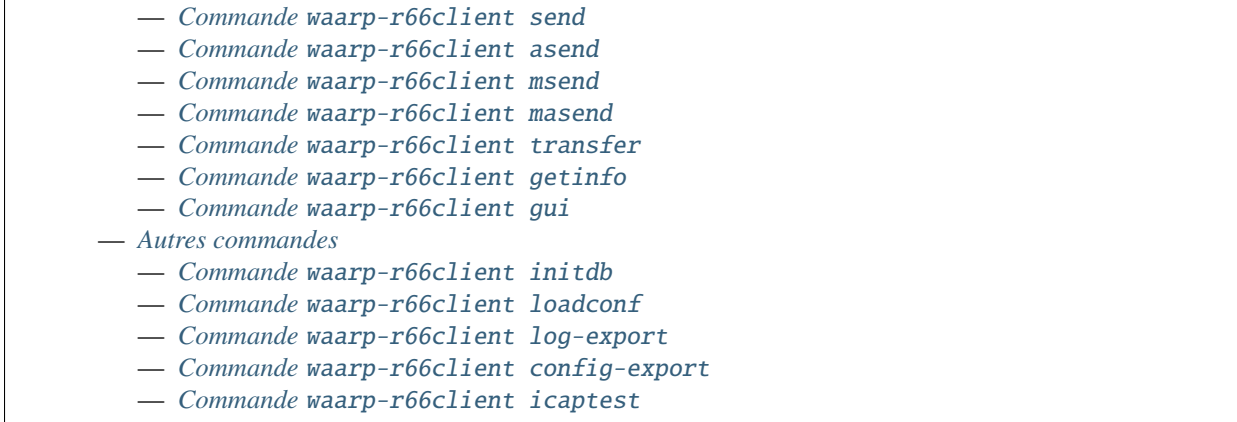

### <span id="page-162-0"></span>**5.2.1 Commandes de gestion des transferts**

#### <span id="page-162-1"></span>**Commande** waarp-r66client send

Démarre un transfert synchrone (attend le résultat du transfert avant de rendre la main).

Cette commande accepte les arguments suivants :

#### -to PARTNER

*obligatoire* Serveur R66 de destination

#### -file FILENAME

*obligatoire pour démarrer un nouveau transfert* Fichier à envoyer

## -rule RULE

*obligatoire pour démarrer un nouveau transfert* Règle de transfert à utiliser

#### -id

*obligatoire pour relancer un transfert* Identifiant du transfert à relancer

#### -info INFO

Info complémentaires sur le transfert

#### -block

Fixe la taille de blocs pour le transfert

#### -md5

Force le contrôle d'intégrité par paquet (déconseillé)

#### -nolog

Désactive les logs pour ce transfert

#### -logWarn

Loggue les messages INFO avec un niveau WARN

#### -notlogWarn

Loggue les messages INFO avec un niveau INFO

#### -nofollow

Nouveau dans la version 3.4.0.

Désactive l'assignation d'un identifiant de suivi de transfert pour ce fichier

Codes de retour :

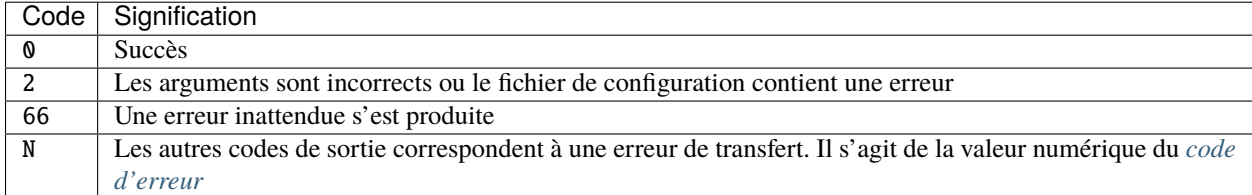

#### <span id="page-163-0"></span>**Commande** waarp-r66client asend

Démarre un transfert asynchrone (enregistre le démarrage du transfert et de rendre la main).

Cette commande accepte les arguments suivants :

#### -to PARTNER

*obligatoire* Serveur R66 de destination

#### -file FILENAME

*obligatoire pour démarrer un nouveau transfert* Fichier à envoyer

#### -rule RULE

*obligatoire pour démarrer un nouveau transfert* Règle de transfert à utiliser

#### -id

*obligatoire pour relancer un transfert* Identifiant du transfert à relancer

#### -info INFO

Info complémentaires sur le transfert

#### -block

Fixe la taille de blocs pour le transfert

#### $-md5$

Force le contrôle d'intégrité par paquet (déconseillé)

#### -nolog

Désactive les logs pour ce transfert

#### -logWarn

Loggue les messages INFO avec un niveau WARN

#### -notlogWarn

Loggue les messages INFO avec un niveau INFO

#### -start yyyyMMddHHmmss

Date à laquelle le transfert doit démarrer

#### -delay timestamp|+NNN

Si un timestamp est fourni, date à laquelle le transfert doit démarrer (sous la forme d'un timestamp UNIX en ms).

Si une valeur de la forme +NNN est fournie, délais en seconde à partir de l'exécution de la commande après lequel le transfert doit démarrer

#### -nofollow

Nouveau dans la version 3.4.0.

Désactive l'assignation d'un identifiant de suivi de transfert pour ce fichier

Codes de retour :

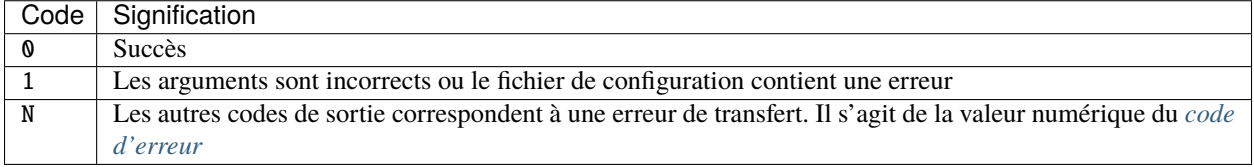

#### <span id="page-164-0"></span>**Commande** waarp-r66client msend

Démarre plusieurs transferts synchrones (attend le résultat du transfert avant de rendre la main).

Cette commande fonctionne sensiblement comme la commande send, mais permet de lister plusieurs fichiers et plusieurs hôtes de destination :

- En séparant les valeurs dans les arguments -to et -file par des virgules (,)
- En utilisant des « jokers » dans l'argument file (\* pour remplacer plusieurs caractères ou ? pour remplacer un caractère unique.)

Cette commande accepte les arguments suivants :

#### -to PARTNER

*obligatoire*

Serveur R66 de destination

#### -file FILENAME

*obligatoire pour démarrer un nouveau transfert* Fichier à envoyer

#### -rule RULE

*obligatoire pour démarrer un nouveau transfert* Règle de transfert à utiliser

#### -id

*obligatoire pour relancer un transfert* Identifiant du transfert à relancer

#### -info INFO

Info complémentaires sur le transfert

#### -block

Fixe la taille de blocs pour le transfert

#### -md5

Force le contrôle d'intégrité par paquet (déconseillé)

#### -nolog

Désactive les logs pour ce transfert

#### -logWarn

Loggue les messages INFO avec un niveau WARN

#### -notlogWarn

Loggue les messages INFO avec un niveau INFO

#### -nofollow

Nouveau dans la version 3.4.0.

Désactive l'assignation d'un identifiant de suivi de transfert pour ce fichier

Codes de retour :

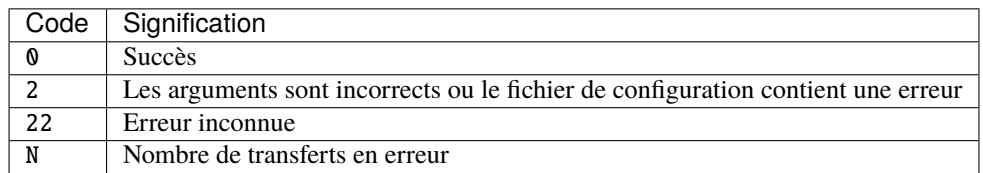

#### <span id="page-165-0"></span>**Commande** waarp-r66client masend

Démarre plusieurs transferts asynchrones (enregistre le démarrage du transfert et de rendre la main).

Cette commande fonctionne sensiblement comme la commande asend, mais permet de lister plusieurs fichiers et plusieurs hôtes de destination :

- En séparant les valeurs deans les arguments -to et -file par des virgules (",")
- En utilisant des « jokers » dans l'argument file (\* pour remplacer plusieurs caractères ou ? pour remplacer un caractère unique.)

Cette commande accepte les arguments suivants :

#### -to PARTNER

*obligatoire* Serveur R66 de destination

#### -file FILENAME

*obligatoire pour démarrer un nouveau transfert* Fichier à envoyer

#### -rule RULE

*obligatoire pour démarrer un nouveau transfert* Règle de transfert à utiliser

#### -id

*obligatoire pour relancer un transfert* Identifiant du transfert à relancer

#### -client

Doit être ajouté pour si la règle est en mode réception

#### -info INFO

Info complémentaires sur le transfert

#### -block

Fixe la taille de blocs pour le transfert

#### -md5

Force le contrôle d'intégrité par paquet (déconseillé)

#### -nolog

Désactive les logs pour ce transfert

#### -logWarn

Loggue les messages INFO avec un niveau WARN

#### -notlogWarn

Loggue les messages INFO avec un niveau INFO

#### -start yyyyMMddHHmmss

Date à laquelle le transfert doit démarrer

#### -delay timestamp|+NNN

Si un timestamp est fourni, date à laquelle le transfert doit démarrer (sous la forme d'un timestamp UNIX en ms).

Si une valeur de la forme +NNN est fournie, délais en seconde à partir de l'exécution de la commande après lequel le transfert doit démarrer

#### -nofollow

Nouveau dans la version 3.4.0.

Désactive l'assignation d'un identifiant de suivi de transfert pour ce fichier

Codes de retour :

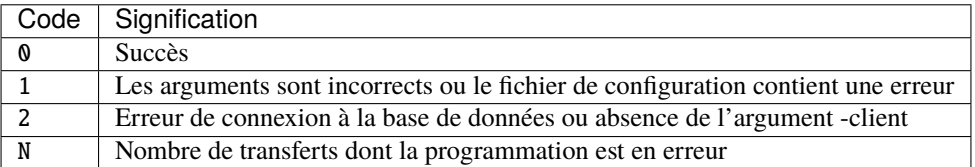

#### <span id="page-166-0"></span>**Commande** waarp-r66client transfer

Cette commande permet d'obtenir des informations sur un transfert en cours ou terminé, et d'agir sur ces transferts

Elle accepte les arguments suivants :

#### -id

*obligatoire* Identifiant du transfert

#### -to

*Les options -to et -from sont exclusives, et l'une des deux doit être fournie* Partenaire de destination

#### -from

*Les options -to et -from sont exclusives, et l'une des deux doit être fournie* Partenaire de d'origine

#### <span id="page-166-1"></span>-cancel

*Les options -cancel, -stop et -restart sont exclusives* Annule le transfert en cours (les fichiers temporaires sont supprimés sur le récepteur)

#### <span id="page-166-2"></span>-stop

*Les options -cancel, -stop et -restart sont exclusives* Arrête un transfert en cours

#### <span id="page-166-3"></span>-restart

*Les options -cancel, -stop et -restart sont exclusives* Redémarre un transfert en erreur

#### -start yyyyMMddHHmmss

*Ne peut être utilisé qu'avec l'action -restart* Date à laquelle le transfert doit démarrer

#### -delay timestamp|+NNN

Si un timestamp est fourni, date à laquelle le transfert doit démarrer (sous la forme d'un timestamp UNIX en ms).

Si une valeur de la forme +NNN est fournie, délais en seconde à partir de l'exécution de la commande après lequel le transfert doit démarrer

Codes de retour communs :

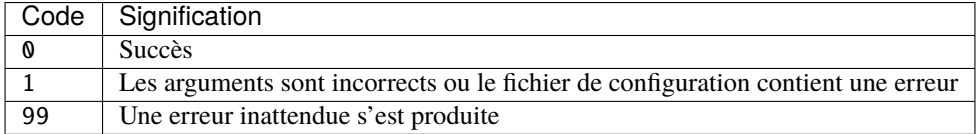

Codes de retour pour l'action [-cancel](#page-166-1) :

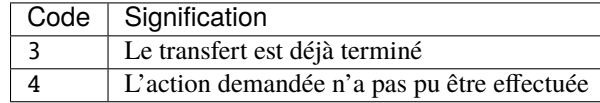

Codes de retour pour l'action [-stop](#page-166-2) :

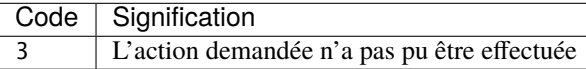

Codes de retour pour l'action [-restart](#page-166-3) :

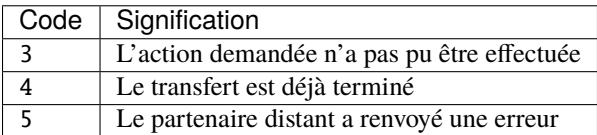

#### <span id="page-167-0"></span>**Commande** waarp-r66client getinfo

Cette commande permet d'obtenir sur les fichiers disponibles sur un partenaire distant.

Elle accepte les arguments suivants :

#### -to PARTNER

*Obligatoire* Serveur R66 de destination

#### -file FILENAME

*Obligatoire*

Fichier à envoyer (peut contenir des caractères de subtitution « \* »)

-rule RULE

Règle de transfert à utiliser

-exist

Vérifie si le fichier donné exist

#### -detail

Récupère des informations sur le fichie

#### -list

Liste les fichiers correspondant au motif donn

#### -mlsx

Liste les fichiers et récupère leurs détails

Codes de retour communs :

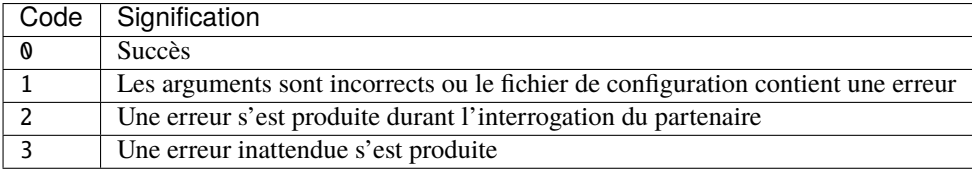

#### <span id="page-168-0"></span>**Commande** waarp-r66client gui

Ouvre un client graphique pour démarrer un transfert.

**Avertissement :** Ne fonctionne que dans un environnement graphique

### <span id="page-168-1"></span>**5.2.2 Autres commandes**

#### <span id="page-168-2"></span>**Commande** waarp-r66client initdb

Initialise la base de données du client.

Cette commande accepte les arguments suivants :

#### -initdb

Initialise la base de données

#### -upgradeDb

Met à jour le modèle de la base de données

#### -dir DOSSIER

Charge les règles de transferts en base depuis le dossier DOSSIER

#### -auth FICHIER

Charge les données d'authentification en base depuis le fichier FICHIER

#### -limit FICHIER

Charge les limitation de bande passante en base depuis le fichier FICHIER

#### -loadAlias FICHIER

Charge les alias du serveur en base en base depuis le fichier FICHIER

#### -loadRoles FICHIER

Charge les rôles du serveur en base depuis le fichier FICHIER

#### -loadBusiness FICHIER

Charge les données business en base depuis le fichier FICHIER

Codes de retour :

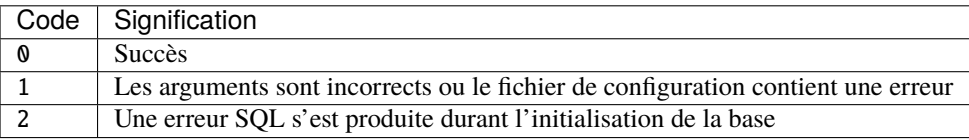

#### <span id="page-169-0"></span>**Commande** waarp-r66client loadconf

Charge la configuration (authentification et règles de transfert) depuis des fichiers XML dans la base de données de WaarpR66 Server. Il s'agit d'un raccourci vers les deux commandes loadauth et loadrule.

Les fichiers attendus par la commande sont les suivants :

— /comp/waarp/wrs/etc/authent-server.xml : fichier contenant les données d'authentification

— /comp/waarp/wrs/etc/ : dossier contenant les définitions de règles

Une fois les données chargées en base de données, les fichiers peuvent être supprimés sans risque.

Codes de retour :

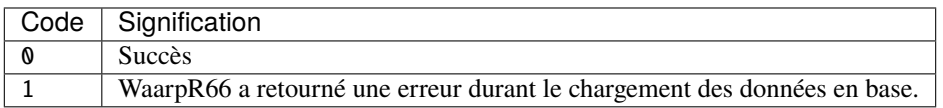

#### <span id="page-169-1"></span>**Commande** waarp-r66client log-export

Cette commande permet d'exporter l'historique de transfert du serveur WaarpR66 associé au client, et le cas échéant de purger l'historique.

Les fichiers XML produit sont déposés dans le dossier arch définitions dans la configuration du serveur.

**Avertissement :** Cette commande ne fonctionne que pour les clients associés à un serveur WaarpR66.

Elle sera déplacée dans le script waarp-r66server.sh dans une version future

Cette commande accepte les arguments suivants :

-clean

Corrige le statut des transferts terminés erronés

-purge Supprime l'historique exporté de la base de données

-start DATE

Exporte seulement l'historique postérieur à cette date

-stop DATE

Exporte seulement l'historique antérieur à cette date

-startid ID

Valeur minimale d'identifiants de transfert à exporter

-stopid ID

Valeur maximale d'identifiants de transfert à exporter

### -rule RULE

Limite l'export à une règle spécifique

-request HOST

Limite l'export à un partenaire spécifique

-pending

Limite l'export aux transferts en attente

-transfer

Limite l'export aux transferts en cours

#### -done

Limite l'export aux transferts terminés

#### -error

Limite l'export aux transferts en erreur

Les valeurs DATE doivent avoir le format yyyyMMddHHmmssSSS. La date peut omettre les derniers éléments (ex : 20150815).

Codes de retour :

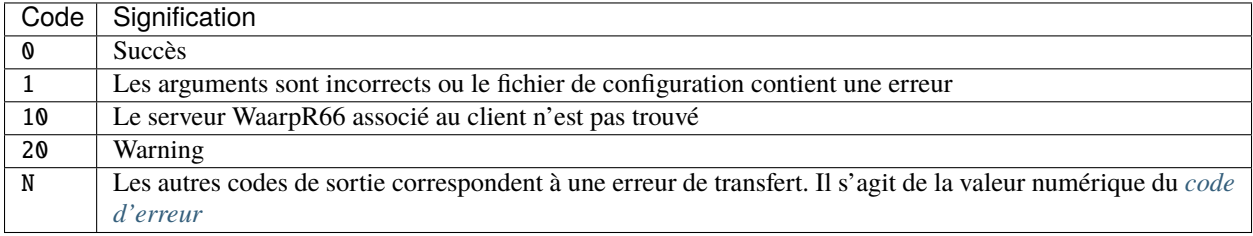

#### <span id="page-170-0"></span>**Commande** waarp-r66client config-export

Cette commande permet d'exporter la configuration enregistrée en base de données du serveur WaarpR66 associé au client.

Les fichiers XML produit sont déposés dans le dossier arch définitions dans la configuration du serveur.

**Avertissement :** Cette commande ne fonctionne que pour les clients associés à un serveur WaarpR66.

Elle sera déplacée dans le script waarp-r66server.sh dans une version future

Cette commande accepte les arguments suivants :

#### -hosts

Exporte les données d'authentification

#### -rules

Exporte les règles de transfert

#### -business

Exporte les données business

#### -alias

Exporte les alias du serveur

#### -role

Exporte les rôles du serveur

#### -host HOST

Envoi la demande d'export au serveur HOST

Codes de retour :

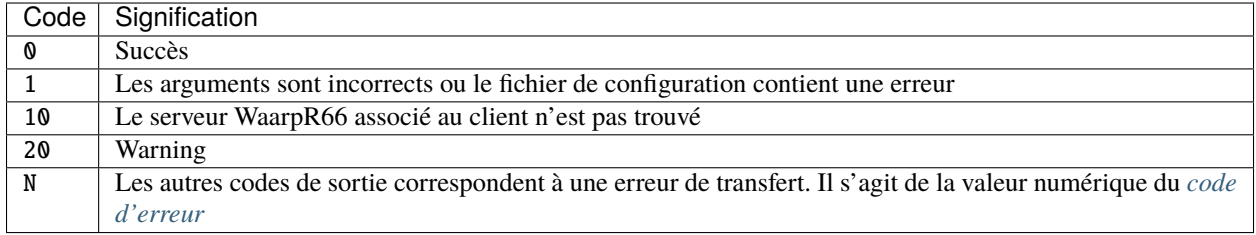

#### <span id="page-171-0"></span>**Commande** waarp-r66client icaptest

Nouveau dans la version 3.4.0.

Cette commande permet de tester les arguments d'une tâche ICAP en envoyant un fichier local à un serveur ICAP.

Cette commande accepte les arguments suivants :

#### -file FILENAME

#### **Obligatoire**

Spécifie le chemin du fichier à envoyer au serveur ICAP.

Si la valeur donnée est EICARTEST, un faux virus basé sur le test EICAR sera envoyé).

#### -to HOST

#### **Obligatoire**

L'adresse du serveur ICAP.

#### -port PORT

Le port du serveur ICAP.

#### -service SERVICE

*Au moins l'un des arguments ``-service`` ou ``-model`` doit être donné* Le nom du service à utiliser sur le serveur distant.

#### -model MODEL

*Au moins l'un des arguments ``-service`` ou ``-model`` doit être donné* Le Modèle de service à utiliser pour le serveur distant.

#### -maxSize SIZE

#### **Défaut** 2147483647

La taille maximale du fichier à envoyer. Si le fichier donné à l'option -file a une taille supérieure à cette valeur, rien ne sera transmis au serveur.

#### -previewSize SIZE

**Défaut** Négocié avec le serveur

La taille de *preview* à utiliser.

#### -blockSize SIZE

**Défaut** 8192

Spécifie la taille de bloc utilisée.

#### -receiveSize SIZE

**Défaut** 65536

Spécifie la taille à recevoir

#### -timeout DURATION

Délais d'attente de réponse (en ms).

#### -keyPreview

Spécifie la clef à chercher dans la réponse d'un *preview* pour valider le fichier.

#### -stringPreview

Spécifie la valeur associée à la clef -keyPreview à chercher dans la réponse pour valider le fichier.

#### -key204

Spécifie la clef à chercher dans une réponse 204 du serveur pour valider le fichier.

#### -string204

Spécifie la valeur associée à la clef -key204 à chercher dans une réponse 204 du serveur pour valider le fichier.

#### -key200

Spécifie la clef à chercher dans une réponse 200 du serveur pour valider le fichier.

#### -string200

Spécifie la valeur associée à la clef -key200 à chercher dans une réponse 200 du serveur pour valider le fichier.

#### -stringHttp

Spécifie une valeur à rechercher dans le statut d'une réponse 200 du serveur pour valider le fichier.

#### -errorDelete

Supprime les fichiers considérés invalides

#### -errorMove PATH

Déplace les fichiers considérés invalides dans le dossier spécifié

#### -sendOnError

Retransfère les fichiers considérés comme invalides avec R66. Les arguments de lancement du transfert doivent arriver à la fin de la commande, précédés du marqueur --.

#### -ignoreNetworkError

Ignore les erreurs réseau lors de l'envoi de la requête vers le serveur ICAP. Si une se produit, le fichier est considéré comme valide.

### -logger LEVEL

Spécifie le niveau de logs. Les valeurs possibles sont DEBUG, INFO, WARN et ERROR.

Codes de retour :

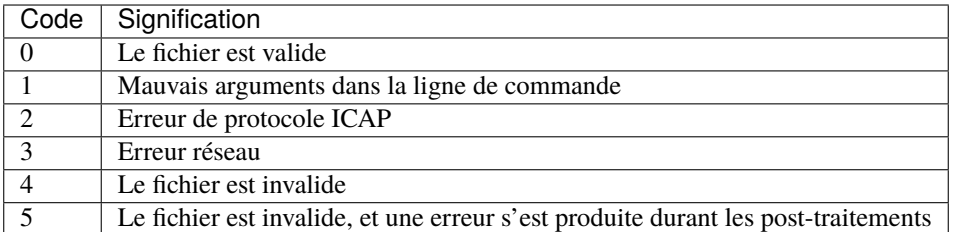

<span id="page-172-0"></span>Les codes d'erreurs de manières générales indiquent :

- $-0$ : pour OK
- 1 : pour Warning
- 2 et au-delà : pour une erreur différenciée et bloquante

## <span id="page-173-0"></span>**5.3 Commandes Java brutes**

Les commandes Waarp R66 peuvent être appélé directement sans passer par les scripts *[Waarp R66 Client](#page-161-2)* et *[Waarp](#page-158-0) [R66 Server](#page-158-0)*.

Tous les appels sont de la forme :

java -cp "path/to/waarp/jars" [options jvm] [classname] [class arguments]

Le détail des classes pouvant être exécutées et de leurs arguments est décrit ci-dessous.

### **5.3.1 Options additionnelles pour Waarp via la JVM**

```
-popenr66.locale=en|fr (défaut = en)
```
Permet choisir entre l'anglais ou le français pour le langage de l'interface

#### $-Dopenr66.ishostproxyfield=1|0 (default = 0)$

Indique que ce serveur est derrière un proxy (comme R66Proxy ou un matériel équivalent) afin d'empêcher le contrôle des adresses IP de s'appliquer (puisque celle-ci sera celle du Proxy)

#### $-Dopenr66.startup.warning=1|0$  (défaut = 1)

Indique si les messages de démarrage doivent être inscrits dans les logs avec le niveau warning (1) ou info (0).

-Dopenr66.startup.checkdb=1|0 Obsolète depuis la version 3.1.0 : Utiliser -Dopenr66.autoUpgrade à la place

#### $-popenr66.startup.autolpgrade=0|1$  (défaut = 0)

Nouveau dans la version 3.1.0.

Active la mise-à-jour automatique de la base de données au lancement du programme

#### $-Dopenr66.$ chroot.checked=1|0 (défaut = 1)

Active le mode chroot pour les connexions clientes.

Par exemple, tenter de récupérer un fichier (RECV) depuis un partenaire distant en spécifiant un chemin complet peut être autorisé, même si il est en dehors du répertoire « OUT », sauf si checked=1. Si checked=1, alors tous les fichiers reçus doivent spécifier un chemin inclu dans « OUT », sans remonter au-delà.

#### -Dopenr66.blacklist.badauthent=1|0 (défaut = 1)

Active le banissement temporaire des partenaires distants en cas d'erreur d'authentification. Cette option permet de prévenir les attaques de type DDOS.

Si -Dopenr66.ishostproxyfied=1, alors il est obligatoirement faux. En effet, dans ce cas, si un des partenaires a un problème d'authentification, alors tous les partenaires proxifiés via le même proxy seront bannis puisque visibles depuis la même adresse IP.

#### $-popenr66.filename.maxlength=n$  (défaut = 255)

Définit la longueur maximale autorisée pour les nom de fichiers reçus (nom temporaire et nom final). Ceci n'empêche pas de changer le nom du fichier après et #ORIGINALFILENAME# contient toujours le nom complet d'origine du fichier, non tronqué.

#### $-Dopenr66.trace.stats=n$  (défaut = 0)

pour mettre en debug certaines traces spécifiques sur des données toutes les n secondes. 0 signifie absence de trace.

#### -Dopenr66.cache.limit=n **et** -Dopenr66.cache.timelimit=m (défaut n = 20000, m=180000)

Modifié dans la version 3.2.0 : Le cache a été supprimé, ces options sont ignorées

pour mettre en cache les informations de transfert avec

- n est le nombre maximum de tâches à conserver dans un cache LRU (Last Recent Used). La valeur minimale est 100
- m est le temps maximum en millisecondes avant qu'un élément créé, utilisé ou modifié soit évincé du cache. La valeur minimale est 1000 ms (1s). Une valeur trop grande peut provoquer des consommations mémoires trop importante.

#### $-Dopenr66$ .usespaceseparator=0|1 (défaut = 0)

Autorise Waarp à utiliser l'espace comme séparateur mais induit des risques de bugs.

#### -Dopenr66.executebeforetransferred=0|1 (défaut = 1)

Autorise Waarp à exécuter les Error-Tasks si une erreur intervient pendant les « pré-task », avant le transfert effectif

#### **5.3.2** org.waarp.client.Message

Permet d'échanger un message simple avec un partenaire pour s'assurer de la connectivité et de l'authentification respective entre les partenaires.

Cette commande accepte les arguments suivants :

#### clientConfigurationFile.xml

*obligatoire*

Fichier de confguration client Waarp R66, en mode synchrone

#### -to PARTNER

*obligatoire*

Serveur R66 de destination

#### -msg MESSAGE

*obligatoire pour indiquer le message à transmettre*

Contenu du message à transmettre. Celui-ci apparaîtra dans les logs respectifs des deux serveurs (émetteur et récepteur).

Codes de retour :

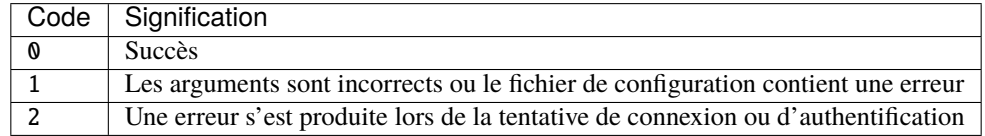

### **5.3.3** org.waarp.client.BusinessRequest

Permet de déclencher une action à distance avec un partenaire si le partenaire demandeur est autorisé (cf. BUSINESS ROLE)

Cette commande accepte les arguments suivants :

#### clientConfigurationFile.xml

*obligatoire*

Fichier de confguration client Waarp R66, en mode synchrone

-to PARTNER

*obligatoire* Serveur R66 de destination

#### -class FULL.CLASS.NAME

*obligatoire pour indiquer la classe cible à exécuter de type ExecBusinessTask* Nom de la classe à exécuter

#### -arg ARGUMENT

Argument à appliquer à la classe

#### -nolog

Désactive les logs pour ce transfert

Codes de retour :

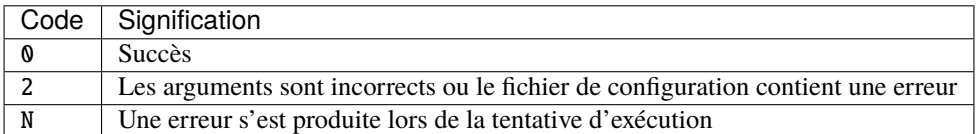

## **5.4 Exemples**

#### **5.4.1 Serveur**

#### **Pour démarer le serveur server1**

waarpr66-server server1 start

#### **Arrêter le serveur**

Pour arrêter le serveur server1 :

waarpr66-server server1 stop

### **5.4.2 Client**

**Envoie d'un fichier test.file du client client1 au serveur server2 en utilisant la règle default**

waarpr66-client client1 send -file test.file -to server2 -rule default

**Envoie des fichier test.file et file.test du client2 au serveur server1 en utilisant la règle prezip en utilisant des blocks de 64b**

waarpr66-client client2 msend -file test.file,file.test -o server1 -rule prezip -block 64

**Reprise du transfert id 4 de client3 a serveur8**

waarpR66-client client3 send -to server8 -id 4

# CHAPITRE 6

## Référence des fichiers de configuration

### **6.1** server.xml

Le fichier server. xml contient les directives de configurations de l'instance serveur.

**Note :** Les changements dans ce fichier sont pris en compte au redémarrage du serveur.

Les directives de configuration sont réparties en 11 sections :

- *[identity](#page-179-0)* : données concernant l'identité de l'instance
- *[server](#page-180-0)* : données spécifiques au service
- *[network](#page-182-0)* : données concernant les paramètres réseaux
- *[ssl](#page-183-0)* : paramétrage des certificats SSL
- *[directory](#page-183-1)* : dossiers utilisés par le service
- *[limit](#page-184-0)* : paramétrage de l'utilisation des ressources et du comportement interne du serveur
- *[db](#page-186-0)* : paramétrage de la base de données
- *[rest](#page-186-1)* : paramétrage de l'interface REST
- *[business](#page-187-0)* : paramétrage des composantes métiers (Mode Embedded)
- *[roles](#page-187-1)* : paramétrage des rôles autorisés des partenaires
- *[aliases](#page-188-0)* : paramétrage d'alias (nom de remplacement) pour des partenaires
- *[extendTaskFactory](#page-188-1)* : paramétrage d'extension de tâches
- *[monitor](#page-188-2)* : paramétrage d'extension du monitoring en mode PUSH REST http(s)
- Il existe également des options étendues à la JVM : *[ExtraOptions](#page-190-0)*

## <span id="page-179-0"></span>**6.1.1 Section** identity

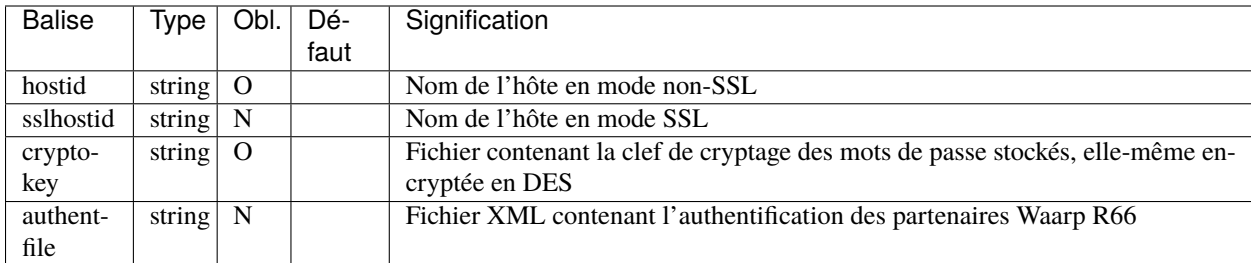
# **6.1.2 Section** server

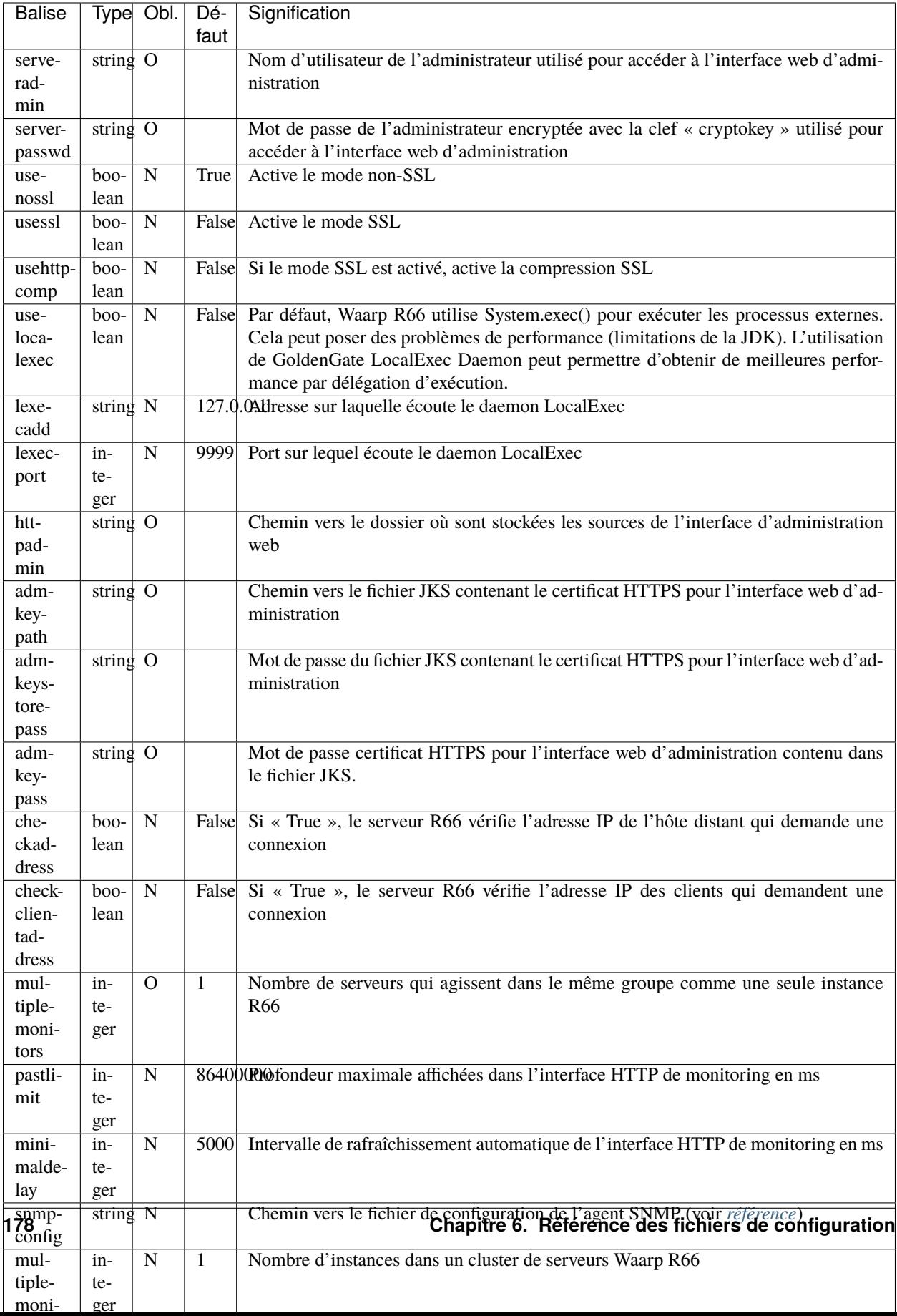

## **6.1.3 Section** network

Nouveau dans la version 3.5.0 : Ajout des options serveraddresses, serverssladdresses, serverhttpaddresses, serverhttpsaddresses.

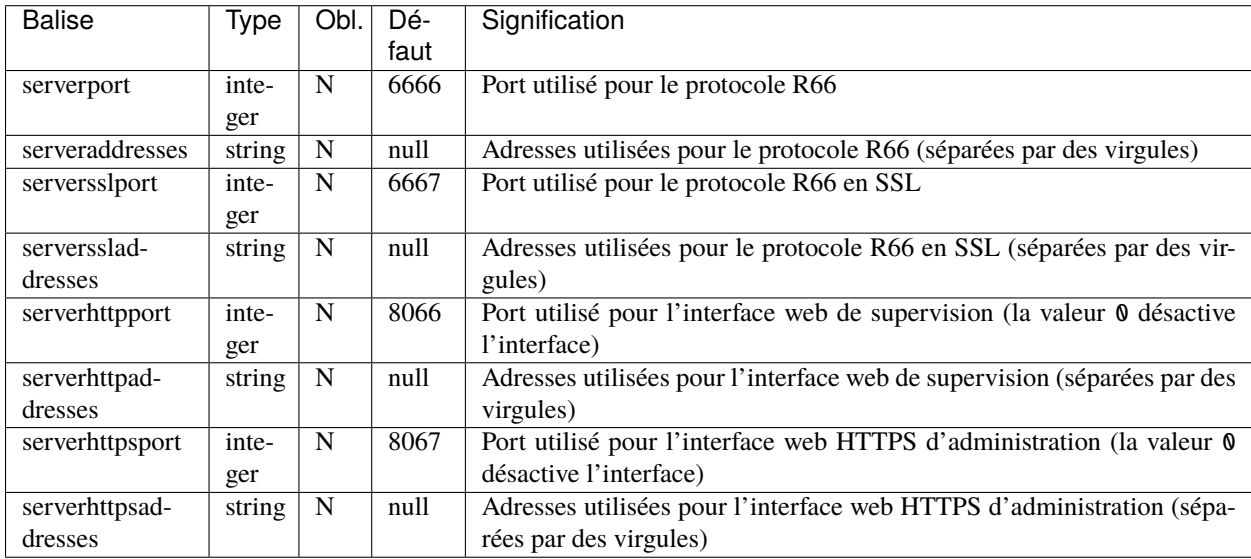

Il est possible de définir avec précision les interfaces (IP) utilisées pour chacun des ports via les options serveraddresses, serverssladdresses, serverhttpaddresses, serverhttpsaddresses. Chacune spécifie optionnellement la liste des IP à associer (avec le port défini optionnellement) avec la virgule comme séparateur.

Si cette option n'est pas spécifiée ou vide pour un port de service, toutes les interfaces disponibles seront associées à ce service avec ce port.

Exemple :

```
<network>
 <serverport>6666</serverport>
 <!-- 1 adresse définie en loop -->
 <serveraddresses>127.0.0.1</serveraddresses>
 <serversslport>6667</serversslport>
 <!-- 2 adresses définies -->
 <serverssladdresses>192.168.0.2,10.1.0.10</serverssladdresses>
 <serverhttpport>8066</serverhttpport>
 <!-- Toutes les interfaces seront utilisées, idem si non spécifié -->
 <serverhttpaddresses/>
 <serverhttpsport>8067</serverhttpsport>
 <!-- 1 adresse définie en local -->
 <serverhttpsaddresses>192.168.0.2</serverhttpsaddresses>
</network>
```
### <network>

```
<!-- Toutes les interfaces seront utilisées -->
 <serverport>6666</serverport>
 <serversslport>6667</serversslport>
 <serverhttpport>8066</serverhttpport>
 <serverhttpsport>8067</serverhttpsport>
</network>
```
# **6.1.4 Section** ssl

Cette section est optionnelle et peut être omise si le mode SSL est désactivé (server/usessl est false)

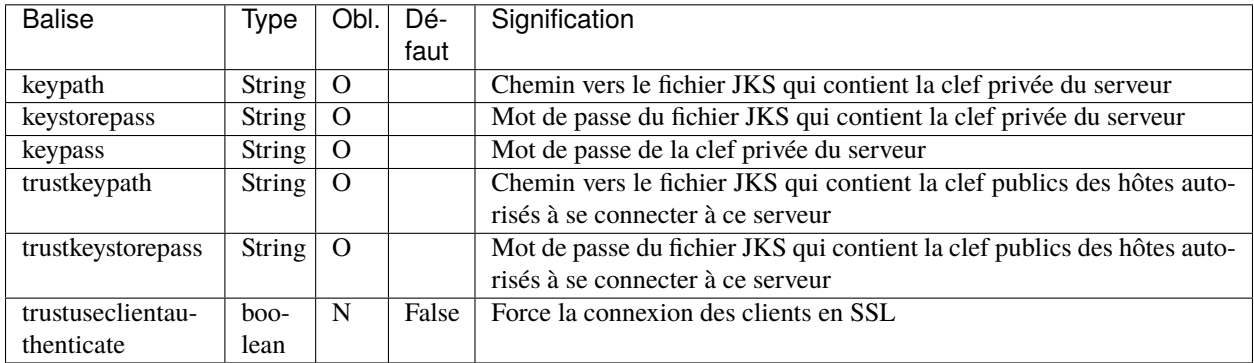

# **6.1.5 Section** directory

**Note :** Les dossiers par défaut indiqués sont relatifs au dossier serverhome.

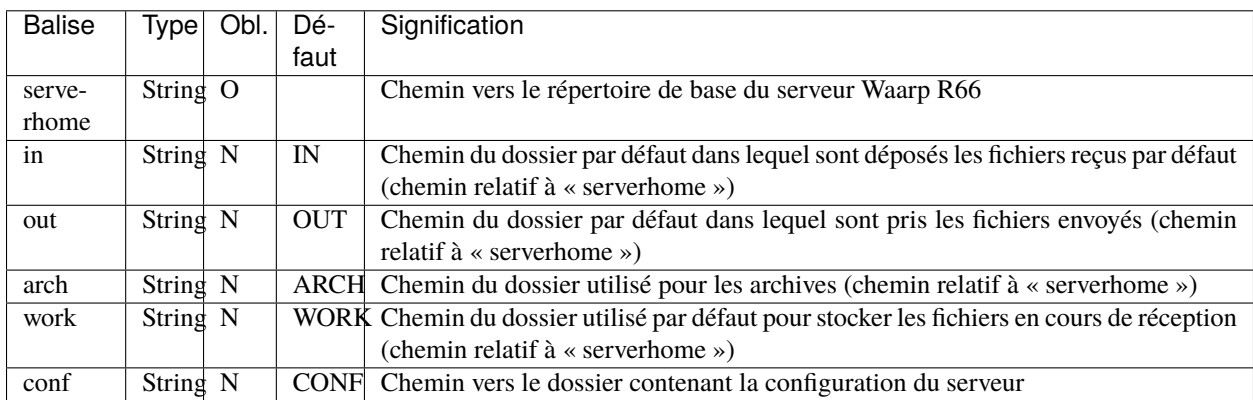

# **6.1.6 Section** limit

Nouveau dans la version 3.6.0 : Ajout de l'option compression : Active ou Désactive la compression à la volée des blocs transmis, puis en fonction du partenaire.

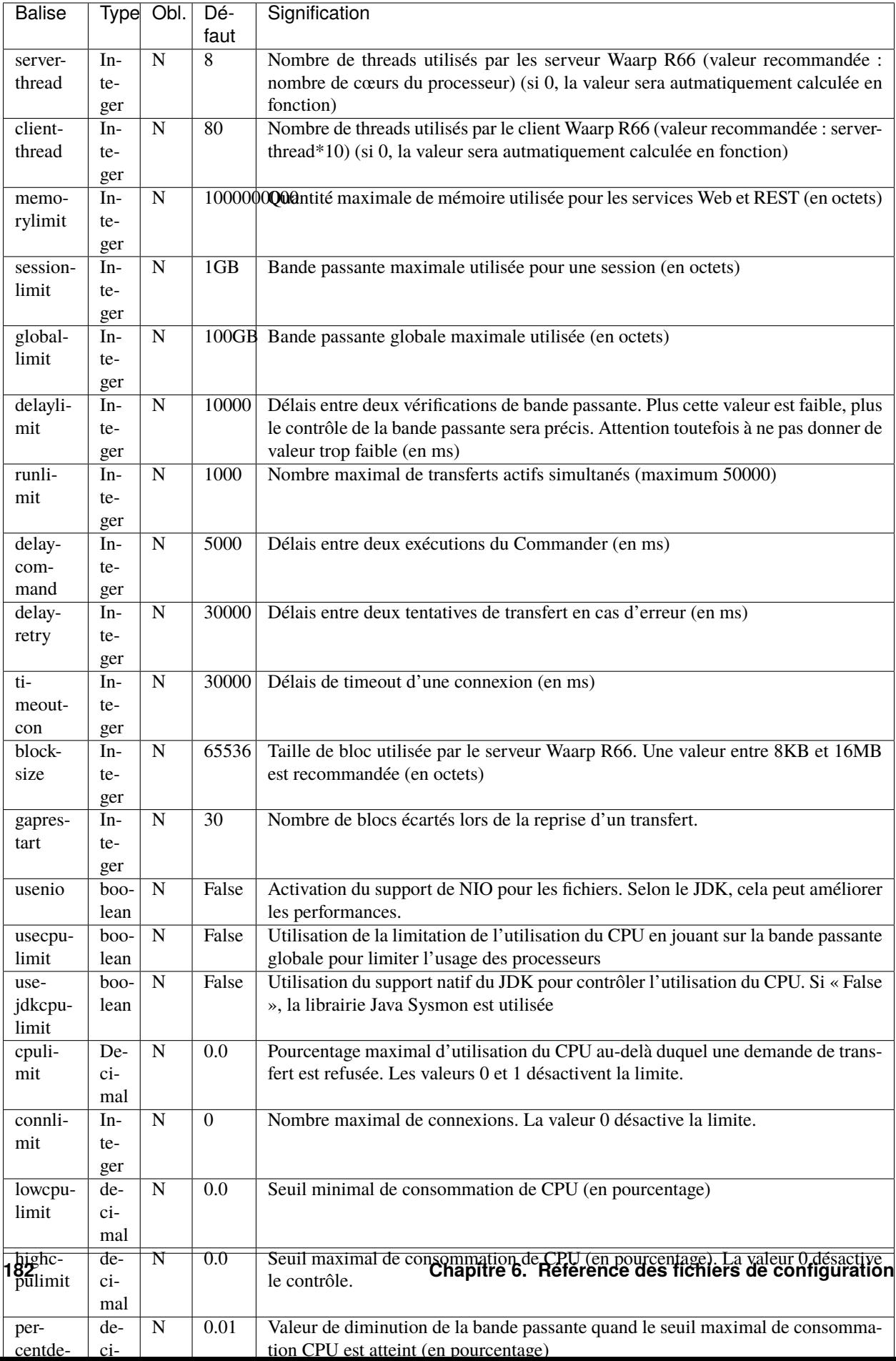

## **6.1.7 Section** db

**Note :** Si taskrunnernodb est à True, les autres balises *peuvent* être omises.

Si taskrunnernodb est à False, où si la balise est absente, toutes les autres balises **doivent** être renseignées.

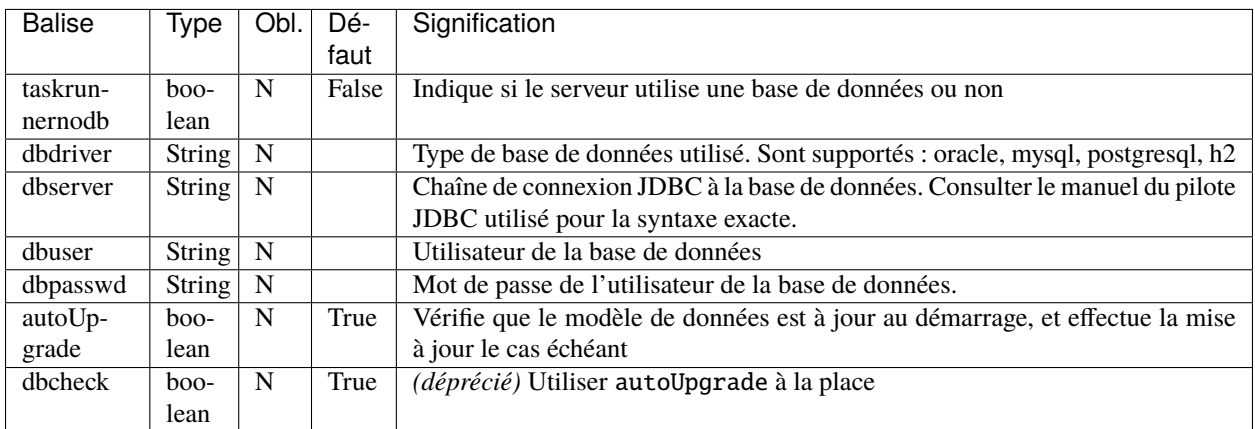

### **6.1.8 Section** rest

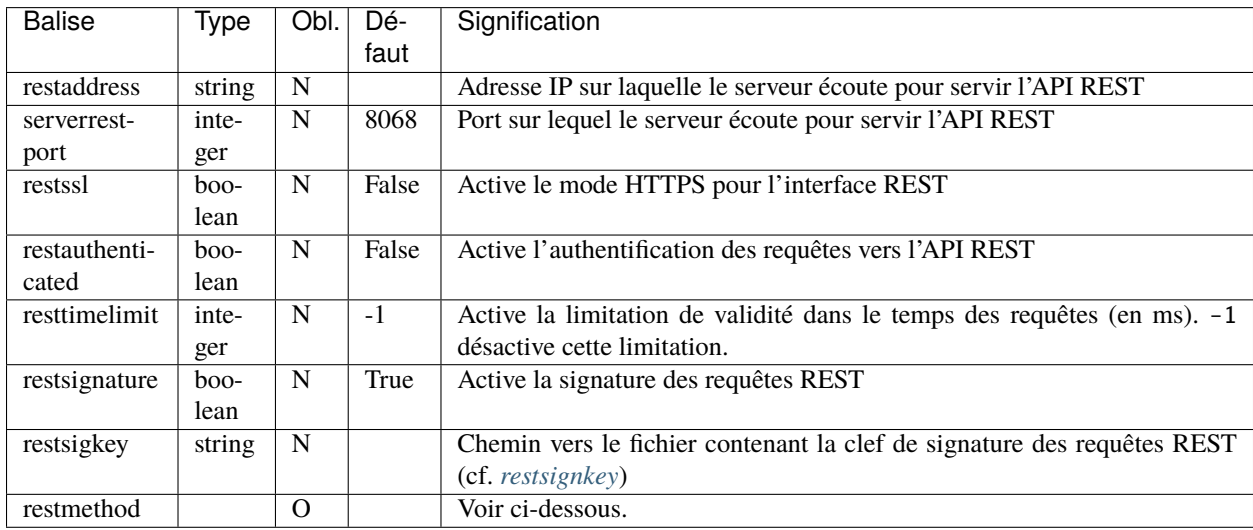

Les balises restmethod peuvent être renseignées plusieurs fois. Elles permettent d'activer chaque fonctionnalités de l'API REST individuellement.

Chaque ocurrence de restmethod doit contenir deux balises :

- restname : le nom de la fonctionnalité à paramétrer (plusieurs fonctionnalités peuvent être renseignées, séparées par des espaces)
- restcrud : les actions actives pour la (les) fonctionnalités en question.

Par exemple :

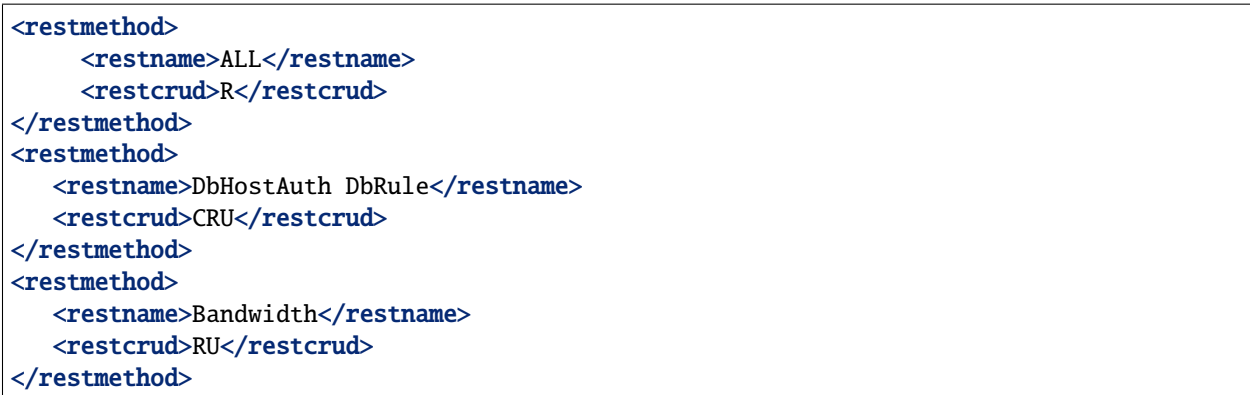

Les fonctionnalités sont les suivantes :

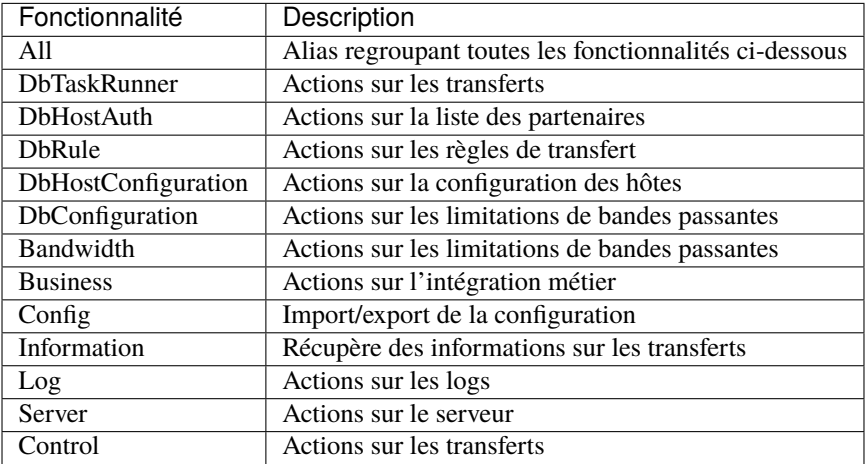

Pour chaque fonctionnalités, les actions à activer sont indiquées par une combinaison des lettres C, R, U et D (C pour *création*, R pour *lecture*, U pour *mise-à-jour* et D pour *suppression*) ou seules les actions voulues doivent être indiquées.

# **6.1.9 Section** business

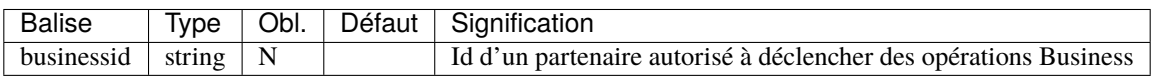

### **6.1.10 Section** roles

Il s'agit d'une liste de role, contenant chacun :

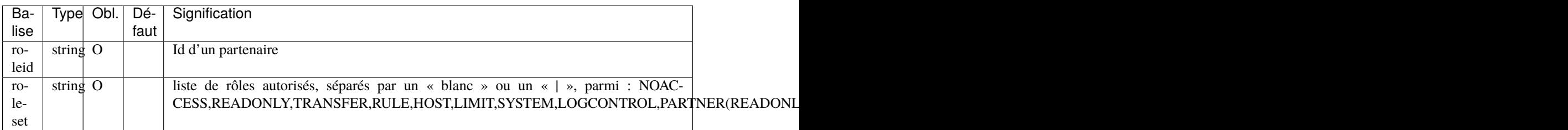

# **6.1.11 Section** aliases

Il s'agit d'une liste de alias, contenant chacun :

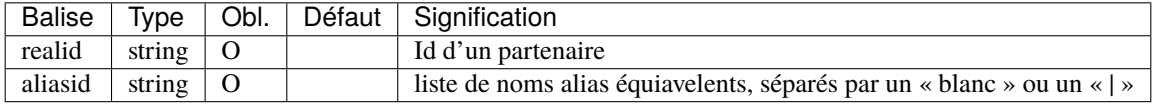

### **6.1.12 Section** ExtendTaskFactory

Nouveau dans la version 3.6.0 : Ajout du sous-ensemble extendTaskFactory qui contient l'option extendedtaskfactories : pour la Factory org.waarp.openr66.s3.taskfactory.S3TaskFactory, si la classe est dans le claspath, il n'est pas nécessaire de l'ajouter.

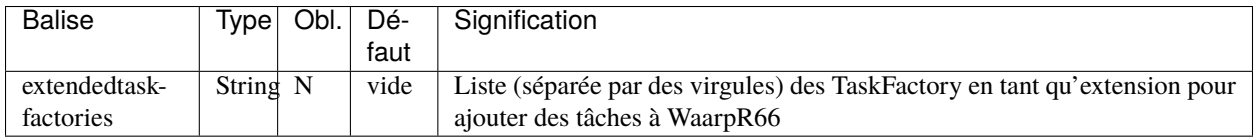

### **6.1.13 Section** pushMonitor

Cette section décrit comment monitorer R66 via des appels REST HTTP(s) vers un serveur tiers (en mode PUSH).

Nouveau dans la version 3.6.0 : Ajout du sous-ensemble pushMonitor qui contient les options communes url, delay, intervalincluded, transformlongasstring, token, apiKey, les options spécifiques``endpoint``, keepconnection et basicAuthent sont liées à une API REST en destination, les options spécifiques``index``, prefix, username, paswd et compression sont liées à Elasticsearch en destination.

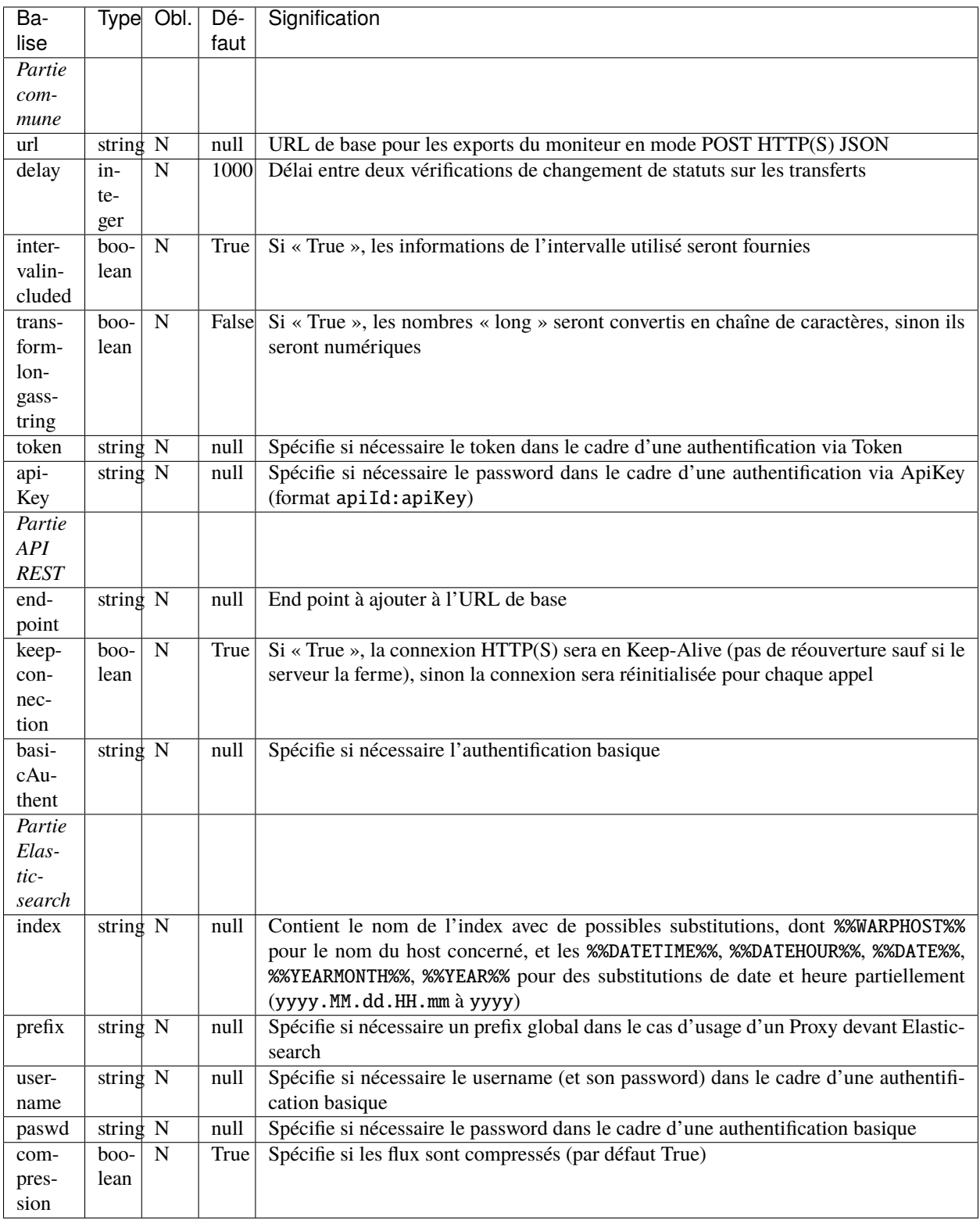

#### **Voir aussi :**

Une documentation complète de la configuration du monitoring en mode export REST HTTP(S) ou en mode Elasticsearch (JRE >= 8) est disponible *[ici](#page-45-0)*

# **6.1.14 Section** ExtraOptions

#### **Mise à jour automatique de la base de données**

Par défaut, le champ <root><version>version</version></root> du fichier de configuration XML est géré par Waarp pour vérifier la configuration de la base de données et sa version par rapport à celle du programme, afin de permettre une mise à jour automatique.

Cette mise à jour automatique peut être empêchée par l'option <db><autoUpgrade>False</autoUpgrade>...</ db> ou grâce à la propriété Java -Dopenr66.startup.dbcheck=0.

#### **Partage d'une même base entre plusieurs moniteurs Waarp**

Dans le cas où une base est partagée entre plusieurs moniteurs R66, afin d'être capable de voir tous les transferts dans la console web d'administration, vous pouvez indiquer une option spéciale dans « Autres informations » avec l'identifiant qui sera utilisé pour se connecter à cette interface Web.

<root>...<seeallid>id1,id2,...,idn</seeallid></root>

# **6.1.15 Exemple complet**

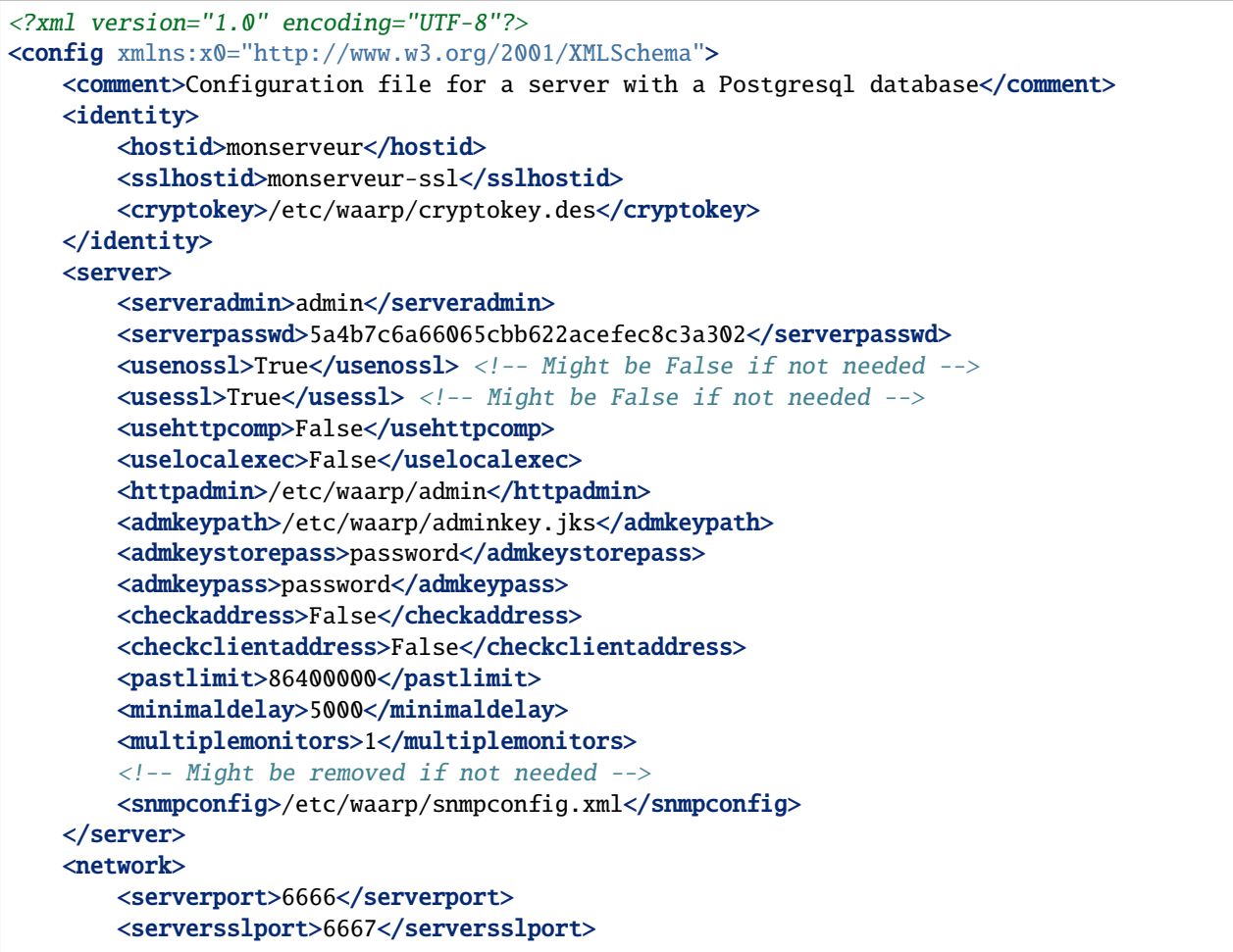

(suite sur la page suivante)

(suite de la page précédente)

```
<serverhttpport>8066</serverhttpport>
    <serverhttpsport>8067</serverhttpsport>
</network>
<ssl><keypath>/etc/waarp/key.jks</keypath>
    <keystorepass>password</keystorepass>
    <keypass>password</keypass>
    <trustkeypath>/etc/waarp/trustkey.jks</trustkeypath>
    <trustkeystorepass>password</trustkeystorepass>
    <trustuseclientauthenticate>True</trustuseclientauthenticate>
\langle/ssl\rangle<directory>
    <serverhome>/var/lib/waarp</serverhome>
    <in>in</in>
    <out>out</out>
    <arch>arch</arch>
    <work>work</work>
    <conf>conf</conf>
</directory>
<rest>
    <restaddress>0.0.0.0</restaddress>
    <restport>8088</restport>
    <restssl>true</restssl>
    <restauthenticated>true</restauthenticated>
    <resttimelimit>3000</resttimelimit>
    <restsignature>true</restsignature>
    <restsigkey>/etc/waarp/restsigning.key</restsigkey>
    <restmethod>
        <restname>ALL</restname>
        <restcrud>CRUD</restcrud>
    </restmethod>
    <restmethod>
       <restname>Bandwidth</restname>
       <restcrud>CRUD</restcrud>
    </restmethod>
    <restmethod>
       <restname>Information</restname>
       <restcrud>CRUD</restcrud>
    </restmethod>
    <restmethod>
       <restname>Server</restname>
       <restcrud>CRUD</restcrud>
    </restmethod>
    <restmethod>
       <restname>Control</restname>
       <restcrud>CRUD</restcrud>
    </restmethod>
\langlerest\rangle<limit>
    \langle -- Might be changed to number of cores -->
    <serverthread>8</serverthread>
    \langle -- Might be changed to number of cores x 10 -->
```
(suite sur la page suivante)

```
(suite de la page précédente)
```

```
<clientthread>80</clientthread>
        <usefastmd5>False</usefastmd5>
        <timeoutcon>10000</timeoutcon>
        <delayretry>10000</delayretry>
        \langle-- Might be changed to 100000 -->
        <memorylimit>1000000</memorylimit>
        \langle-- Might be changed to 100 to 1000 according to activity -->
        <runlimit>1000</runlimit>
   </limit>
   <db>
        <dbdriver>postgresql</dbdriver>
        <dbserver>jdbc:postgresql://localhost:5432/waarp_r66</dbserver>
        <dbuser>username</dbuser>
        <dbpasswd>password</dbpasswd>
        <autoUpgrade>false</autoUpgrade>
   \langle /db\rangle<extendTaskFactory>
        <extendedtaskfactories>org.waarp.openr66.s3.taskfactory.S3TaskFactory</
˓→extendedtaskfactories>
   </extendTaskFactory>
    <pushMonitor>
        <url>http://127.0.0.1:8999</url>
        <endpoint>/log</endpoint>
        <delay>1000</delay>
        <keepconnection>true</keepconnection>
        <intervalincluded>true</intervalincluded>
        <transformlongasstring>false</transformlongasstring>
   </monitor>
</config>
```
# **6.2** client.xml

Le fichier client.xml contient les directives de configurations de l'instance cliente.

Les directives de configuration sont réparties en 7 sections :

- *[identity](#page-193-0)* : données concernant l'identité de l'instance
- *[ssl](#page-193-1)* : paramétrage des certificats SSL
- *[directory](#page-193-2)* : dossiers utilisés par le service
- *[limit](#page-195-0)* : paramétrage de l'utilisation des ressources et du comportement interne du serveur
- *[db](#page-197-0)* : paramétrage de la base de données
- *[extendTaskFactory](#page-197-1)* : paramétrage d'extension de tâches

## <span id="page-193-0"></span>**6.2.1 Section** identity

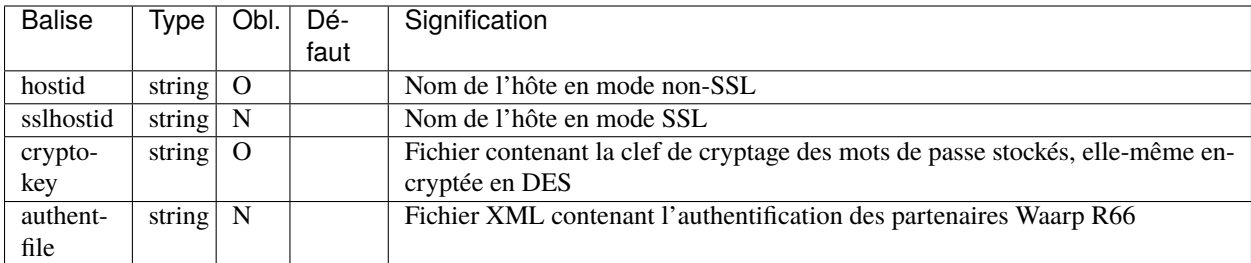

# **6.2.2 Section** client

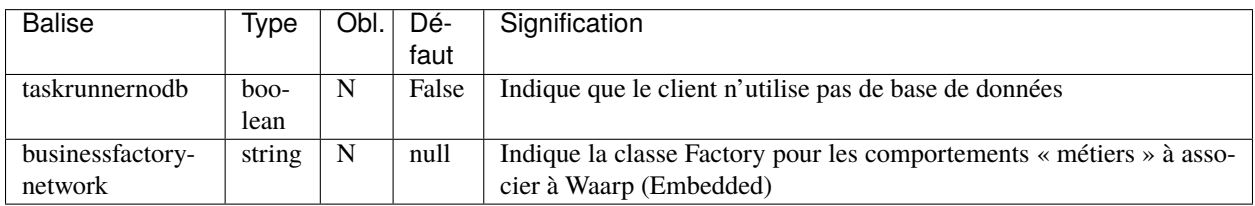

# <span id="page-193-1"></span>**6.2.3 Section** ssl

Cette section est optionelle et peut être omise si le mode SSL n'est pas utilisé.

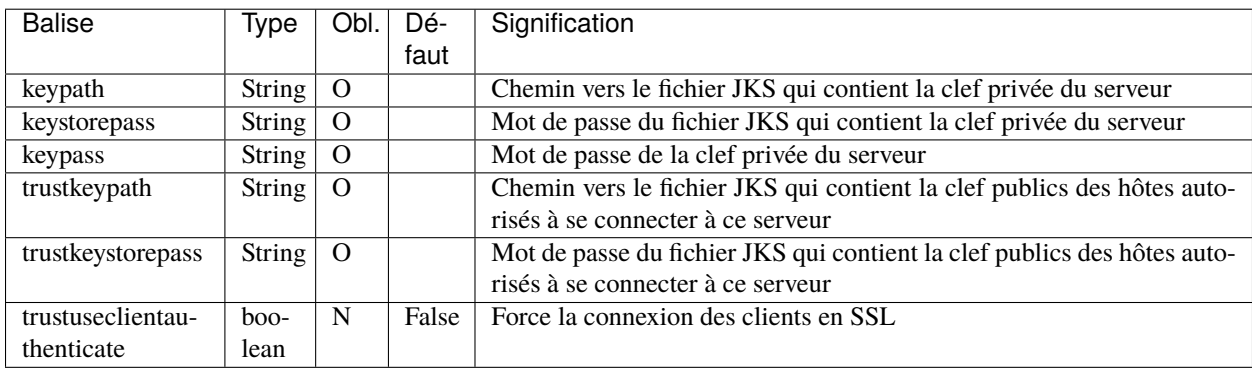

# <span id="page-193-2"></span>**6.2.4 Section** directory

**Note :** Les dossiers par défaut indiqués sont relatifs au dossier serverhome.

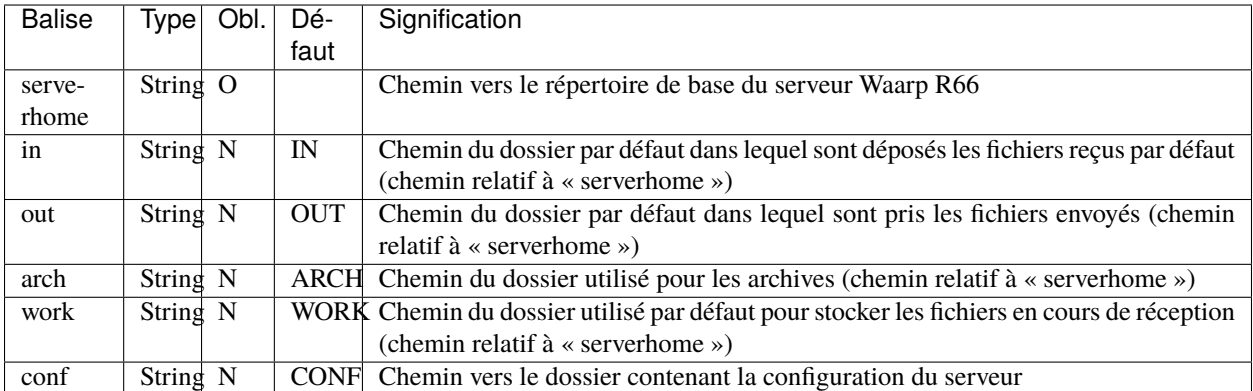

# **6.2.5 Section** limit

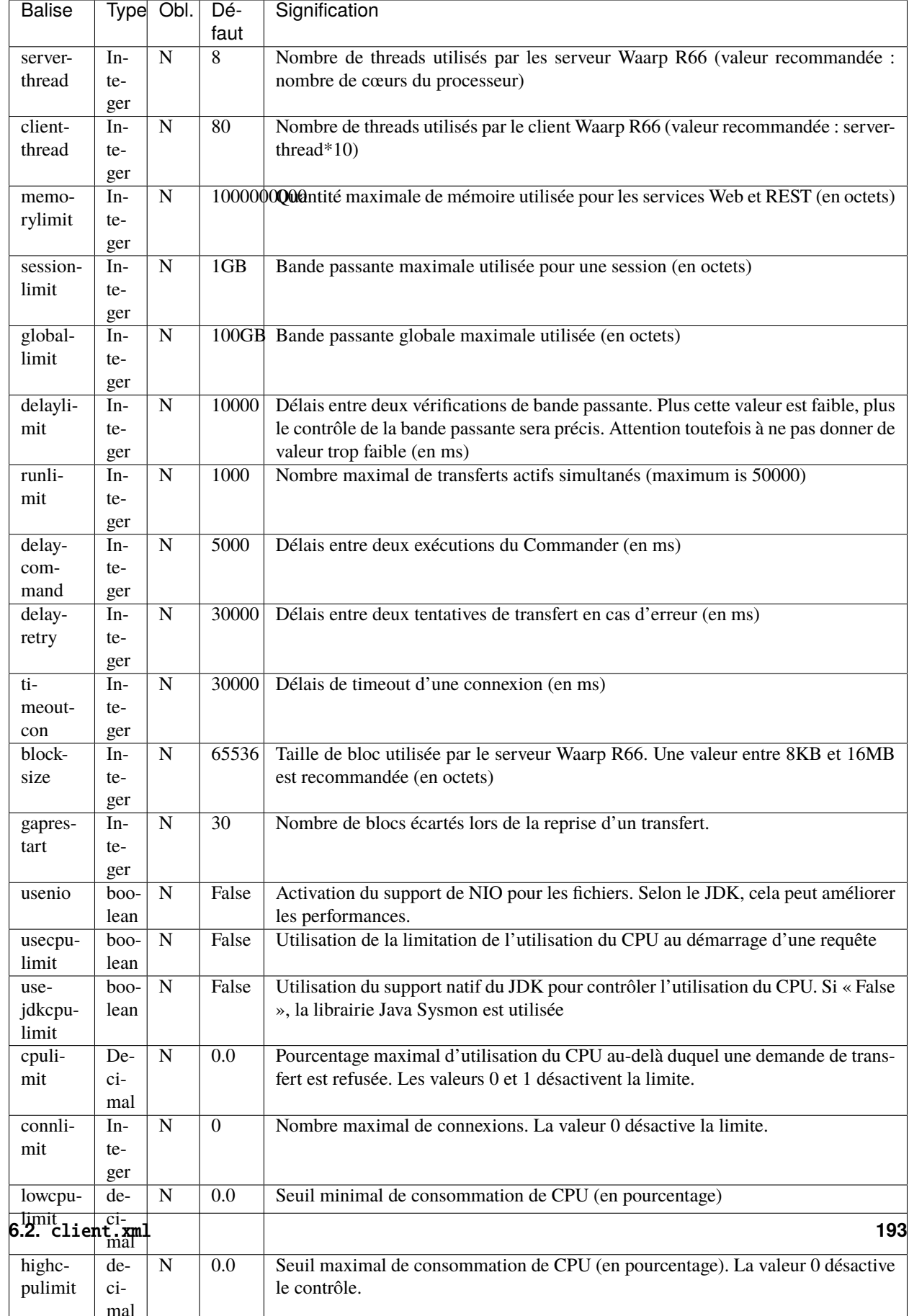

### <span id="page-197-0"></span>**6.2.6 Section** db

**Note :** Si taskrunnernodb est à True, les autres balises *peuvent* être omises.

Si taskrunnernodb est à False, où si la balise est absente, toutes les autres balises **doivent** être renseignées.

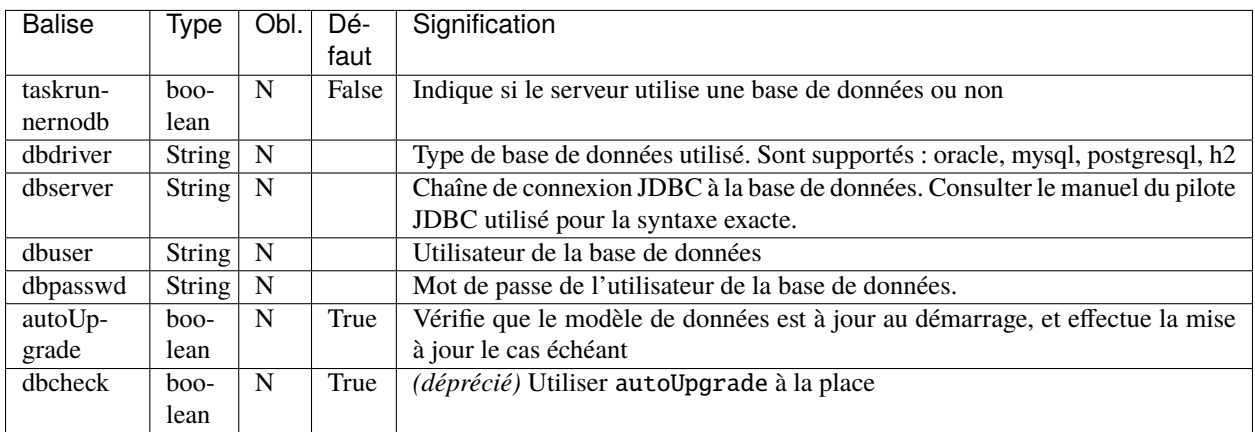

### <span id="page-197-1"></span>**6.2.7 Section** ExtendTaskFactory

Nouveau dans la version 3.6.0 : Ajout du sous-ensemble extendTaskFactory qui contient l'option extendedtaskfactories : pour la Factory org.waarp.openr66.s3.taskfactory.S3TaskFactory, si la classe est dans le claspath, il n'est pas nécessaire de l'ajouter.

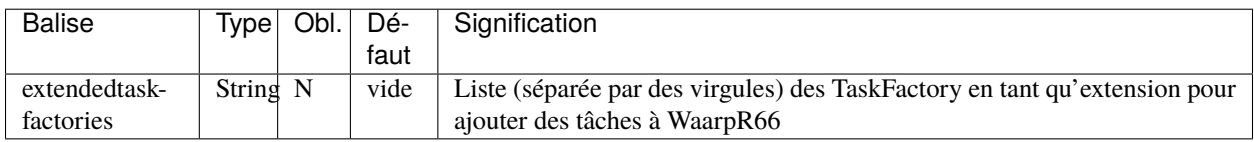

### **6.2.8 Exemple complet**

```
<?xml version="1.0" encoding="UTF-8"?>
<config xmlns:x0="http://www.w3.org/2001/XMLSchema">
  <comment>Client configuration template</comment>
  <identity>
     <hostid>monserveur</hostid>
     <sslhostid>monserveur-ssl</sslhostid>
     <cryptokey>/etc/waarp/cryptokey.des</cryptokey>
  </identity>
  <client/>
  <ssl><keypath>/etc/waarp/key.jks</keypath>
     <keystorepass>password</keystorepass>
     <keypass>password</keypass>
     <trustkeypath>/etc/waarp/trustkey.jks</trustkeypath>
     <trustkeystorepass>password</trustkeystorepass>
```
(suite sur la page suivante)

```
(suite de la page précédente)
```

```
<trustuseclientauthenticate>True</trustuseclientauthenticate>
 \langle/ssl\rangle<directory>
        <serverhome>/var/lib/waarp</serverhome>
        <in>in</in>
        <out>out</out>
        <arch>arch</arch>
        <work>work</work>
        <conf>conf</conf>
 </directory>
 <limit>
      <serverthread>8</serverthread>
      <clientthread>80</clientthread>
      <usefastmd5>False</usefastmd5>
      <timeoutcon>10000</timeoutcon>
      <delayretry>10000</delayretry>
 </limit>
 <db>
        <dbdriver>postgresql</dbdriver>
        <dbserver>jdbc:postgresql://localhost:5432/waarp_r66</dbserver>
        <dbuser>username</dbuser>
        <dbpasswd>password</dbpasswd>
        <autoUpgrade>false</autoUpgrade>
 \langle /db>
<extendTaskFactory>
   <extendedtaskfactories>org.waarp.openr66.s3.taskfactory.S3TaskFactory</
˓→extendedtaskfactories>
</extendTaskFactory>
</config>
```
### **6.2.9 Exemple complet minimaliste pour empreinte mémoire minimale**

Launching the client using the option -Xmx128m on command line option, in addition to the following example configuration file for the client only.

```
<?xml version="1.0" encoding="UTF-8"?>
<config xmlns:x0="http://www.w3.org/2001/XMLSchema">
 <comment>Client configuration template</comment>
 <identity>
    <hostid>monserveur</hostid>
    <sslhostid>monserveur-ssl</sslhostid>
    <cryptokey>/etc/waarp/cryptokey.des</cryptokey>
    <usenossl>True</usenossl> <!-- Might be False if not needed -->
    <usessl>True</usessl> <!-- Might be False if not needed -->
 </identity>
 <client/>
 <ssl><keypath>/etc/waarp/key.jks</keypath>
    <keystorepass>password</keystorepass>
    <keypass>password</keypass>
    <trustkeypath>/etc/waarp/trustkey.jks</trustkeypath>
```
(suite sur la page suivante)

(suite de la page précédente)

```
<trustkeystorepass>password</trustkeystorepass>
    <trustuseclientauthenticate>True</trustuseclientauthenticate>
 \langle/ssl><directory>
       <serverhome>/var/lib/waarp</serverhome>
       <in>in</in>
       <out>out</out>
       <arch>arch</arch>
       <work>work</work>
       <conf>conf</conf>
 </directory>
 <limit>
     <serverthread>1</serverthread>
     <clientthread>1</clientthread>
     <runlimit>1</runlimit>
     <usefastmd5>False</usefastmd5>
      <timeoutcon>10000</timeoutcon>
      <delayretry>10000</delayretry>
 </limit>
 <db>
       <dbdriver>postgresql</dbdriver>
       <dbserver>jdbc:postgresql://localhost:5432/waarp_r66</dbserver>
       <dbuser>username</dbuser>
       <dbpasswd>password</dbpasswd>
       <autoUpgrade>false</autoUpgrade>
 \langle/db\rangle</config>
```
# **6.3** snmpconfig.xml

<span id="page-199-0"></span>Le fichier server.xml contient la configuration des serveurs snmpconfig avec lesquels une instance peut communiquer.

**Note :** Les changements dans ce fichier sont pris en compte au redémarrage du serveur.

Les directives de configuration sont réparties en 3 sections :

- *[config](#page-200-0)* : paramétrage du système SNMP de l'instance Waarp
- *[targets](#page-200-1)* : liste des serveurs SNMP à utiliser
- *[securities](#page-200-2)* : données d'authentification SNMP

# <span id="page-200-0"></span>**6.3.1 Section** config

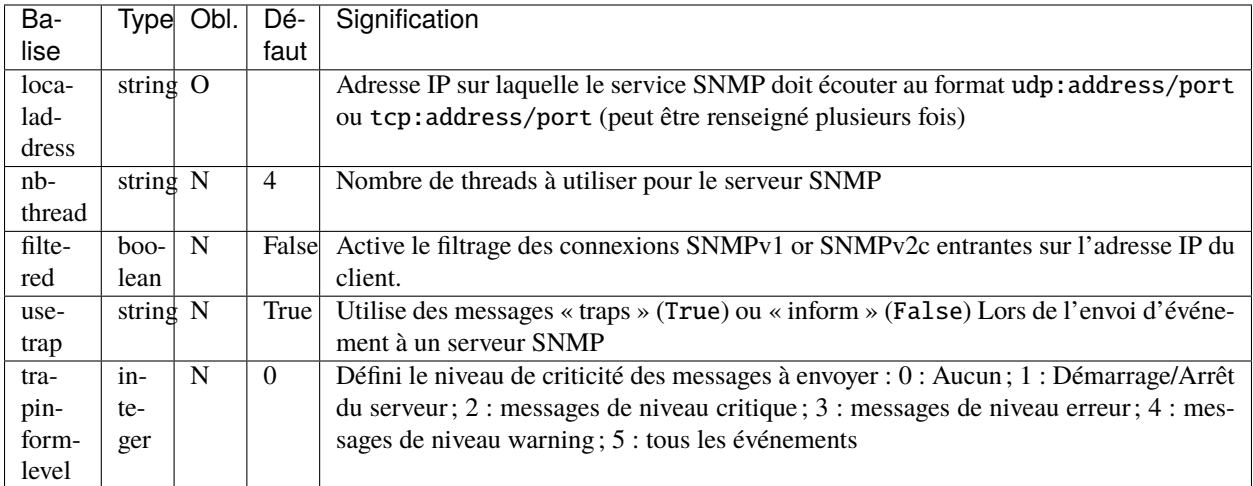

# <span id="page-200-1"></span>**6.3.2 Section** targets

La section targets regroupe la liste des serveurs SNMP auxquels envoyer des événements.

Chaque serveur est défini dans un bloc XML target acceptant les balises suivantes (voir *[Exemple complet](#page-201-0)*) :

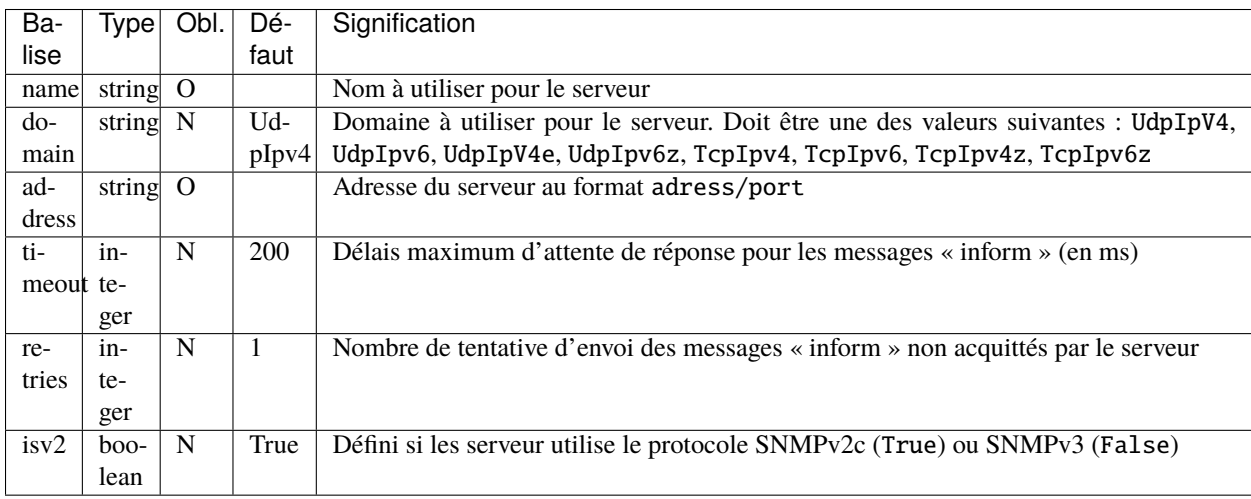

# <span id="page-200-2"></span>**6.3.3 Section** securities

La section securities défini les paramètres de sécurité pour SNMPv3. Plusieurs profils peuvent être définis.

Chaque profil est défini dans un bloc XML security acceptant les balises suivantes (voir *[Exemple complet](#page-201-0)*) :

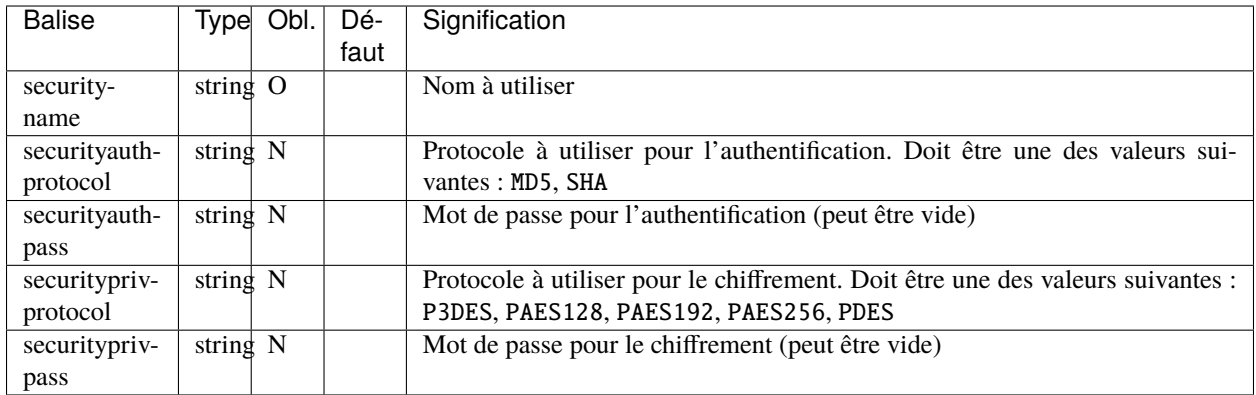

### <span id="page-201-0"></span>**6.3.4 Exemple complet**

```
<?xml version="1.0" encoding="UTF-8"?>
<snmpconfig xmlns:x0="http://www.w3.org/2001/XMLSchema">
  <config>
      <localaddress>udp:0.0.0.0/2001</localaddress>
      <localaddress>tcp:0.0.0.0/2002</localaddress>
      <nbthread>4</nbthread>
      <filtered>False</filtered>
      <usetrap>True</usetrap>
      <trapinformlevel>4</trapinformlevel>
  </config>
  <targets>
      <target>
         <name>notificationV2c</name>
         <domain>UdpIpv4</domain>
         <address>127.0.0.1/162</address>
         <timeout>200</timeout>
         <retries>1</retries>
         <isv2>True</isv2>
      </target>
      <target>
         <name>notificationV3</name>
         <domain>UdpIpv4</domain>
         <address>127.0.0.1/162</address>
         <timeout>200</timeout>
         <retries>1</retries>
         <isv2>False</isv2>
      </target>
  </targets>
  <securities>
      <security>
         <securityname>SHADES</securityname>
         <securityauthprotocol>SHA</securityauthprotocol>
         <securityauthpass>SHADESAuthPassword</securityauthpass>
         <securityprivprotocol>PDES</securityprivprotocol>
         <securityprivpass>SHADESPrivPassword</securityprivpass>
      </security>
```
(suite sur la page suivante)

(suite de la page précédente)

#### </securities> </snmpconfig>

# **6.4** rule.xml

#### comment

*String*

#### idrule

*nonEmptyString* ID de la règle

#### hostids

List of Host Ids allowed to use this rule. No Host Id means all allowed [hostid]

#### hostid

*nonEmptyString* Hostname des partenaires authorisés à utiliser cette règle

### <rule>

```
...
  <hostids>
    <hostid>server1</hostid>
    <hostid>server2</hostid>
    ...
 </hostids>
  ...
<rule>
```
#### mode

*nonNulInteger*

```
1=SEND 2=RECV 3=SEND+MD5 4=RECV+MD5 5=SENDTHROUGHMODE 6=RECVTHROUGHMODE
7=SENDMD5THROUGHMODE 8=RECVMD5THROUGHMODE
```
#### recvpath

*token* (IN) Dossier de reception

#### sendpath

*token* (OUT) Dossier d'envoi

#### archivepath

*token* (ARCH) Dossier d'archive

#### workpath

*token* (WORK) Dossier de travail

#### rpretasks

### Tasks

[Task]

List des tâche à exécuter avant le transfert par l'envoyeur

#### rposttasks

Tasks

[Task]

List des tâche à exécuter après le transfert par l'envoyeur

#### rerrortasks

#### Tasks

[Task]

List des tâche à exécuter en cas d'erreur du transfert par l'envoyeur

#### spretasks

#### Tasks

[Task]

List des tâche à exécuter avant le transfert par le receveur

#### sposttasks

#### Tasks

[Task]

List des tâche à exécuter après le transfert par le receveur

#### serrortasks

#### Tasks

[Task]

List des tâche à exécuter en cas d'erreur le transfert par le receveur<sup>3</sup>

Les blocs *<task>* definissent les tâches opérées par les différents acteurs de la règle

#### type

*nonEmptyString*

Type de tâche : LOG, SNMP, MOVE, MOVERENAME, COPY, COPYRENAME, LINKRE-NAME, RENAME, DELETE, VALIDFILEPATH, EXEC, EXECMOVE, EXECOUTPUT, EXEC-JAVA, RESTART, TRANSFER, RESCHEDULE, FTP, TAR, ZIP, TRANSCODE, UNZEROED, CHKFILE, CHMOD, ICAP

#### path

*nonEmptyString*

Argument -généralement un path- appliqué à la tâche, des substitutions sont possibles #TRUEFULL-PATH#, #FILESIZE#, #RULE#, #DATE#, #TRANSFERID#, ... "

#### delay

*nonNegInteger*

Delai (ms) maximum pour l'execution de la tâche

# **6.5 Type de Task**

## **6.5.1 Format général d'une tâche**

Nouveau dans la version 3.6.0 : Ajout de l'option #COMPRESS# qui, avec la configuration du serveur compression à Vrai, permet de compresser un transfert en accord avec le partenaire (qui peut ne pas supporter la compression et donc celle-ci sera non activée pour ce transfert).

Une tâche est définie selon un format unifié XML :

```
<tasks>
<task>
 <type>NAME</type>
 <path>path</path>
 <delay>x</delay>
 <rank>n</rank>
</task>
</tasks>
```
- Type est l'identifiant du type de tâche à exécuter (les types sont présentés ci-après.
- Path est un argument fixé par la règle et dont des remplacements de mots clefs sont opérés :
	- #TRUEFULLPATH# : Chemin complet du fichier courant
	- #TRUEFILENAME# : Nom du fichier courant (hors chemin) (différent côté réception)
	- #ORIGINALFULLPATH# : Chemin complet du fichier d'origine (avant changement côté réception)
	- #ORIGINALFILENAME# : Nom du fichier d'origine (avant changement côté réception)
	- #FILESIZE# : Taille du fichier s'il existe
	- #INPATH# : Chemin du dossier de réception
	- #OUTPATH# : Chemin du dossier d'émission
	- #WORKPATH# : Chemin du dossier de travail
	- #ARCHPATH# : Chemin du dossier d'archive
	- #HOMEPATH# : Chemin du dossier du répertoire « racine » de Waarp
	- #RULE# : Règle utilisé pour le transfert
	- #DATE# : Date courante au format yyyyMMdd
	- #HOUR# : Heure courante au format HHmmss
	- #REMOTEHOST# : Nom DNS du partenaire
	- #REMOTEHOSTIP# : IP du partenaire
	- #LOCALHOST# : Nom DNS local du serveur Waarp
	- #LOCALHOSTIP# : IP du serveur Waarp
	- #TRANSFERID# : Identifiant de transfert
	- #REQUESTERHOST# : Nom du partenaire initiateur du transfert
	- #REQUESTEDHOST# : Nom du partenaire recevant la demande de transfert
	- #FULLTRANSFERID# : Identifiant complet du transfert comme TRANSFERID\_REQUESTERHOST\_REQUESTEDHOST
	- #RANKTRANSFER# : Rang du bloc courant ou final du fichier transféré
	- #BLOCKSIZE# : Taille du bloc utilisé
	- #ERRORMSG# : Le message d'erreur courant ou « NoError » si aucune erreur n'a été levée jusqu'à cet appel
	- #ERRORCODE# : Le code erreur courant ou (Unknown) si aucune erreur n'a été levée jusqu'à cet appel
	- #ERRORSTRCODE# : Le message lié au code d'erreur courant ou Unknown si aucune erreur n'a été levée jusqu'à cet appel
	- #NOWAIT# : Utilisé par la tâche EXEC pour spécifier que la commande est à exécuter en mode asynchrone, sans en attendre le résultat
	- #LOCALEXEC# : Utilisé par la tâche EXEC pour spécifier que la commande est à exécuter de manière distante (pas dans la JVM courante) mais au travers d'un démon LocalExec (spécifié dans la configuration globale
	- COMPRESS : Utilisé en complément de l'option compression dans la configuration du serveur pour indiquer la demande de pouvoire compresser par bloc un transfert (si le partenaire ne dispose pas de l'option de

compression, cela sera refusé).

Par exemple, un Path défini comme : some #DATE# some2 #TRANSFERID# some3 #REMOTEHOST# some4 donnera some 20130529 some2 123456789123 some3 remotehostid some4

- Delay est généralement le délai (si précisé) maximum pour l'exécution d'une tâche avant qu'elle tombe en erreur pour dépassement de délai.
- Rank est optionnel et permet d'indiquer un rang d'exécution des tâches, laissant une souplesse sur l'ordre d'écriture en période de tests. Il n'est pas conseillé de l'utiliser par défaut hormis pour les tests et validation de plusieurs tâches.

De plus, une tâche utilisera les arguments de transfert eux-même (Transfer Information) pour déduire les paramètres finaux en utilisant la fonction String.format(path règle, info transfert.éclaté en sous chaînes via le séparateur " ")

L'argument de transfert (spécifié par -info dans les commandes de transferts) ou le path peuvent contenir une MAP au format JSON qui intègre des éléments utiles aux tâches ou au fonctionnement de Waarp (comme le DIGEST, le RESCHDEDULE, l'option follow).

Ceci permet de rendre les arguments très adaptatifs.

Par exemple :

- si la règle définie Path comme some %s some2 %d some3 %s some4
- et si les informations de transferts sont info1 1 info2
- Le résultat sera pour cette tâche : some info1 some2 1 some3 info2 some4

### **6.5.2 Tâches informatives**

#### **LOG**

Cette tâche loggue ou écrit dans un fichier externe des informations :

- si delay est 0, aucune sortie ne sera effectuée
- si delay est 1, les informations seront envoyées vers un log
- si delay est 2, les informations seront envoyées dans un fichier (le dernier argument sera le chemin complet du fichier de sortie)
- si delay est 3, les informations seront envoyées dans le log et dans un fichier (le dernier argument sera le chemin complet du fichier de sortie)

Si le premier mot de ce log est un parmi debug, info, warn ou error, ce sera le niveau du log utilisé.

Exemple :

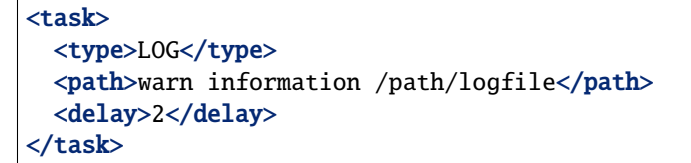

Ceci logguera un log « WARN » dans le fichier /path/logfile sans trace dans les logs usuels.

#### **SNMP**

Cette tâche émet un trap SNMP :

— si delay est 0, un trap SNMP warning/info est envoyé avec le champ info et le transfer ID

```
— si delay est 1, un trap SNMP/info avec toutes les informations de transfert sont envoyées
```
Si le premier mot de ce log est un parmi debug, info, warn ou error, ce sera le niveau du log utilisé.

Exemple :

```
<task>
 <type>SNMP</type>
 <path>information</path>
 <delay>0</delay>
</task>
```
Ceci enverra un trap SNMP/info contenant information et le TransferID.

### **6.5.3 Tâches agissant sur l'emplacement du fichier**

#### **COPY**

Copie le fichier au chemin désigné comme argument sans renommer le fichier (même nom de base). Le chemin obtenu sera un chemin absolu (et non un chemin relatif).

- Delay et Transfer Information sont ignorés.
- Le fichier n'est pas marqué comme déplacé.

Exemple :

```
<task>
 <type>COPY</type>
 <path>/newpath/</path>
 <delay/>
</task>
```
Cela copiera le fichier courant vers /newpath/ en tant que /newpath/currentfilename. Le fichier courant reste le même (inchangé).

#### **COPYRENAME**

Copie le fichier au chemin désigné comme argument en renommant le fichier. Le chemin obtenu sera un chemin absolu (et non un chemin relatif).

- Une fois le Path transformé selon les remplacements dynamiques, il est utilisé comme String Format avec le Transfer Information utilisé en entrée (String.format(Path,Info)). Le chemin obtenu doit être un chemin absolu.
- Delay est ignoré.
- Le fichier n'est pas marqué comme déplacé.

Exemple :

```
<task>
  <type>COPYRENAME</type>
  <path>/newpath/newfilename_%s_#TRANSFERID#</path>
  \langledelay/</task>
```
Si le Transfer Information est myinfoFromTransfer, cela copiera le fichier dans un nouveau fichier nommé /newpath/newfilename\_myinfoFromTransfer\_transferid où transferid sera remplacé par un identifiant unique (comme 123456789). Le fichier courant reste le même (inchangé).

#### **MOVE**

Déplace le fichier au chemin désigné comme argument sans renommer le fichier (même nom de base). Le chemin obtenu sera un chemin absolu (et non un chemin relatif).

- Une fois le Path transformé selon les remplacements dynamiques, il est utilisé comme String Format avec le Transfer Information utilisé en entrée (String.format(Path,Info)). Le chemin obtenu doit être un chemin absolu.
- Delay est ignoré.
- Le fichier est marqué comme déplacé.

Exemple :

```
<task>
 <type>MOVE</type>
 <path>/newpath/</path>
 <delay/>
</task>
```
Le fichier sera déplacé (non copié) dans le répertoire /newpath/. Le fichier courant est maintenant celui déplacé.

#### **MOVERENAME**

Déplace le fichier au chemin désigné comme argument en renommant le fichier. Le chemin obtenu sera un chemin absolu (et non un chemin relatif).

- Une fois le Path transformé selon les remplacements dynamiques, il est utilisé comme String Format avec le Transfer Information utilisé en entrée (String.format(Path,Info)). Le chemin obtenu doit être un chemin absolu.
- Delay est ignoré.
- Le fichier est marqué comme déplacé.

Exemple :

```
<task>
 <type>MOVERENAME</type>
 <path>/newpath/newfilename</path>
 <delay/>
</task>
```
Le fichier sera déplacé (non copié) dans le répertoire /newpath/ avec comme nouveau nom /newpath/newfilename. Le fichier courant est maintenant celui déplacé.

#### **LINKRENAME**

Crée un lien vers le fichier courant et pointe dessus.

- Le lien est d'abord tenté en mode « hard link », puis « soft link » et si ce n'est pas possible (non supporté par le système de fichiers), il crée une copie avec le nouveau nom.
- Une fois le Path transformé selon les remplacements dynamiques, il est utilisé comme String Format avec le Transfer Information utilisé en entrée (String.format(Path,Info)). Le chemin obtenu doit être un chemin absolu.
- Delay est ignoré.
- Le fichier est marqué comme déplacé.

Exemple :

```
<task>
  <type>LINKRENAME</type>
  <path>/newpath/filenamelink</path>
  \langledelay/</task>
```
Le fichier sera un lien dans le répertoire /newpath/ avec pour nom filenamelink (ou une copie si ce n'est pas possible).

#### **RENAME**

Renomme le fichier au chemin désigné comme argument. Le chemin obtenu sera un chemin absolu (et non un chemin relatif).

- Une fois le Path transformé selon les remplacements dynamiques, il est utilisé comme String Format avec le Transfer Information utilisé en entrée (String.format(Path,Info)). Le chemin obtenu doit être un chemin absolu.
- Delay est ignoré.
- Le fichier est marqué comme déplacé.

Exemple :

```
<task>
  <type>RENAME</type>
  <path>/newpath/newfilename</path>
  <delay/>
</task>
```
Le fichier sera déplacé avec le nouveau nom spécifié. Le fichier est marqué comme déplacé.

#### **DELETE**

Cette tâche efface le fichier courant.

- Le fichier courant n'est plus valide.
- Aucun autre argument n'est pris en compte.

Exemple :

```
<task>
 <type>DELETE</type>
 <path/<delay/>
</task>
```
Le fichier courant est effacé. En conséquence, plus aucune action ne peut être opérée sur le fichier. Note : si le fichier ne peut pas être effacé, un Warning sera levé.

#### **VALIDFILEPATH**

Teste si le fichier courant est sous l'un des dossiers obtenus depuis le Path ou les Transfer Information.

- Une fois le Path transformé selon les remplacements dynamiques, il est utilisé comme String Format avec le Transfer Information utilisé en entrée (String.format(Path,Info)).
- Le résultat devra être : path1 path2 ... où chaque chemin est séparé par un « blanc ».
- Si Delay n'est pas 0, un log sera produit.
- Le fichier n'est pas marqué comme déplacé.

Exemple :

```
<task>
 <type>VALIDFILEPATH</type>
 <path>/path1/ /path2/</path>
 <delay>1</delay>
</task>
```
Ceci vérifiera si le fichier courant est dans un des dossiers spécifiés, ici /path1 ou /path2. Et il fera une sortie log pour enregistrer le résultat de cette vérification.

### **6.5.4 Tâches agissant sur le fichier**

#### **TAR**

Crée un TAR depuis les arguments comme source et destination ou un UNTAR des fichiers depuis une archive TAR.

- Une fois le Path transformé selon les remplacements dynamiques, il est utilisé comme String Format avec le Transfer Information utilisé en entrée (String.format(Path,Info)).
- Si delay est 1, l'archive tar indiquée en premier argument est **extraite** dans le dossier indiqué en second argument (le path archiveFile destDir équivaut à la commande tar xf archiveFile -C destDir)
- Si delay est 2, l'archive tar indiquée en premier argument est **crée** avec le contenu du dossier indiqué en second argument (le path archiveFile sourceDir équivaut à la commande tar cf archiveFile sourceDir)
- Si delay est 3, l'archive tar indiquée en premier argument est **crée** avec les fichiers indiqués dans les arguments suivants (le path archiveFile sourceFile1 sourceFile2 équivaut à la commande tar cf archiveFile sourceFile1 sourceFile2)

— Le fichier n'est pas marqué comme déplacé.

Exemple :

```
<task>
 <type>TAR</type>
 <path>/path/sourcetarfile /path/targetdirectory/</path>
 <delay>1</delay>
</task>
```
Ceci déclenchera un UNTAR depuis l'archive TAR /path/sourcetarfile vers le dossier /path/targetdirectory. Le fichier n'est pas marqué comme déplacé.

**ZIP**

Crée un ZIP depuis les arguments comme source et destination ou un UNZIP des fichiers depuis une archive ZIP.

- Une fois le Path transformé selon les remplacements dynamiques, il est utilisé comme String Format avec le Transfer Information utilisé en entrée (String.format(Path, Info)).
- Si delay est 1, l'archive zip indiquée en premier argument est **extraite** dans le dossier indiqué en second argument (le path archiveFile destDir équivaut à la commande unzip archiveFile -d destDir)
- Si delay est 2, l'archive zip indiquée en premier argument est **crée** avec le contenu du dossier indiqué en second argument (le path archiveFile sourceDir équivaut à la commande zip -r archiveFile sourceDir)
- Si delay est 3, l'archive zip indiquée en premier argument est **crée** avec les fichiers indiqués dans les arguments suivants (le path archiveFile sourceFile1 sourceFile2 équivaut à la commande zip archiveFile sourceFile1 sourceFile2)
- Le fichier n'est pas marqué comme déplacé.

Exemple :

```
<task>
 <type>ZIP</type>
 <path>/path/sourcetarfile /path/targetdirectory/</path>
 <delay>1</delay>
</task>
```
Ceci déclenchera un UNZIP depuis l'archive ZIP /path/sourcetarfile vers le dossier /path/targetdirectory. Le fichier n'est pas marqué comme déplacé.

#### **COMPRESS**

Nouveau dans la version 3.6.0 : La tâche de compression unitaire efficace et performante est ajoutée.

Crée un fichier compressé au format ZSTD depuis le fichier courant comme source et comme destination si spécifié le nom du fichier, sinon le nom du fichier existant avec l'extension .zstd, ou inversement décompresse le fichier courant vers le om du fichier spécifié, et si non spécifié le nom du fichier courant existant avec l'extension .unzstd.

- Une fois le Path transformé selon les remplacements dynamiques, il est utilisé comme String Format avec le Transfer Information utilisé en entrée (String.format(Path,Info)).
- Si delay est 1, il s'agit d'une décompression
- Si delay est 0, il s'agit d'une compression
- Le fichier est marqué comme déplacé et modifié pour la nouvelle cible.

Exemple :

#### <task>

```
<type>COMPRESS</type>
 <path>/path/targetdirectory/newFile.zstd</path>
 <delay>0</delay>
</task>
```
Ceci déclenchera une compression au format ZSTD du fichier courant vers vers le fichier /path/targetdirectory/ newFile.zstd. Le fichier est marqué comme déplacé avec ce nouveau fichier.

#### **TRANSCODE**

Permet de transcoder un fichier d'un ensemble de codage vers un autre.

Une fois le Path transformé selon les remplacements dynamiques, il est utilisé comme String Format avec le Transfer Information utilisé en entrée (String.format(Path,Info)).

- -from fromCharset
- -to toCharset
- -newfile filename argument optionnel : si non utilisé, ce sera le nom du fichier courant plus .extension (usuellement transcode); si utilisé, aucune extension ne sera ajoutée
- -extension extension argument optionnel : si non utilisé, le fichier produit sera filename.transcode
- -dos2unix or -unix2dos argument optionnel, mais si présent, -from et -to peuvent être ignorés; ceci autorise des actions dos2unix/unix2dos à la fin du transcodage. Cette opération peut être réalisée même sans les options -from ou -to, ce qui signifie que seule cette transformation sera appliquée, sans transcodage.

fromCharset et toCharset sont des chaînes représentant les codages officiels disponibles en Java dont.

Le fichier n'est pas marqué comme déplacé.

Exemple :

```
<task>
 <type>TRANSCODE</type>
 <path>-from fromCharset -to toCharset -newfile /path/file</path>
 <delay/>
</task>
```
Ceci transcodera le fichier courant depuis fromCharset vers toCharset et le résultat sera placé dans le fichier / path/file. Le fichier n'est pas marqué comme déplacé.

Une méthode en ligne de commande (depuis Waarp Common) permet d'obtenir une liste en html (-html), csv (-csv) ou au format texte (-text) de tous les codages supportés par votre JVM. Pour l'utiliser, exécuter la commande suivante :

```
java -cp WaarpCommon-1.2.7.jar \
 org.waarp.common.transcode.CharsetsUtil \
 [-csv | -html | -text]
```
Elle peut également être utilisé pour transcoder des fichiers en dehors de R66.

```
java -cp WaarpCommon-1.2.7.jar \
 org.waarp.common.transcode.CharsetsUtil \
 -from fromFilename fromCharset -to toFilename toCharset
```
#### **Codages supportés**

Parmi les ensembles de codages, les plus connus sont :

- France : IBM297 or IBM01147
- Italy : IBM280 or IBM01144
- UK : IBM285 or IBM01146
- International (Switzerland, Belgium) : IBM500 or IBM01148
- Austria/Germany : IBM273 or IBM01141
- Spain and Latin America : IBM284 or IBM01145
- Portugal, Brazil, USA, Canada, Netherlands : IBM037 or IBM01140
- Central and Eastern Europe : IBM870
- Cyrillic : x-IBM1025 (x-IBM1381 ?)
- Turkey : IBM1026
- Cyrillic Ukraine : x-IBM1123
- Denmark, Norway : IBM277 or IBM01142
- Finland or Sweden : IBM278 or IBM01143
- $\overline{\phantom{0}}$  Greece : x-IBM875 or x-IBM1124

**Voir aussi :**

— [référence IBM des code pages](http://publib.boulder.ibm.com/infocenter/pcomhelp/v5r9/topic/com.ibm.pcomm.doc/reference/html/hcp_reference.htm)

#### **UNZEROED**

Cette tâche ajoute un octet à un fichier si celui-ci est vide (de taille 0).

Cette tâche sera en erreur si le fichier est de taille 0 mais ne peut pas être « unzeroed ». Si le chemin est non vide, le contenu sera utilisé comme remplissage du le fichier vide. S'il est vide, le caractère « blanc » sera utilisé.

Une fois le Path transformé selon les remplacements dynamiques, il est utilisé comme String Format avec le Transfer Information utilisé en entrée (String.format(Path,Info)).

- Si Delay est 1, la tâche produira un log de niveau info
- Si Delay est 2, la tâche produira un log de niveau warn
- Le fichier n'est pas marqué comme déplacé.

Exemple :

```
<task>
  <type>UNZEROED</type>
  <path>optional</path>
  <delay>1</delay>
</task>
```
Ceci remplira le fichier courant s'il est vide avec le contenu « optional » et produiera un log de niveau INFO en l'absence d'erreur, de niveau ERROR en cas d'erreur.

#### **CHKFILE**

Cette tâche vérifie différentes propriétés relatives au fichier courant en fonction des arguments.

Une fois le Path transformé selon les remplacements dynamiques, il est utilisé comme String Format avec le Transfer Information utilisé en entrée (String.format(Path,Info)).

- SIZE LT/GT/LTE/GTE/EQ number
	- vérifie la taille du fichier en fonction d'une limite (plus petit, plus grand, plus petit ou égal, plus grand ou égal, égal)

— DFCHECK

- vérifie que la taille du fichier à recevoir est compatible avec l'espace disponible restant tant sur l'espace de travail que sur l'espace final de réception (depuis le contexte)
- Le fichier n'est pas marqué comme déplacé.

```
Exemple :
```

```
<task>
 <type>CHKFILE</type>
 <path>SIZE LT 1000000 SIZE GT 1000 DFCHECK</path>
 <delay/>
</task>
```
Ceci testera si le fichier est plus petit que 10 MO (base 10), plus grand que 1000 octets et si les répertoires de travail et de réceptions ont assez d'espace pour y écrire le fichier (taille annoncée par l'émetteur).

#### **CHMOD**

Cette tâche permet de modifier les droits du fichier (comme la commande CHMOD sous Unix) avec les arguments suivants :

- le chemin complet est celui du fichier courant
- Une fois le Path transformé selon les remplacements dynamiques, il est utilisé comme String Format avec le Transfer Information utilisé en entrée (String.format(Path, Info)).
- les arguments in fine seront de la forme [ua][+-=][rwx] où de multiples répétitions peuvent être spécifiées, séparées par un caractère blanc
	- u/a signifiant l'utilisateur (Utilisateur système Waarp)/all (tous) (groupe et autre n'existent pas en Java),
	- +/-/= signifiant l'ajout, le retrait ou l'affectation (l'affectation signifie que tous les autres droits sont retirés),
	- r/w/x signifiant Read/Write/Execute (Lecture/Ecriture/Exécution)
- Le fichier n'est pas marqué comme déplacé.

Par exemple :

- $-$  u=rwx a=r
- ua+rw
- $u=rw$   $a-wx$
- $-$  a+rw

Si plusieurs modes sont indiqués, ils seront exécutés en séquence. Ainsi  $a=r$   $a+w$   $a-r$  donnera  $a=w$ .

Exemple :

```
<task>
 <type>CHMOD</type>
 <path>a=r a+w a-r</path>
 <delay/>
</task>
```
#### **ICAP**

Nouveau dans la version 3.4.0.

#### **Voir aussi :**

Une documentation complète d'installation au regard des interactions avec un serveur ICAP est disponible *[ici](#page-43-0)*

Cette tâche permet l'échange avec un serveur répondant à la norme RFC 3507 dite *ICAP*. Elle permet de transférer le contenu du fichier vers un service ICAP via une commande *RESPMOD* et d'obtenir la validation de ce fichier par le service (status *204*).

La liste des arguments est la suivante :

- -file filename spécifie le chemin du fichier sur lequel opérer (si le nom est EICARTEST, un faux virus de test basé sur EICAR test sera envoyé).
- -to hostname spécifie l'adresse (via DNS ou IP) du serveur ICAP
- [-port port, défaut 1344] spécifie le port à utiliser (défaut 1344)
- -service name | -model name spécifie le service ou modèle ICAP à utiliser
- [-previewSize size, défaut aucun] spécifie la taille de Preview à utiliser (défaut négociée)
- [-blockSize size, défaut 8192] spécifie la taille en émission à utiliser (défaut 8192)
- [-receiveSize size, défaut 65536] spécifie la taille en réception à utiliser (défaut 65536)
- [-maxSize size, défaut MAX\_INTEGER] spécifie la taille maxmale d'un fichier à utiliser (défaut MAX\_INTEGER)
- [-timeout in\_ms, défaut equiv à 10 min] spécifie la limite de temps à utiliser (défaut equiv à 10 min)
- [-keyPreview key -stringPreview string, défaut aucun] spécifie la clef et la chaîne associée pour Options à valider (défaut aucun)
- [-key204 key -string204 string, défaut aucun] spécifie la clef et la chaîne associée pour 204 ICAP à valider (défaut aucun)
- [-key200 key -string200 string, défaut aucun] spécifie la clef et la chaîne associée pour 200 ICAP à valider (défaut aucun)
- [-stringHttp string, défaut aucun] spécifie la chaîne pour HTTP 200 ICAP à valider (défaut aucun)
- [-logger DEBUG|INFO|WARN|ERROR, défaut aucun] spécifie le niveau de log entre DEBUG | INFO | WARN | ERROR (défaut WARN)
- [-errorMove path | -errorDelete | -sendOnError] spécifie l'action en cas de scan erronné : un répertoire de quarantaine, l'effacement du fichier, la retransmission (R66) vers un autre partenaire (mutuellement exclusif) (défaut aucun)
- [-ignoreNetworkError] spécifie que sur une erreur réseau, le fichier sera considéré comme OK
- [-ignoreTooBigFileError] spécifie que sur une erreur de fichier trop grand, le fichier sera considéré comme OK

Si une commande R66 de retransfert est demandée (-sendOnError), la dernière option pour ICAP devra être suivie de -- avant de poursuivre sur les options usuelles pour la commande TRANSFER.

Exemple 1 :

```
<task>
  <type>ICAP</type>
  <path>-file #TRUEFULLPATH# -to hostname -service name
  -previewSize size -blockSize size -receiveSize size
  -maxSize size -timeout in_ms
  -keyPreview key -stringPreview string
  -key204 key -string204 string
  -key200 key -string200 string
  -stringHttp string -logger WARN -errorDelete
  -ignoreNetworkError</path>
  <delay>10000</delay>
</task>
```
Ici, en cas de scan en erreur, le fichier sera effacé.

Exemple 2 :

```
<task>
 <type>ICAP</type>
 <path>-file #TRUEFULLPATH# -to hostname -model name
 -previewSize size -blockSize size -receiveSize size
  -maxSize size -timeout in_ms
 -keyPreview key -stringPreview string
 -key204 key -string204 string
 -key200 key -string200 string
 -stringHttp string -logger WARN -errorMove path
 -ignoreNetworkError</path>
 <delay>10000</delay>
</task>
```
Ici, en cas de scan en erreur, le fichier sera déplacé dans un autre répertoire.

Exemple 3 :

```
<task>
 <type>ICAP</type>
 <path>-file #TRUEFULLPATH# -to hostname -model name
```
(suite sur la page suivante)

(suite de la page précédente)

```
-previewSize size -blockSize size -receiveSize size
 -maxSize size -timeout in_ms
 -keyPreview key -stringPreview string
 -key204 key -string204 string
 -key200 key -string200 string
 -stringHttp string -logger WARN -sendOnError
 -ignoreNetworkError -- -file #TRUEFULLPATH# -to
 requestedHost -rule rule [-copyinfo]
 [-info information]</path>
 <delay>10000</delay>
</task>
```
Ici, en cas de scan en erreur, le fichier sera envoyé vers un autre serveur (l'effacement sera alors pris en charge par la règle utilisée pour l'envoyer).

Exemple 4 :

```
<task>
 <type>ICAP</type>
 <path>-file #TRUEFULLPATH# -to hostname -model ICAP_AVSCAN
 -sendOnError -ignoreNetworkError -ignoreTooBigFileError --
 -file #TRUEFULLPATH# -to requestedHost -rule rule -copyinfo
 -info FILE INFECTED</path>
 <delay>10000</delay>
</task>
```
Même cas que l'exemple 3 plus minimaliste et réaliste.

### **6.5.5 Tâches exécutant un sous-traitement**

#### **EXEC**

Exécute une commande externe en fonction des arguments Path et Transfer Information.

- Le Delay est le temps maximum autorisé en millisecondes avant que la tâche ne soit considérée comme en time out et donc en erreur.
- Une fois le Path transformé selon les remplacements dynamiques, il est utilisé comme String Format avec le Transfer Information utilisé en entrée (String.format(Path,Info)).
- Le fichier n'est pas marqué comme déplacé.

La commande externe est supposée se comporter comme suit pour ses valeurs de retour :

- exit 0, pour une exécution correcte
- exit 1, pour une exécution correcte mais avec avertissement
- toute autre valeur pour une exécution en erreur

Exemple :

```
<task>
 <type>EXEC</type>
 <path>/path/command arguments #TRANSFERID# #TRUEFULLPATH# %s</path>
 <delay>10000</delay>
</task>
```
En prenant en compte les transformations dynamiques, la commande /path/command sera exécutée avec les arguments suivants : arguments transferId /path/currentFilename transferInformation.
#### **EXECMOVE**

Exécute une commande externe en fonction des arguments Path et Transfer Information.

- Le Delay est le temps maximum autorisé en millisecondes avant que la tâche ne soit considérée comme en time out et donc en erreur.
- Une fois le Path transformé selon les remplacements dynamiques, il est utilisé comme String Format avec le Transfer Information utilisé en entrée (String.format(Path,Info)).
- La dernière ligne retournée par la commande externe est interprétée comme le nouveau chemin absolu du fichier courant. La commande externe est responsable d'avoir réellement déplacer le fichier vers ce nouvel emplacement.
- Le fichier est marqué comme déplacé.
- La commande externe est supposée se comporter comme suit pour ses valeurs de retour :
	- exit 0, pour une exécution correcte
	- exit 1, pour une exécution correcte mais avec avertissement
	- toute autre valeur pour une exécution en erreur

Exemple :

```
<task>
 <type>EXECMOVE</type>
 <path>/path/command arguments #TRANSFERID# #TRUEFULLPATH# %s</path>
 <delay>10000</delay>
</task>
```
En prenant en compte les transformations dynamiques, la commande /path/command sera exécutée avec les arguments suivants : arguments transferId /path/currentFilename transferInformation. La dernière ligne retournée par la commande externe est interprétée comme le nouveau chemin absolu du fichier courant.

#### **EXECOUTPUT**

Exécute une commande externe en fonction des arguments Path et Transfer Information.

- Le Delay est le temps maximum autorisé en millisecondes avant que la tâche ne soit considérée comme en time out et donc en erreur.
- Une fois le Path transformé selon les remplacements dynamiques, il est utilisé comme String Format avec le Transfer Information utilisé en entrée (String.format(Path, Info)).
- Toutes les lignes retournées par la commande externe (sortie standard) sont interprétées comme un possible message d'erreur.
- Le fichier n'est pas marqué comme déplacé, sauf en cas d'erreur et si NEWFILENAME est utilisé comme préfixe au nom du fichier).

La commande externe est supposée se comporter comme suit pour ses valeurs de retour :

- exit 0, pour une exécution correcte
- exit 1, pour une exécution correcte mais avec avertissement
- toute autre valeur pour une exécution en erreur et seulement dans ce cas, la sortie standard est utilisée comme message d'erreur. Des informations peuvent être retournées au serveur distant avec les balises #ERRORMSG# et #ERRORCODE# ou #ERRORSTRCODE#, et NEWFINALNAME si le fichier a changé.

```
Exemple :
```

```
<task>
 <type>EXECOUTPUT</type>
 <path>/path/command arguments #TRANSFERID# #TRUEFULLPATH# %s</path>
 <delay>10000</delay>
</task>
```
En prenant en compte les transformations dynamiques, la commande /path/command sera exécutée avec les arguments suivants : arguments transferId /path/currentFilename transferInformation.

La dernière ligne retournée par la commande externe est interprétée comme le nouveau chemin absolu du fichier courant. Des informations peuvent être retournées au serveur distant avec les balises #ERRORMSG# et #ERRORCODE# ou #ERRORSTRCODE#, et NEWFINALNAME si le fichier a changé.

#### **EXECJAVA**

Exécute une classe Java externe en fonction des arguments Path et Transfer Information.

- Le Delay est le temps maximum autorisé en millisecondes avant que la tâche ne soit considérée comme en time out et donc en erreur.
- Une fois le Path transformé selon les remplacements dynamiques, il est utilisé comme String Format avec le Transfer Information utilisé en entrée (String.format(Path, Info)).
- Le nom de la classe Java (qui doit implémenter R66Runnable ou étendre AbstractExecJavaTask, en ignorant les méthodes validate/finalValidate/invalid utilisées uniquement pour les tâches Business) est obtenu comme le premier argument. L'allocation est réalisée sous la forme new MyClass(), c'est-à-dire un constructeur sans argument.
- Le fichier n'est pas marqué comme déplacé.

Exemple :

#### <task>

```
<type>EXECJAVA</type>
 <path>java.class.name #TRANSFERID# #TRUEFULLPATH#</path>
 <delay>10000</delay>
</task>
```
Ceci va déclencher l'exécution de la commande nommée java.class.name avec les arguments suivants : arguments transferId /path/currentFilename.

#### Eléments additionnels : Usage de la classe ExecJava

Afin de faciliter l'intégration dans des modules applicatifs, Waarp R66 supporte la possibilité de déclencher des classes Java spécifiques de 3 manières (depuis la version 2.3) :

- L'une est au travers de tâches de traitement pré- ou post-transfert, ou en cas d'erreur en utilisant le mot clef EXECJAVA, suivi du nom complet de la classe Java qui doit implémenter l'interface R66Runnable.
- Une autre est d'exécuter des commandes spécifiques R66Business, qui sont également des implémentations de l'interface R66Runnable au travers de l'extension de AbstractExecJavaTask.
- Enfin, il y a la possibilité d'associer une classe Business (voir R66BusinessInterface) au travers d'une « factory » Business (voir R66BusinessFactoryInterface) pour chacun des transfer et qui déclenche différentes méthodes lors des étapes de chaque transfert :
	- void checkAtStartup(R66Session session) : lancé au démarrage avant les tâches de pré-tâches
	- void checkAfterPreCommand(R66Session session) : lancé après les pré-tâches mais avant le transfert
	- void checkAfterTransfer(R66Session session) : lancé après le transfer mais avant les post-tâches
	- void checkAfterPost(R66Session session) : lancé après les post-tâches et avant la fin de la requête
	- void checkAtError(R66Session session) : lancé si une erreur intervient
	- void checkAtChangeFilename(R66Session session) : lancé si le nom du fichier change durant des tâches
	- void releaseResources() : lancé à la toute fin pour nettoyer les possibles ressources utilisées
	- String getInfo() and void setInfo(String info) : lancés de manière programmatique (code métier) pour permettre de positionner une information spéciale (chaîne de caractères) et de la récupérer à n'importe quel moment

Notez que la R66BusinessFactory peut être déclarée dans le fichier XML de configuration du moniteur dans la balise businessfactory dans les parties server ou client, mais est limitée à un constructeur sans argument.

Notez enfin que pour autoriser des requêtes Business, le droit doit avoir été accordé au partenaire comme suit dans le fichier de configuration XML :

```
<business><businessid>hostname</businessid>...</business>
```
Si non positionné, le partenaire ne sera pas autorisé. Pour EXECJAVA, la sécurité est assurée par le fait que la règle est locale au serveur qui l'ecécute et que la règle peut elle aussi limiter les partenaires qui peuvent l'utiliser.

#### **RESTART**

Cette tâche permet de redémarrer un serveur Waarp. Il n'y a aucun argument.

Exemple :

```
<task>
 <type>RESTART</type>
 <path></path>
 <delay>0</delay>
</task>
```
L'exemple d'usage le plus fréquent est la mise à jour des binaires ou de la configuration XML du serveur via un transfert, suivi d'un UNTAR ou UNZIP et enfin d'un RESTART.

#### **6.5.6 Tâches exécutant un transfert**

#### **TRANSFER**

Nouveau dans la version 3.4.0 : option -nofollow

Soumet un nouveau transfert basé sur des arguments Path et Transfer Information.

- Une fois le Path transformé selon les remplacements dynamiques, il est utilisé comme String Format avec le Transfer Information utilisé en entrée (String.format(Path, Info)).
- Les arguments de transferts sont obtenus à partir du Path transformé.
- Le résultat est considéré comme un r66send sauf -info qui doit être le dernier item, et -copyinfo copiera en première position les informations de transferts originales dans les nouvelles, en ayant toujours la possibilité d'en ajouter d'autres via -info
- Delay est ignoré
- Le fichier n'est pas marqué comme déplacé.

Arguments du transfert :

```
-to <arg> Spécifie le partenaire distant
(-id <arg>| Spécifie l'identifiant du transfert
(-file <arg> Spécifie le fichier à opérer
 -rule <arg>)) Spécifie la règle de transfert
[-block <arg>] Spécifie la taille du bloc
[-nofollow] Spécifie que le trasfert ne devra pas intégrer un "follow" id
[-md5] Spécifie qu'un calcul d'empreinte doit être réalisé pour
                valider le transfert
[-delay <arg>| Spécifie le délai comme un temps epoch ou un délai (+arg) en ms
-start <arg>] Spécifie la date de démarrage yyyyMMddHHmmss
[-nolog] Spécifie de ne rien conserver de ce transfert (en base)
[-notlogWarn | Spécifie que le log final est en mode Info si OK
-logWarn] Spécifie que le log final est en mode Warn si OK (défaut)
[-copyinfo] Spécifie que les informations de transfert seront recopiées
                intégralement en préposition des nouvelles valeurs
[-info <arg>) Spécifie les informations de transfert (en dernière position)
```
Exemple :

```
<task>
 <type>TRANSFER</type>
 <path>-file #TRUEFULLPATH# -to remotehost
 -rule ruletouse -info transfer Information</path>
 <delay/>
</task>
```
Ceci créera une nouvelle requête de transfert (asynchrone) en utilisant le fichier courant (#TRUEFULLPATH#), pour envoyer (ou recevoir selon la règle utilisée) vers (ou depuis) le partenaire, en utilisant transfer Information comme argument de transfert.

#### **RESCHEDULE**

Replanifie une tâche de transfert en cas d'erreur avec un délai spécifié en millisecondes, si le code d'erreur est un de ceux spécifiés et si les intervalles optionnels de dates sont compatibles avec la nouvelle planification.

La balise path accepte les arguments suivants (les deux premiers sont obligatoires) :

- -delay ms spécifie le délai en millisecondes après lequel retenter ce transfert
- -case errorCode,errorCode,... où les « errorCode » sont une liste de codes d'erreur pour lesquels la tâche est exécutée. Les codes suivants sont disponibles (e nom de l'erreur et le code d'une lettre peuvent petre utilisés) :
	- ConnectionImpossible(C),
	- ServerOverloaded(l)
	- BadAuthent(A),
	- ExternalOp(E)
	- TransferError(T)
	- MD5Error(M)
	- Disconnection(D)
	- RemoteShutdown(r)
	- $-$  FinalOp(F)
	- Unimplemented(U)
	- Shutdown(S)
	- RemoteError(R)
	- Internal(I)
	- StoppedTransfer(H)
	- CanceledTransfer(K)
	- Warning(W)
	- $-$  Unknown $(-)$
	- QueryAlreadyFinished(Q)
	- QueryStillRunning(s)
	- NotKnownHost(N),
	- QueryRemotelyUnknown(u)
	- FileNotFound(f)
	- CommandNotFound(c)
	- PassThroughMode(p)
- -between starttime;endtime, -notbetween starttime;endtime permettent de définir des plages horaires durant lesquelles les tentatives de transferts peuvent ou, respectivement, ne peuvent pas être retentés. Les règles suivantes sont utilisées :
	- Ces arguments peuvent être utilisés plusieurs fois et peuvent être mixés;
	- Ils ont le format suivant : Yn:Mn:Dn:Hn:mn:Sn où n spécifie un nombre pour chaque partie d'une date (optionnelle) comme  $Y = \text{Année}, M = \text{Mois}, D = \text{Jour}, H = \text{Heure}, m = \text{minute}, s = \text{second}$ e;
- Le format peut être X+n, X-n, X=n ou Xn où X+-n signifie ajouter/soustraire n à la date courante, tandis que X=n ou Xn signifie une valeur exacte;
- Si aucune spécification de temps n'est présente, ce sera la date actuelle;
- La date planifiée ne doit pas être dans un des intervalles définis par les arguments -notbetween;
- La date planifiée doit être dans un des intervalles définis par les arguments -between;
- Si aucun de ces arguments n'est spécifié, la date planifiée sera toujours valide.
- Si starttime est plus grand que endtime, endtime prendra la valeur starttime  $+1$  jour;
- Si starttime et endtime sont inférieurs à la date planifiée, ils auront également un décalage d'un jour.
- -count limit sera la limite de retentatives. La valeur limite est prise des information de transfert et non de la règle.
	- Chaque fois que cette fonction est appelée, la valeur limite est remplacée par newlimit = limit 1 dans l"information de transfert.
	- Pour assurer la cohérence, la valeur doit être dans ce champ puisque elle sera changée statiquement. Cependant, une valeur doit être positionnée dans la règle afin de réinitialiser la valeur lorsque le décompte tombe  $\lambda$  0.
	- Ainsi, dans la règle, -count resetlimit doit être présent, où resetlimit sera la nouvelle valeur lorsque celle-ci atteindra 0. Si elle est manquante la condition ne peut pas être appliquée.

#### **Important :**

- Notez que si un précédent appel à RESCHEDULE a été réalisé et courroné de succès, les appels suivants seront ignorés.
- Toutes tâches qui suivent celle-ci seront ignorées et non exécutées si la replanification est acceptée. Au contraire, si la replanification est refusée, les tâches suivantes seront exécutées normalement.

#### Exemple :

```
<task>
 <type>RESCHEDULE</type>
 <path>-delay 3600000
 -case ConnectionImpossible, ServerOverloaded, Shutdown
 -notbetween H7:m0:S0;H19:m0:S0
 -notbetween H1:m0:S0;H=3:m0:S0 -count 1</path>
 <delay/>
</task>
```
Cet exemple illustre le cas d'une nouvelle tentative d'un transfert tombé en erreur à cause d'une connexion impossible. La nouvelle tentative sera faite dans une heure, si l'heure résultante n'est pas comprise 7H du matin et 7H du soir, ni entre 1H du matin et 3H du matin avec une limite de 3 tentatives (la valeur retry sera réinitialisée à 1 en cas de 3 tentatives).

Pour chaque tentative, le compteur sera décrémenté.

#### **FTP**

Cette tâche permet de réaliser un transfert synchrone en utilisant FTP. Elle utilise les paramètres suivants :

- -file filepath
- -to requestedHost
- -port port
- -user user
- -pwd pwd
- [-account account]
- [-mode active/passive]
- [-ssl no/implicit/explicit]
- [-cwd remotepath]
- [-digest (crc,md5,sha1)]
- [-pre extraCommand1 avec "," comme séparateur d'arguments]
- -command command où commande est un parmi (get, put, append)
- [-post extraCommand2 avec "," comme séparateur d'arguments]

L'orde des commandes sera alors :

1. Connexion au requestHost avec le port.

Si -ssl vaut implicit, une liaison liaison TLS native est utilisée et l'étape 5 n'est pas exécutée

- 2. USER user
- 3. PASS pwd
- 4. ACCT account, si -account est renseigné
- 5. AUTH TLS, PBSZ 0 et PROT P, si -ssl vaut explicit
- 6. PASV, si -mode vaut passive
- 7. CWD remotepath

En cas d'erreur, le dossier est créé : MKD remotepath puis CWD remotepath (en ignorant les erreurs)

8. Si -pre est renseigné, extraCommand1 avec "," remplacés par " "

**note** : n'utilisez pas des commande standards FTP comme ACCT, PASS, REIN, USER, APPE, STOR, STOU, RETR, RMD, RNFR, RNTO, ABOR, CWD, CDUP, MODE, PASV, PORT, STRU, TYPE, MDTM, MLSD, MLST, SIZE, AUTH

- 9. BINARY (binary format)
- 10. Transfert des données :
- Si -command vaut get, RETR filepath.basename
- Si -command vaut put`, ``STOR filepath
- Si -command vaut append, APPE filepath.basename
- 11. Si l'argument -digest est donné et que le serveur FTP distant est compatible avec les commandes XCRC, XMD5, XSHA1, FEAT (le résultat vérifie la présente des options disponibles); puis XCRC/XMD5/XSHA1 filepath. basename; puis localement il y aura la comparaison de ce hash avec le fichier local
- 12. Si -post est renseigné, extraCommand2 avec "," remplacés by " "

**note** : n'utilisez pas des commande standards FTP comme ACCT, PASS, REIN, USER, APPE, STOR, STOU, RETR, RMD, RNFR, RNTO, ABOR, CWD, CDUP, MODE, PASV, PORT, STRU, TYPE, MDTM, MLSD, MLST, SIZE, AUTH

13. QUIT

Le fichier courant est inchangé et non marqué comme déplacé.

Exemple :

```
<task>
 <type>FTP</type>
 <path>-file /path/file -to remotehost -port port
 -user username -pwd password -command put</path>
 <delay/>
</task>
```
Ceci enverra (put) le fichier /path/file au serveur FTP remotehost sur le port port en utilisant les username et password.

### **6.5.7 Tâches agissant sur l'emplacement du fichier via un stockage S3**

Nouveau dans la version 3.6.0 : Les tâches ci-dessous sont nouvelles et supportées avec le module WaarpR66-S3.

#### **S3GET**

Copie le fichier depuis un stockage S3 Objet comme argument et remplace le fichier actuel avec ce fichier comme source.

- Delay est ignoré.
- La commande finale est fonction des arguments Path et Transfer Information.
- Le fichier est marqué comme déplacé.

La règle à utiliser doit être en mode THROUGHMODE, soit SENDMD5THROUGHMODE ou SENDTHROUGHMODE (respectivement 7 ou 5) en mode SEND, soit RECVMD5THROUGHMODE ou RECVTHROUGHMODE (respectivement 8 ou 6) en mdoe RECV, car le fichier n'existe pas au démarrage.

Le format est le suivant :

- -URL url du service S3
- -accessKey access Key du service S3
- -secretKey secret Key du service S3
- -bucketName bucket Name où est stocké l'objet
- -sourceName source Name dans le bucket pour sélectionner l'objet final
- -file final File path absolue ou relatif depuis le chemin IN
- [-getTags [\* or liste de noms de tag séparés par des virgules sans espace]]

Les actions seront dans l'ordre :

- 1) connexion au service S3 en utilisant la clef d'accès et la clef de secret
- 2) Récupère depuis le bucket l'objet source et le stocke dans le fichier spécifié
- 3) Si getTags is positionné, les informations sont ajoutées au transferInfo et fileInfo
- 4) le fichier courrant est positionné sur ce nouveau fichier reçu (équivalent à la tâche R66 RENAME)
- 5) l'émetteur envoie une mise à jour (nom et taille)

Exemple :

```
<tasks>
 <task>
   <type>S3GET</type>
    <path>-URL %s -accessKey %s -secretKey %s -bucketName %s -sourceName %s -file
˓→#TRUEFULLPATH# -getTags key1,key2</path>
   <delay/>
   <rank>0</rank></task>
</tasks>
```
#### **S3GETDELETE**

Copie le fichier depuis un stockage S3 Objet comme argument et remplace le fichier actuel avec ce fichier comme source et efface l'objet source.

- Delay est ignoré.
- La commande finale est fonction des arguments Path et Transfer Information.
- Le fichier est marqué comme déplacé.

La règle à utiliser doit être en mode THROUGHMODE, soit SENDMD5THROUGHMODE ou SENDTHROUGHMODE (respectivement 7 ou 5) en mode SEND, soit RECVMD5THROUGHMODE ou RECVTHROUGHMODE (respectivement 8 ou 6) en mdoe RECV, car le fichier n'existe pas au démarrage.

Le format est le suivant :

- -URL url du service S3
- $-$  -access Key access Key du service S3
- -secretKey secret Key du service S3
- -bucketName bucket Name où est stocké l'objet
- -sourceName source Name dans le bucket pour sélectionner l'objet final
- -file final File path absolue ou relatif depuis le chemin IN
- [-getTags [\* or liste de noms de tag séparés par des virgules sans espace]]

Les actions seront dans l'ordre :

- 1) connexion au service S3 en utilisant la clef d'accès et la clef de secret
- 2) Récupère depuis le bucket l'objet source et le stocke dans le fichier spécifié
- 3) Si getTags is positionné, les informations sont ajoutées au transferInfo et fileInfo
- 4) le fichier courrant est positionné sur ce nouveau fichier reçu (équivalent à la tâche R66 RENAME)
- 5) l'émetteur envoie une mise à jour (nom et taille)
- 6) l'objet S3 est effacé

Exemple :

#### <tasks>

```
<task>
    <type>S3GETDELETE</type>
    <path>-URL %s -accessKey %s -secretKey %s -bucketName %s -sourceName %s -file
˓→#TRUEFULLPATH# -getTags key1,key2</path>
    <delay/>
    \langle rank\rangle \( \langle rank\rangle</task>
</tasks>
```
#### **S3DELETE**

Efface l'objet S3.

- Delay est ignoré.
- La commande finale est fonction des arguments Path et Transfer Information.
- Le fichier courant n'est pas modifié.

Le format est le suivant :

- -URL url du service S3
- -accessKey access Key du service S3
- -secretKey secret Key du service S3
- -bucketName bucket Name où est stocké l'objet
- -sourceName source Name dans le bucket pour sélectionner l'objet final

Les actions seront dans l'ordre :

- 1) connexion au service S3 en utilisant la clef d'accès et la clef de secret
- 2) l'objet S3 est effacé

Exemple :

```
<tasks>
 <task>
   <type>S3DELETE</type>
    <path>-URL %s -accessKey %s -secretKey %s -bucketName %s -sourceName %s</path>
   <delay/>
    <rank>0</rank>
```
(suite sur la page suivante)

(suite de la page précédente)

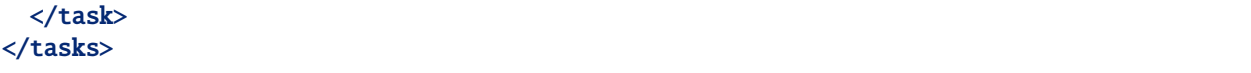

#### **S3PUT**

Copie le fichier courant ver un stockage S3 Objet.

- Delay est ignoré.
- La commande finale est fonction des arguments Path et Transfer Information.
- Le fichier courant est inchangé.

Le format est le suivant :

- -URL url du service S3
- -accessKey access Key du service S3
- -secretKey secret Key du service S3
- -bucketName bucket Name où est stocké l'objet
- -targetName target Name dans le bucket pour sélectionner l'objet final

— [-setTags [clef:valeur,clef:valeur de clef:valeur séparés par des virgules sans espace]] Les actions seront dans l'ordre :

1) connexion au service S3 en utilisant la clef d'accès et la clef de secret

- 2) Stocke le fichier courant dans le bucket l'objet destination
- 3) Si setTags is positionné, les informations sont ajoutées à l'objet S3

Exemple :

```
<tasks>
 <task>
    <type>S3PUT</type>
    <path>-URL %s -accessKey %s -secretKey %s -bucketName %s -targetName %s -setTags␣
→key1:value1, key2:value2</path>
    <delay/>
    <rank>0</rank>
 </task>
</tasks>
```
#### **S3PUTR66DELETE**

Copie le fichier courant ver un stockage S3 Objet et efface le fichier courant.

- Delay est ignoré.
- La commande finale est fonction des arguments Path et Transfer Information.
- Le fichier courant est inchangé.
- Le format est le suivant :
	- -URL url du service S3
	- -accessKey access Key du service S3
	- -secretKey secret Key du service S3
	- -bucketName bucket Name où est stocké l'objet
	- -targetName target Name dans le bucket pour sélectionner l'objet final
	- [-setTags [clef:valeur,clef:valeur de clef:valeur séparés par des virgules sans espace]]

Les actions seront dans l'ordre :

- 1) connexion au service S3 en utilisant la clef d'accès et la clef de secret
- 2) Stocke le fichier courant dans le bucket l'objet destination
- 3) Si setTags is positionné, les informations sont ajoutées à l'objet S3

<span id="page-225-1"></span>4) le fichier courrant est supprimé (équivalent à la tâche DELETE)

Exemple :

```
<tasks>
  <task>
    <type>S3PUTDELETE</type>
    <path>-URL %s -accessKey %s -secretKey %s -bucketName %s -targetName %s -setTags␣
→key1:value1, key2:value2</path>
    <delay/>
    \langle rank>0</\rangle /rank>
  </task>
</tasks>
```
### **6.6** authent.xml

Le fichier authent.xml contient les directives de configurations des partenaires du serveur.

**Note :** Les changements dans ce fichier sont pris en compte par import dans la base via la commande waarp-r66server loadconf.

Les directives de configuration sont réparties en 1 section :

— *[identity](#page-225-0)* : données concernant l'identité d'un partenaire

#### <span id="page-225-0"></span>**6.6.1 Section** entry

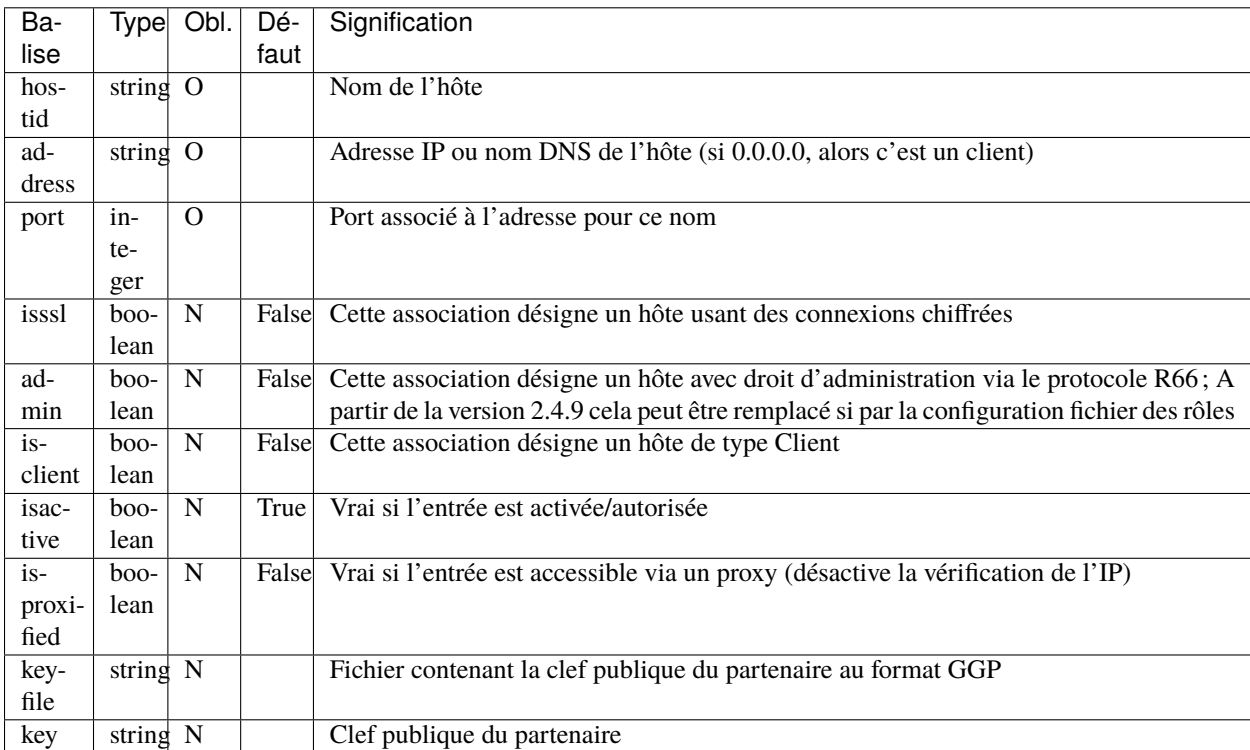

keyfile ou key doivent être spécifiés (l'un des deux uniquement).

# CHAPITRE 7

# Référence de la base de données

# **7.1 Référentiels**

### **7.1.1 Référentiels communs**

updatedinfo

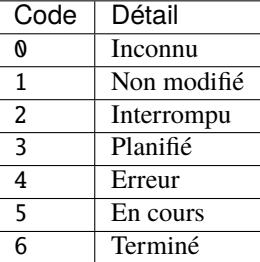

#### **7.1.2 Table** runner

globalstep **et** globallaststep

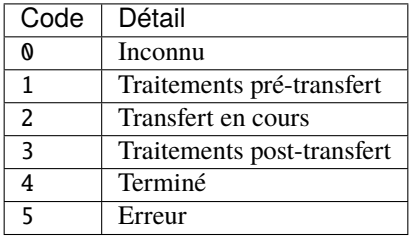

#### infostatus **et** stepstatus

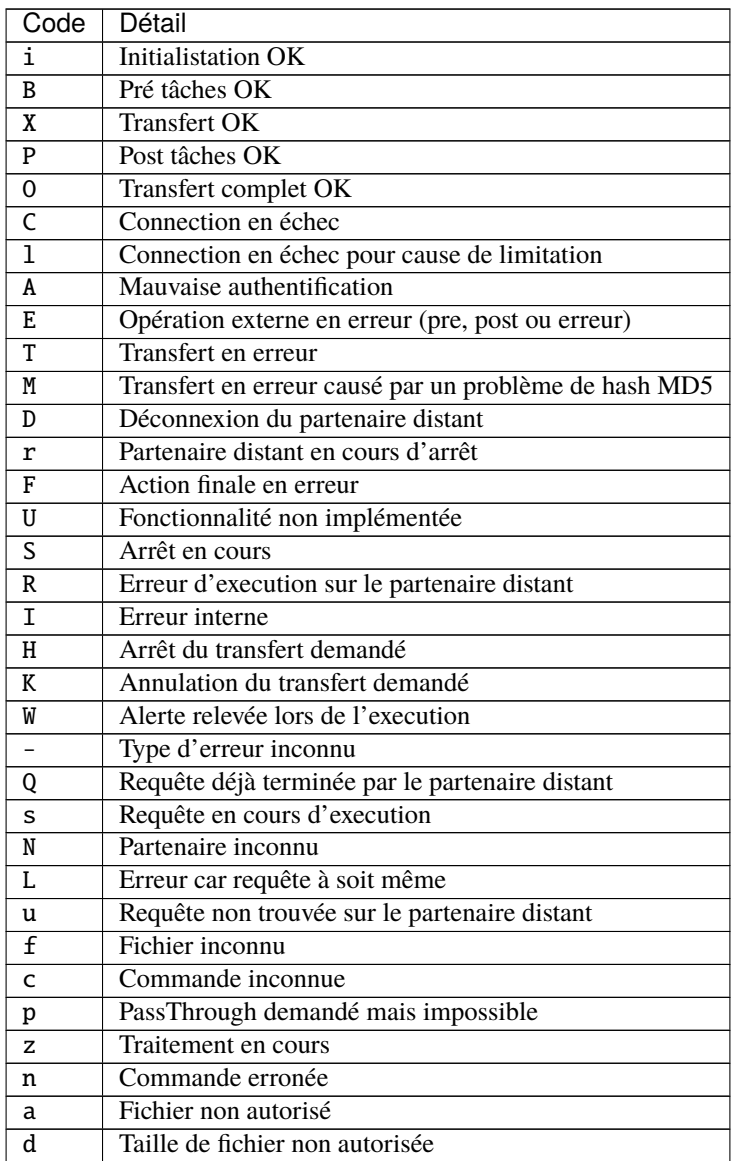

# CHAPITRE 8

### Liste des changements

La procédure de mise à jour est disponible ici : *[Mise à jour](#page-34-0)*

### **8.1 Non publié**

### **8.2 Waarp R66 3.6.0 (2021-04-03)**

#### **8.2.1 Nouvelles fonctionnalités**

- Ajout de l'option activepassive pour Gateway FTP avec pour valeur  $1 =$  Active,  $-1 =$  Passive,  $0 =$  les deux modes autorisés
- Ajout d'une erreur si le certificat a une date de validité dépassée au démarrage
	- Pas d'erreur d'exécution, il appartient à l'administrateur de gérer les certificats qui sont ingérés dans le keystore ou le truststore
- Waarp R66 : Ajout d'un écran dans l'administrateur Web pour créer ou modifier un Transfert via l'interface Web
	- L'initiateur est le serveur courant
	- Il est possible de définir la règle, le serveur partenaire distant, les informations de transferts (potentiellement vide), le fichier a envoyer (local au serveur et son existence est non testé), optionnellement la date de démarrage (si vide, immédiat), et enfin optionnellement le numéro de suivi (si vide, il sera assigné automatiquement)
	- Il est possible de modifier également un transfert qui n'a pas démarré (toujours avec pour condition le serveur initiateur étant le serveur local)
- Waarp R66 : Ajout d'une possibilité de recherche des transferts associés à un numéro de suivi (en fonction des droits)
- Waarp R66 : Ajout d'une option de logs asynchrones poussés vers une API REST externe ou vers un Elasticsearch (ce dernier uniquement JRE >=8) pour permettre la surveillance globale des transferts de un ou plusieurs moniteurs Waarp R66
- Waarp R66 : Ajout de la possibilité d'étendre les tâches de Waarp R66 via un TaskFactory
- WaarpR66 : Création d'une TaskFactory pour ajouter des tâches R66 qui permettent de lire, écrire ou effacer des fichiers depuis un stockage S3 pouvant servir de source ou cible dans le cas de transferts (org.waarp.openr66.s3.taskfactory.S3TaskFactory);
	- Cette Factory est chargée dynamiquement si la classe correspondante est dans le classpath (uniquement disponible en JRE 8 et au-dessus).
- WaarpR66 : Ajout du support de la compression basée sur ZTSD. Cet algorithme est à la fois rapide, peu consommateur et très performant en compression. Il est utilisable via une tâche COMPRESS spécifique.
- WaarpR66 : Ajout de la compression à la volée au niveau des blocs (avec l'algorithme ZSTD). Il est activable par la configuration compression à True dans la partie limit du fichier de configuration (active la compression par bloc si le partenaire l'autorise aussi). Cette option est à compléter par l'argument d'information transmis au partenaire avec le mot clef #COMPRESS# qui indique qu'il souhaite compresser.
	- Ainsi, si les 2 partenaires ont la compression active et si un transfert précise dans son information de transfert ce mot clef, le transfert utilisera une compression par bloc.
	- Toute autre configuration ne déclenchera pas la compression par bloc (notamment pour compatibilité ascendante).
	- La configuration de compression globale est désactivée par défaut pour réduire la consommation CPU et mémoire, mais elle peut être activée par défaut sans difficulté et n'être jamais utilisée dans des transferts (pas d'argument #COMPRESS# ou partenaire n'ayant pas activé cette option), ou n'être utilisée que ponctuellement.
- Compatibilité JRE 16 vérifiée (base JRE11)
- Benchmarks multi-usages et multi-versions (voir chapitre Configuration Avancée)

#### **8.2.2 Correctifs**

- Amélioration de la gestion des Threads Clients et Servers
- Amélioration des Threads pour Recv avec minimum/maximum optimisés
- Accroissement de la limite de RUNLIMIT à 50000, maintient du défaut à 1000
- Benchmark sur multiple serveurs Waarp en mode cluster
- Benchmark avec le Monitoring
- Benchmark avec le stockage S3
- Fixe l'usage de Netty Native OpenSSL ou BoringSsl (performances TLS)
- Fixe Waarp R66Proxy
- Fixe les configurations des bases de données, notamment les index et les tailles
- Fixe les vérifications API REST (V1 et V2) (sanity)
- Fixe la transformation Json <-> DbHostAuth
- Fixes de bug liés à la lecture XML des règles, de la gestion de client sans base
- Usage de Saxon pour le standard XML
- Fixes des bugs de stabilités FTP (serveur et clients)
- Benchmark sur Serveur FTP et Gateway FTP (avec H2 et PostgreSQL)
- Amélioration des Types SQL, index et requêtes SQL (R66 principalement)
- Fixe de la gestion des transferts à soi-même
- Ajout d'un test de non régression avec la 3.5.2 qui sert de référence
- Amélioration du code et de la gestion mémoire et de la documentation
- Mise à jour des dépendances, JAR et javascript

# **8.3 Waarp R66 3.5.2 (2021-03-03)**

### **8.3.1 Correctifs**

- Amélioration de la fermeture opportuniste des connexions réseaux
- Amélioration de la liaison JVM/Filesystem lors du test de lisibilité
- Accroissement de la limite de RUNLIMIT à 10000, maintient du défaut à 1000
- Amélioration des performances (usage de ByteBuf natif)
- Fix de la Gateway FTP pour les clients sous Windows qui abusivement envoient une commande OPTS avant l'authentification
- Mise à jour des dépendances

# **8.4 Waarp R66 3.5.1 (2020-09-01)**

### **8.4.1 Correctifs**

- Réduction des temps de latence dans le code
- Correction de mauvaises pratiques de code
- Compatibilité JDK 6 à 11, 3 packages Java (*Waarp\*.jar* pour JRE6, *Waarp\*-jre8.jar* pour JRE8 et *Waarp\* jre11.jar* pour JRE11)
- Amélioration des performances sensibles (15%) en lien avec les calculs d'empreintes (Digest)
- Amélioration de la documentation
- Amélioration du service Rest V2 pour inclure les informations des FileMonitoring
- Amélioration des logs (performances et level)
- Amélioration des accès base de données (Rule, Host, Business) par cache et optimisation spécifique pour TaskRunner (mise à jour du compteur Rank)
- Mise à jour des dépendances

# **8.5 Waarp R66 3.5.0 (2020-09-01)**

### **8.5.1 Nouvelles fonctionnalités**

— [\[#74\]](https://github.com/waarp/Waarp-All/pull/74) Les *[interfaces réseaux](#page-182-0)* sont spécifiables en plus du port à utiliser. Plusieurs interfaces sont possibles (séparées par une virgule).

### **8.5.2 Correctifs**

- [\[#77\]](https://github.com/waarp/Waarp-All/pull/77) Le risque de dépassement de capacité mémoire directe est largement diminué au profit de l'usage du Pool de mémoire Netty au sein de la JVM. Des optimisations majeures en termes d'allocations/désallocations ont également été effectuées.
- [\[#72\]](https://github.com/waarp/Waarp-All/pull/72) Le commander pouvait être bloqué dans certains cas. (issue [\[#65\]](https://github.com/waarp/Waarp-All/issues/65))
- [\[#71\]](https://github.com/waarp/Waarp-All/pull/71) XMLRuleDAO ne prenait pas en compte les règles de transferts (cas d'un client sans base comme le FileMonitor) (issue [\[#64\]](https://github.com/waarp/Waarp-All/issues/64))
- [\[#69\]](https://github.com/waarp/Waarp-All/pull/69) Des actions dans le menu Système de l'interface d'administration étaient manquantes. (issue [\[#63\]](https://github.com/waarp/Waarp-All/issues/63))
- [\[#70\]](https://github.com/waarp/Waarp-All/pull/70) Un transfert d'un client vers lui-même (self-transfert) provoquait un effacement du transfert. (issue [\[#62\]](https://github.com/waarp/Waarp-All/issues/62))
- [\[#68\]](https://github.com/waarp/Waarp-All/pull/68) La page Web admin était cassée avec les map dans le champ Information de transfert. (issue [\[#61\]](https://github.com/waarp/Waarp-All/issues/61))
- [\[#67\]](https://github.com/waarp/Waarp-All/pull/67) Les options de sorties (csv, xml, json, property) sont rétablies et dans un format approprié. (issue [\[#60\]](https://github.com/waarp/Waarp-All/issues/60), issue [\[#78\]](https://github.com/waarp/Waarp-All/issues/78))
- [\[#66\]](https://github.com/waarp/Waarp-All/pull/66) EXECOUTPUT provoquait une erreur de mappage de classe (issue [\[#59\]](https://github.com/waarp/Waarp-All/issues/59))
- Nettoyage du code (styles)
- Mise à jour des dépendances
- Packaging : Modifications des valeurs Xms et Xmx de Java avec les valeurs recommandées.
- Packaging : Correction des commandes de lancement de transfert sous windows
- Packaging : Correction de l'arrêt des filewatchers et des serveurs R66
- Packaging : Les packages .deb dépendent maintenant directement de Java 8 (et non de la JRE par défaut).
- Packaging : Corrections des erreurs « The %1 service is marked as an interactive service. However, the system is configured to not allow interactive services. This service may not function properly. » lors du démarrage des services sur certaines versions de Windows.
- Packaging : par défaut, les logs clients R66 sont écrits dans des fichiers plutôt que sur la sortie standard.

# **8.6 Waarp R66 3.4.0 (2020-07-17)**

#### **8.6.1 Nouvelles fonctionnalités**

— [\[#49\]](https://github.com/waarp/Waarp-All/pull/49) Pour les transferts, une nouvelle fonctionnalité permet de gérer le suivi fin des retransferts (rebonds entre plusieurs serveurs R66). Cette option positionne un champ dans la partie information de transfert de la forme suivante : {"follow": numeroUnique} pour le premier transfert et les transferts suivants récupèreront ainsi cette information nativement.

Pour les anciennes versions, il est possible de simuler cette option manuellement en spécifiant pour le premier transfert dans le champ -info (information de transfert) un Json de type {"follow": numeroUnique} en attribuant un numéro unique (comme un timestamp).

Cette option est active par défaut. Pour la désactiver, il faut préciser l'option -nofolow.

— L'interface REST V2 intègre l'option de recherche par followId (GET /v2/transfers/? followId=number). number étant possiblement un entier long, il est conseillé de le manipuler en chaîne de caractères.

Pour les anciennes versions, il faut requêter tous les transferts et filtrer ensuite sur le champ transferInformation selon la présence d'un champ follow suivi d'un numéro au format Json.

- [\[#48\]](https://github.com/waarp/Waarp-All/pull/48) Une nouvelle tâche nommée ICAP est créée afin de permettre l'échange avec un serveur répondant à la norme RFC 3507 dite ICAP. Elle permet de transférer le contenu du fichier vers un service ICAP via une commande RESPMOD et d'obtenir la validation de ce fichier par le service (statut 204).
- Packaging : ajout de la commande icaptest aux scripts waarp-r66client pour tester les paramètres ICAP

### **8.6.2 Évolutions**

- [\[#51\]](https://github.com/waarp/Waarp-All/pull/51) Les valeurs par défaut des limitations de bande passante ont changées : La limitation globale par défaut est maintenant de 100Gbps, et celle par connexion est de 1Gbps (ces valeurs peuvent être ajustées dans les fichiers de configuration).
- [\[#51\]](https://github.com/waarp/Waarp-All/pull/51) La valeur par défaut de la RAM maximale utilisée par les services WEB et REST a été abaissée à 1Go (au lieu de 4Go) (cette valeur peut être ajustée dans les fichiers de configuration).

#### **8.6.3 Correctifs**

— [\[#50\]](https://github.com/waarp/Waarp-All/pull/50) Le log géré par LogBack génère parfois des logs au démarrage d'information ou de debug qui peuvent être évités (en conservant les Warnings et les Erreurs) via l'ajout dans le fichier de configuration logback.xml les paramètres suivants en tête des options :

#### <statusListener

class="org.waarp.common.logging.PrintOnlyWarningLogbackStatusListener" />

- Packaging : les modèles de configuration intègrent le nouveau StatusListener dans la configuration des logs
- [\[#51\]](https://github.com/waarp/Waarp-All/pull/51) Diminution de l'empreinte mémoire pour le cas des clients simples et diminution de la mémoire côté serveur pour les parties Web et REST. (issue [\[#52\]](https://github.com/waarp/Waarp-All/issues/52))
- [\[#51\]](https://github.com/waarp/Waarp-All/pull/51) Si aucun argument -Xms n'est passé à la JVM lors du démarrage, la valeur par défaut de la JVM s'applique (en général 4Go).
- [\[#54\]](https://github.com/waarp/Waarp-All/pull/54) Prise en charge correcte du filtrage par expression régulière dans le *file watcher* (il était impossible de filtrer juste sur le nom d'un fichier situé dans un sous-dossier).
- [\[#57\]](https://github.com/waarp/Waarp-All/pull/57) Certaines commandes ne fonctionnaient plus suite à un bug sur les logs. (issue [\[#56\]](https://github.com/waarp/Waarp-All/issues/56))
- Mise à jour des dépendances
- Packaging : les scripts waarp-r66server utilisaient la configuration client pour certaines sous-commandes
- Packaging : Arrêt des serveurs avec le signal HUP plutôt que INT

## **8.7 Waarp R66 3.3.4 (2020-06-02)**

#### **8.7.1 Correctifs**

- [\[#31\]](https://github.com/waarp/Waarp-All/pull/31) Corrige la régression sur la sélection d'un transfert à partir de son ID où le nom du serveur local ne prenait pas en compte si le serveur distant était en mode SSL ou pas (régression en 3.0).
- Corrige la documentation (maven site) pour WaarpHttp
- Corrige les dépendences dans les shading jars et les pom
- Corrige l'interface DbHostConfiguration dans le Web Admin
- Corrige la classe HttpWriteCacheEnable
- [\[#35\]](https://github.com/waarp/Waarp-All/issues/35) Corrige le Web Admin sur les écrans Listing et CancelRestart pour le tri selon le specialId et pour le boutton « Clear »
- [\[#37\]](https://github.com/waarp/Waarp-All/issues/37) Corrige l'interface RESTV2 pour les accès avec droits non pris en compte
- Nettoyage du code
- Corrige l'intégration de SonarQube avec Maven
- [\[#38\]](https://github.com/waarp/Waarp-All/pull/38) Corrige l'exemple de la documentation sur l'authentification HMAC
- [\[#42\]](https://github.com/waarp/Waarp-All/pull/42) Correction de la signature des requêtes dans l'API REST v2
- [\[#43\]](https://github.com/waarp/Waarp-All/pull/43) Correction de l'authentification HMAC de l'API REST v2
- [\[#45\]](https://github.com/waarp/Waarp-All/pull/45) Correction d'un bug sur la taille des paquets

# **8.8 Waarp R66 3.3.3 (2020-05-07)**

#### **8.8.1 Correctifs**

- [\[#20\]](https://github.com/waarp/Waarp-All/pull/20) Corrige l'affichage d'un transfert dont la règle n'existe plus dans l'interface d'administration Web Waarp OpenR66 et empêche l'effacement d'une règle tant qu'il existe au moins un transfert qui l'utilise dans sa définition. (issue [\[#19\]](https://github.com/waarp/Waarp-All/issues/19))
- [\[#23\]](https://github.com/waarp/Waarp-All/pull/23) Corrige la prise en compte d'un chemin sous Windows avec qui se double en \ (issue [\[#22\]](https://github.com/waarp/Waarp-All/issues/22))
- [\[#25\]](https://github.com/waarp/Waarp-All/pull/25) Corrige l'arrêt immédiat du serveur Waarp GW FTP après son démarrage (introduit en 3.1) (issue [\[#24\]](https://github.com/waarp/Waarp-All/issues/24))
- [\[#27\]](https://github.com/waarp/Waarp-All/pull/27) Corrige l'absence de connections à la base de données pour l'interface d'administration en mode Responsive (issue [\[#26\]](https://github.com/waarp/Waarp-All/issues/26))
- [\[#30\]](https://github.com/waarp/Waarp-All/pull/30) Corrige la régression sur la répétition à l'infini des tentatives de connexion depuis la version 3.1. Le principe de 3 tentatives avant échec est rétabli.
- Corrige les dépendances externes (et le style)

# **8.9 Waarp R66 3.3.2 (2020-04-21)**

#### **8.9.1 Correctifs**

- Corrige les tests Rest V1
- Corrige des méthodes manquantes dans le module WaarpHttp
- Mise à jour des dépendances externes (compatibles Java 6)
- Correction de l'API Rest V2 /v2/hostconfig/ qui retourne versionR66 (version du protocole) et versionBin (version du code)
	- La version retournée par l'API V1 n'est plus conforme suite la mise à jour automatique du schéma de la base de données.
- Corrige une fuite mémoire API Rest
- Corrige le cas du blocage d'un client lorsqu'il n'est pas reconnu par un serveur distant

## **8.10 Waarp R66 3.3.1 (2020-02-17)**

#### **8.10.1 Correctifs**

- [\[#13\]](https://github.com/waarp/Waarp-All/pull/13) Corrige l'oubli du module WaarpPassword dans les autres modules dans les packages *jar-withdependencies* et en crée un pour WaarpPassword; Met à jour les dépendances pour SonarQube (usage interne)
- [\[#9\]](https://github.com/waarp/Waarp-All/pull/9) Corrige une régression sur l'API REST v1 introduite dans la version 3.2.0
- [\[#10\]](https://github.com/waarp/Waarp-All/pull/10) Corrige une régression qui empêche les ports négatifs pour les partenaires introduite dans la version 3.2.0

# **8.11 Waarp R66 3.3.0 (2020-01-18)**

#### **8.11.1 Améliorations**

- Ajout des propriétés suivantes à la sortie des commandes \*send : specialid, finalPath, originalPath, statusCode, ruleid, requested, requester, fileInformation, originalSize
- Amélioration de la prise en compte d'un transfert échoué sur connexion impossible pour rejeu
- Amélioration de la détection au plus tôt de l'absence d'un fichier lors d'une demande d'émission
- Amélioration de la prise en compte d'un fichier déjà pris en compte par FileWatcher mais modifié après, sans être effacé (ce qui n'est pas une bonne pratique) : le fichier sera reprogrammé pour un nouveau transfert. Cette amélioration est désactivable avec l'option -ignoreAlreadyUsed=true
- Mise à jour des dépendances externes

### **8.12 Waarp R66 3.2.0 (2019-10-25)**

#### **8.12.1 Sécurité**

— Support de TLS 1.2 pour toutes les versions de JRE

#### **8.12.2 Nouveautés**

— Refonte Db

#### **8.12.3 Améliorations**

- Diminution du nombre de threads utilisés
- Optimisation de l'utilisation de ressources externes (RAM, CPU)
- Mise à jour des dépendances externes

#### **8.12.4 Correctifs**

— Suppressions d'erreurs de type « deadlocks »

# **8.13 Waarp R66 3.1.0-1 (non publiée)**

**Note :** En raison de bugs bloquants, cette version n'a pas été publiée.

#### **8.13.1 Sécurité**

— Corrige un bug permettant de contourner l'obligation d'un canal SSL

#### **8.13.2 Nouveautés**

— Nouvelle version de l'API REST ([documentation](interface/restv2/index.html))

#### **8.13.3 Améliorations**

- Les regexes du filewatcher permettent de filtrer sur le chemin complet des fichiers et non juste le nom du fichier
- les scripts waarp-r66client et waarp-r66server permettent de mettre à jour la base de données.

#### **8.13.4 Correctifs**

- Corrige les code retour d'initialisation de la base de données
- Corrige les messages d'erreur suite à un échec de connexion
- Renomme l'option dbcheck de la configuration de base données en autoupgrade
- Corrige les messages d'erreur au chargement de la page « Cancel-Restart » de l'interface d'admin
- Les services sont arrêtés avec le signal interrupt plutôt qu"usr1 pour permettre un arrêt normal du service
- Mise à jour des dépendances externes
- Optimisation de l'utilisation de connexions à la base de données
- Les scripts linux waarp-r66client et waarp-r66server permettent de mettre à jour le modèle de données

#### **8.13.5 Dépréciations**

— L'option de configuration dbcheck est dépréciée

## **8.14 Waarp R66 3.0.12-1 (2019-05-10)**

#### **8.14.1 Correctifs**

— Corrige des problèmes de perte de connexions à la base de données

## **8.15 Waarp R66 3.0.11-1 (2019-02-20)**

#### **8.15.1 Correctifs**

- Correction du support des espaces dans les tâches TRANSFER
- Correction d'un NullPointerException au lancement du filewatcher
- Correctif dans le lancement des transferts asynchrones
- Suppression de la valeur miminum pour l'option runlimit
- Arrête l'envoi de paquets quand le transfert est stoppé ou annulé
- Correction de la commande exécutée sous Windows dans les tâches EXEC\* si des slashes (« / ») sont utilisés dans le chemin de l'exécutable
- Ajout d'un délais de 5 minutes entre de tentatives de redémarrage du serveur R66 en cas d'échec de lancement dans les services systèmes (systemd et Windows).

### **8.15.2 Packaging**

- manager-send.sh génère un fichier get-files.list pour Waarp Gateway SFTP : ce fichier est consommé par le script waarp-get-sftp.sh (livré avec les packages de la passerelle) pour interroger périodiquement les serveurs distants.
- waarp-pull.sh ne démarre plus qu'un seul transfert pour le fichiers disponibles.

# **8.16 Waarp R66 3.0.10-1 (2018-10-08)**

### **8.16.1 Correctifs**

- Support des espaces dans les tâches des chaînes de traitement
- Support des chemins UNC sous windows

# **8.17 Waarp R66 3.0.9-2 (2018-07-16)**

### **8.17.1 Correctifs**

- Correction de la gestion de la configuration des filewatchers par Manager
- Correction du redémarrage des filewatchers sous windows

# **8.18 Waarp R66 3.0.9 (2018-01-08)**

### **8.18.1 Correctifs**

- Mise à jour des dépendances externes
- Correction de l'erreur de chargement des données dans l'interface d'administration
- Le serveur Waarp R66 ne démarre plus si les ports sont déjà utilisés
- Les chemins de destination des tâches RENAME, MOVE, MOVERENAME, COPY, COPYRENAME peuvent contenir des espaces
- Correction du blocage des transferts asynchone quand leur nombre est supérieur à clientthread+11
- Correction d'un interblocage quand le nombre de transferts simultanés approche la valeur de clientthread
- Correction d'une fuite de mémoire
- Le Filewatcher ne démarrait pas quand fileinfo n'était pas renseigné dans le fichier de configuration

### /log

GET /log, [60](#page-63-0)

### $\sqrt{2}$

GET /v2/filemonitors, [153](#page-156-0) GET /v2/hostconfig, [148](#page-151-0) GET /v2/hosts, [147](#page-150-0) GET /v2/hosts/{id}, [147](#page-150-1) GET /v2/limits, [136](#page-139-0) GET /v2/rules, [120](#page-123-0) GET /v2/rules/{id}, [125](#page-128-0) GET /v2/server/config, [143](#page-146-0) GET /v2/server/logs, [140](#page-143-0) GET /v2/server/status, [138](#page-141-0) GET /v2/transfers, [109](#page-112-0) GET /v2/transfers/{id}, [112](#page-115-0) POST /v2/hostconfig, [148](#page-151-1) POST /v2/hosts, [147](#page-150-2) POST /v2/limits, [135](#page-138-0) POST /v2/rules, [123](#page-126-0) POST /v2/transfers, [111](#page-114-0) PUT /v2/hostconfig, [149](#page-152-0) PUT /v2/hosts/{id}, [148](#page-151-2) PUT /v2/limits, [136](#page-139-1) PUT /v2/rules/{id}, [127](#page-130-0) PUT /v2/server/config, [141](#page-144-0) PUT /v2/server/deactivate, [140](#page-143-1) PUT /v2/server/reboot, [140](#page-143-2) PUT /v2/server/shutdown, [140](#page-143-3) PUT /v2/transfers/{id}/cancel, [114](#page-117-0) PUT /v2/transfers/{id}/restart, [114](#page-117-1) PUT /v2/transfers/{id}/stop, [113](#page-116-0) DELETE /v2/hostconfig, [149](#page-152-1) DELETE /v2/hosts/{id}, [148](#page-151-3) DELETE /v2/limits, [138](#page-141-1) DELETE /v2/rules/{id}, [129](#page-132-0)

#### Index

### Symboles

-Dopenr66.blacklist.badauthent, [170](#page-173-0) -Dopenr66.cache.limit, [171](#page-174-0) -Dopenr66.cache.timelimit, [171](#page-174-0) -Dopenr66.chroot.checked, [170](#page-173-0) -Dopenr66.executebeforetransferred, [171](#page-174-0) -Dopenr66.filename.maxlength, [170](#page-173-0) -Dopenr66.ishostproxyfied, [170](#page-173-0) -Dopenr66.locale, [170](#page-173-0) -Dopenr66.startup.autoUpgrade, [170](#page-173-0) -Dopenr66.startup.checkdb, [170](#page-173-0) -Dopenr66.startup.warning, [170](#page-173-0) -Dopenr66.trace.stats, [170](#page-173-0) -Dopenr66.usespaceseparator, [171](#page-174-0) -alias option de ligne de commande waarp-r66client-config-export, [167](#page-170-0) -arg ARGUMENT option de ligne de commande org.waarp.client.BusinessRequest, [172](#page-175-0) -auth FICHIER option de ligne de commande waarp-r66client-initdb, [165](#page-168-0) option de ligne de commande waarp-r66server-initdb, [157](#page-160-0) -block option de ligne de commande waarp-r66client-asend, [160](#page-163-0) option de ligne de commande waarp-r66client-masend, [162](#page-165-0) option de ligne de commande waarp-r66client-msend, [161](#page-164-0) option de ligne de commande waarp-r66client-send, [159](#page-162-0) -blockSize SIZE option de ligne de commande waarp-r66client-icaptest, [168](#page-171-0) -business

option de ligne de commande waarp-r66client-config-export, [167](#page-170-0) -cancel option de ligne de commande waarp-r66client-transfer, [163](#page-166-0) -class FULL.CLASS.NAME option de ligne de commande org.waarp.client.BusinessRequest, [172](#page-175-0) -clean option de ligne de commande waarp-r66client-log-export, [166](#page-169-0) -client option de ligne de commande waarp-r66client-masend, [162](#page-165-0) -delay timestamp|+NNN option de ligne de commande waarp-r66client-asend, [160](#page-163-0) option de ligne de commande waarp-r66client-masend, [163](#page-166-0) option de ligne de commande waarp-r66client-transfer, [163](#page-166-0) -detail option de ligne de commande waarp-r66client-getinfo, [164](#page-167-0) -dir DOSSIER option de ligne de commande waarp-r66client-initdb, [165](#page-168-0) option de ligne de commande waarp-r66server-initdb, [157](#page-160-0) -done option de ligne de commande waarp-r66client-log-export, [166](#page-169-0) -error option de ligne de commande waarp-r66client-log-export, [167](#page-170-0) -errorDelete option de ligne de commande waarp-r66client-icaptest, [169](#page-172-0) -errorMove PATH

option de ligne de commande waarp-r66client-icaptest, [169](#page-172-0) -exist option de ligne de commande waarp-r66client-getinfo, [164](#page-167-0) -file FILENAME option de ligne de commande waarp-r66client-asend, [160](#page-163-0) option de ligne de commande waarp-r66client-getinfo, [164](#page-167-0) option de ligne de commande waarp-r66client-icaptest, [168](#page-171-0) option de ligne de commande waarp-r66client-masend, [162](#page-165-0) option de ligne de commande waarp-r66client-msend, [161](#page-164-0) option de ligne de commande waarp-r66client-send, [159](#page-162-0) -from option de ligne de commande waarp-r66client-transfer, [163](#page-166-0) -host HOST option de ligne de commande waarp-r66client-config-export, [167](#page-170-0) -hosts option de ligne de commande waarp-r66client-config-export, [167](#page-170-0) -id option de ligne de commande waarp-r66client-asend, [160](#page-163-0) option de ligne de commande waarp-r66client-masend, [162](#page-165-0) option de ligne de commande waarp-r66client-msend, [161](#page-164-0) option de ligne de commande waarp-r66client-send, [159](#page-162-0) option de ligne de commande waarp-r66client-transfer, [163](#page-166-0) -ignoreNetworkError option de ligne de commande waarp-r66client-icaptest, [169](#page-172-0) -info INFO option de ligne de commande waarp-r66client-asend, [160](#page-163-0) option de ligne de commande waarp-r66client-masend, [162](#page-165-0) option de ligne de commande waarp-r66client-msend, [161](#page-164-0) option de ligne de commande waarp-r66client-send, [159](#page-162-0) -initdb option de ligne de commande waarp-r66client-initdb, [165](#page-168-0) option de ligne de commande

waarp-r66server-initdb, [157](#page-160-0) -key200 option de ligne de commande waarp-r66client-icaptest, [169](#page-172-0) -key204 option de ligne de commande waarp-r66client-icaptest, [169](#page-172-0) -keyPreview option de ligne de commande waarp-r66client-icaptest, [169](#page-172-0) -limit FICHIER option de ligne de commande waarp-r66client-initdb, [165](#page-168-0) option de ligne de commande waarp-r66server-initdb, [157](#page-160-0) -list option de ligne de commande waarp-r66client-getinfo, [164](#page-167-0) -loadAlias FICHIER option de ligne de commande waarp-r66client-initdb, [165](#page-168-0) option de ligne de commande waarp-r66server-initdb, [157](#page-160-0) -loadBusiness FICHIER option de ligne de commande waarp-r66client-initdb, [165](#page-168-0) option de ligne de commande waarp-r66server-initdb, [157](#page-160-0) -loadRoles FICHIER option de ligne de commande waarp-r66client-initdb, [165](#page-168-0) option de ligne de commande waarp-r66server-initdb, [157](#page-160-0) -logWarn option de ligne de commande waarp-r66client-asend, [160](#page-163-0) option de ligne de commande waarp-r66client-masend, [162](#page-165-0) option de ligne de commande waarp-r66client-msend, [161](#page-164-0) option de ligne de commande waarp-r66client-send, [159](#page-162-0) -logger LEVEL option de ligne de commande waarp-r66client-icaptest, [169](#page-172-0) -maxSize SIZE option de ligne de commande waarp-r66client-icaptest, [168](#page-171-0)  $-md5$ option de ligne de commande waarp-r66client-asend, [160](#page-163-0) option de ligne de commande waarp-r66client-masend, [162](#page-165-0) option de ligne de commande

waarp-r66client-msend, [161](#page-164-0) option de ligne de commande waarp-r66client-send, [159](#page-162-0) -mlsx option de ligne de commande waarp-r66client-getinfo, [164](#page-167-0) -model MODEL option de ligne de commande waarp-r66client-icaptest, [168](#page-171-0) -msg MESSAGE option de ligne de commande org.waarp.client.Message, [171](#page-174-0) -nofollow option de ligne de commande waarp-r66client-asend, [161](#page-164-0) option de ligne de commande waarp-r66client-masend, [163](#page-166-0) option de ligne de commande waarp-r66client-msend, [162](#page-165-0) option de ligne de commande waarp-r66client-send, [159](#page-162-0) -nolog option de ligne de commande org.waarp.client.BusinessRequest, [172](#page-175-0) option de ligne de commande waarp-r66client-asend, [160](#page-163-0) option de ligne de commande waarp-r66client-masend, [162](#page-165-0) option de ligne de commande waarp-r66client-msend, [161](#page-164-0) option de ligne de commande waarp-r66client-send, [159](#page-162-0) -notlogWarn option de ligne de commande waarp-r66client-asend, [160](#page-163-0) option de ligne de commande waarp-r66client-masend, [162](#page-165-0) option de ligne de commande waarp-r66client-msend, [161](#page-164-0) option de ligne de commande waarp-r66client-send, [159](#page-162-0) -pending option de ligne de commande waarp-r66client-log-export, [166](#page-169-0) -port PORT option de ligne de commande waarp-r66client-icaptest, [168](#page-171-0) -previewSize SIZE option de ligne de commande waarp-r66client-icaptest, [168](#page-171-0) -purge option de ligne de commande waarp-r66client-log-export, [166](#page-169-0)

-receiveSize SIZE option de ligne de commande waarp-r66client-icaptest, [168](#page-171-0) -request HOST option de ligne de commande waarp-r66client-log-export, [166](#page-169-0) -restart option de ligne de commande waarp-r66client-transfer, [163](#page-166-0) -role option de ligne de commande waarp-r66client-config-export, [167](#page-170-0) -rule RULE option de ligne de commande waarp-r66client-asend, [160](#page-163-0) option de ligne de commande waarp-r66client-getinfo, [164](#page-167-0) option de ligne de commande waarp-r66client-log-export, [166](#page-169-0) option de ligne de commande waarp-r66client-masend, [162](#page-165-0) option de ligne de commande waarp-r66client-msend, [161](#page-164-0) option de ligne de commande waarp-r66client-send, [159](#page-162-0) -rules option de ligne de commande waarp-r66client-config-export, [167](#page-170-0) -sendOnError option de ligne de commande waarp-r66client-icaptest, [169](#page-172-0) -service SERVICE option de ligne de commande waarp-r66client-icaptest, [168](#page-171-0) -start DATE option de ligne de commande waarp-r66client-log-export, [166](#page-169-0) -start yyyyMMddHHmmss option de ligne de commande waarp-r66client-asend, [160](#page-163-0) option de ligne de commande waarp-r66client-masend, [163](#page-166-0) option de ligne de commande waarp-r66client-transfer, [163](#page-166-0) -startid ID option de ligne de commande waarp-r66client-log-export, [166](#page-169-0) -stop option de ligne de commande waarp-r66client-transfer, [163](#page-166-0) -stop DATE option de ligne de commande waarp-r66client-log-export, [166](#page-169-0) -stopid ID

option de ligne de commande waarp-r66client-log-export, [166](#page-169-0) -string200 option de ligne de commande waarp-r66client-icaptest, [169](#page-172-0) -string204 option de ligne de commande waarp-r66client-icaptest, [169](#page-172-0) -stringHttp option de ligne de commande waarp-r66client-icaptest, [169](#page-172-0) -stringPreview option de ligne de commande waarp-r66client-icaptest, [169](#page-172-0) -timeout DURATION option de ligne de commande waarp-r66client-icaptest, [168](#page-171-0) -to option de ligne de commande waarp-r66client-transfer, [163](#page-166-0) -to HOST option de ligne de commande waarp-r66client-icaptest, [168](#page-171-0) -to PARTNER option de ligne de commande org.waarp.client.BusinessRequest, [172](#page-175-0) option de ligne de commande org.waarp.client.Message, [171](#page-174-0) option de ligne de commande waarp-r66client-asend, [160](#page-163-0) option de ligne de commande waarp-r66client-getinfo, [164](#page-167-0) option de ligne de commande waarp-r66client-masend, [162](#page-165-0) option de ligne de commande waarp-r66client-msend, [161](#page-164-0) option de ligne de commande waarp-r66client-send, [159](#page-162-0) -transfer option de ligne de commande waarp-r66client-log-export, [166](#page-169-0) -upgradeDb option de ligne de commande waarp-r66client-initdb, [165](#page-168-0) option de ligne de commande waarp-r66server-initdb, [157](#page-160-0)

# A

archivepath option de ligne de commande, [199](#page-202-0) authent.xml, [222](#page-225-1)

### C

client.xml, [189](#page-192-0) clientConfigurationFile.xml option de ligne de commande org.waarp.client.BusinessRequest, [172](#page-175-0) option de ligne de commande org.waarp.client.Message, [171](#page-174-0) comment option de ligne de commande, [199](#page-202-0)

# D<sub>D</sub>

delay option de ligne de commande, [200](#page-203-0)

### H

hostid

option de ligne de commande, [199](#page-202-0) hostids option de ligne de commande, [199](#page-202-0)

# I

idrule option de ligne de commande, [199](#page-202-0)

### J

JAVA\_HOME, [3,](#page-6-0) [7](#page-10-0)

#### M mode

option de ligne de commande, [199](#page-202-0)

### $\Omega$

option de ligne de commande archivepath, [199](#page-202-0) comment, [199](#page-202-0) delay, [200](#page-203-0) hostid, [199](#page-202-0) hostids, [199](#page-202-0) idrule, [199](#page-202-0) mode, [199](#page-202-0) path, [200](#page-203-0) recvpath, [199](#page-202-0) rerrortasks, [200](#page-203-0) rposttasks, [200](#page-203-0) rpretasks, [199](#page-202-0) sendpath, [199](#page-202-0) serrortasks, [200](#page-203-0) sposttasks, [200](#page-203-0) spretasks, [200](#page-203-0) Tasks, [199,](#page-202-0) [200](#page-203-0) type, [200](#page-203-0)

workpath, [199](#page-202-0)

option de ligne de commande org.waarp.client.BusinessRequest -arg ARGUMENT, [172](#page-175-0) -class FULL.CLASS.NAME, [172](#page-175-0) -nolog, [172](#page-175-0) -to PARTNER, [172](#page-175-0) clientConfigurationFile.xml, [172](#page-175-0) option de ligne de commande org.waarp.client.Message -msg MESSAGE, [171](#page-174-0) -to PARTNER, [171](#page-174-0) clientConfigurationFile.xml, [171](#page-174-0) option de ligne de commande waarp-r66client-asend -block, [160](#page-163-0) -delay timestamp|+NNN, [160](#page-163-0) -file FILENAME, [160](#page-163-0) -id, [160](#page-163-0) -info INFO, [160](#page-163-0)  $-$ logWarn,  $160$  $-md5, 160$  $-md5, 160$ -nofollow, [161](#page-164-0) -nolog, [160](#page-163-0) -notlogWarn, [160](#page-163-0) -rule RULE, [160](#page-163-0) -start yyyyMMddHHmmss, [160](#page-163-0) -to PARTNER, [160](#page-163-0) option de ligne de commande waarp-r66client-config-export -alias, [167](#page-170-0) -business, [167](#page-170-0) -host HOST, [167](#page-170-0) -hosts, [167](#page-170-0) -role, [167](#page-170-0) -rules, [167](#page-170-0) option de ligne de commande waarp-r66client-getinfo -detail, [164](#page-167-0) -exist, [164](#page-167-0) -file FILENAME, [164](#page-167-0) -list, [164](#page-167-0) -mlsx, [164](#page-167-0) -rule RULE, [164](#page-167-0) -to PARTNER, [164](#page-167-0) option de ligne de commande waarp-r66client-icaptest -blockSize SIZE, [168](#page-171-0) -errorDelete, [169](#page-172-0) -errorMove PATH, [169](#page-172-0) -file FILENAME, [168](#page-171-0) -ignoreNetworkError, [169](#page-172-0) -key200, [169](#page-172-0) -key204, [169](#page-172-0) -keyPreview, [169](#page-172-0)

-logger LEVEL, [169](#page-172-0) -maxSize SIZE, [168](#page-171-0) -model MODEL, [168](#page-171-0) -port PORT, [168](#page-171-0) -previewSize SIZE, [168](#page-171-0) -receiveSize SIZE, [168](#page-171-0) -sendOnError, [169](#page-172-0) -service SERVICE, [168](#page-171-0) -string200, [169](#page-172-0) -string204, [169](#page-172-0) -stringHttp, [169](#page-172-0) -stringPreview, [169](#page-172-0) -timeout DURATION, [168](#page-171-0) -to HOST, [168](#page-171-0) option de ligne de commande waarp-r66client-initdb -auth FICHIER, [165](#page-168-0) -dir DOSSIER, [165](#page-168-0)  $-$ initdb,  $165$ -limit FICHIER, [165](#page-168-0) -loadAlias FICHIER, [165](#page-168-0) -loadBusiness FICHIER, [165](#page-168-0) -loadRoles FICHIER, [165](#page-168-0) -upgradeDb, [165](#page-168-0) option de ligne de commande waarp-r66client-log-export -clean, [166](#page-169-0) -done, [166](#page-169-0) -error, [167](#page-170-0) -pending, [166](#page-169-0)  $-$ purge, [166](#page-169-0) -request HOST, [166](#page-169-0) -rule RULE, [166](#page-169-0) -start DATE, [166](#page-169-0) -startid ID, [166](#page-169-0) -stop DATE, [166](#page-169-0) -stopid ID, [166](#page-169-0) -transfer, [166](#page-169-0) option de ligne de commande waarp-r66client-masend -block, [162](#page-165-0) -client, [162](#page-165-0) -delay timestamp|+NNN, [163](#page-166-0) -file FILENAME, [162](#page-165-0) -id, [162](#page-165-0) -info INFO, [162](#page-165-0) -logWarn, [162](#page-165-0) -md5, [162](#page-165-0) -nofollow, [163](#page-166-0) -nolog, [162](#page-165-0) -notlogWarn, [162](#page-165-0) -rule RULE, [162](#page-165-0) -start yyyyMMddHHmmss, [163](#page-166-0) -to PARTNER, [162](#page-165-0)

option de ligne de commande waarp-r66client-msend -block, [161](#page-164-0) -file FILENAME, [161](#page-164-0)  $-$ id, [161](#page-164-0) -info INFO, [161](#page-164-0) -logWarn, [161](#page-164-0) -md5, [161](#page-164-0) -nofollow, [162](#page-165-0) -nolog, [161](#page-164-0) -notlogWarn, [161](#page-164-0) -rule RULE, [161](#page-164-0) -to PARTNER, [161](#page-164-0) option de ligne de commande waarp-r66client-send -block, [159](#page-162-0) -file FILENAME, [159](#page-162-0)  $-$ id, [159](#page-162-0) -info INFO, [159](#page-162-0) -logWarn, [159](#page-162-0) -md5, [159](#page-162-0) -nofollow, [159](#page-162-0) -nolog, [159](#page-162-0) -notlogWarn, [159](#page-162-0) -rule RULE, [159](#page-162-0) -to PARTNER, [159](#page-162-0) option de ligne de commande waarp-r66client-transfer -cancel, [163](#page-166-0) -delay timestamp|+NNN, [163](#page-166-0) -from, [163](#page-166-0) -id, [163](#page-166-0) -restart, [163](#page-166-0) -start yyyyMMddHHmmss, [163](#page-166-0)  $-$ stop, [163](#page-166-0)  $-$ to, [163](#page-166-0) option de ligne de commande waarp-r66server-initdb -auth FICHIER, [157](#page-160-0) -dir DOSSIER, [157](#page-160-0) -initdb, [157](#page-160-0) -limit FICHIER, [157](#page-160-0) -loadAlias FICHIER, [157](#page-160-0) -loadBusiness FICHIER, [157](#page-160-0) -loadRoles FICHIER, [157](#page-160-0) -upgradeDb, [157](#page-160-0)

### P

path option de ligne de commande, [200](#page-203-0)

# R

recvpath option de ligne de commande, [199](#page-202-0) rerrortasks option de ligne de commande, [200](#page-203-0) RFC RFC 3339, [60](#page-63-1) rposttasks option de ligne de commande, [200](#page-203-0) rpretasks option de ligne de commande, [199](#page-202-0)

# S

sendpath option de ligne de commande, [199](#page-202-0) serrortasks option de ligne de commande, [200](#page-203-0) server.xml, [175](#page-178-0) snmpconfig.xml, [196](#page-199-0) sposttasks option de ligne de commande, [200](#page-203-0) spretasks option de ligne de commande, [200](#page-203-0)

### T

Tasks option de ligne de commande, [199,](#page-202-0) [200](#page-203-0) type option de ligne de commande, [200](#page-203-0)

### V

variable d'environnement JAVA\_HOME, [3,](#page-6-0) [7](#page-10-0) WAARP\_SERVICE, [39](#page-42-0)

#### W

WAARP\_SERVICE, [39](#page-42-0) workpath option de ligne de commande, [199](#page-202-0)